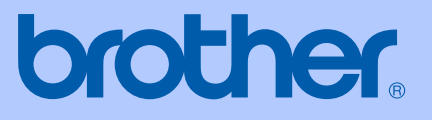

# MANUAL DEL USUARIO

# MFC-9420CN

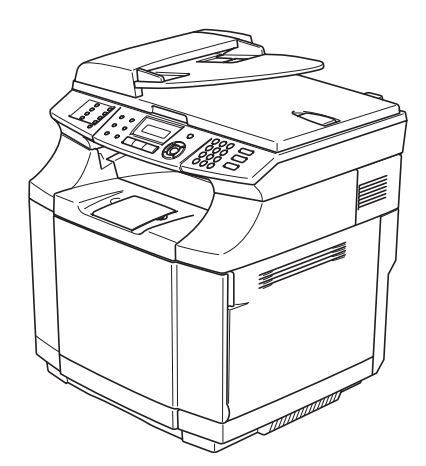

 $C \in$ 

Versión A

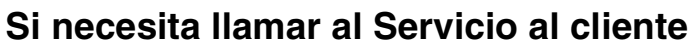

**Siga la información siguiente para consultarla cuando sea necesario:**

**Número de modelo: MFC-9420CN**

**Número de serie:\***

**Fecha de compra:**

**Lugar de compra:**

**\* El número de serie puede aparecer en la pantalla LCD (Menu/Set, 7, 1). Guarde este Manual del usuario junto con el recibo de compra de forma permanente como justificante de su compra, para que lo pueda utilizar en caso de robo, fuego o como garantía de servicio postventa.**

### **Registre su producto en red en el sitio**

**[http://www.brother.com/registration/](http://www.registermybrother.com)**

Registrando su producto con Brother, sus datos aparecerán como los del propietario original del producto. Su registro con Brother:

- Puede servirle como confirmación del día de compra de su producto en caso de que pierda el recibo; y,
- puede serle de gran ayuda si necesitase hacer una reclamación al seguro en el caso de que el seguro no reconociese la cobertura del producto.

ESTE EQUIPO HA SIDO DISEÑADO PARA SU UTILIZACIÓN EN UNA LÍNEA ANALÓGICA DE CABLE DOBLE PSTN (RED PÚBLICA TELEFÓNICA CONMUTADA) CONECTADA A UN CONECTOR APROPIADO.

# **INFORMACIÓN A TENER EN CUENTA PARA LA UTILIZACIÓN DE ESTE EQUIPO**

Brother le advierte que este producto puede que no sea utilizable en un país distinto al país de adquisición del producto donde originariamente haya sido adquirido, y no ofrece ninguna garantía en el caso de que sea usado en líneas de comunicación telefónica de otro país.

# **Compilación e Información sobre esta publicación**

Este manual ha sido compilado y publicado bajo la supervisión de Brother Industries Ltd., y cubre información referente a las descripciones de los productos más recientes y sus especificaciones.

Los contenidos de este manual y las especificaciones descritas sobre este producto están sujetas a cambios sin previo aviso.

Brother se reserva el derecho de hacer cambios sin previo aviso en cuanto a las especificaciones y los contenidos sobre el material descrito y no se hará responsable por ningún daño que pudiera tener lugar (incluyendo el consecuente) causado por el contenido descrito, incluyendo pero no limitado a errores tipográficos y otros relacionados con esta publicación.

# EC Declaration of Conformity under the R & TTE Directive

brother

Manufacturer Brother Industries, Ltd., 15-1, Naeshiro-cho, Mizuho-ku, Nagoya 467-8561, Japan

Herewith declare that:

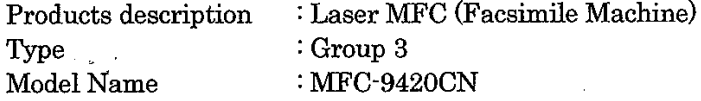

are in conformity with provisions of the R & TTE Directive (1999/5/EC) and we declare compliance with the following standards:

Harmonized standards applied:

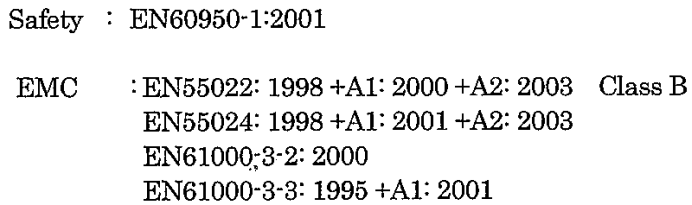

Year in which CE marking was First affixed  $:2005$ 

 $\ddot{\cdot}$ 

Issued by

 $: 23$  May, 2005

: Brother Industries, Ltd.

Date

Place

: Nagoya, Japan

Signature

Jakarhi Marda

Takashi Maeda Manager Quality Management Group Quality Management Dept. Information & Document Company

### Declaración de conformidad de la CE en virtud de la directiva R & TTE

Fabricante Brother Industries Ltd., 15-1, Naeshiro-cho, Mizuho-ku, Nagoya 467-8561, Japón

Por la presente declaro que :

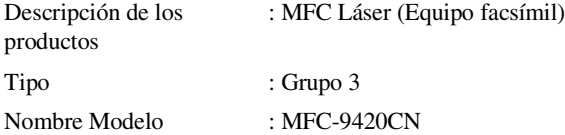

está en conformidad con las disposiciones de la directiva R & TTE Directive (1995/5/EC) y declaramos su conformidad con las siguientes normas estándar:

Normas armonizadas aplicadas:

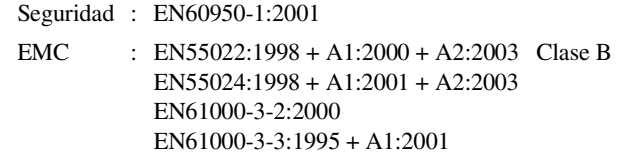

Año en que se obtuvo por primera vez la etiqueta CE : 2005

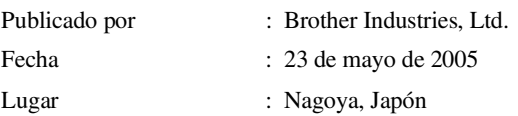

# **Guía de referencia rápida**

### **Envío de faxes**

**Transmisión automática mediante la utilidad ADF**

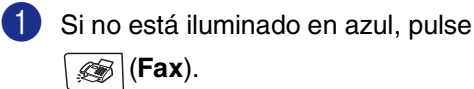

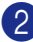

2 Cargue el documento.

3 Introduzca el número del fax con el teclado de marcación, la Marcación rápida, la Marcación abreviada o Buscar.

4 Pulse **Inicio negro** o **Inicio color**.

### **Cómo guardar los números**

**Almacenamiento de números de Marcación rápida**

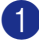

1 Pulse **Menu/Set**, **2**, **3**, **1**.

2 Pulse la tecla de Marcación rápida en la que desee almacenar un número.

# **Nota**

Para acceder a los números de marcación rápida del 9 al 16, mantenga pulsado **Mayús** mientras pulsa la tecla de marcación rápida correspondiente.

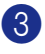

**3** Seleccione F/T.

Pulse **Menu/Set**.

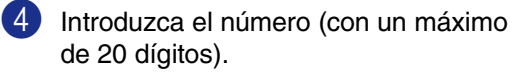

Pulse **Menu/Set**.

5 Introduzca el nombre de hasta 15 caracteres (o déjelo en blanco).

Pulse **Menu/Set**.

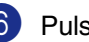

6 Pulse **Detener/Salir**.

### **Almacenamiento de los números de Marcación abreviada**

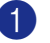

- 1 Pulse **Menu/Set**, **2**, **3**, **2**.
- 2 Use el teclado de marcación para asignar un número de Marcación abreviada de tres dígitos (001 - 200).

Pulse **Menu/Set**.

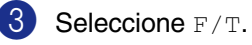

Pulse **Menu/Set**.

4 Introduzca el número (con un máximo de 20 dígitos).

Pulse **Menu/Set**.

**5** Introduzca el nombre de hasta 15 caracteres (o déjelo en blanco).

Pulse **Menu/Set**.

6 Pulse **Detener/Salir**.

### **Operaciones de marcación**

### **Marcación abreviada / Marcación rápida**

<sup>1</sup> Si no está iluminado en azul, pulse (**Fax**).

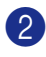

- <sup>2</sup> Cargue el documento.
- 3 Pulse la tecla de Marcación rápida correspondiente al número al que desea llamar.

#### .<br>M **Nota**

Para marcar los números de Marcación rápida de 9 a 16, mantenga pulsado **Mayús** a la vez que pulsa la tecla de Marcación rápida.

### —**O**—

Pulse **Buscar/M.abreviada**, pulse **#**. Pulse el número de Marcación abreviada de tres dígitos.

4 Pulse **Inicio negro** o **Inicio color**.

### **Uso de la función Buscar**

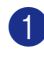

1 Si no está iluminado en azul, pulse (**Fax**).

2 Cargue el documento.

- 3 Pulse **Buscar/M.abreviada**, y a continuación introduzca la primera letra del nombre que esté buscando.
- 4 Pulse  $\triangleleft$  ó  $\triangleright$  para buscar en la memoria.

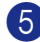

5 Pulse **Inicio negro** o **Inicio color**.

### **Ejecutar copias**

### **Copia única**

- 1 Pulse (**Copia**) para que se ilumine en azul.
- 2 Cargue el documento.

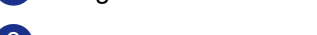

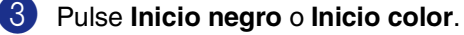

### **Clasificación de las copias utilizando la unidad ADF**

- **1** Pulse  $\boxed{\mathcal{F}}$  (Copia) para que se ilumine en azul.
- 2 Cargue el documento.
- 3 Use el teclado de marcación para entrar el número de copias que desee (máximo 99).
- 4 Pulse **Opciones** y ▲ ó ▼ para seleccionar Apilar/Ordenar.

Pulse **Menu/Set**.

5 Pulse ▲ o bien ▼ para seleccionar Ordenar.

Pulse **Menu/Set**.

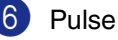

6 Pulse **Inicio negro** o **Inicio color**.

 $\mathbf{I}$ 

# Tabla de contenido

# Sección I - Especificaciones generales

#### 1 Información general

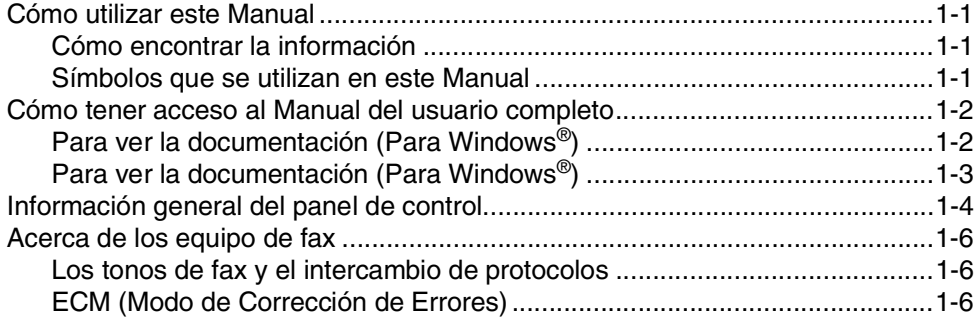

#### $\overline{\mathbf{2}}$ Carga de papel y documentos

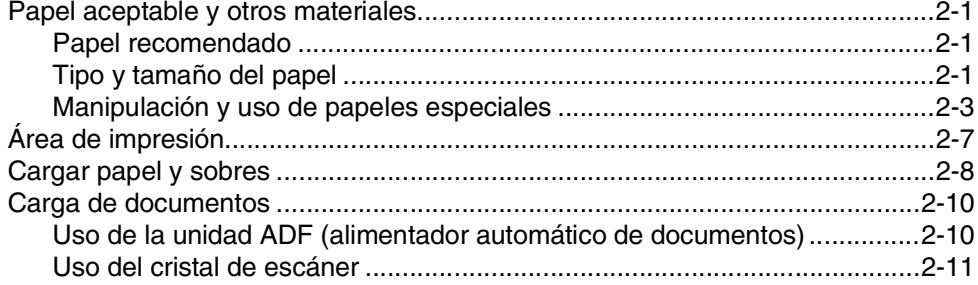

#### 3 Configuración

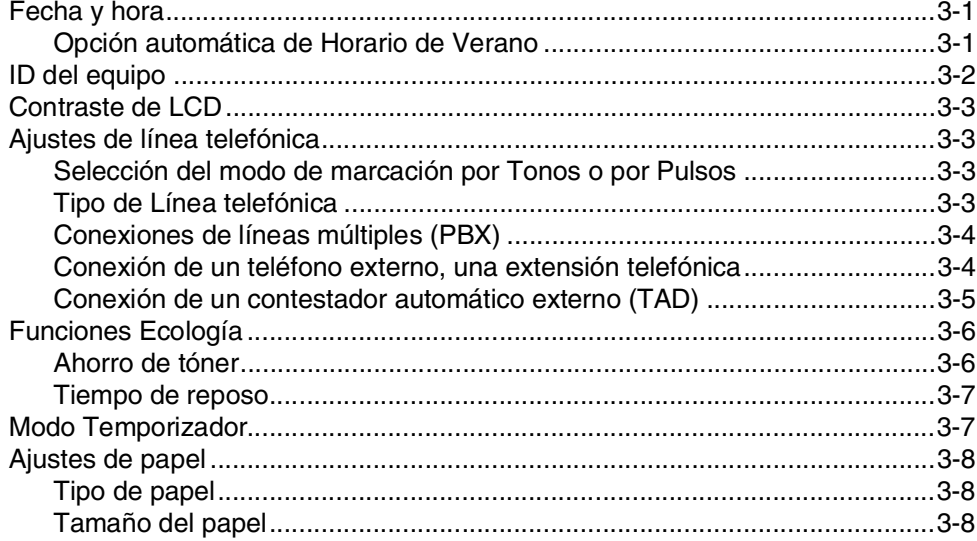

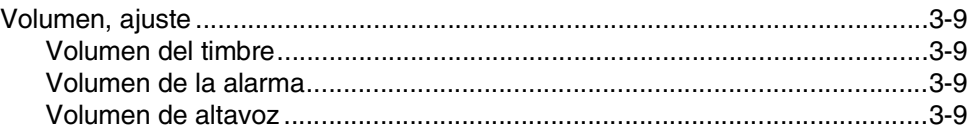

# **4 [Funciones de seguridad](#page-40-0)**

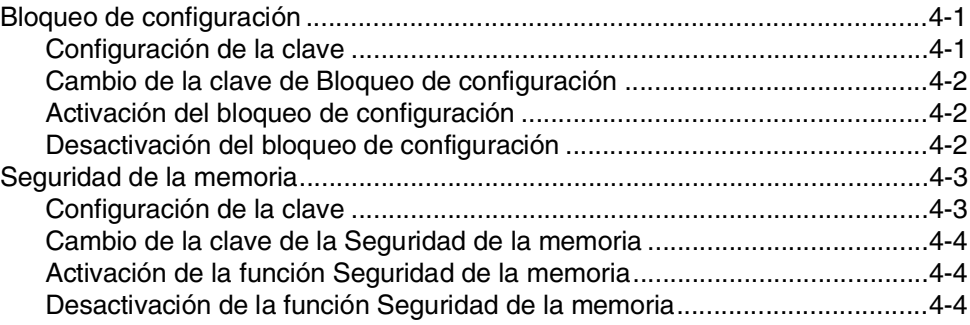

# **[Sección II - Fax y teléfono](#page-44-0)**

# **5 [Envío de un fax](#page-45-0)**

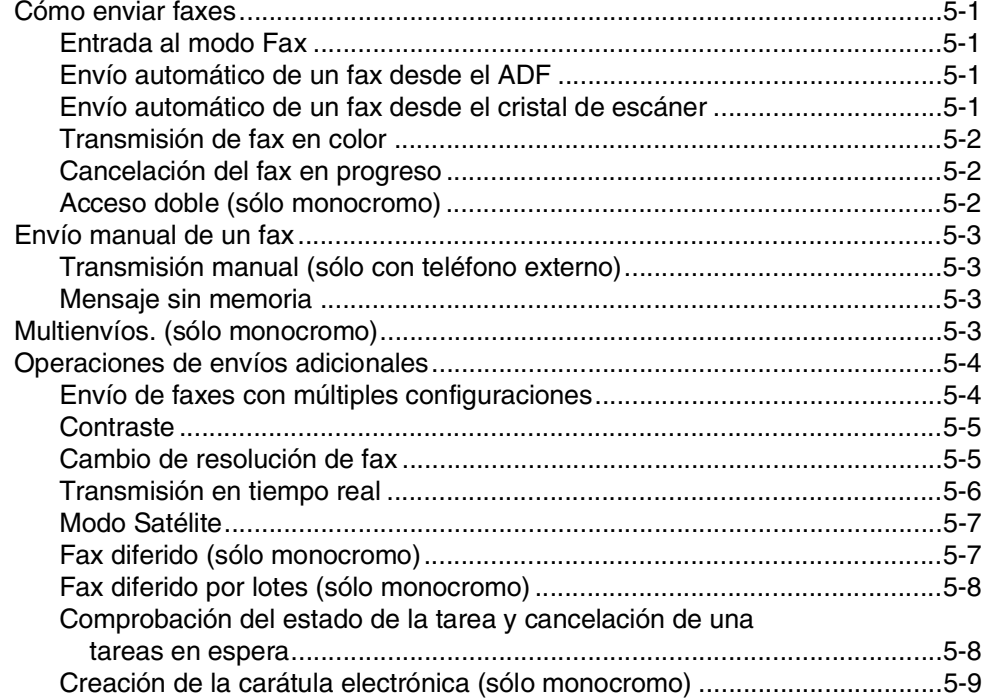

# **6 [Recepción de un fax](#page-55-0)**

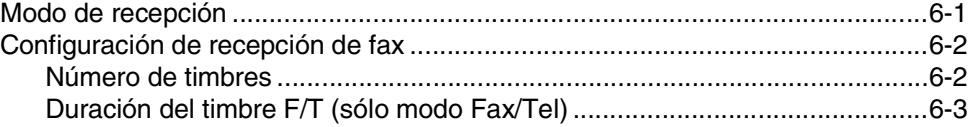

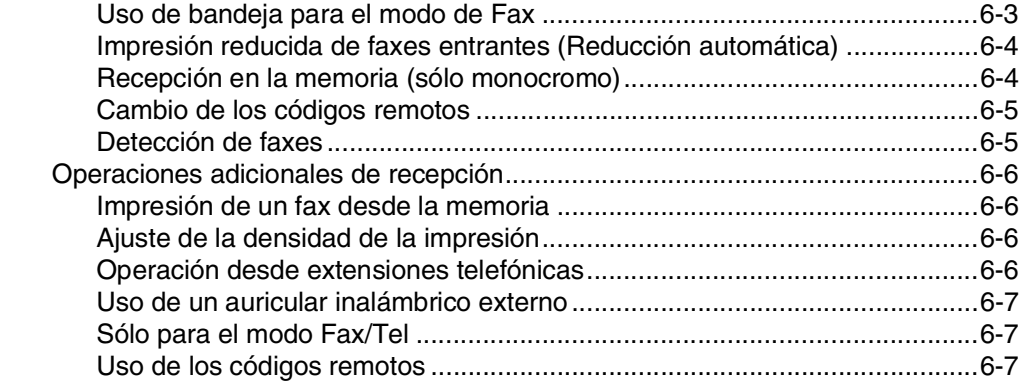

# **7 [Marcación y opciones de teléfono](#page-62-0)**

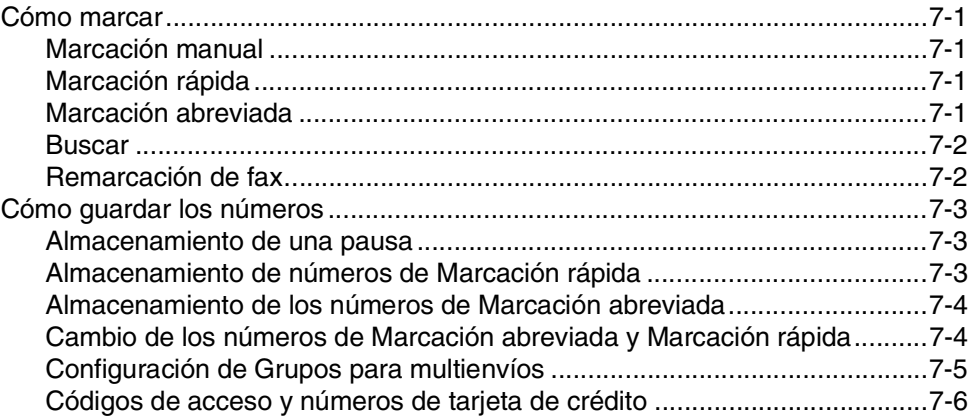

# **8 [Opciones de Fax diferido \(sólo monocromo\)](#page-68-0)**

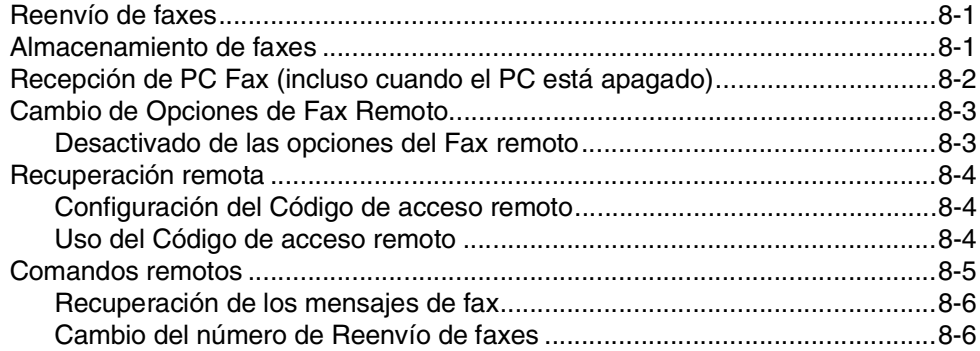

# **9 [Impresión de informes](#page-74-0)**

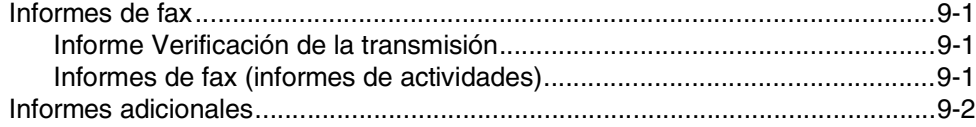

# **10 [Sondeo](#page-76-0)**

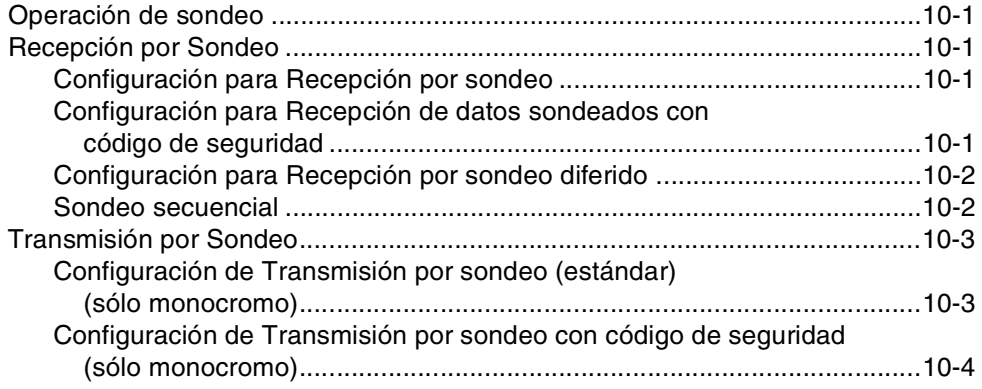

# **[Sección III - Copia](#page-80-0)**

# **11 [Ejecutar copias](#page-81-0)**

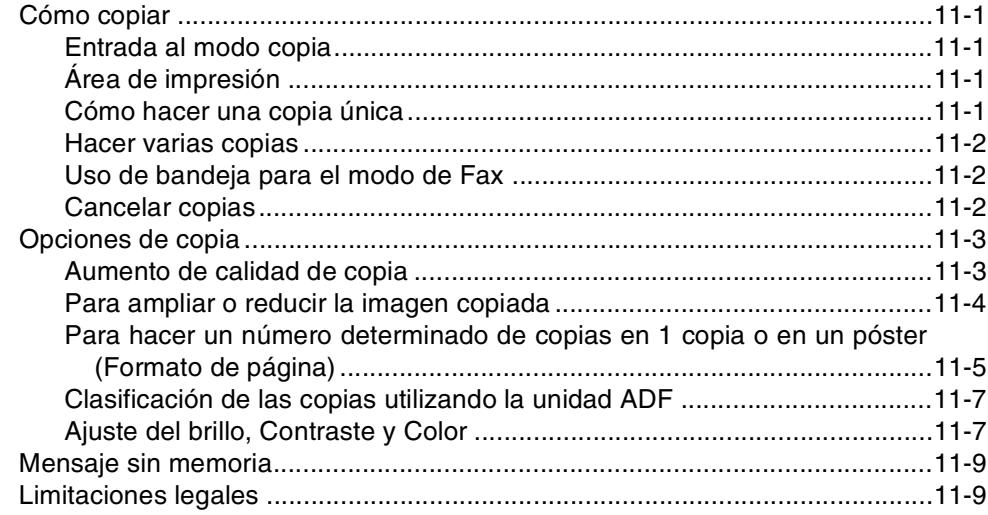

# **[Sección IV - Funciones del software y de la red](#page-90-0)**

# **[Sección V - Apéndice](#page-91-0)**

# **A [Información importante](#page-92-0)**

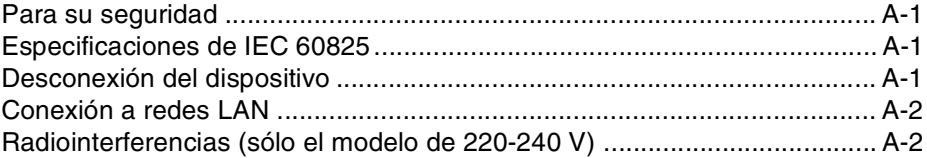

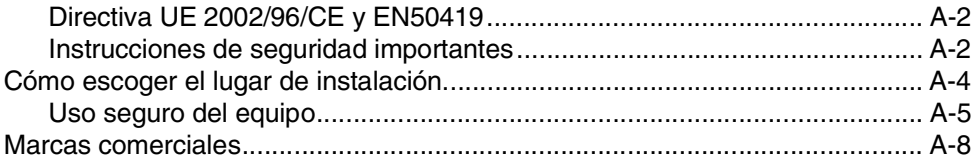

# **B [Menú y funciones](#page-100-0)**

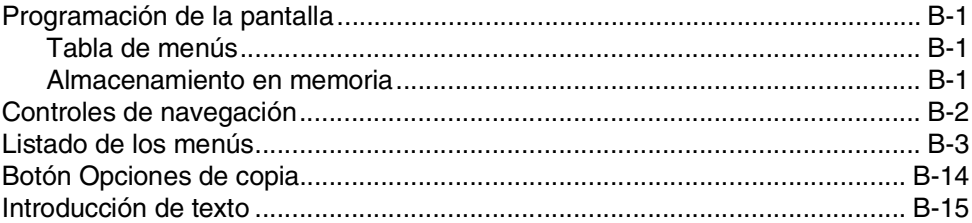

# **C [Solución de problemas y mantenimiento rutinario](#page-115-0)**

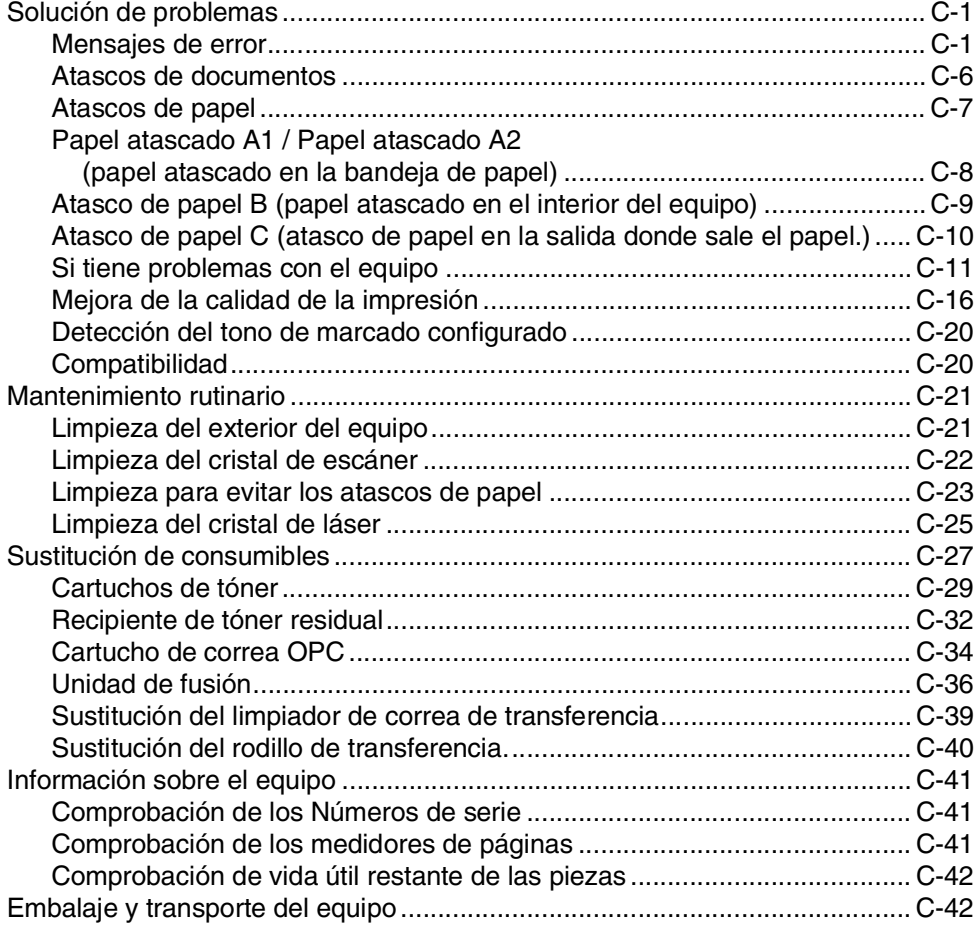

#### D **Accesorios opcionales**

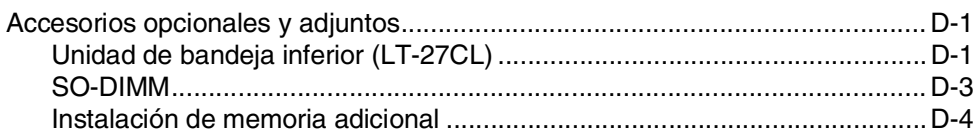

#### Е **Especificaciones**

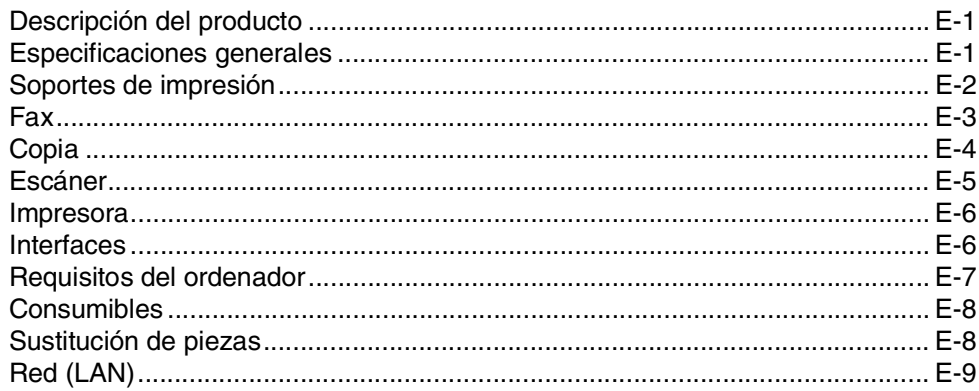

#### F Glosario

- G Índice
- Н Tarjeta de acceso a recuperación remota

<span id="page-13-0"></span>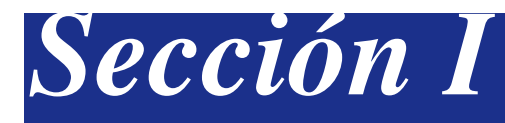

# **Especificaciones generales**

- **[1. Información general](#page-14-4)**
- **[2. Carga de papel y documentos](#page-20-4)**
- **[3. Configuración](#page-31-3)**
- **[4. Funciones de seguridad](#page-40-3)**

**1**

# <span id="page-14-4"></span><span id="page-14-0"></span>**Información general**

# <span id="page-14-1"></span>**<sup>1</sup> Cómo utilizar este Manual**

# <span id="page-14-2"></span>**Cómo encontrar la información**

Todos los títulos y subtítulos de los capítulos aparecen relacionados en la Tabla de contenidos. Podrá encontrar la información sobre el tema o función de su interés consultando el Índice que aparece al final del Manual.

## <span id="page-14-3"></span>**Símbolos que se utilizan en este Manual**

En este Manual verá varios símbolos especiales cuyo objeto es el de destacar advertencias, notas y procedimientos importantes. Se utilizan fuentes (tipo de letras) especiales para identificar las teclas que deberá pulsar, para algunos de los mensajes que aparecen en la pantalla LCD, y para resaltar algunos puntos importantes o derivarle a un tema relacionado.

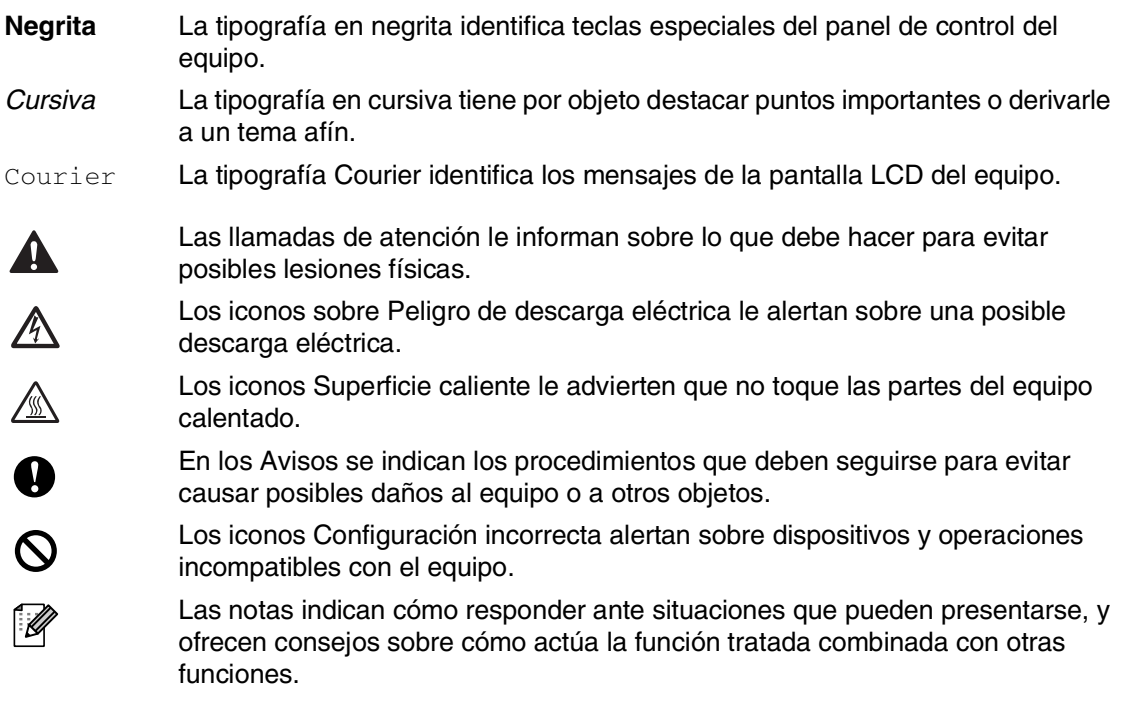

# <span id="page-15-0"></span>**Cómo tener acceso al Manual del usuario completo**

Este Manual del usuario no contiene toda la información acerca del equipo como por ejemplo el modo de utilizar las funciones avanzadas del fax, la impresora, el escáner, el PC-FAX y la red. Cuando esté preparado para consultar información detallada acerca de estas funciones, lea el Manual del usuario completo, incluido en la sección "Documentación" del CD-ROM.

### <span id="page-15-1"></span>**Para ver la documentación (Para Windows®)**

Desde el menú **Inicio**, seleccione **Brother**, **MFL Pro Suite MFC-9420CN** en el grupo de programas y, a continuación seleccione **Manual del usuario**.

- —**O**—
- 1 Encienda el ordenador. Inserte el CD-ROM Brother etiquetado Windows® en la unidad del CD-ROM.
- 2 Si aparece la pantalla Nombre del modelo, haga clic en el nombre del modelo que esté utilizando.
- 3 Si aparece la pantalla Idioma, haga clic en el idioma de su preferencia.

De este modo se abrirá el menú principal del CD-ROM.

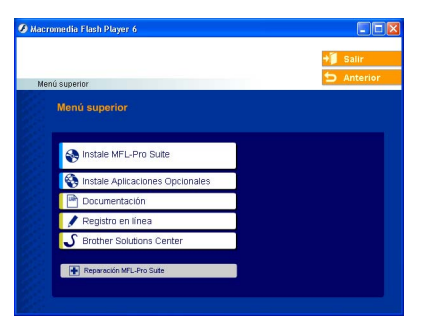

# **Nota**

Si esta ventana no aparece, use el Explorador de Windows® para ejecutar el programa setup.exe desde el directorio raíz del CD-ROM de Brother.

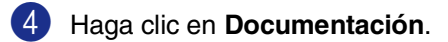

5 Haga clic en la documentación que desee leer.

- **Guía de configuración rápida:** Instrucciones de Instalación del Software y configuración.
- **Manual del usuario (3 manuales):** Manual del usuario para las operaciones independientes, Guía del usuario del Software y Guía del usuario en red
- **Manual del usuario de PaperPort®:** Gestión de documentos del Software

### **Cómo encontrar las Instrucciones de escaneado**

Hay muchas maneras de poder escanear documentos. Puede encontrar las instrucciones de la siguiente manera:

### **Guía del usuario del Software:**

- *Escaneado* en el Capítulo 2 (Para Windows® 98/98SE/Me/2000 Professional/XP/Windows NT® Workstation Versión 4.0)
- *ControlCenter2* en el Capítulo 3 (Para Windows® 98/98SE/Me/2000 Professional/XP/Windows NT® Workstation Versión 4.0)
- *Escaneado en red* en el Capítulo 4

### **Manual del usuario de PaperPort®**

■ Instrucciones para escanear directamente desde ScanSoft® PaperPort®

# <span id="page-16-0"></span>**Para ver la documentación (Para Windows®)**

Encienda el Macintosh<sup>®</sup>. Inserte el CD-ROM Brother etiquetado Macintosh® en la unidad del CD-ROM. A continuación se abrirá la siguiente ventana.

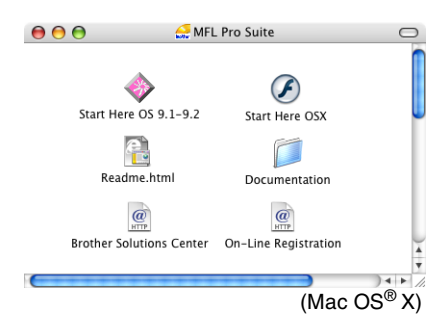

- 2 Haga doble clic en el icono **Documentation**.
- 3 Cuando aparezca la pantalla Seleccionar idioma, haga doble clic en el idioma de su preferencia.
- 4 Haga clic en la documentación que desee leer.
	- **Guía de configuración rápida:** Instrucciones de Instalación del Software y configuración.
	- **Manual del usuario (3 manuales):** Manual del usuario para las operaciones independientes, Guía del usuario del Software y Guía del usuario en red

### **Cómo encontrar las Instrucciones de escaneado**

Hay muchas maneras de poder escanear documentos. Puede encontrar las instrucciones de la siguiente manera:

### **Guía del usuario del Software:**

- *Escaneado* en el Capítulo 8 (Para Mac OS**®** 9.1 - 9.2/Mac OS® X 10.2.4 o superior)
- *ControlCenter2 (Para Mac OS® X 10.2.4 o versión superior)* en el Capítulo 9 (Para usuarios de Mac OS® X 10.2.4 ó sistema operativo superior)
- *Escaneado en red (Para Mac OS® X 10.2.4 o versión superior)* en el Capítulo 10

### **Manual del usuario de Presto!® PageManager®**

■ Instrucciones para escanear directamente desde Presto!® PageManager®

# <span id="page-17-0"></span>**Información general del panel de control**

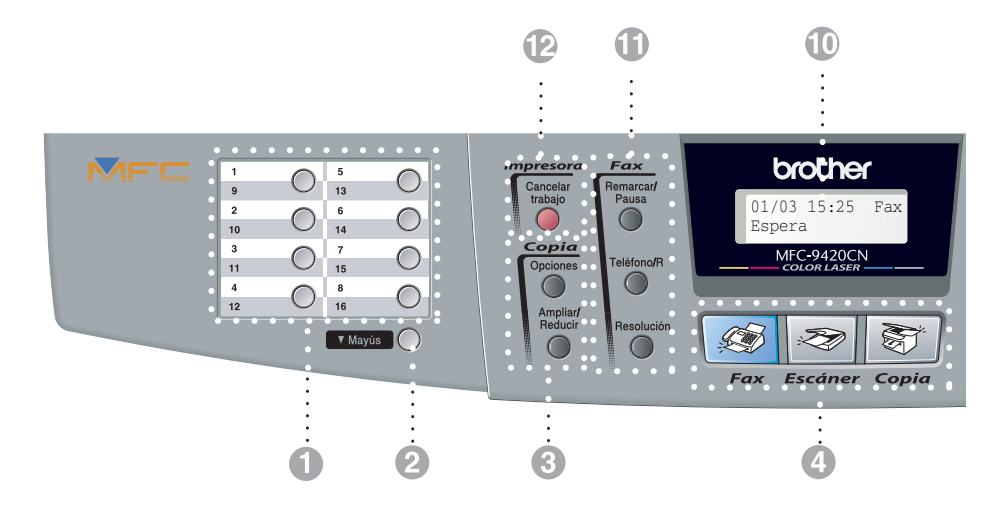

#### **1 Teclas de marcación rápida**

Mediante estas 8 teclas podrá acceder instantáneamente a los 16 números previamente almacenados.

#### 2 **Mayús**

Para acceder a los números de marcación rápida del 9 al 16, mantenga pulsado **Mayús** mientras pulsa la tecla de marcación rápida correspondiente.

#### 3 **Botones de copia (ajustes temporales):**

#### **Ampliar/Reducir**

Permite ampliar o reducir las copias en función del porcentaje seleccionado.

#### **Opciones**

Permite seleccionar rápido y fácilmente las opciones de configuración temporales para copiar.

### 4 **Botones de modo:**

#### . S **Fax**

Permite acceder al modo de Fax.

### **Escáner**

Permite acceder al modo Escáner.

#### ST. **Copia**

Permite acceder al modo Copia.

### 5 **Controles de navegación:**

#### **Menu/Set**

Se utiliza el mismo control para operaciones del Menú y de Ajuste.

Permite acceder al menú, desde donde podrá programar el equipo y guardar la configuración seleccionada.

#### **Botones de volumen**

 $\Box \rightarrow \Box$ 

En el modo de espera puede pulsar estas teclas para ajustar el volumen del timbre.

#### ▼ **Buscar/M.abreviada**

Permite buscar números previamente guardados en la memoria de marcación. Asimismo, permite marcar los números guardados pulsando **#** y un número de tres dígitos.

#### ▲▲

Pulse para desplazarse hacia delante o hacia atrás en la selección de menús.

### ▲ ó ▼

Pulse para desplazarse por los menús y opciones.

#### 6 **Teclado de marcación**

Utilice estas teclas para marcar números de teléfono o de fax, así como para introducir información en el equipo.

La tecla **#** le permite cambiar temporalmente el tipo de marcación durante las llamadas telefónicas, de Pulsos a Tonos.

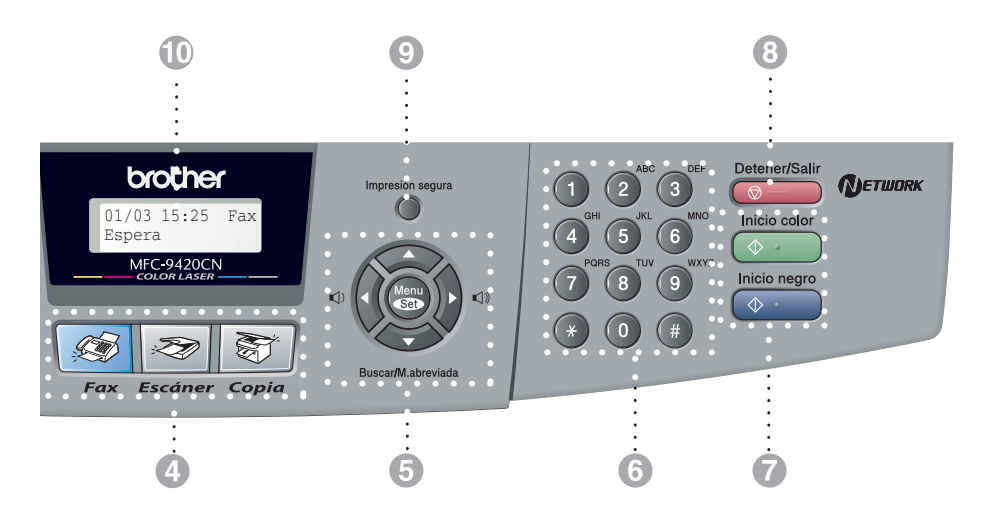

#### 7 **Inicio negro**

Le permite iniciar el enviado de faxes o hacer copias en blanco y negro.

#### **Inicio color**

Le permite comenzar a enviar faxes o realizar copias a todo color.

#### 8 **Detener/Salir**

Detiene una operación o sale del menú.

#### 9 **Impresión segura**

Le permite imprimir los datos protegidos de impresión guardados en la memoria del equipo si introduce la clave de 4 dígitos. (Para consultar los detalles sobre el uso de esta función, para Windows®, consulte el capítulo 1 en la Guía del usuario del Software incluida en el CD-ROM, y para Macintosh®, consulte el capítulo 7 en la Guía del usuario del Software incluida en el CD-ROM.)

#### @ **Pantalla de cristal líquido (LCD)** Muestra los mensajes en la pantalla para ayudarle a configurar y utilizar el equipo.

#### A **Teclas del fax y el teléfono:**

#### **Remarcar/Pausa**

Vuelve a marcar el último número al que se ha llamado. Asimismo, introduce una pausa en los números de marcación rápida.

#### **Teléfono/R**

Este botón se utiliza para conversar después de haber cogido el auricular externo durante el semitimbre F/T.

Asimismo, utilice este botón para transferir una llamada a otra extensión cuando esté conectado a una Centralita automática privada (PAX).

#### **Resolución**

Ajusta la resolución al enviar un fax.

#### **Botón de impresión:**

#### **Cancelar trabajo**

Puede anular una tarea de impresión y borrar la memoria del equipo.

# <span id="page-19-0"></span>**Acerca de los equipo de fax**

### <span id="page-19-1"></span>**Los tonos de fax y el intercambio de protocolos**

Cuando alguien le envía un fax, el equipo de fax envía los tonos de llamada de fax (tonos CNG). Se trata de pitidos intermitentes, de bajo volumen, a intervalos de 4 segundos. Los oirá después de marcar y pulsar

**Inicio negro** o **Inicio color** y seguirá oyéndolos durante unos 60 segundos después de marcar. Durante este período, el equipo que envía el fax debe iniciar el "intercambio de protocolos" con el aparato receptor.

Cada vez que envíe un fax automáticamente, estará enviando tonos CNG a través de la línea telefónica. Pronto se acostumbrará a identificar estos tonos de baja intensidad cada vez que conteste una llamada por la línea a la que esté conectado el aparato de fax, y sabrá si está recibiendo un fax.

El aparato receptor responderá con los tonos de recepción de fax, que son unos pitidos de mayor volumen y más estridentes. El aparato receptor emitirá estos tonos durante unos 40 segundos, y en la pantalla LCD aparecerá el mensaje Recibiendo.

Si el equipo está configurado en el modo Sólo Fax, responderá automáticamente a toda llamada con tonos de recepción de fax. Si el interlocutor cuelga, el equipo continuará emitiendo estos "pitidos" durante unos 40 segundos; la pantalla LCD seguirá presentando el mensaje Recibiendo. Para cancelar la recepción, pulse **Detener/Salir**. El 'intercambio de protocolos' del fax se produce en el momento en que se solapan los tonos CNG del equipo emisor y los pitidos del equipo receptor. Este período debe prolongarse como mínimo entre 2 y 4 segundos, con el objeto de que ambos aparatos intercambien información sobre cómo van a enviar y a recibir el fax. El intercambio de protocolos no podrá iniciarse hasta que sea contestada la llamada; los tonos CNG se emiten sólo durante unos 60 segundos después de marcar el número. Por ello, es importante que el aparato receptor conteste la llamada tras el menor número posible de timbres.

# <span id="page-19-2"></span>**ECM (Modo de Corrección de Errores)**

El Modo de Corrección de Errores (ECM) es un método que permite al equipo verificar la transmisión de un fax mientras se está en curso. Si el equipo detecta errores durante la transmisión del fax, reenviará las páginas del fax en las que se haya producido el error. Las transmisiones en modo ECM sólo son posibles si ambos aparatos incorporan esta función. En tal caso podrán enviarse y recibirse faxes continuamente supervisados por el equipo.

<span id="page-20-4"></span><span id="page-20-0"></span>**Carga de papel y documentos**

# <span id="page-20-1"></span>**Papel aceptable y otros materiales**

### <span id="page-20-2"></span>**Papel recomendado**

**2**

El papel recomendado para este equipo es:

Xerox 4200, Hammermill Laserprint NEUSIEDLER Colour Copy 90 g/m2 o equivalente

- Para obtener la óptima calidad de impresión y para evitar cualquier daño, utilice el papel blanco liso.
- Antes de encargar determinado una gran cantidad de papel, realice pruebas de impresión para asegurarse de que sea el adecuado.
- Utilice papel neutro. Evite utilizar papel ácido o alcalino.
- La calidad de impresión varía en función del papel que se está usando.

### **PRECAUCIÓN**

No cargue sobres, transparencias, etiquetas o papel grueso (más de 105 g/m2) en la unidad de bandeja inferior opcional. Podría causar atascos de papel.

### <span id="page-20-3"></span>**Tipo y tamaño del papel**

El equipo carga papel desde la bandeja de papel estándar que está instalada, o la bandeja inferior opcional.

### **Bandeja de papel estándar**

Dado que la bandeja de papel estándar es un tipo universal, puede utilizar cualquier tipo y tamaño (un tipo de papel y tamaño a la vez) listado en la tabla en *[Capacidad de las](#page-21-0)  [bandejas de papel](#page-21-0)* en la página 2-2. La bandeja es capaz de cargar un máximo de 250 hojas de papel (80 g/m2) o un máximo de 15 sobres (el papel se puede cargar hasta la línea superior de la marca máxima de papel en la guía de ancho del papel).

### **Bandeja inferior opcional (LT-27CL)**

La bandeja inferior opcional puede cargar un máximo de 530 hojas de Carta/A4 (80 g/m2). La capacidad máxima de papel es de 44 mm de alto.

Los nombres de las bandejas de papel usados en el controlador de equipo y esta Guía son los siguientes:

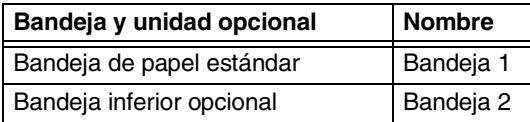

**2 - 1**

### <span id="page-21-0"></span>**Capacidad de las bandejas de papel**

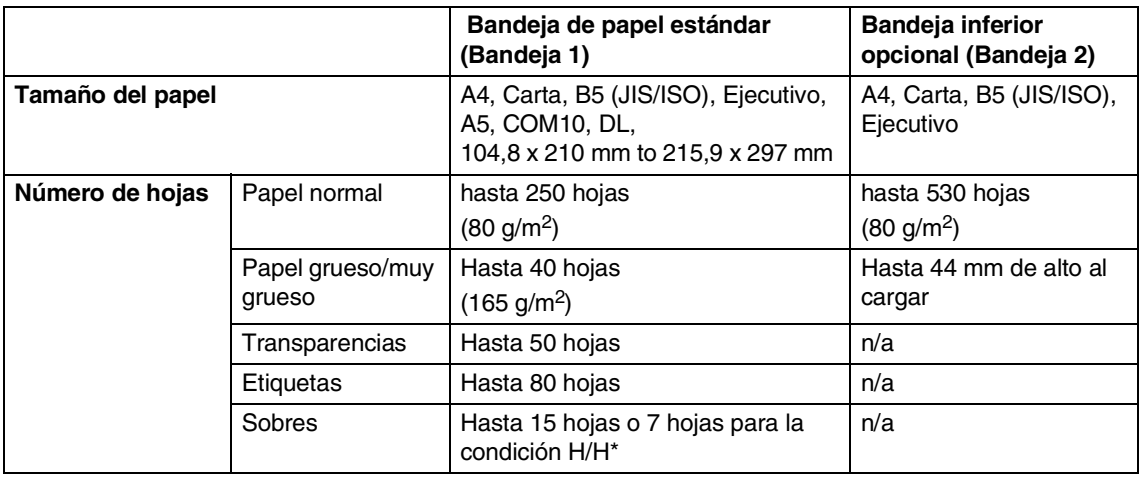

\* H/H = Temperatura alta/humedad alta

### **Especificaciones de papeles recomendados**

Las especificaciones de papeles siguientes son adecuadas para este equipo.

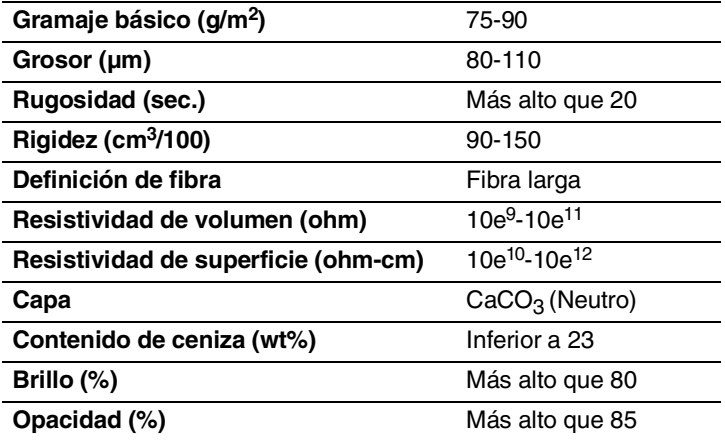

# <span id="page-22-0"></span>**Manipulación y uso de papeles especiales**

El equipo está diseñado para funcionar bien con la mayoría de tipos de papeles xerográficos y de papel Bond. Sin embargo, hay algunos papeles que podría afectar la calidad de impresión o la fiabilidad de manipulación. Siempre pruebe las muestras de papel antes de adquirir para asegurar el rendimiento deseado. Guías de línea importante para seleccionar papel son:

- El distribuidor debe informarse que los papeles y los sobres se utilizarán en un equipo de láser a color.
- Los papeles previamente imprimidos deben utilizar las tintas que soporte la temperatura del proceso de fusión en el equipo (200 grados centígrados o 392 grados Fahrenheit durante un intervalo de 0,1 segundos).
- Si ha seleccionado un papel Bond de algodón, un papel que tiene una superficie rugosa, tales como papel abollado o verjurado que están arrugados o contraídos, el papel podría presentar un rendimiento degradado.

### **Tipos de papel que se debe evitar**

### *<u>A</u>* PRECAUCIÓN

Algunos tipos de papel no podrían obtener un buen rendimiento o podría causar daños al equipo.

No utilice papel:

- demasiado texturizado
- excesivamente liso o brillante
- enrollado o chapa
- estucado o tiene un acabado químico
- dañado, plegado, doblado
- que excede demasiado al peso especificado que se recomienda en esta guía
- $\Box$  con fichas y grapas
- con encabezamientos pegados con colorantes a baja temperatura o termografía
- varios volumenes o autocopiador
- diseñado para impression de chorro

Si utiliza cualquiera de tipos de papeles listados arriba, podría dañar el equipo. Este daño no será cubierto bajo ninguna garantía de Brother o Acuerdo de servicio.

### **Sobres**

Mayoría de sobres están adecuados para el equipo. Sin embargo, hay algunos sobres que podrán tener problemas de alimentación y de calidad de impresión debido a la manera que se ha efectuado. El sobre adecuado debería tener bordes rectos, bien doblados y el borde de entrada no debería ser más grueso que las dos hojas. El sobre debería estar plano y que no tenga structura abombada o fina. Debería adquirir los sobres de buena calidad a un distribuidor que comprende que los sobres son para el uso del equipo láser.

Los sobres pueden alimentarse sólo desde la bandeja 1.

# **Nota**

Brother no recomienda un sobre particular ya que los fabricantes de sobres podría cambiar las especificaciones de sobres. Usted se hace responsable por la calidad y rendimiento de los sobres que usa.

Antes de cargar sobres en la bandeja, compruebe los siguientes:

- Los sobres deben tener una solapa de cierre alargada.
- Las solapas de cierre deben estar plegadas correctamente (corte o pliegue irregular podría causar los atascos de papel).
- Los sobres deben consistir en dos capas de papel en la zona circular en la Figura 1.

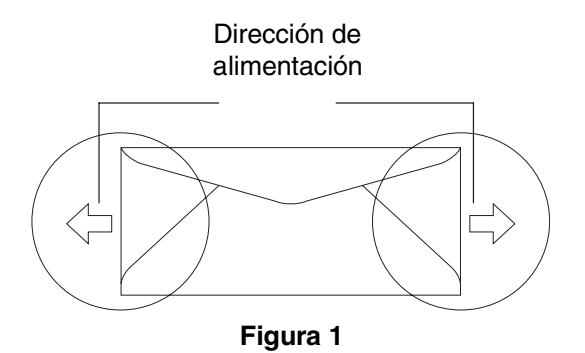

# **Nota**

- Antes de imprimir los sobres, debe hojear los apilamientos para evitar los atascos y alimentación incorrecta.
- Antes de imprimir muchos sobres, pruebe una vez para asegurar que los resultados de impresión sean los que desee.
- Las juntas de sobres selladas por el fabricante debe estar firmes.
- No coloque tipos diferentes de papel en la bandeja de papel al mismo tiempo ya que esto podría causar atascos de papel o alimentación incorrecta.
- Para la impresión apropiada, debe elegir el papel desde la aplicación del software que tenga misma tamaño que el papel en la bandeja.
- Recomendamos que no imprima dentro de 15 mm de los bordes de los sobres.
- Consulte *Papel aceptable y otros materiales* [en la página 2-1](#page-20-1).

### **Tipos de sobres que se deben evitar**

### **A** PRECAUCIÓN

No utilice sobres:

- dañados, curvados, arrugados o de forma irregular
- excesivamente brillantes o con relieve
- con grapas, tronzados o cuerdas
- con cinta autoadhesiva
- de estructura abombada
- que no estén correctamente plegados
- con letras o grabados en relieve
- impreso previamente con una impresora láser
- previamente impresos en el interior.
- que no se puedan apilarse uniformemente
- que son de papel que pesa más del especificado para el equipo
- con bordes no rectos o de forma rectangular consistente
- con ventanas, agujeros, cortes o perforaciones
- con solapas de cierre que no están plegados al momento de adquisición
- con solapas de cierre tal como se muestra en la figura 2
- con cada lado plegado tal como se muestra en la figura 3

Si utiliza cualquiera de tipos de sobres listados arriba, podría dañar el equipo. Este daño no será cubierto bajo ninguna garantía de Brother o Acuerdo de servicio.

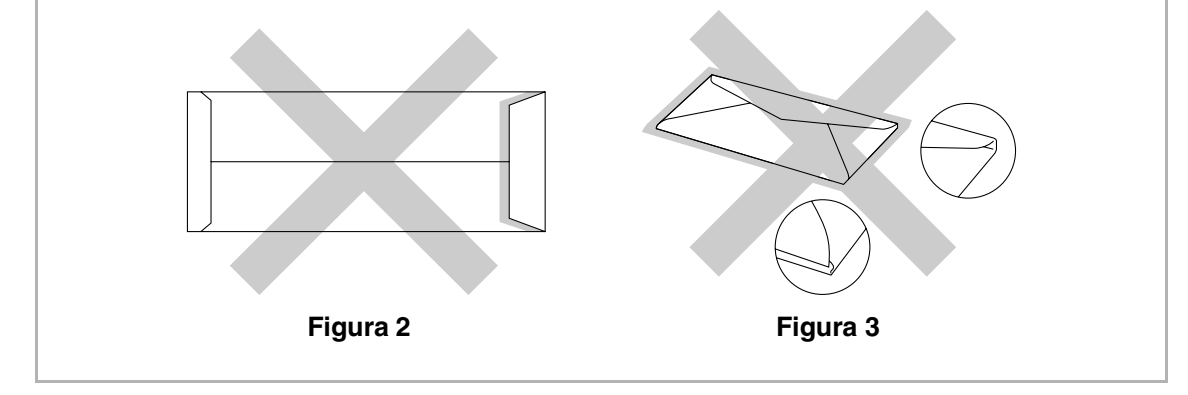

### **transparencias y etiquetas**

El equipo imprimirá sobre la mayoría de tipos de etiquetas y de transparencias designados con un aparato láser. Las etiquetas tienen una parte adhesiva basada en acrílico ya que tal material es más estable a las temperaturas altas en la unidad de fusión. Los adhesivos no deben tener contacto con cualquier parte del equipo, porque el apilamiento de etiquetas podría adherirse a la correa opc o rodillos, y causaría atascos y problemas de calidad. Ningún adhesivo debe exponerse entres las etiquetas. Las etiquetas deben arreglarse a fin de cubrir la longitud y ancho total de la hoja. El uso de etiquetas con espacios podría provocar que se despeguen las etiquetas causando serios atascos o problemas de impresión.

Todas las etiquetas y transparencias utilizadas en este equipo debe ser capaz de aguantar una temperatura de 200 grados centígrados durante un intervalo de 0,1 segundos.

Las hojas de etiquetas y transparencias deben exceder las especificaciones de peso de papel descritas en este Manual del usuario. Las etiquetas y transparencias que exceden esta especificación no podría alimentarse o imprimir correctamente, causando daños al equipo.

Las transparencias y etiquetas pueden alimentarse sólo desde la bandeja 1.

### **Tipos de etiquetas y transparencias que se deben evitar**

No utilice las etiquetas o transparencias que estén dañadas, curvadas, arrugados o tenga una forma anormal.

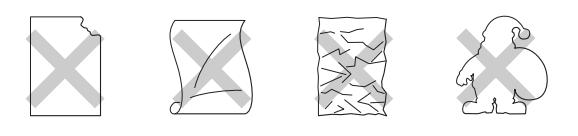

### **PRECAUCIÓN**

- Evite las etiquetas de alimentación con la hoja de portadora expuesta ya que el equipo podría dañarse.
- Al alimentar las transparencias, utilice el tipo recomendado para *equipos* láser. Para la información detalladas sobre la especificación de las transparencias adecuadas que se deben adquirir, llame a su concesionario o Servicio de atención al cliente de Brother.

# <span id="page-26-0"></span>**Área de impresión**

Los bordes del papel que no se pueden imprimir se describen a continuación.

### **Vertical**

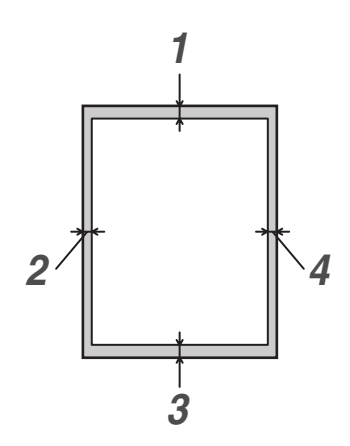

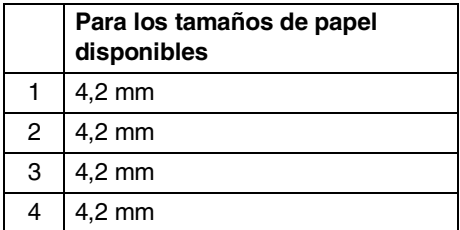

### **Horizontal**

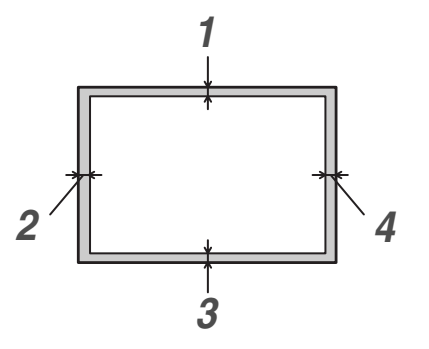

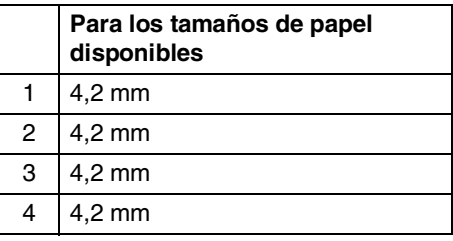

# **Nota**

Recomendamos que no imprima dentro de 15 mm de los bordes de los sobres.

# <span id="page-27-0"></span>**Cargar papel y sobres**

El equipo puede alimentar papel desde la bandeja de papel estándar, o la bandeja inferior opcional.

Al cargar papel en la bandeja, recuerde lo siguiente:

- Si está cargando el papel de tamaño Carta, A4 o Ejecutivo, el papel detectará automáticamente el tamaño de papel. Si desea cargar el papel de tamaño B5 o sobres, necesitará ajustar manualmente el tamaño de papel. [\(Consulte](#page-38-3) *Tamaño del papel* [en la página 3-8.](#page-38-3))
- Si el software de aplicación es compatible con la selección de tamaño en el menú de impresión, puede seleccionar uno a través del software. Si el software de aplicación no es compatible con éste, puede ajustar el tamaño de papel en el controlador de impresora o por medio de los botones del panel de control.
- Antes de utilizar el papel que tiene agujeros en el mismo, tal como hojas de organizador, debe hojear el apilamiento para evitar atascos y alimentación incorrecta.

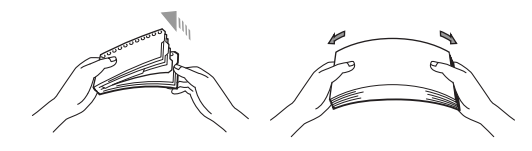

### **Para cargar papel u otros soportes en la bandeja de papel**

**1** Extraiga totalmente la bandeja de papel del equipo.

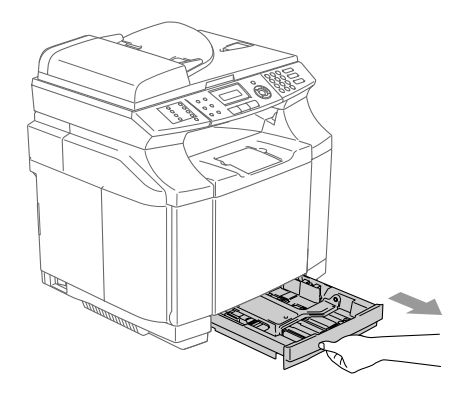

2 Pulsando la palanca de desbloqueo de las guías del papel, deslice los ajustadores para adaptarlos al tamaño del papel. Cerciórese de que las guías queden firmemente encajadas en las ranuras.

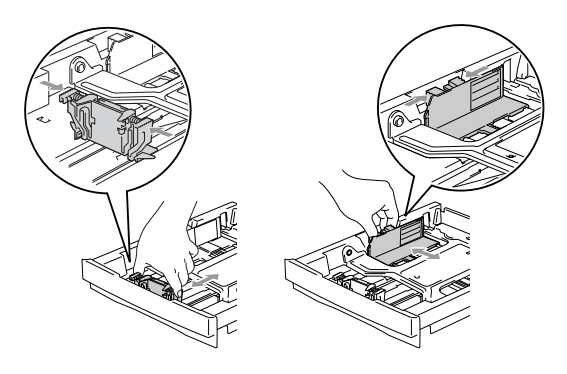

3 Aviente bien el papel para evitar que se produzcan atascos de papel y problemas de alimentación.

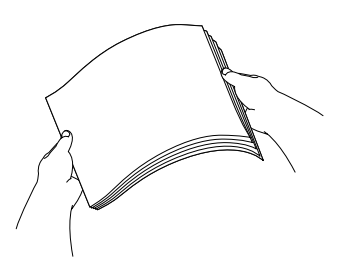

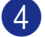

4 Coloque el papel en la bandeja.

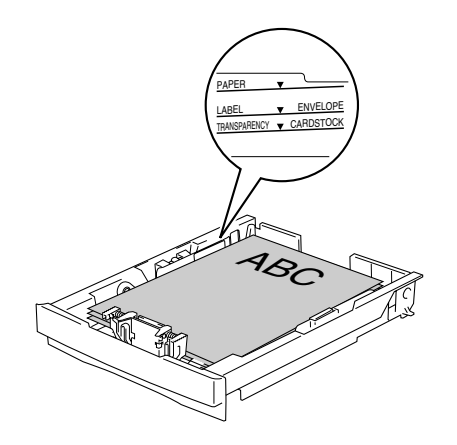

5 Vuelva a colocar firmemente la bandeja en el equipo y despliegue la aleta de soporte de la bandeja de salida de papel antes de utilizarlo.

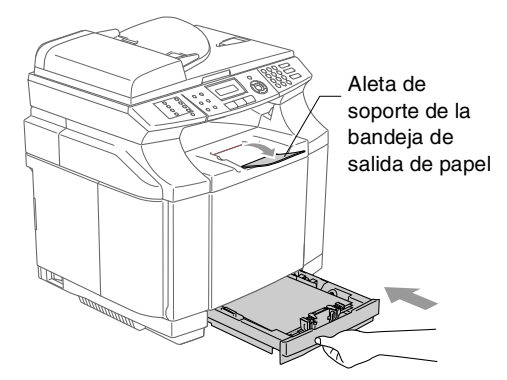

# **Nota**

Al cargar papel en la bandeja, recuerde lo siguiente:

- Compruebe que el papel esté plano, bien apilado en la bandeja, por debajo de la marca máxima, y que las guías estén tocando los laterales de la pila de papel.
- La cara a imprimir debe estar boca arriba.

### **Impresión de sobres**

Ajuste las guías de longitud y ancho del papel para ajustar los sobres que se vayan a utilizar.

Puede cargar sobres sólo en la bandeja de papel estándar.

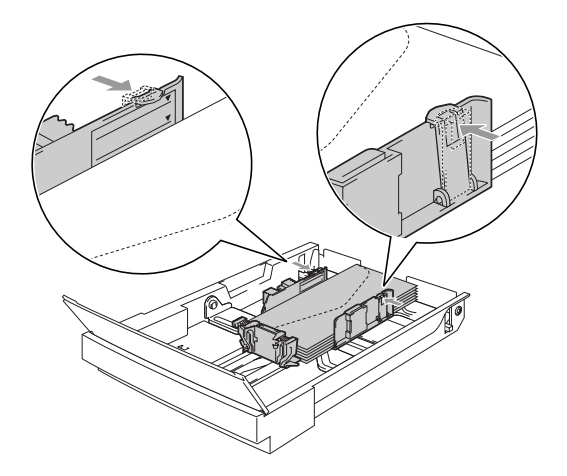

# <span id="page-29-0"></span>**Carga de documentos**

Puede recibir un fax, hacer copias, y escanear desde el ADF (alimentador automático de documentación) y desde el cristal del escáner.

## <span id="page-29-1"></span>**Uso de la unidad ADF (alimentador automático de documentos)**

La unidad ADF tiene capacidad para 35 páginas, que se alimentan una a una. Use papel normal 80  $q/m^2$  y aviente siempre las hojas antes de cargarlas en la unidad ADF.

# **PRECAUCIÓN**

- **NO** deje los documentos en el cristal de escáner. Si lo hace, el ADF podría atascarse.
- **NO** utilice papel enrollado, arrugado, doblado, roto, grapado, con clips, pegamento ni con cinta adhesiva.
- **NO** utilice cartulina, papel de periódico ni tela.
- Asegúrese de que la tinta de los documentos impresos esté completamente seca.
- Los documentos que se van a enviar por fax han de tener unas dimensiones de entre 147,3 y 215,9 mm de ancho y de entre 147,3 y 356 mm de largo.

1 Aviente bien las páginas. Asegúrese de colocar los documentos en la unidad ADF **boca arriba, primero el borde superior** hasta que sienta que toquen el rodillo de alimentación.

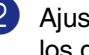

2 Ajuste las guías del papel al ancho de los documentos.

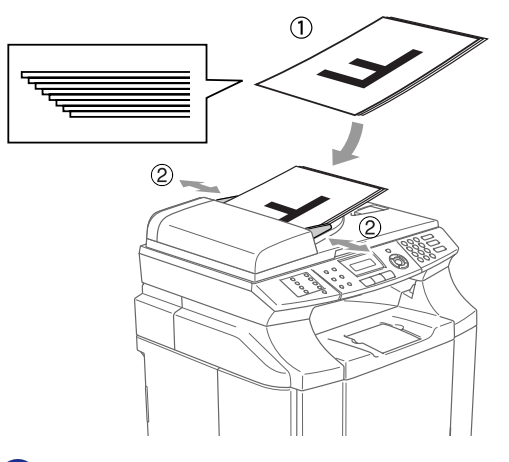

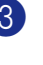

Despliegue la aleta del soporte de salida de documentos de la unidad ADF.

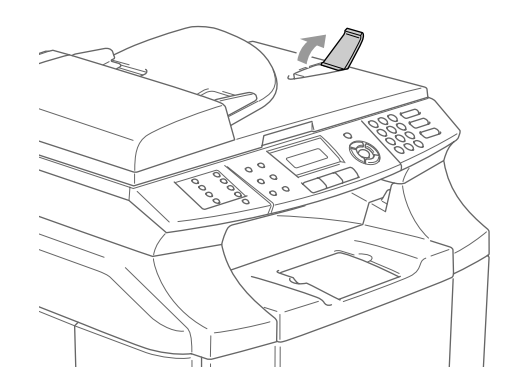

# **PRECAUCIÓN**

**NO** tire del documento mientras se esté introduciendo.

**2**

# <span id="page-30-0"></span>**Uso del cristal de escáner**

Puede utilizar el cristal de escáner para copiar o escanear páginas de un libro, o bien una página a la vez. Los documentos pueden tener un tamaño entre 215,9 mm de ancho y 297 mm de largo.

# **Nota**

Para utilizar el cristal de escáner, la unidad ADF tiene que estar vacía.

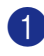

1 Levante la cubierta de documentos.

2 Utilizando las guías para documentos que hay a la izquierda, centre el documento (colocado boca abajo) sobre el cristal de escáner.

> Coloque el documento boca abajo sobre el cristal de escáner.

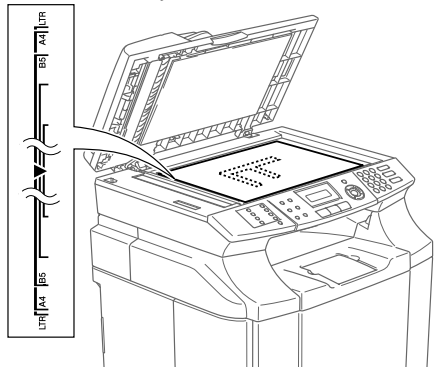

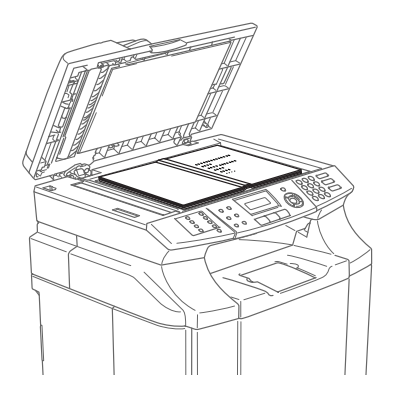

3 Cierre la cubierta de documentos.

### *<u>A</u>* PRECAUCIÓN

Si el documento es un libro o si es grueso, no cierre la cubierta de golpe ni haga presión sobre ésta.

**3**

# <span id="page-31-3"></span><span id="page-31-0"></span>**Configuración**

# <span id="page-31-1"></span>**Fecha y hora**

Cuando no se esté utilizando el equipo mostrará la fecha y la hora. Si se configura la ID del equipo, la fecha y la hora mostradas en el equipo se imprimirán en todos los faxes que envíe. Si hay interrupción de correiente, puede que tenga que volver a introducir la fecha y la hora. Ninguna de las demás opciones de configuración se verá afectada.

### 1 Pulse **Menu/Set**, **0**, **2**.

Conf.inicial

2 Introduzca los dos últimos dígitos del año.

### Pulse **Menu/Set**.

3 Introduzca los dos dígitos del mes.

### Pulse **Menu/Set**.

(Por ejemplo, introduzca 09 para septiembre, o 10 para octubre.)

4 Introduzca los dos dígitos del día.

### Pulse **Menu/Set**.

(Por ejemplo, introduzca 06 para el día 6).

5 Introduzca la hora, en formato de 24 horas.

### Pulse **Menu/Set**.

(Por ejemplo, introduzca 15:25 para las 3:25 PM.)

### 6 Pulse **Detener/Salir**.

En la pantalla LCD aparecerá entonces la fecha y la hora siempre que el equipo está inactivo en el Modo de fax.

Cuando el equipo está en el modo de espera, en la pantalla LCD aparece el mensaje Espera. (Consulte *[Tiempo de](#page-37-0)  reposo* [en la página 3-7.](#page-37-0))

# <span id="page-31-2"></span>**Opción automática de Horario de Verano**

Puede ajustar el equipo para que cambie automáticamente a Horario de verano. Con ello el horario se adelanta una hora en primavera y se retrasa una hora en otoño. Asegúrese de que haya ajustado la fecha y la hora correctamente en el ajuste de Fecha/Hora.

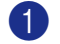

### 1 Pulse **Menu/Set**, **1**, **5**.

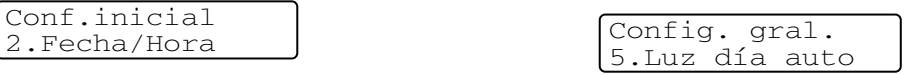

2 Pulse ▲ ó ▼ para seleccionar Si (o bien  $N_O$ ).

Pulse **Menu/Set**.

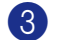

3 Pulse **Detener/Salir**.

# <span id="page-32-0"></span>**ID del equipo**

Resulta conveniente guardar su nombre, o el nombre de su organización, junto con el número de fax en todas las páginas que envíe.

Recomendamos introducir el número de fax en formato internacional normalizado; es decir, siguiendo estrictamente la secuencia que a continuación se expone:

- El carácter "+" (más), (pulsando para ello la tecla  $\star$ )
- El código de su país (por ejemplo, "34" para España, "54" para Argentina)
- El código local, sin incluir ningún "0" a la izquierda (por ejemplo, "9" para España)
- Un espacio
- El número de teléfono local, insertando los espacios adecuados para facilitar la lectura (por ejemplo, 638 62 99).

Por ejemplo, si el equipo está instalado en Buenos Aires, Argentina, se utiliza la misma línea para llamadas de fax y de voz, y el número de teléfono nacional es el 011-4302-9737, deberá configurar los números de fax y de teléfono de su ID de estación como: +44 161 444 5555.

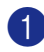

### 1 Pulse **Menu/Set**, **0**, **3**.

Conf.inicial 3.Iden. estación

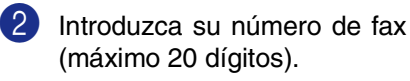

Pulse **Menu/Set**.

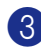

3 Introduzca su número de teléfono (máximo 20 dígitos).

### Pulse **Menu/Set**.

(Si el número de teléfono y número de fax son el mismo número, introduzca el número otra vez.)

# **Nota**

- No puede introducir un guión en el número de fax. Para introducir un espacio pulse ▶ una vez entre números.
- El número de teléfono introducido se utilizará sólo para las funciones de Carátula. (Consulte *[Creación de la](#page-53-1)  [carátula electrónica \(sólo monocromo\)](#page-53-1)* en [la página 5-9.](#page-53-1))
- 4 Utilice el teclado de marcación para introducir su nombre (máximo 20 caracteres). (Consulte *[Introducción de texto](#page-114-1)* en la [página B-15](#page-114-1).)

Pulse **Menu/Set**.

5 Pulse **Detener/Salir**.

# **Nota**

Si la Identificación del equipo ya se ha programado, en la pantalla LCD aparecerá un mensaje pidiendo que pulse **1** para modificarla, o bien **2** para salir sin hacer ningún cambio.

**3**

# <span id="page-33-0"></span>**Contraste de LCD**

Puede modificar el contraste para que el texto de la pantalla LCD aparezca más claro o más oscuro.

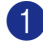

1 Pulse **Menu/Set**, **1**, **7**.

Config. gral. 7.Contraste LCD

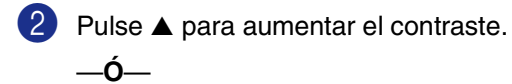

Pulse ▼ para disminuir el contraste.

Pulse **Menu/Set**.

3 Pulse **Detener/Salir**.

# <span id="page-33-1"></span>**Ajustes de línea telefónica**

## <span id="page-33-2"></span>**Selección del modo de marcación por Tonos o por Pulsos**

El equipo viene configurado para la marcación por Tonos (multifrecuencia). Si su línea es de marcación por Pulsos (rotativa), tendrá que cambiar el modo de marcación.

1 Pulse **Menu/Set**, **0**, **4**.

```
Conf.inicial
4.Tono/Pulsos
```
2 Pulse  $\triangle$  ó  $\nabla$  para seleccionar Pulsos (o bien Tonos).

Pulse **Menu/Set**.

3 Pulse **Detener/Salir**.

# <span id="page-33-3"></span>**Tipo de Línea telefónica**

Si está conectando el equipo a una centralita automática privada PBX o RDSI para enviar y recibir faxes, también es necesario cambiar el tipo de línea telefónica siguiendo los pasos descritos a continuación.

- - 1 Pulse **Menu/Set**, **0**, **6**.

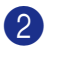

Pulse  $\blacktriangle$  ó  $\nabla$  para seleccionar PBX, RDSI (o bien Normal).

Pulse **Menu/Set**.

3 Pulse **Detener/Salir**.

### **Centralita automática privada y transferencia de llamadas**

Inicialmente el equipo está configurado como Normal, que permite que el equipo conecte a una PSTN (Red de línea telefónica pública). No obstante, muchas oficinas utilizan un sistema telefónico centralizado o una centralita privada (PBX). El equipo puede conectar a la mayoría de los modelos de centralitas privadas. La función de rellamada del equipo sólo admite las rellamadas por interrupción temporizada (TBR). Las rellamadas por interrupción temporizada (TBR) funcionan con la mayoría de las centralitas automáticas, permitiendo el acceso a líneas exteriores, o la transferencia de llamadas a otra extensión. Esta función se activa al pulsar el botón **Teléfono/R**.

# **Nota**

Se puede programar la pulsación del botón **Teléfono/R** como parte de un número almacenado en la memoria de Marcación rápida o Marcación abreviada. Cuando vaya a programar un número de marcación rápida o marcación abreviada (**Menu/Set 2**, **3**, **1** ó **2**, **3**, **2**) pulse **Teléfono/R** primero (aparece "!" en la pantalla), y luego teclee el número de teléfono. De este modo no tendrá que pulsar **Teléfono/R** cada vez que desee utilizar un número de Marcación rápida o de Marcación abreviada. (Consulte *[Cómo guardar los](#page-64-3)  números* [en la página 7-3.](#page-64-3)) No obstante, si no se ha seleccionado PBX en la configuración del tipo de línea telefónica, no podrá utilizar el número de Marcación rápida o de Marcación abreviada para el cual se ha programado la inserción de la tecla **Teléfono/R**.

# <span id="page-34-0"></span>**Conexiones de líneas múltiples (PBX)**

La mayoría de las oficinas utilizan un sistema telefónico centralizado. Aunque suele ser relativamente sencillo conectar el equipo a un sistema de marcación por teclado o a una centralita privada (PBX), recomendamos solicitar a la compañía que instaló el sistema que se encargue de la conexión del mismo equipo. Asimismo, recomendamos una línea separada para el equipo.

Si es necesario conectar el equipo a un sistema de líneas múltiples, solicite al instalador que lo conecte a la última línea del sistema. De esta manera se impide que el equipo se active cada vez que se recibe una llamada telefónica.

### **Si se está instalando el equipo para funcionar con una centralita**

No garantizamos que el equipo funcionará correctamente en todas las circunstancias con centralitas PBX. En caso de presentarse algún problema, consulte en primer lugar a la compañía que gestiona la centralita PBX.

2 Si todas las llamadas entrantes van a ser respondidas por una operadora, recomendamos configurar el modo de recepción como Manual. De este modo, todas las llamadas entrantes serán tratadas inicialmente como si fuesen llamadas telefónicas.

3 Asegúrese de que el tipo de línea telefónica está ajustado como PBX. (Consulte *[Tipo de Línea telefónica](#page-33-3)* en la [página 3-3.](#page-33-3))

## <span id="page-34-1"></span>**Conexión de un teléfono externo, una extensión telefónica**

Se puede conectar a un teléfono separado al equipo como se indica en el diagrama de abajo.

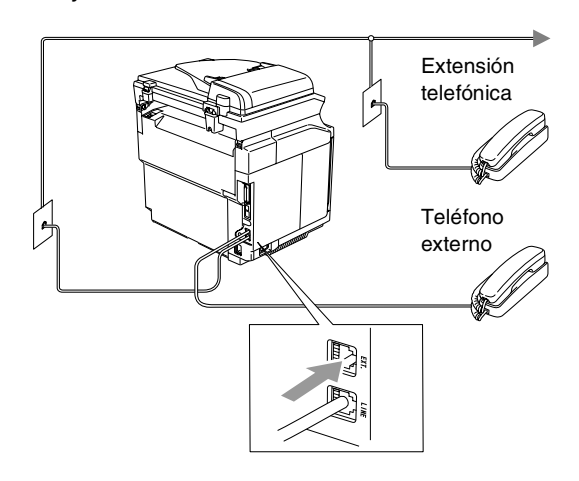

Cuando está utilizando un teléfono externo, la pantalla LCD muestra Teléfono.

# <span id="page-35-0"></span>**Conexión de un contestador automático externo (TAD)**

### **Secuencia**

Si lo desea, puede elegir la conexión de un contestador automático externo. No obstante, si tiene conectado un TAD **externo** a la misma línea telefónica a la que está conectado el equipo, el TAD contestará todas las llamadas, mientras que el equipo "estará a la escucha" de tonos de llamada (CNG) de fax. Si los detecta, el equipo se encargará de contestar la llamada y de recibir el fax. Si no detecta tonos CNG, el equipo dejará que el TAD continúe reproduciendo el mensaje saliente, para que el interlocutor deje un mensaje de voz.

El TAD tiene que contestar antes de que suenen los primeros cuatro timbres (el número de timbres recomendado es dos). El equipo no podrá oír los tonos CNG hasta que el TAD haya contestado a la llamada; con cuatro timbres, quedan entre 8 y 10 segundos para que los tonos CNG inicien el "intercambio de protocolos" de fax. Asegúrese de seguir al pie de la letra las instrucciones de grabación del mensaje saliente expuestas en este manual. No recomendamos utilizar la función de ahorro de tarifa con el contestador automático externo si el número de timbres es superior a cinco.

# **Nota**

Si no recibe todos los faxes, reduzca el ajuste de Número de timbres del TAD externo.

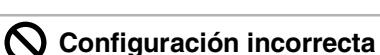

**No conecte un TAD en otro punto de la misma línea telefónica.**

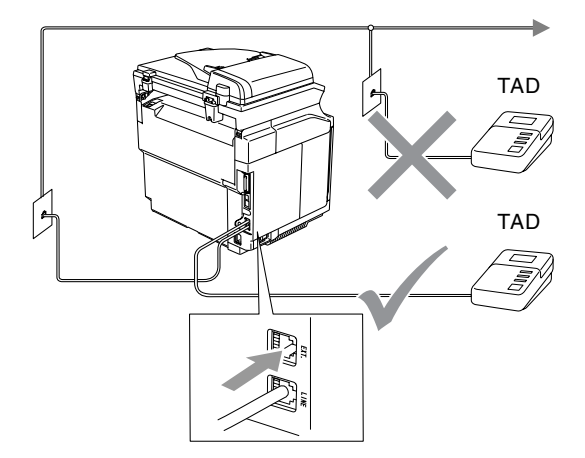

Cuando el TAD conteste una llamada, la pantalla LCD presentará el mensaje Teléfono.

### **Conexiones**

El TAD externo deberá estar conectado tal y como se indica la ilustración anterior.

- 1 Ajuste el número de timbres del TAD externo a uno o dos. (La función número de timbres configurada para el equipo no es de aplicación en este caso.)
- 2 Grabe el mensaje saliente en el TAD externo.
- **3** Configure el TAD para que conteste las llamadas.
- 4 Configure el Modo de recepción como Ext. Tel/Tad. (Consulte *[Modo de recepción](#page-55-2)* en la [página 6-1](#page-55-2).)
#### **Grabación del mensaje del contestador (OGM) en un TAD externo**

La sincronización es importante al grabar este mensaje.

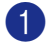

**1** Grabe 5 segundos de silencio al inicio del mensaje. (De esta manera, el equipo tendrá tiempo de detectar los tonos CNG de fax durante la transmisión automática, antes de que se interrumpan.)

2 Limite la duración del mensaje a 20 segundos.

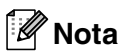

Recomendamos comenzar el mensaje del contestador con un silencio inicial de 5 segundos, dado que el equipo es incapaz de detectar los tonos de fax si hay una voz alta o resonante al mismo tiempo. Puede intentar omitir esta pausa, aunque si el equipo tiene problemas de recepción, deberá volver a grabar el mensaje del contestador para incluirla.

# **Funciones Ecología**

#### **Ahorro de tóner**

Esta función permite ahorrar tóner. Si configura Ahorro de tóner como Si, obtendrá impresiones un poco más claras que lo normal. La configuración predeterminada es No.

1 Pulse **Menu/Set**, **1**, **6**, **1**. Ecología 1.Ahorro tóner

2 Pulse ▲ ó ▼ para seleccionar Si (o bien  $N$ o).

Pulse **Menu/Set**.

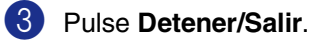

#### **Tiempo de reposo**

La configuración del tiempo de reposo reduce el consumo de energía al desconectar la unidad de fusión en el interior del equipo cuando éste está inactivo. Se puede seleccionar durante cuánto tiempo el equipo debe estar inactivo (entre 00 y 99 minutos) antes de pasar al modo de espera. El temporizador se pondrá automáticamente a cero cuando el equipo reciba un Fax o datos del PC, o bien haga una copia. La configuración predeterminada son 30 minutos. Mientras el equipo esté en modo de espera, en la pantalla LCD aparecerá el texto Espera. Si en esta situación intenta imprimir o hacer una copia, habrá un pequeño retardo hasta que la unidad de fusión se caliente hasta alcanzar la temperatura de servicio.

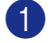

#### 1 Pulse **Menu/Set**, **1**, **6**, **2**.

Ecología 2.Tiempo reposo

2 Utilice el teclado de marcación para especificar durante cuánto tiempo deberá estar inactivo el equipo antes de pasar al modo de espera (00 hasta 99).

Pulse **Menu/Set**.

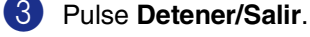

#### **Nota**

- Si desea desactivar el modo de espera, pulse **Start** (**negro** ó **color**) y **Opciones** simultáneamente en el Paso <sup>2</sup>.
- Si el equipo está en el Modo de espera cuando cambia el Tiempo de reposo, el nuevo ajuste tendrá efecto a la próxima vez que el equipo ejecute copias, impresión, o bien apague o encienda el equipo.

# **Modo Temporizador**

El equipo tiene en su panel de control tres teclas de configuración temporal: Fax, Escáner y Copiadora. Se puede especificar el número de minutos o de segundos que debe tardar el equipo para volver al modo Escáner después de la última operación de Copiadora o Escáner. Si selecciona la opción No, el equipo se mantendrá en el último modo seleccionado.

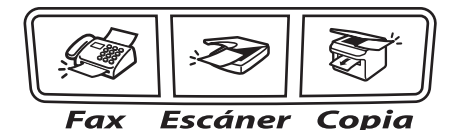

1 Pulse **Menu/Set**, **1**, **1**.

Config. gral. 1.Temporiz. modo

2 Pulse **▲ ó ▼ para seleccionar** 0 Seg., 30 Segs, 1 Min, 2 Mins, 5 Mins ó No.

Pulse **Menu/Set**.

# **Ajustes de papel**

### **Tipo de papel**

Para obtener una calidad de impresión óptima, configure el equipo para el tipo de papel que esté utilizando.

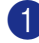

#### 1 Pulse **Menu/Set**, **1**, **2**.

Config. gral. 2.Tipo de papel

—**Ó**—

Si dispone de la bandeja de papel opcional, pulse **Menu/Set**, **1**, **2**, **1** para asjutar el tipo de papel para Superior o **Menu/Set**, **1**, **2**, **2** para ajustar el tipo de papel para Inferior.

2 Pulse  $\blacktriangle$  ó  $\nabla$  para seleccionar Fino, Normal, Grueso, Más grueso **ó bien** Papel Reciclado.

Pulse **Menu/Set**.

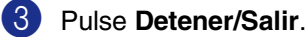

#### **Nota**

El papel sale con la cara impresa boca abajo a la bandeja de papel del equipo, situada en la parte delantera del equipo. Cuando se usan transparencias o etiquetas, retire cada hoja inmediatamente con el fin de impedir que se corra la tinta o que se produzcan atascos del papel.

### **Tamaño del papel**

En la bandeja de papel estándar, puede utilizar siete tamaños para copias de impresión: Carta, A4, B5, JISB5, Ejecutivo, Com10 y DL, y dos tamaños para impresión de faxes: Carta y A4. El equipo detecta automáticamente los tamaños de papal A4, Carta y Ejecutivo que se encuentran en la bandeja de papel. Sin embargo, si carga el papel de tamaño B5 ó más pequeño en la bandeja de papel, necesitará cambiar el ajuste de tamaño de papel a la vez de modo que el equipo pueda imprimir una copia reducida en la página.

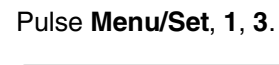

—**Ó**—

Config. gral. 3.Papel pequeño

Si dispone de la bandeja de papel opcional, pulse **Menu/Set**, **1**, **3**, **1** para asjutar el tamaño de papel para Superior o **Menu/Set**, **1**, **3**, **2** para ajustar el tamaño de papel para Inferior.

2 Pulse  $\blacktriangle$  ó  $\blacktriangledown$  para seleccionar B5, DL, Com10 **ó** JISB5.

Pulse **Menu/Set**.

3 Pulse **Detener/Salir**.

#### : Ø **Nota**

Si selecciona Inferior en el Paso <sup>1</sup>, puede seleccionar sólo B5 o JISB5.

# **Volumen, ajuste**

### **Volumen del timbre**

Podrá desactivar el timbre No ó bien seleccionar el nivel de volumen del mismo.

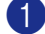

#### 1 Pulse **Menu/Set**, **1**, **4**, **1**.

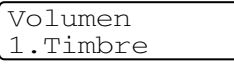

- 2 Pulse  $\triangle$  ó  $\nabla$  para seleccionar Bajo, Med, Alto ó No.
- 3 Pulse **Menu/Set**.

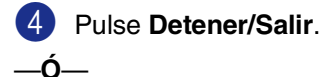

El volumen del timbre se puede ajustar cuando el equipo está inactivo (no está siendo utilizado).

En modo  $\mathcal{L}$ , pulse (**Fax**), pulse  $\blacktriangleleft$  ó  $\blacktriangleright$   $\triangleleft$   $\triangleright$  para ajustar el nivel del volumen. Cada vez que pulse estos botones, el equipo sonará para que pueda escuchar el ajuste activado, tal y como aparece indicado en la pantalla LCD. El volumen cambiará cada vez que pulse el botón. La nueva configuración se mantendrá hasta que la cambie otra vez.

### **Volumen de la alarma**

Es posible modificar el volumen de la alarma. La configuración predeterminada es Med. Cuando la alarma está activada, el equipo emitirá un pitido cada vez que pulse una tecla o cometa un error, así como al finalizar el envío o la recepción de un fax.

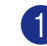

1 Pulse **Menu/Set**, **1**, **4**, **2**.

Volumen 2.Alarma

2 Pulse  $\blacktriangle$  ó  $\nabla$  para seleccionar Bajo, Med, Alto ó No.

Pulse **Menu/Set**.

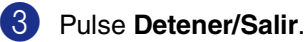

### **Volumen de altavoz**

Es posible modificar el volumen del altavoz unidireccional del equipo.

- 1 Pulse **Menu/Set**, **1**, **4**, **3**.
	- Volumen 3.Altavoz
- 2 Pulse  $\triangle$  ó  $\nabla$  para seleccionar Bajo, Med, Alto ó No.

Pulse **Menu/Set**.

**4**

# **Funciones de seguridad**

Puede configurar el equipo con los niveles de seguridad usando Bloqueo de configuración y Seguridad de la memoria.

# **Bloqueo de configuración**

El Bloqueo de configuración permite impedir el acceso no autorizado al equipo.

Mientras la función Bloqueo de configuración está configurado como Si, NO estarán disponibles las siguientes operaciones sin clave:

- Fecha y Hora
- ID del equipo
- Configure la Marcación rápida (Marcación rápida, Marcación abreviada y Configuración de grupos)
- Modo Temporizador
- Tipo de papel
- Papel pequeño
- Volumen
- Luz diurna automática
- Ecología
- Contraste de LCD
- Seguridad de la memoria

### **Configuración de la clave**

#### **Nota**

■ Si ha configurado ya la clave, no necesitará configurarla de nuevo.

■ Si olvida la clave del Bloqueo de configuración, llame al distribuidor Brother.

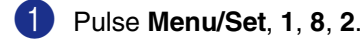

Seguridad 2.Bloq. configu.

2 Introduzca un número de 4 dígitos como clave.

#### Pulse **Menu/Set**.

En la pantalla LCD aparece Verif clave:.

- 3 Vuelva a introducir la clave. Pulse **Menu/Set**.
- 4 Pulse **Detener/Salir**.

**4**

### **Cambio de la clave de Bloqueo de configuración**

1 Pulse **Menu/Set**, **1**, **8**, **2**.

2 Pulse ▲ ó bien ▼ para seleccionar Cambiar clave.

Pulse **Menu/Set**.

3 Introduzca la clave registrada de 4 dígitos.

Pulse **Menu/Set**.

4 Introduzca un número de 4 dígitos como nueva clave.

Pulse **Menu/Set**.

5 Si la pantalla LCD indica Verif clave:, vuelva a introducir la nueva clave.

Pulse **Menu/Set**.

6 Pulse **Detener/Salir**.

#### **Activación del bloqueo de configuración**

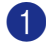

1 Pulse **Menu/Set**, **1**, **8**, **2**.

Seguridad 2.Bloq. configu.

2 Pulse  $\blacktriangle$  ó bien  $\nabla$  para seleccionar  $\text{Si.}$ 

Pulse **Menu/Set**.

3 Introduzca la clave registrada de 4 dígitos.

Pulse **Menu/Set**.

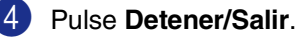

### **Desactivación del bloqueo de configuración**

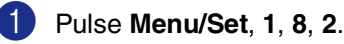

Seguridad 2.Bloq. configu.

2 Introduzca la clave registrada de 4 dígitos.

Pulse **Menu/Set** dos veces.

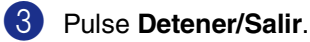

#### $\overline{\mathscr{U}}$ **Nota**

Si introduce una clave errónea, en la pantalla LCD aparece el mensaje Clave errónea. El equipo seguirá en el modo bloqueo de configuración hasta que introduzca la clave registrada.

# **Seguridad de la memoria**

La opción Seguridad de la memoria permite impedir el acceso no autorizado al equipo. Tampoco podrá continuar programando Faxes diferidos ni tareas de sondeo. No obstante, serán enviados todos los Faxes diferidos programados antes de configurar la Seguridad de la memoria, con el objeto de evitar que se pierdan.

Mientras la opción Seguridad de la memoria está activada, están disponibles las siguientes operaciones:

- Recepción de faxes en la memoria (limitada por la capacidad de la memoria)
- Reenvío de faxes (si la función Reenvío de faxes ya estaba activada)
- Recuperación remota (si la función Almacenamiento de fax ya estaba activada)

Mientras la opción Seguridad de la memoria está activada, NO estarán disponibles las siguientes operaciones:

- Impresión de los faxes recibidos
- Envío de faxes
- Copia
- Impresión a PC
- Escaneado
- Recepción PC Fax

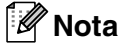

- Para imprimir los faxes en la memoria, desactive la función Seguridad de la memoria.
- Debe desactivar la función de Recepción PC Fax antes de activar la Seguridad de la memoria. (Consulte *[Desactivado de las](#page-70-0)  [opciones del Fax remoto](#page-70-0)* en la página [8-3.](#page-70-0))

### **Configuración de la clave**

#### **Nota**

- Si ha configurado ya la clave, no necesitará configurarla de nuevo.
- Si olvida la clave de Seguridad de la memoria, llame al distribuidor Brother.
- 1 Pulse **Menu/Set**, **1**, **8**, **1**.

Seguridad 1.Segur. memoria

2 Introduzca un número de 4 dígitos como clave.

Pulse **Menu/Set**.

En la pantalla LCD aparece Verif clave:.

3 Vuelva a introducir la clave. Pulse **Menu/Set**.

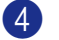

#### **Cambio de la clave de la Seguridad de la memoria**

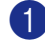

#### 1 Pulse **Menu/Set**, **1**, **8**, **1**.

2 Pulse ▲ o bien ▼ para seleccionar Cambiar clave.

Pulse **Menu/Set**.

**3** Introduzca la clave registrada de 4 dígitos.

Pulse **Menu/Set**.

4 Introduzca un número de 4 dígitos como nueva clave.

Pulse **Menu/Set**.

5 Si la pantalla LCD indica Verif clave:, vuelva a introducir la nueva clave.

Pulse **Menu/Set**.

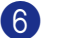

6 Pulse **Detener/Salir**.

#### **Activación de la función Seguridad de la memoria**

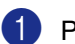

#### 1 Pulse **Menu/Set**, **1**, **8**, **1**.

- Seguridad 1.Segur. memoria
- 2 Pulse ▲ o bien ▼ para seleccionar Conf. seguridad.

#### Pulse **Menu/Set**.

3 Introduzca la clave registrada de 4 dígitos.

#### Pulse **Menu/Set**.

El equipo se desconectará de la línea y en la pantalla LCD aparecerá el texto Modo seguro.

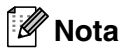

En caso de producirse un corte de electricidad, los datos de la memoria se mantendrán guardados durante 60 horas.

### **Desactivación de la función Seguridad de la memoria**

1 Pulse **Menu/Set**.

Introduzca la clave registrada de 4 dígitos.

#### 2 Pulse **Menu/Set**.

La función Seguridad de la memoria se desactivará automáticamente, y en la pantalla LCD aparecerán la fecha y la hora.

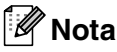

Si introduce una clave errónea, en la pantalla LCD aparece el mensaje Clave errónea y el equipo queda desconectado de la línea. El equipo seguirá en el modo Seguro hasta que introduzca la clave registrada.

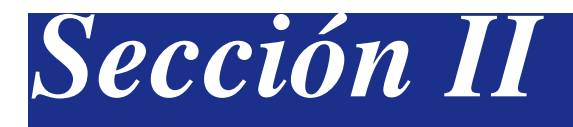

# **Fax y teléfono**

- **[5. Envío de un fax](#page-45-0)**
- **[6. Recepción de un fax](#page-55-0)**
- **[7. Marcación y opciones de teléfo](#page-62-0)no**
- **[8. Opciones de Fax diferido \(sólo monocromo\)](#page-68-0)**
- **[9. Impresión de informes](#page-74-0)**
- **[10. Sondeo](#page-76-0)**

```
5
```
# <span id="page-45-0"></span>**Envío de un fax**

# **Cómo enviar faxes**

### **Entrada al modo Fax**

Antes de enviar faxes o cambiar las configuraciones de envío fax o recepción fax,

asegúrese de que (**Fax**) se ilumina en

azul. Si no lo está, pulse (**Fax**) para entrar al modo fax. La configuración predeterminada es el modo de Fax.

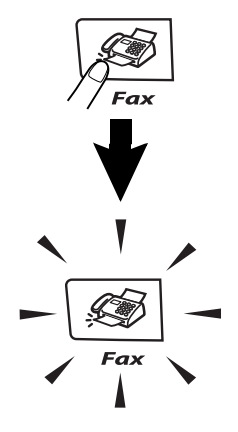

### **Envío automático de un fax desde el ADF**

#### **Ésta es la forma más fácil de enviar un fax.**

- 1 Si no está iluminado en azul, pulse (**Fax**).
- 2 Coloque el documento boca arriba en la unidad ADF.

3 Marque el número de fax.

Pulse **Inicio negro** o **Inicio color**.

- Si pulsa **Inicio negro**, el equipo empieza a escanear la primera página.
- Si pulsa **Inicio color**, el equipo iniciará el envío.

#### .<br>M **Nota**

Si la memoria está llena, el documento se enviará inmediatamente.

### **Envío automático de un fax desde el cristal de escáner**

Puede utilizar el cristal de escáner para enviar faxes de las páginas de un libro. Los documentos pueden tener un tamaño máximo de A4. Coloque el documento boca abajo sobre la superficie de cristal de escáner.

### **Nota**

- Dado que sólo puede escanear una tras otra, es más fácil utilizar la unidad ADF si está enviando un documento con múltiples páginas.
- Pulse Detener/Salir para cancelar.
- 1 Si no está iluminado en azul, pulse (**Fax**).
- 2 Coloque la primera página sobre el cristal de escáner.
- 3 Marque el número de fax.

Pulse **Inicio negro** ó **Inicio color**.

- Si pulsa **Inicio negro**, el equipo empieza a escanear la primera página.
- Si pulsa **Inicio color**, el equipo iniciará el envío.

4 Para enviar más de una página, pulse **<sup>1</sup>** y continúe a partir del Paso 6.

Siguient página? 1.Sí 2.No(Env.)

#### —**Ó**—

Para enviar una sola página, pulse **2** (o pulse **Inicio negro** de nuevo).

El equipo comenzará a enviar el documento.

5 Coloque la siguiente página sobre el cristal de escáner.

Ajuste sig. pág. y pulse Set

#### Pulse **Menu/Set**.

El equipo comenzará a escanear la página. (Repita los Pasos 4 y 6 por cada página adicional.)

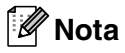

- Si la memoria está llena y está enviando una sola página, ésta se enviará inmediatamente.
- No podrán enviarse varias páginas para los faxes en color.

#### **Transmisión de fax en color**

El equipo puede enviar faxes en color a máquinas que admitan con esta función.

Sin embargo, los faxes en color no pueden estar almacenados en la memoria. Al enviar un fax en color, el equipo lo enviará en tiempo real (incluso si la opción Trans.t.real está configurada como No).

#### **Nota**

Las funciones Fax diferido y la Transmisión por sondeo no están disponibles para color.

### **Cancelación del fax en progreso**

Si desea cancelar un fax, mientras el equipo esté escaneando, llamando o enviándolo, pulse **Detener/Salir**.

#### **Acceso doble (sólo monocromo)**

Es posible marcar un número y comenzar a escanear el fax en la memoria—incluso mientras el equipo está enviando desde la memoria, recibiendo faxes o bien imprimiendo los datos del PC. La pantalla LCD muestra el nuevo número de tarea.

# **Nota**

- Normalmente, el equipo utiliza el Acceso doble. No obstante, en el caso de faxes en color, el equipo enviará el documento en tiempo real (incluso si se ha configurado la opción Trans.t.real como No). Esto queire decir que tiene que esperar hasta que el equipo haya terminado el envío de fax antes de poder iniciar el escaneado de otro documento. El número de páginas que puede escanear en la memoria varía en función de los datos que se han imprimido sobre las mismas.
- Siaparece el mensaje Sin memoria mientras esté escaneando la primera página de un fax, pulse **Detener/Salir** para cancelar el escaneado. Si aparece el mensaje Sin memoria mientras esté escaneando una de las páginas siguientes, tendrá la opción de pulsar **Inicio negro** para enviar las páginas escaneadas hasta el momento, o bien pulsar **Detener/Salir** para cancelar la operación.

# **Envío manual de un fax**

### **Transmisión manual (sólo con teléfono externo)**

La transmisión manual permite oír la marcación, el timbre y los tonos de recepción del fax durante el envío de un fax.

Si no está iluminado en azul, pulse (**Fax**).

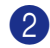

2 Cargue el documento.

3 Levante el auricular del teléfono externo y espere hasta escuchar el tono de marcar.

Desde el teléfono externo, marque el número de fax al que desea llamar.

- 4 Cuando oiga un tono, pulse **Inicio negro** o **Inicio color**.
- 5 Cuelgue el auricular del teléfono externo.

### **Mensaje sin memoria**

Si aparece el mensaje Sin memoria mientras esté escaneando la primera página de un fax, pulse **Detener/Salir** para cancelar el fax.

Si aparece el mensaje Sin memoria mientras esté escaneando una de las páginas siguientes, tendrá la opción de pulsar **Inicio negro** para enviar las páginas escaneadas hasta el momento, o bien **Detener/Salir** para cancelar la operación.

# **Nota**

Si tiene un mensaje Sin memoria mientras está enviando fax y no desea borrar los faxes guardados para eliminar datos de la memoria, puede enviar el fax en modo de tiempo real. (Consulte *[Transmisión en tiempo](#page-50-0)  real* [en la página 5-6.](#page-50-0))

# **Multienvíos. (sólo monocromo)**

Se entiende por Multienvíos el envío automático del mismo mensaje de fax a más de un número de fax. Podrá incluir Grupos, números de Marcación rápida y de Marcación abreviada y un máximo de 50 números de marcados manuales en el mismo multienvío.

Pulse **Menu/Set** entre cada uno de los números. Utilice la función **Buscar/M.abreviada**, que le facilitará la selección de números. (Para configurar los números de marcación de grupos, [consulte](#page-66-0)  *[Configuración de Grupos para multienvíos](#page-66-0)* en [la página 7-5](#page-66-0).)

Una vez concluido el multienvío, se imprimirá el informe pertinente que le permitirá conocer los resultados.

- 1 Si no está iluminado en azul, pulse (**Fax**).
- 2 Cargue el documento.
- **3** Introduzca un número mediante las opciones Marcación rápida, Marcación abreviada, número de Grupo, Buscar o el teclado de marcar.

Pulse **Menu/Set** después de cada número.

Una vez seleccionados todos los números de faxes, pulse **Inicio negro**.

# **Nota**

- Si no se utiliza alguno de los números de Grupos, códigos de acceso o números de tarjetas de crédito, puede realizar un 'multienvío' de faxes hasta un máximo de 266 números distintos.
- No obstante, la cantidad de memoria disponible dependerá de los tipos de tareas que haya en la memoria, así como del número de ubicaciones utilizadas para el multienvío. Si pretende realizar un multienvío a un número superior a los máximos disponibles, no podrá utilizar las funciones Acceso doble ni Fax diferido.
- Introduzca los números de secuencias de marcación larga de la manera habitual, pero recuerde que cada número de Marcación rápida y de Marcación abreviada cuenta como un número, de forma que el número de ubicaciones que podrá guardar es limitado. [\(Consulte](#page-67-0)  *[Códigos de acceso y números de tarjeta](#page-67-0)  de crédito* [en la página 7-6.](#page-67-0))
- Si la memoria está llena, pulse **Detener/Salir** para detener la tarea; si se ha escaneado más de una página, pulse **Inicio negro** para enviar la parte del fax guardada en la memoria.

#### **Para detener multienvíos que se están efectuado**

1 Pulse **Menu/Set**, **2**, **6**.

La pantalla LCD muestra el nombre, si ha guardado éste, o el número de fax que está marcando.

2 Pulse **Menu/Set**.

La pantalla LCD muestra:

XXXXXXXX 1.Cancel 2.Salir

3 Pulse **1** para borrar.

La pantalla LCD mostrará en es momento el número de la tarea de multienvíos y 1.Cancel 2.Salir.

Para cancelar la opción multienvíos, pulse **1**.

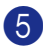

5 Pulse **Detener/Salir**.

# **Operaciones de envíos adicionales**

### **Envío de faxes con múltiples configuraciones**

Al enviar un fax, podrá seleccionar cualquier combinación de las siguientes opciones de configuración: carátula, contraste, resolución, modo satélite, fax diferido, transmisión por sondeo o transmisión en tiempo real.

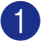

<sup>1</sup> Si no está iluminado en azul, pulse (**Fax**).

> Una vez aceptada cada opción de configuración, en la pantalla LCD aparecerá un mensaje preguntando si desea configurar más opciones:

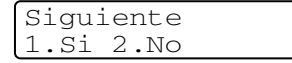

2 Pulse **1** para seleccionar más opciones de configuración. La pantalla LCD vuelve al menú Conf.envío.

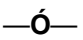

Pulse **2** si ya no va a configurar más opciones y vaya al paso siguiente.

### **Contraste**

Si el documento es demasiado claro o demasiado oscuro, puede que desee ajustar el contraste. Para mayoría de documentos se puede utilizar el ajuste predefinido 'Auto'. Esta función escoge automáticamente el contraste adecuado para el documento.

Use Claro para enviar un documento claro.

Use Oscuro para enviar un documento oscuro.

1 Si no está iluminado en azul, pulse (**Fax**).

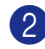

2 Cargue el documento.

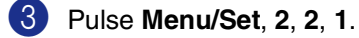

Conf.envío 1.Contraste

4 Pulse  $\triangle$  ó  $\blacktriangledown$  para seleccionar Automá., Claro ó bien Oscuro.

Pulse **Menu/Set**.

### **Cambio de resolución de fax**

Después de haber cargado el documento, puede utilizar **Resolución** para cambiar temporalmente la configuración (sólo para

este fax). En modo Fax  $\sqrt{\mathcal{B}}$ , pulse **Resolución** y ▲ ó ▼ para seleccionar el ajuste de su elección, y pulse **Menu/Set**.

—**Ó**—

Puede cambiar la configuración predeterminada.

1 Si no está iluminado en azul, pulse (**Fax**).

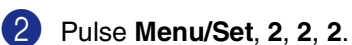

Conf.envío 2.Fax resolución

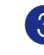

3 Pulse ▲ ó ▼ para seleccionar la resolución que desee.

Pulse **Menu/Set**.

### **Nota**

Puede escoger cuatro configuraciones de resolución diferentes para faxes en blanco y negro así como dos para faxes en color.

#### **Monocromo**

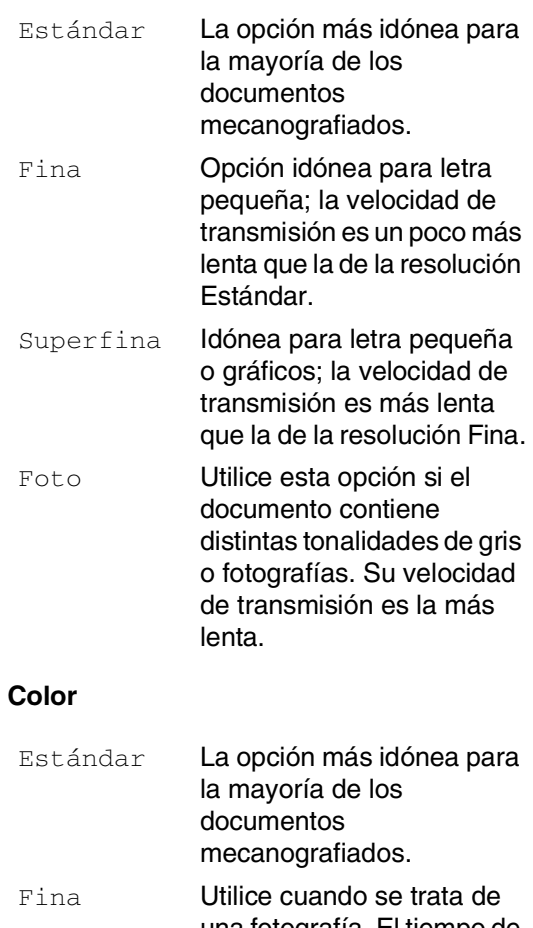

una fotografía. El tiempo de transmisión es más lento que en la resolución estándar.

Si selecciona Superfina o Foto y utiliza el botón **Inicio color** para enviar un fax, el equipo enviará el fax mediante el ajuste Fina.

**5**

### <span id="page-50-0"></span>**Transmisión en tiempo real**

Al enviar un fax, el equipo escaneará los documentos y guardará la información en la memoria antes de enviarlos. Seguidamente, en cuanto la línea telefónica esté libre, el equipo comenzará el proceso de marcación y envío.

Si la memoria se llena, el equipo enviará el original en tiempo real (incluso si se ha configurado la opción Trans.t.real como  $N_O$ ).

A veces, puede que quiera enviar un documento importante inmediatamente, sin esperar a la transmisión desde la memoria. Puede configurar la opción Trans.t.real como Si para todos los documentos, ó bien Sig.fax:Si sólo para el siguiente fax.

#### **Envío en tiempo real para todos los faxes**

1 Si no está iluminado en azul, pulse (**Fax**).

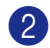

2 Pulse **Menu/Set**, **2**, **2**, **5**.

Conf.envío 5.Trans.t.real

**3** Pulse  $\triangle$  ó  $\nabla$  para seleccionar  $\text{Si}$  (ó  $\text{No}$ ). Pulse **Menu/Set**.

#### **Envío en tiempo real sólo para el fax siguiente**

- Si no está iluminado en azul, pulse (**Fax**).
- 

2 Pulse **Menu/Set**, **2**, **2**, **5**.

Conf.envío 5.Trans.t.real

3 Pulse ▲ ó ▼ para seleccionar Sig.fax:Si (ó bien Sig.fax:No). Pulse **Menu/Set**.

### **Nota**

- Durante la transmisión en tiempo real, la función de remarcación automática no funciona durante el uso del cristal de escáner.
- Al enviar un fax en color, el equipo lo enviará en tiempo real (incluso si la opción Trans.t.real está configurada como  $N$ o).

### **Modo Satélite**

Si tiene problemas para enviar un fax al extranjero debido a posibles interferencias en la línea telefónica, recomendamos activar el modo Satélite. Después de enviar un fax con esta función, ésta se desactivará automáticamente.

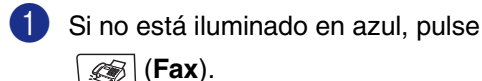

2 Carque el documento.

3 Pulse **Menu/Set**, **2**, **2**, **9**.

Conf.envío Conf.envio<br>9.Modo satélite  $\begin{bmatrix} \text{Conf}.\text{envio} \\ \text{2.4cm} \end{bmatrix}$ 

4 Pulse  $\triangle$  ó  $\nabla$  para seleccionar  $\sin$ (ó bien  $No$ ).

Pulse **Menu/Set**.

### **Fax diferido (sólo monocromo)**

Durante el horario diurno, podrá guardar en la memoria hasta 50 faxes para enviarlos más tarde, en el curso de las 24 horas siguientes. Se enviarán estos faxes a la hora especificada en el Paso 4.

Si no está iluminado en azul, pulse (**Fax**).

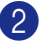

2 Cargue el documento.

3.Horario

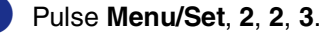

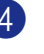

4 Pulse **Menu/Set** para aceptar la hora especificada.

—**Ó**—

Especifique a qué hora desea que se envíe el fax (en formato de 24 horas).

(Por ejemplo, introduzca 19:45 si desea que se envíe a las ocho menos cuarto de la tarde.)

Pulse **Menu/Set**.

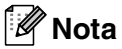

El número de páginas que pueden escanearse en la memoria dependerá del volumen de datos que se vaya a imprimir por cada página y del volumen de datos que queda guardado en la memoria.

### **Fax diferido por lotes (sólo monocromo)**

Antes de enviar faxes diferidos, el equipo le ayudará a ahorrar clasificando todos los documentos guardados en la memoria por destino y por hora programada. Todos los faxes diferidos cuyo envío esté programado para la misma hora y el mismo destinatario serán enviados como un único fax para reducir el tiempo de transmisión.

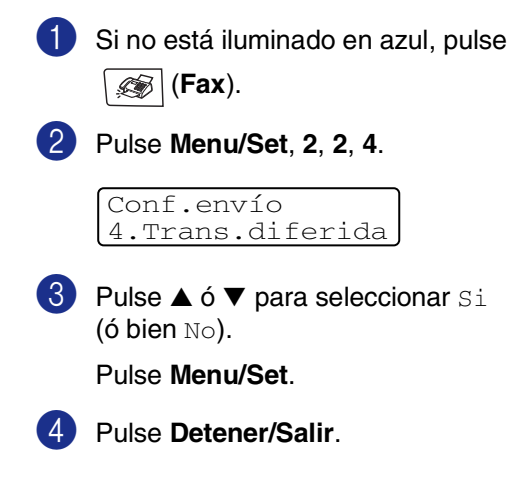

#### **Comprobación del estado de la tarea y cancelación de una tareas en espera**

En todo caso, recomendamos verificar qué tareas hay pendientes de envío en la memoria. (Si no existe ninguna tarea pendiente, la pantalla LCD mostrará el mensaje Ningún trabajo.) Es posible cancelar cualquier tarea de envío de fax almacenada en la memoria y pendiente de envío.

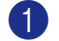

#### 1 Pulse **Menu/Set**, **2**, **6**.

Fax 6.Trab restantes

Si hay más de dos tareas pendientes, pulse ▲ ó ▼ para seleccionar la que desea cancelar.

#### Pulse **Menu/Set**.

—**Ó**—

Si sólo hay una tarea pendiente, continúe a partir del paso 3.

3 Pulse **1** para cancelar.

Para cancelar otra tarea, vaya al

paso 2. —**Ó**—

Pulse **2** para salir sin cancelar.

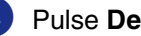

#### **Creación de la carátula electrónica (sólo monocromo)**

Cuando envíe un fax monocromo, puede enviar una carátula con su mensaje de fax. La carátula se envía al aparato receptor. La carátula incluye el nombre o número guardado en la memoria de Marcación rápida o de Marcación abreviada. Si está marcando manualmente, el nombre no se muestra en la carátula.

La carátula muestra la ID del equipo y el número de páginas que van a enviarse. (Consulte *ID del equipo* [en la página 3-2.](#page-32-0)) Si ha ajustado la Carátula como Si para todos los faxes (**Menu/Set**, **2**, **2**, **7**), el número de páginas no aparece en la carátula.

Puede seleccionar un comentario para incluirlo en la carátula.

- 1.Ninguna nota
- 2.Llame P.F
- 3.!Urgente!
- 4.Confidencial

En lugar de utilizar alguno de los comentarios predeterminados, puede introducir dos mensajes personales de un máximo de 27 caracteres. Consulte en la tabla de la [página](#page-114-1)  [B-15](#page-114-0) que le ayudará a introducir los caracteres. (Consulte *[Creación de los](#page-53-0)  [comentarios personalizados](#page-53-0)* en la página [5-9](#page-53-0).)

- 5.(Definido por usuario)
- 6.(Definido por usuario)

La mayoría de los ajustes de Conf.envío son temporales con el fin de permitir al usuario realizar cambios en cada fax que envíe. No obstante, al configurar la carátula y los Comentarios en la misma, estará modificando la configuración predeterminada para que estas opciones estén disponibles al enviar faxes.

#### M **Nota**

Puede enviar la carátula sólo para un fax en blanco y negro. Si pulsa **Inicio color** para enviar un fax, la carátula se envairá.

#### <span id="page-53-0"></span>**Creación de los comentarios personalizados**

Puede redactar un máximo de dos comentarios propios.

1 Si no está iluminado en azul, pulse (**Fax**).

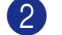

2 Pulse **Menu/Set**, **2**, **2**, **8**.

Conf.envío 8.Comen.cubierta

3 Pulse  $\triangle$  ó  $\nabla$  para escoger 5 ó 6 para la inserción de un comentario personalizado.

Pulse **Menu/Set**.

4 Utilice el teclado de marcación para escribir el comentario personalizado.

#### Pulse **Menu/Set**.

(Consulte *[Introducción de texto](#page-114-0)* en la [página B-15.](#page-114-0))

#### **Sólo Carátula del siguiente fax**

Si no ha configurado ya la Identificación del equipo esta opción no funcionará. Asegúrese de haber configurado la Identificación del equipo antes de continuar. [\(Consulte](#page-32-0) *ID del equipo* [en la página 3-2](#page-32-0).) Si desea enviar sólo una carátula con un fax particular, el equipo le pide que introduzca el número de páginas que está enviando de modo que se imprima en la carátula.

- Si no está iluminado en azul, pulse (**Fax**).
- 2 Cargue el documento.

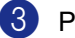

3 Pulse **Menu/Set**, **2**, **2**, **7**.

Conf.envío 7.Conf.cubierta

4 Pulse  $\triangle$  ó  $\nabla$  para seleccionar Sig.fax:Si (ó bien Sig.fax:No).

Pulse **Menu/Set**.

5 Pulse ▲ ó ▼ para seleccionar un comentario predeterminado ó uno personal.

Pulse **Menu/Set**.

6 Introduzca dos dígitos para indicar el número de páginas que va a enviar.

#### Pulse **Menu/Set**.

(Por ejemplo, pulse **0**, **2** si va a enviar dos páginas o introduzca **0 0** para dejar en blanco el número de páginas. Si se equivoca, pulse < como reserva en caso de avería y vuelva a introducir el número de páginas.)

#### **Enviar una carátula con todos los faxes**

Si no ha configurado ya la Identificación del equipo esta opción no funcionará. Asegúrese de haber configurado la Identificación del equipo antes de continuar. [\(Consulte](#page-32-0) *ID del equipo* [en la página 3-2.](#page-32-0))

Puede configurar el equipo para que envíe una carátula cada vez que envíe un fax en blanco y negro. El número de páginas del fax no se incluye en si se selecciona esta opción.

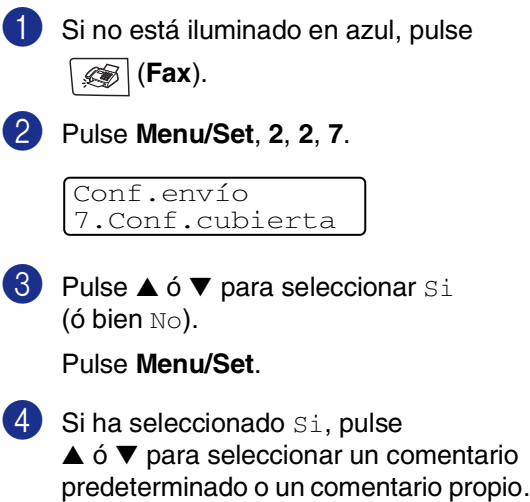

Pulse **Menu/Set**.

#### **Cómo utilizar una carátula impresa**

Si prefiere usar una carátula impresa sobre la que pueda escribir, puede imprimir una página de muestra y adjuntarla al fax.

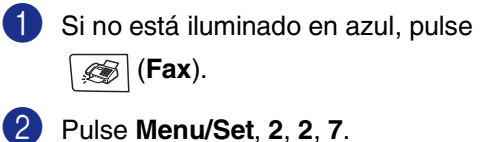

Conf.envío 7.Conf.cubierta

Pulse ▲ o bien ▼ para seleccionar Impr.ejemplo.

Pulse **Menu/Set**.

4 Pulse **Inicio negro** o **Inicio color**. El equipo imprime una copia de la carátula.

**6**

# <span id="page-55-0"></span>**Recepción de un fax**

# **Modo de recepción**

El equipo tiene cuatro modos distintos de recepción. Podrá optar por el más adecuado a sus necesidades.

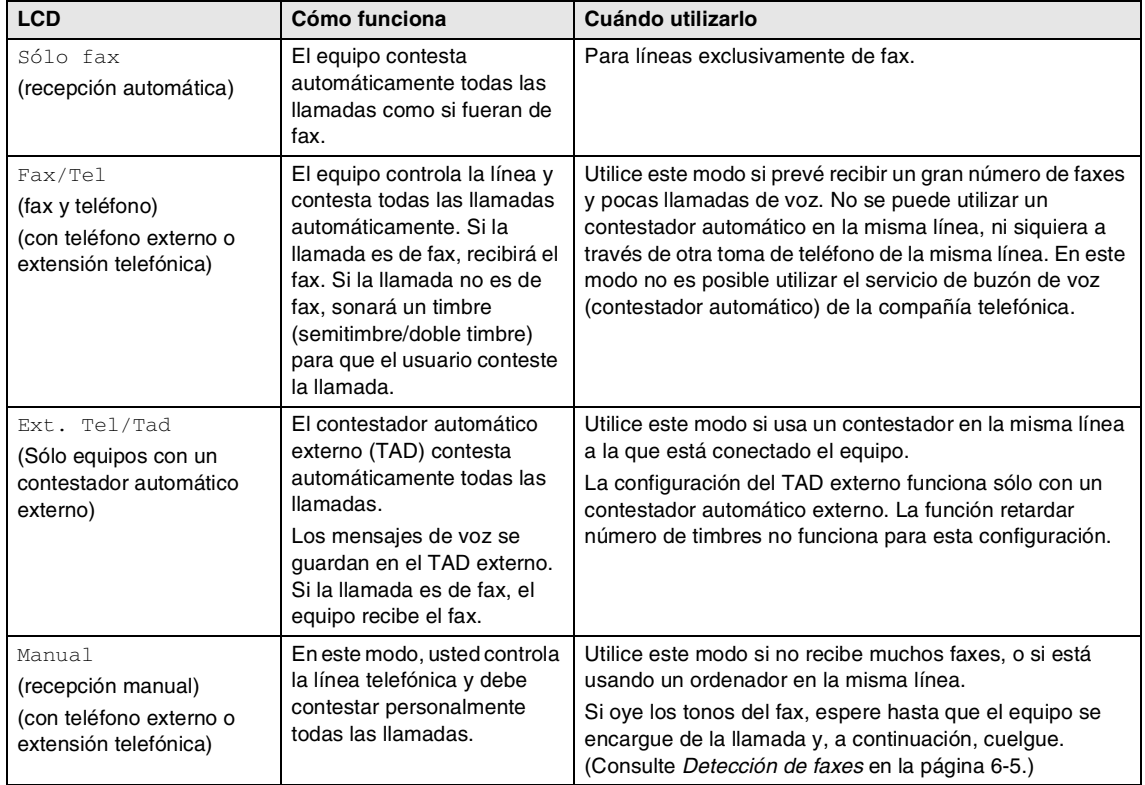

#### **Para seleccionar o cambiar el modo de Recepción**

1 Pulse **Menu/Set**, **0**, **1**.

Conf.inicial 1.Modo recepción

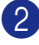

#### 2 Pulse ▲ ó ▼ para seleccionar

Sólo fax, Fax/Tel, Ext. Tel/Tad ó Manual.

Pulse **Menu/Set**.

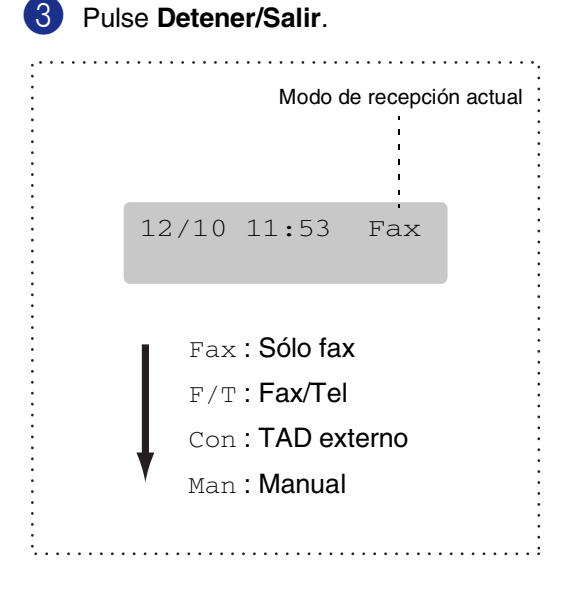

# **Configuración de recepción de fax**

### **Número de timbres**

La opción Número de timbres permite ajustar el número de veces que sonará el equipo antes de contestar en modo Sólo fax ó Fax/Tel. Si tiene conectadas extensiones telefónicas externas a la misma línea que el equipo, deje la opción Número de timbres ajustada en 4.

(Consulte *[Operación desde extensiones](#page-60-0)  telefónicas* [en la página 6-6](#page-60-0) y *[Detección de](#page-59-0)  faxes* [en la página 6-5](#page-59-0).)

<sup>1</sup> Si no está iluminado en azul, pulse (**Fax**).

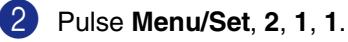

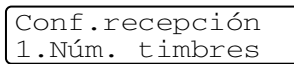

3 Pulse ▲ ó ▼ para especificar cuántas veces deberá sonar antes de que el aparato conteste.

Pulse **Menu/Set**.

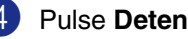

### <span id="page-57-0"></span>**Duración del timbre F/T (sólo modo Fax/Tel)**

Si ajusta el modo de recepción en Fax/Tel, deberá decidir durante cuánto tiempo el equipo hará sonar el semitimbre/doble timbre especial en el caso de recibir una llamada de voz. (Si es una llamada de fax, el equipo recibe el fax.)

Este semitimbre/doble timbre sonará después del timbre inicial habitual de la compañía telefónica. El semitimbre/doble timbre especial sólo sonará en el equipo y en ningún otro teléfono conectado a la misma línea. No obstante, podrá contestar la llamada desde cualquier teléfono en la misma línea a la que esté conectado el equipo. (Consulte *[Sólo para el modo Fax/Tel](#page-61-0)* [en la página 6-7](#page-61-0).)

1 Si no está iluminado en azul, pulse (**Fax**). II

2 Pulse **Menu/Set**, **2**, **1**, **2**.

Conf.recepción 2.Dur.Timbre F/T

3 Pulse ▲ ó ▼ para especificar durante cuánto tiempo debe sonar el equipo para avisar que se trata de una llamada de voz (20, 30, 40 ó 70 segundos).

Pulse **Menu/Set**.

4 Pulse **Detener/Salir**.

**Nota**

Incluso si la persona que llama cuelga mientras está sonando el semitimbre/doble timbre, el equipo continuará sonando durante el período establecido.

### **Uso de bandeja para el modo de Fax**

Si el equipo no tiene la bandeja opcional Nº2, esta configuración no está disponible. La configuración predeterminada de Automático permite que el equipo que seleccione el papel desde la bandeja opcional Nº2 si no queda papel en la bandeja Nº1 o si los faxes entrantes corresponden al papel en la bandeja Nº2.

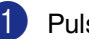

1 Pulse **Menu/Set**, **1**, **0**.

Config. gral. 0.Bandeja:Fax

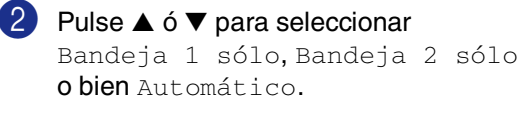

Pulse **Menu/Set**.

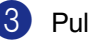

### **Impresión reducida de faxes entrantes (Reducción automática)**

Si elige Si, el equipo automáticamente reduce el tamaño del fax entrante para ajustarlo a una hoja de tamaño Carta o A4. El equipo calculará el porcentaje de reducción utilizando el tamaño de la página del original y el tamaño del papel en la bandeja.

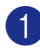

1 Si no está iluminado en azul, pulse (**Fax**).

2 Pulse **Menu/Set**, **2**, **1**, **5**.

Conf.recepción 5.Reducción auto

 $3$  Pulse  $\triangle$  ó  $\nabla$  para seleccionar  $\sin$ (ó bien  $N\odot$ ).

Pulse **Menu/Set**.

4 Pulse **Detener/Salir**.

#### **Nota**

- Active esta configuración si recibe mensajes de fax divididos en dos páginas. Sin embargo, si el documento es demasiado largo, el equipo puede que lo imprima en dos páginas.
- Si se recortan los márgenes izquierdo y derecho, active este ajuste.
- Cuando esta función está configurado como Si, los faxes de tamaño A4 que alguien le envía aparecerá ligeramente reducidos incluso si el equipo los imprime en el papel A4. Esto es porque el equipo tiene que imprimir la Identificación del equipo del equipo emisor en la parte superior de la página.

### **Recepción en la memoria (sólo monocromo)**

En cuanto la bandeja de papel se vacía durante la recepción de un fax, en la pantalla LCD aparecerá el mensaje No hay papel; cargue papel en la bandeja. ([Consulte](#page-27-0) *Cargar papel y sobres* [en la página 2-8](#page-27-0).)

#### **Si Recepcn.memo muestra Si en este momento...**

Continuará la recepción en curso, guardándose las páginas restantes en la memoria en función de la cantidad de memoria que esté disponible. Los faxes siguientes también se guardarán en la memoria hasta que ésta se llene, después de lo cual el equipo dejará de contestar automáticamente las siguientes llamadas de fax. Para imprimir todos los datos, cargue papel en la bandeja.

#### **Si Recepcn.memo muestra No en este momento...**

Continuará la recepción en curso, guardándose las páginas restantes en la memoria en función de la cantidad de memoria que esté disponible. El equipo no contestará automáticamente las siguientes llamadas de fax entrantes hasta que cargue papel en la bandeja de papel. Para imprimir el último fax recibido, cargue papel en la bandeja.

- Si no está iluminado en azul, pulse (**Fax**). 2 Pulse **Menu/Set**, **2**, **1**, **6**. Conf.recepción 6.Recepcn.memo
- $3$  Pulse  $\triangle$  ó  $\nabla$  para seleccionar  $\sin$ (ó bien  $N_O$ ).

Pulse **Menu/Set**.

### <span id="page-59-1"></span>**Cambio de los códigos remotos**

La activación remota le permite los comandos al equipo desde una extensión o teléfono externo. Para utilizar una activación remota, debe activar los códigos remotos. El Código predeterminado de recepción del fax es **51**. El Código predeterminado de contestación telefónica es **#51**. Si lo desea, puede reemplazarlos con los propios códigos.

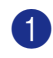

1 Si no está iluminado en azul, pulse (**Fax**).

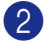

#### 2 Pulse **Menu/Set**, **2**, **1**, **4**.

#### Conf.recepción 4.Activ. remota

 $3$  Pulse  $\triangle$  ó  $\nabla$  para seleccionar  $\sin$ (ó bien  $No$ ).

#### Pulse **Menu/Set**.

4 Introduzca el Código de recepción de fax.

Pulse **Menu/Set**.

5 Introduzca el nuevo Código de contestación de teléfono.

Pulse **Menu/Set**.

6 Pulse **Detener/Salir**.

### **Nota**

- Si está siempre desconectado al acceder remotamente al contestador automático externo, pruebe a cambiar el Código de recepción del fax y el Código de contestación telefónica a otro código de tres dígitos utilizando los números **0-9**,  $\star$ , #.
- Es posible que los códigos remotos no funcionen en algunos sistemas telefónicos.

### <span id="page-59-0"></span>**Detección de faxes**

Si utiliza esta función, no tendrá que pulsar **Inicio negro** o **Inicio color**, o el Código de recepción de fax **51** al contestar una llamada de fax. Al seleccionar Si, el equipo recibirá automáticamente las llamadas de fax, incluso si levanta el auricular de una extensión telefónica o de un teléfono externo. Si en la pantalla LCD aparece el mensaje Recibiendo o si se oyen los 'pitidos' por el auricular de una extensión telefónica conectada a otra clavija de la pared (clavija telefónica), sólo tendrá que colgar el auricular para que el equipo se encargue del resto.

**Nota**

■ Si el equipo no está conectado a una llamada de fax cuando levante el auricular de un teléfono externo ó de una extensión telefónica (fallo debido a que la función está configurada como No o que la línea de teléfono tiene problemas), necesitará activar el equipo manualmente. Puede efectuar esto pulsando **Inicio negro** ó **Inicio color** en el equipo. —**Ó**—

pulsando **51** si no se encuentra al lado del equipo. (Consulte *[Operación desde](#page-60-0)  [extensiones telefónicas](#page-60-0)* en la página 6-6.)

- Si envía faxes desde un ordenador a través de la misma línea telefónica y el equipo los intercepta, configure la función Detección de faxes como No.
- <sup>1</sup> Si no está iluminado en azul, pulse (**Fax**).
- 2 Pulse **Menu/Set**, **2**, **1**, **3**.

Conf.recepción 3.Detección fax

- 3 Use  $\blacktriangle$  ó  $\nabla$  para seleccionar  $\text{Si}$  (ó  $\text{No}$ ). Pulse **Menu/Set**.
	- 4 Pulse **Detener/Salir**.

# **Operaciones adicionales de recepción**

### **Impresión de un fax desde la memoria**

Si se ha seleccionado Almacenamiento de fax (**Menu/Set**, **2**, **5**, **1**), se puede imprimir un fax desde la memoria cuando se encuentre cerca del equipo. (Consulte *[Almacenamiento](#page-68-1)  de faxes* [en la página 8-1](#page-68-1).)

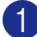

1 Pulse **Menu/Set**, **2**, **5**, **3**.

#### Opcn fax remot 3.Imprimir doc.

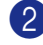

2 Pulse **Inicio negro** ó **Inicio color**.

#### **Ajuste de la densidad de la impresión**

Podrá ajustar la densidad de la impresión para que las páginas se impriman más claras o más oscuras.

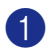

1 Si no está iluminado en azul, pulse (**Fax**).

2 Pulse **Menu/Set**, **2**, **1**, **7**.

Conf.recepción 7.Densid imprsn.

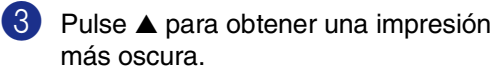

—**Ó**—

Pulse ▼ para obtener una impresión más clara.

Pulse **Menu/Set**.

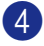

4 Pulse **Detener/Salir**.

### <span id="page-60-1"></span><span id="page-60-0"></span>**Operación desde extensiones telefónicas**

Si se contesta a una llamada de fax desde una extensión telefónica, o desde un teléfono externo conectados correctamente a la toma pertinente del equipo, puede hacer que el equipo reciba la llamada utilizando el Código de recepción de fax. Al introducir el Código de recepción de fax **51**, el equipo comenzará a recibir el fax.

Si el equipo contesta a una llamada de voz y suena el semitimbre/doble timbre indicando que debe levantar el auricular, utilice el Código de contestación telefónica **#51** para contestar desde una extensión telefónica. (Consulte *[Duración del timbre F/T \(sólo modo](#page-57-0)  Fax/Tel)* [en la página 6-3](#page-57-0).)

Si se contesta una llamada y no hay nadie en la línea, puede suponerse que se está recibiendo un fax manual.

■ Si desea utilizar la Activación remota, debe encender los códigos remotos. (Consulte *[Cambio de los códigos remotos](#page-59-1)* [en la página 6-5.](#page-59-1)) Pulse **51** y espere a escuchar los pitidos o hasta que la pantalla LCD del equipo muestre el mensaje Recibiendo y, a continuación cuelgue.

# **Nota**

Puede utilizar también la función de Detección de fax para que el equipo reciba la llamada automáticamente. [\(Consulte](#page-59-0)  *[Detección de faxes](#page-59-0)* en la página 6-5.)

**6**

### **Uso de un auricular inalámbrico externo**

Si la unidad base del teléfono inalámbrico está conectado al cable de línea telefónica (vea el diagrama en *[Conexión de un teléfono](#page-34-0)  [externo, una extensión telefónica](#page-34-0)* en la [página 3-4](#page-34-0)) y normalmente lleva la unidad del auricular inalámbrico a cualquier otro sitio, es más fácil contestar las llamadas durante el número de timbres. Si deja que el equipo conteste primero, tendrá que ir al mismo equipo para pulsar **Teléfono/R** y transferir la llamada al teléfono inalámbrico.

### <span id="page-61-0"></span>**Sólo para el modo Fax/Tel**

Si el equipo está en el modo FAX/TEL, utilizará la Duración del timbre F/T (semitimbre o doble timbre) para avisarle que debe contestar una llamada de voz.

Levante el auricular del teléfono externo y, a continuación, pulse **Teléfono/R** para contestar.

### **Uso de los códigos remotos**

Si atiende desde una extensión telefónica, deberá levantar el auricular antes de que transcurra el período configurado como duración del timbre F/T y, a continuación, pulse **#51** entre cada semitimbre/doble timbre. Si no hay nadie en la línea o si alguien desea enviarle un fax, reenvíe la llamada al equipo pulsando **51**.

**7**

# <span id="page-62-0"></span>**Marcación y opciones de teléfono**

# **Cómo marcar**

Puede marcar de cualquiera de las siguientes maneras.

### **Marcación manual**

Pulse todos los dígitos del número de fax.

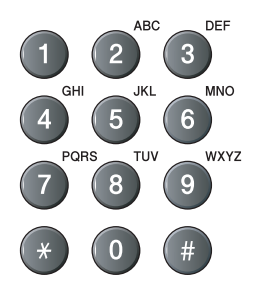

### **Marcación rápida**

Pulse la tecla de Marcación rápida correspondiente al lugar al que desea llamar. (Consulte *[Almacenamiento de números de](#page-64-0)  [Marcación rápida](#page-64-0)* en la página 7-3.)

# **Nota**

Para marcar los números de Marcación rápida de 9 a 16, mantenga pulsado **Mayús** a la vez que pulsa la tecla de Marcación rápida.

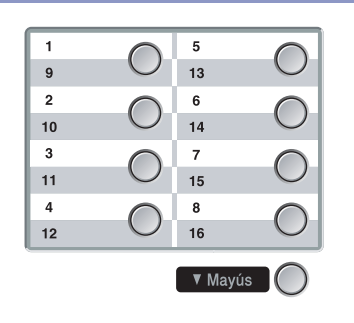

### **Marcación abreviada**

Pulse **Buscar/M.abreviada**, **#** y, a continuación, el número de marcación abreviada de tres dígitos. (Consulte *[Almacenamiento de los números de](#page-65-0)  [Marcación abreviada](#page-65-0)* en la página 7-4.)

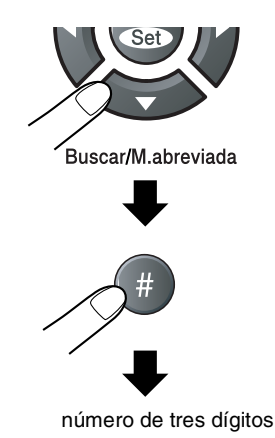

M **Nota**

La pantalla LCD muestra No asignado si no hay número guardado en la Marcación rápida o Marcación abreviada que ha introducido.

### **Buscar**

Puede realizar una búsqueda de los números previamente guardados en la memoria de Marcación abreviada y de Marcación rápida. Pulse **Buscar/M.abreviada** y los controles de navegación para realizar la búsqueda. (Consulte *[Almacenamiento de números de](#page-64-0)  [Marcación rápida](#page-64-0)* en la página 7-3 y *[Almacenamiento de los números de](#page-65-0)  [Marcación abreviada](#page-65-0)* en la página 7-4.)

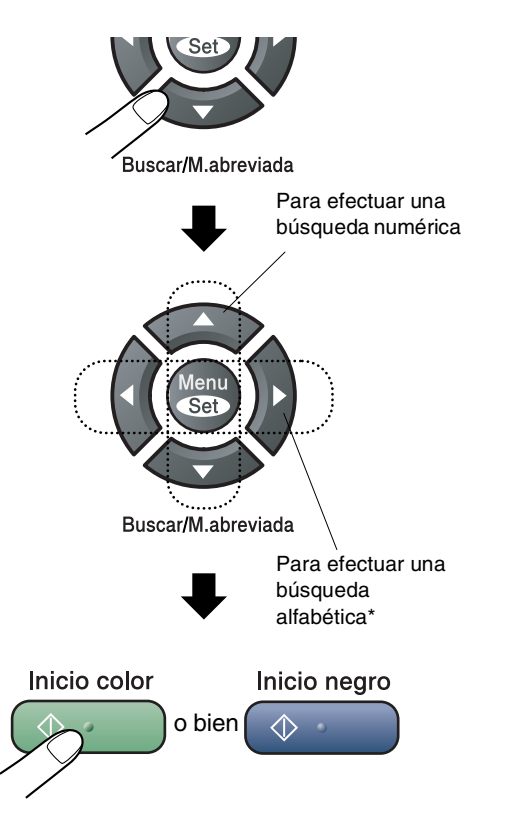

Para efectuar una búsqueda alfabética, podrá utilizar el teclado de marcación para especificar la primera letra del nombre que desea buscar.

### **Remarcación de fax**

Si está enviando manualmente un fax y la línea comunica, pulse **Remarcar/Pausa** y, a continuación, pulse **Inicio negro** o **Inicio color** para volver a intentarlo. Si desea volver a llamar al último número marcado, podrá ahorrar tiempo pulsando **Remarcar/Pausa** e **Inicio negro** o **Inicio color**.

La opción **Remarcar/Pausa** sólo tendrá efecto si ha marcado el número desde el panel de control.

Si está enviando un fax automáticamente y la línea está comunicando, el equipo remarcará automáticamente el número tres veces a intervalos de 5 minutos.

### **Nota**

Durante la transmisión en tiempo real, la función de remarcación automática no funciona cuando se está utilizando el cristal de escáner.

# **Cómo guardar los números**

Puede configurar el equipo para proceder de las maneras siguientes para conseguir una marcación simplificada: Marcación rápida, Marcación abreviada y Grupos para multienvío de faxes. Al pulsar una tecla de marcación rápida, la pantalla LCD mostrará el nombre, si ha almacenado éste, o el número.

### **Nota**

*Si se produce un corte de corriente eléctrica, los números de marcación rápida guardados en la memoria no se perderán.*

#### **Almacenamiento de una pausa**

Pulse **Remarcar/Pausa** para insertar una pausa de 3,5 segundos entre los números. Si la llamada es al extranjero, puede pulsar **Remarcar/Pausa** tantas veces como sea necesario con el fin de incrementar la duración de la pausa.

### <span id="page-64-0"></span>**Almacenamiento de números de Marcación rápida**

El equipo dispone de 8 teclas de marcación rápida mediante las cuales podrá almacenar 16 números de teléfono o de fax para marcarlos automáticamente. Para acceder a los números de 9 hasta 16, mantenga pulsado **Mayús** mientras pulse la tecla de marcación rápida correspondiente.

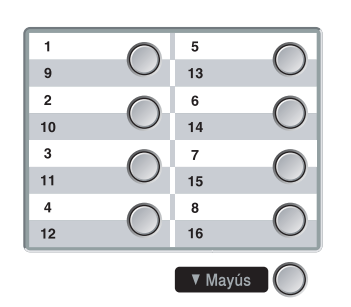

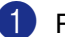

1 Pulse **Menu/Set**, **2**, **3**, **1**.

Marcado rápido 1.Una pulsación

- 2 Pulse la tecla Marcación rápida en la que desee almacenar un número.
- **3** Seleccione F/T.

Pulse **Menu/Set**.

4 Introduzca el número de teléfono o de fax (con un máximo de 20 dígitos).

Pulse **Menu/Set**.

5 Utilice el teclado de marcación para introducir el nombre (con un máximo de 15 caracteres).

#### Pulse **Menu/Set**.

(Consulte en la tabla de la [página B-15](#page-114-0)  cómo introducir letras.)

#### —**O BIEN**—

Pulse **Menu/Set** para guardar el número sin asignarle un nombre.

6 Vaya al Paso 2 para guardar otro número de Marcación rápida.

#### —**O BIEN**—

### <span id="page-65-0"></span>**Almacenamiento de los números de Marcación abreviada**

Puede guardar los números de Marcación abreviada con la finalidad de sólo tener que pulsar unas pocas teclas para marcar (**Buscar/M.abreviada**, **#**, el número de tres dígitos, e **Inicio negro** o **Inicio color**). El equipo puede almacenar en memoria un máximo de 200 números de Marcación abreviada.

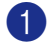

#### 1 Pulse **Menu/Set**, **2**, **3**, **2**.

Marcado rápido 2.M. abreviado

2 Use el teclado de marcación para introducir un número de Marcación abreviada de tres dígitos. (001-200)

(Por ejemplo, pulse **005**.)

#### Pulse **Menu/Set**.

**3** Seleccione F/T.

#### Pulse **Menu/Set**.

4 Introduzca el número de teléfono o de fax (con un máximo de 20 dígitos).

#### Pulse **Menu/Set**.

5 Utilice el teclado de marcación para introducir el nombre (con un máximo de 15 caracteres).

#### Pulse **Menu/Set**.

[\(Consulte en la tabla de la página B-15](#page-114-0)  cómo introducir letras.)

—**O BIEN**—

Pulse **Menu/Set** para guardar el número sin asignarle un nombre.

6 Vaya al Paso 2 para guardar otro número de Marcación abreviada.

—**O BIEN**—

Pulse **Detener/Salir**.

### **Cambio de los números de Marcación abreviada y Marcación rápida**

Si intenta guardar un número de Marcación rápida o de Marcación abreviada en la misma posición en la que ya hay almacenado un número, la pantalla LCD mostrará el nombre (o número) allí guardado, y pedirá que efectúe alguna de las siguientes operaciones:

1 Pulse **1** para cambiar el número almacenado.

—**O BIEN**—

Pulse **2** para salir sin hacer cambios.

#005:MIKE 1.Modif 2.Salir

*Cómo cambiar el número o nombre almacenado:*

- Si desea cambiar un carácter, utilice  $\blacktriangleleft$  ó  $\blacktriangleright$  para situar el cursor debajo del carácter que quiera cambiar y, a continuación, sobreescríbalo.
- Si desea borrar la totalidad del número o del nombre, pulse **Detener/Salir** cuando el cursor se encuentre debajo del primer dígito o letra. Los caracteres situados por encima y a la derecha del cursor se borrarán.
- 2 Introduzca un número nuevo.

#### Pulse **Menu/Set**.

3 Siga las instrucciones a partir del paso 4 de Almacenamiento de números de Marcación rápida y Almacenamiento de números de Marcación abreviada. (Consulte *[Almacenamiento de números](#page-64-0)  [de Marcación rápida](#page-64-0)* en la página 7-3 y *[Almacenamiento de los números de](#page-65-0)  [Marcación abreviada](#page-65-0)* en la página 7-4.)

### <span id="page-66-0"></span>**Configuración de Grupos para multienvíos**

Los grupos, que pueden almacenarse en una ubicación de Marcación rápida o de Marcación abreviada, permiten enviar el mismo mensaje de fax a varios aparatos de fax pulsando tan sólo una Tecla de marcación rápida y **Inicio negro** o **Buscar/M.abreviada**, **#**, el puesto de tres dígitos y **Inicio negro**. En primer lugar, es necesario guardar cada número de fax como número de Marcación rápida ó Marcación abreviada. A continuación, podrá combinarlos en un grupo. Cada Grupo utiliza una tecla de Marcación rápida o una tecla de Marcación abreviada. Se puede configurar un máximo de ocho grupos, o bien asignar hasta 215 números a un único grupo grande. (Consulte *[Almacenamiento de números de](#page-64-0)  [Marcación rápida](#page-64-0)* en la página 7-3 y *[Almacenamiento de los números de](#page-65-0)  [Marcación abreviada](#page-65-0)* en la página 7-4.)

#### 1 Pulse **Menu/Set**, **2**, **3**, **3**.

Marcado rápido 3.Conf. grupos

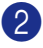

2 Decida dónde desea almacenar el grupo.

—**Y**—

Pulse una tecla de Marcación rápida.

—**O BIEN**—

#### Pulse **Buscar/M.abreviada** e

introduzca una ubicación de tres dígitos y, a continuación, pulse **Menu/Set**.

(Por ejemplo, pulse la tecla de Marcación rápida **1**.)

3 Utilice el teclado de marcación para introducir el número del grupo (de 1 a 8).

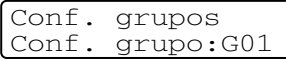

#### Pulse **Menu/Set**.

(Por ejemplo, pulse **1** para el Grupo 1.)

4 Para incluir los números de Marcación rápida o de Marcación abreviada en el Grupo, púlselos de la siguiente manera:

> Por ejemplo, para los números de Marcación rápida 2, pulse la tecla de Marcación rápida **2**. La pantalla LCD muestra  $\div$  002. Para la ubicación de Marcación Abreviada 009, pulse **Buscar/M.abreviada** y, a continuación, **009** on the dial pad.

Conf. grupos  $G01: X002#009$ 

- 5 Pulse **Menu/Set** para aceptar los números de este grupo.
- 6 Utilice el teclado de marcación y la tabla de l[a página B-15](#page-114-0) para asignar un nombre al grupo.

Pulse **Menu/Set**.

(Por ejemplo, teclee CLIENTES NUEVOS.)

#### 7 Pulse **Detener/Salir**.

**Nota**

Si lo desea, puede imprimir una lista de todos los números de Marcación rápida y Marcación abreviada. Los números de grupo aparecerán indicados en la columna "GRUPO".

(Consulte *[Impresión de informes](#page-74-0)* en la página [9-1](#page-74-0).)

### <span id="page-67-0"></span>**Códigos de acceso y números de tarjeta de crédito**

En ocasiones tendrá la posibilidad de optar entre varias compañías telefónicas para hacer llamadas de larga distancia. Las tarifas pueden variar en función de la hora y del destino. Para aprovechar las tarifas más bajas, puede guardar los códigos de acceso o los números de las compañías telefónicas de larga distancia y de las tarjetas de crédito como números de Marcación rápida y Marcación abreviada. Estas largas secuencias de marcación pueden guardarse dividiéndolas y configurándolas mediante Marcación rápida y Marcación abreviada, en la combinación de números de su preferencia. Asimismo, podrá incluir la marcación manual mediante el teclado de marcación. (Consulte *[Almacenamiento de](#page-64-0)  [números de Marcación rápida](#page-64-0)* en la página [7-3](#page-64-0) y *[Almacenamiento de los números de](#page-65-0)  [Marcación abreviada](#page-65-0)* en la página 7-4.)

Por ejemplo, quizás haya almacenado '555' en el botón de Marcación rápida **1** y '7000' en la tecla de Marcación rápida **2**. Si pulsa el botón de una pulsación **1**, **2**, y **Inicio negro** o **Inicio color**, marcará '555-7000'.

Para cambiar temporalmente un número, pude sustituir una parte del número con marcación manual mediante el teclado de marcación.

Por ejemplo, para cambiar el número a 555-7001 podría pulsar la tecla de Marcación rápida **1** y, a continuación pulse **7001** usando el teclado de marcación.

# **8**

# <span id="page-68-0"></span>**Opciones de Fax diferido (sólo monocromo)**

### **Nota**

- Puede utilizar sólo una opción de fax remoto a la vez: Fax Reenvío—O BIEN—Almacenamiento de faxes—Ó BIEN—Recepción PC-FAX —O BIEN—desactivado.)
- Si ha cambiado las opciones de fax remoto y los faxes recibidos permanecen almacenados en la memoria del equipo, aparecerá un mensaje de la pantalla LCD. (Consulte *[Cambio de Opciones de Fax](#page-70-1)  Remoto* [en la página 8-3.](#page-70-1))

# **Reenvío de faxes**

Cuando seleccione el Reenvío de faxes, el equipo almacena el fax recibido en la memoria. La máquina marcará el número de fax que haya programado y reenviará el mensaje de fax.

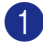

1 Pulse **Menu/Set**, **2**, **5**, **1**.

Opcn fax remot 1.Reenv./Almac.

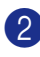

2 Pulse ▲ ó bien ▼ para seleccionar Localización Fax.

#### Pulse **Menu/Set**.

En la pantalla LCD aparecerá un mensaje pidiendo que introduzca el número de fax al que deben reenviarse los mensajes de fax.

3 Introduzca el número de reenvío (máximo 20 dígitos).

Pulse **Menu/Set**.

4 Pulse ▲ ó bien ▼ para seleccionar Impr. Faxes: Sióbien Impr. Faxes:No.

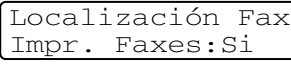

Pulse **Menu/Set**.

#### **Nota**

- Si selecciona Impr. Faxes: Si, el equipo imprimirá también el fax en el equipo mismo, por lo que tiene una copia. Se trata de una medida de seguridad en caso de que se produzca una interrupción de la corriente antes de efectuar el reenvío o haya un problema en el equipo receptor. El equipo puede almacenar faxes hasta un máximo de 60 horas si hay interrupción de corriente.
- Si la opción Reenvío de fax está activada, el equipo no puede recibir un fax en color a menos que el equipo de envío lo convierta en blanco y negro.

<span id="page-68-1"></span>5 Pulse **Detener/Salir**.

### **Almacenamiento de faxes**

Si selecciona el Almacenamiento de faxes, el equipo guarda los faxes recibidos en la memoria. Será capaz de recuperar mensajes de fax desde otra localización, con los comandos de recuperación remota.

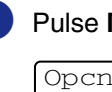

1 Pulse **Menu/Set**, **2**, **5**, **1**.

Opcn fax remot 1.Reenv./Almac.

2 Pulse ▲ ó bien ▼ para seleccionar Almacenado fax.

Pulse **Menu/Set**.

3 Pulse **Detener/Salir**.

### **Nota**

- Si ha ajustado la función Almacenamiento de faxes, una copia de seguridad se imprimirá automáticamente mediante el equipo.
- Si la opción Almacenamiento de faxes está activada, el equipo no puede recibir un fax en color a menos que el equipo de envío lo convierta en blanco y negro.

**8**

# **Recepción de PC Fax (incluso cuando el PC está apagado)**

Si active la función de Recepción PC-Fax, el equipo guardará faxes en la memoria y los envía al PC automáticamente. Puede utilizar el ordenador para ver y almacenar estos faxes.

Aunque haya apagado el PC (por ejemplo, por la noche o en el fin de semana), el equipo recibirá y guardará los faxes en la memoria. La pantalla LCD mostrará el número de los faxes recibidos, por ejemplo:

#### Mens. PC FAX:001

Cuando inicie el PC y el software de Recepción PC-FAX se active, el equipo transfiere los faxes al PC automáticamente.

Para transferir los faxes recibidos al PC en el que debe de estar activado el software de Recepción PC-FAX. (Para obtener más detalles, consulte *Recepción de PC-FAX (incluso cuando el PC está apagado)* en la Guía del usuario del Software incluida en el CD-ROM.)

Si selecciona Impr. Faxes:Si el equipo imprimirá también el fax.

1 Pulse **Menu/Set**, **2**, **5**, **1**.

Opcn fax remot 1.Reenv./Almac.

2 Pulse **▲** o bien ▼ para seleccionar Recibir PC Fax.

Pulse **Menu/Set**.

3 Pulse ▲ o bien ▼ para seleccionar Impr. Faxes:Si o bien Impr. Faxes:No.

> Recibir PC Fax Impr. Faxes:Si

Pulse **Menu/Set**.

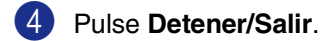

### **Nota**

- Si la función de Impresión de seguridad está *desactivada*, los mensajes de fax se borrarán automáticamente de la memoria del equipo cuando los haya sido enviado al PC correctamente. Si la función de la Seguridad de impresión está *activada*, los mensajes de fax se borrarán cuando se hayan impreso y enviado al PC correctamente.
- En caso de haber interrupción de corriente, el equipo guardará los faxes en la memoria por un máximo de 60 horas. Sin embargo, si ha seleccionado Impr. Faxes:Si, el equipo imprimirá el fax, de manera que tenga una copia del mismo en caso de que se produzca una interrupción de la corriente antes de efectuar el envío al PC.
- En el caso de que obtenga un mensaje de error y no se pueda imprimir faxes de la memoria, puede usar este ajuste para transferir los faxes al ordenador. (Para obtener más detalles, consulte *[Mensajes](#page-115-0)  de error* [en la página C-1.](#page-115-0))
- No puede activar la función Seguridad de memoria si la opción Recepción PC-Fax está activada.
- La Recepción PC Fax no es compatible con Mac OS® ó cuando el equipo está conectado a una red.
- Cuando la opción PC Fax está activada, sólo los faxes en blanco y negro pueden recibirse en la memoria y enviarse al PC. Los faxes en color se recibirán inmediatamente y se imprimirán en color.

# <span id="page-70-1"></span>**Cambio de Opciones de Fax Remoto**

Si los faxes recibidos permanecen almacenados en la memoria del equipo cuando ha cambiado a otra opción de fax remoto, la pantalla LCD le preguntará sobre las siguientes cuestiones:

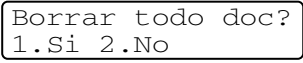

#### —**O BIEN**—

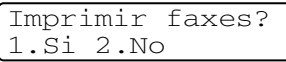

- Si pulsa **1**, los faxes almacenados en la memoria se borrarán o se imprimirán antes de efectuar cambios de configuración. Si ya se ha imprimido una copia de seguridad, entonces no se volverá a imprimir.
- Si pulsa **2**, los faxes almacenados en la memoria no se borrarán ni se imprimirán y la configuración no será modificada.

Si quedan los faxes recibidos en la memoria del equipo cuando cambia *a* Recibir PC Fax de otra opción de fax remoto (Localización Fax o Almacenado fax), la pantalla LCD le preguntará sobre el mensaje siguiente:

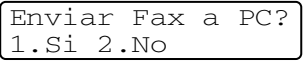

- Si pulsa **1**, los faxes en la memoria se enviarán al ordenador antes de efectuar los cambios de configuración.
- Si pulsa **2**, los faxes almacenados en la memoria no se borrarán ni se transferirán al ordenador y la configuración no será modificada.

#### <span id="page-70-0"></span>**Desactivado de las opciones del Fax remoto**

1 Pulse **Menu/Set**, **2**, **5**, **1**.

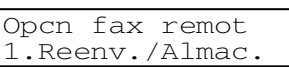

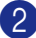

2 Pulse ▲ ó bien ▼ para seleccionar No.

Pulse **Menu/Set**.

### **Nota**

La pantalla LCD le ofrece más opciones si aún quedan faxes recibidos en la memoria del equipo. (Consulte *[Cambio de Opciones](#page-70-1)  de Fax Remoto* [en la página 8-3.](#page-70-1))

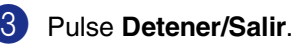

**8**

# **Recuperación remota**

Puede llamar al equipo desde cualquier teléfono o aparato de fax utilizando marcación por tonos. A continuación, utilice el Código de acceso remoto y los comandos remotos para recuperar los mensajes de fax guardados en la memoria. Asegúrese de recortar la tarjeta del Acceso de recuperación remota de la última página y de llevarla consigo en todo momento.

### **Configuración del Código de acceso remoto**

El código de acceso remoto permite acceder a las funciones de Recuperación remota cuando se encuentra alejado del equipo. Antes de poder utilizar las funciones de acceso remoto y de recuperación, deberá configurar su propio código. El código predeterminado es un código inactivo  $\left(-\right)$   $\star$ ).

1 Pulse **Menu/Set**, **2**, **5**, **2**.

Opcn fax remot 2.Acceso remoto

2 Introduzca el código de tres dígitos mediante los números **0**-**9**, ó #.

> Pulse **Menu/Set**. (No es posible cambiar la opción predeterminada ' $\star$ '.)

# **Nota**

No utilice los mismos dígitos que aparecen en el Código de Recepción de Fax ( **51**) o en el Código de contestación del teléfono (**#51**). (Consulte *[Operación desde](#page-60-1)  [extensiones telefónicas](#page-60-1)* en la página 6-6.)

#### 3 Pulse **Detener/Salir**.

### **Nota**

El código se puede cambiar en todo momento, introduciendo uno nuevo. Si desea que el código quede inactivo, pulse Detener/Salir en el Paso 2 para restablecer la configuración inactiva  $(-\div \star)$  y pulse **Menu/Set**.

### **Uso del Código de acceso remoto**

- Marque el número de su fax desde un teléfono u otro equipo de fax mediante marcación por tonos.
- 2 Cuando el equipo conteste, introduzca inmediatamente su Código de acceso remoto (3 dígitos seguidos de  $\star$ ).
- **3** El equipo emitirá una señal para indicar si ha recibido mensajes de fax:

**1 pitido largo — Mensaje(s) de fax**

#### **Ningún pitido — No hay mensajes**

- 4 El equipo le brinda dos tonos cortos para decirle que introduzca un comando. Si tardan más de 30 segundos en introducir un comando, el equipo colgará. Si introduce un comando no válido, el equipo emitirá tres pitidos.
- 5 Pulse **9 0** para detener el Acceso remoto cuando haya terminado.
- Cuelgue.

### **Nota**

Si el equipo está configurado al modo Manual y desea utilizar las funciones de recuperación remota, podrá acceder al equipo esperando unos dos minutos después de que comience a sonar, tras lo cual deberá introducir el Código de acceso remoto antes de que transcurran 30 segundos.
## **Comandos remotos**

Si se encuentra alejado del equipo, utilice los siguientes comandos para acceder a las diversas funciones. Al llamar al equipo e introducir el Código de acceso remoto (3 dígitos seguidos de  $\star$ ), el sistema emitirá dos breves pitidos, tras lo cual deberá introducir un comando remoto.

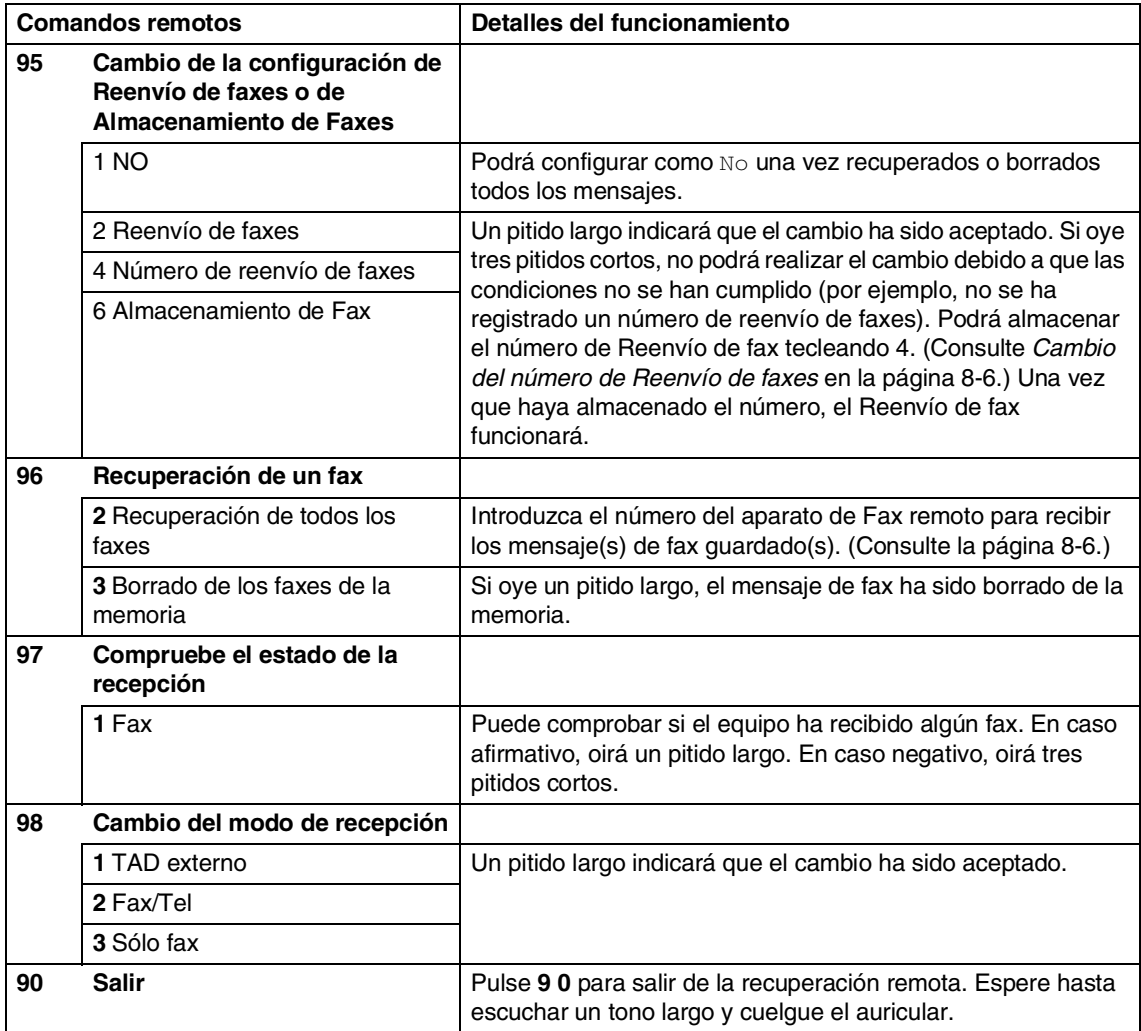

### <span id="page-73-1"></span>**Recuperación de los mensajes de fax**

Puede llamar a su equipo desde cualquier teléfono de marcación por tonos y transferir mensajes de fax a un aparato de fax.

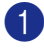

1 Marque el número de su equipo de fax.

- 2 Cuando el equipo conteste, introduzca inmediatamente su Código de acceso remoto (3 dígitos seguidos de  $\star$ ). Si oye un pitido largo es señal de que hay mensajes.
- 3 Si escucha dos pitidos cortos, utilice el teclado de marcación para pulsar **9 6 2**.
- 4 Espere a escuchar un pitido largo, introduzca el nuevo número del equipo de fax remoto al que desea enviar mensajes de fax mediante el uso del teclado de marcación y, a continuación introduzca **##** (máximo 20 dígitos).

## **Nota**

No se puede utilizar  $\div$  ni # como números de marcado. No obstante, puede pulsar **#** si desea insertar una pausa.

5 Pulse **9 0** cuando haya finalizado.

6 Cuelgue cuando oiga el pitido del aparato. El equipo llama al otro aparato de fax, que enviará los mensajes de fax en ese momento.

### <span id="page-73-0"></span>**Cambio del número de Reenvío de faxes**

Es posible cambiar el número predeterminado de reenvío de faxes desde otro teléfono o aparato de fax empleando la marcación por tonos.

- Marque el número de su equipo de fax.
- 2 Cuando el equipo conteste, introduzca inmediatamente su Código de acceso remoto (3 dígitos seguidos de  $\star$ ). Si oye un pitido largo es señal de que hay mensajes.
- 3 Si escucha dos pitidos cortos, utilice el teclado de marcación para pulsar **9 5 4**.
- $4$  Espere al pitido largo y, a continuación, introduzca el nuevo número del equipo de fax remoto al que desea que se reenvíen los mensajes de fax, seguido de **##** (máximo 20 dígitos).

## **Nota**

No se puede utilizar  $\div$  ni # como números de marcado. No obstante, puede pulsar **#** si desea insertar una pausa.

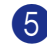

5 Pulse **9 0** cuando haya finalizado.

6 Cuelgue cuando oiga el pitido del aparato.

**9**

## **Impresión de informes**

## **Informes de fax**

Informes de fax (informes Verificación de la transmisión y de Fax) puede imprimirse manual o automáticamtne.

### <span id="page-74-0"></span>**Informe Verificación de la transmisión**

Los informes de transmisión se pueden utilizar como comprobantes del envío de faxes. Este informe indica la fecha y hora de transmisión, y si ésta fue satisfactoria (Sí). Si selecciona la opción Si o Si + Imagen, se imprimirá un informe por cada fax que se envíe.

Si envía un gran número de faxes al mismo destinatario, puede que los números de las transmisiones no sean suficientes para saber cuál de los faxes tiene que volver a enviar. Si  $se selectiona Si + Imagen\,6 No + Imagen$ se imprime una parte de la primera página del fax en el informe para ayudarle a recordar.

## **Nota**

Cuando el Informe de verificación se ajusta en  $No\ 6\,No + Imagen$ , el informe sólo se imprimirá si se produce un error de transmisión, y en la columna RESULTADO aparecerá el mensaje ERROR.

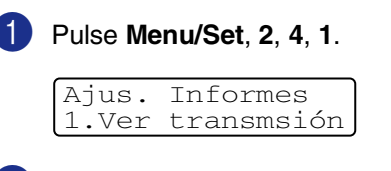

2 Pulse  $\triangle$  ó  $\nabla$  para seleccionar  $\sin$ ,  $Si$  + Imagen, No  $6$  No + Imagen.

#### Pulse **Menu/Set**.

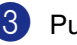

3 Pulse **Detener/Salir**.

#### <span id="page-74-1"></span>**Informes de fax (informes de actividades)**

El equipo puede configurarse para imprimir informes de actividad a intervalos específicos (cada 50 faxes; cada 6, 12 ó 24 horas; cada 2 ó 7 días). Si el intervalo se configura como No, podrá imprimir el informe siguiendo los pasos indicados en los Informes adicionales.

La configuración predeterminada es Cada 50 faxes.

1 Pulse **Menu/Set**, **2**, **4**, **2**.

Ajus. Informes 2.Frec. informe

2 Pulse ▲ ó ▼ para elegir el intervalo. Pulse **Menu/Set**.

> (Si escoge 7 días, en la pantalla LCD aparecerá un mensaje pidiendo que seleccione el día de la semana en el que debe iniciarse la cuenta atrás de 7 días).

3 Especifique la hora en que debe iniciarse la impresión, en formato de 24 horas.

#### Pulse **Menu/Set**.

(Por ejemplo: especifique 19:45 para las ocho menos cuarto de la tarde.)

#### 4 Pulse **Detener/Salir**.

### **Nota**

- Si selecciona 6, 12 ó 24 horas, o bien 2 ó 7 días, el equipo imprimirá el informe en el momento seleccionado y, a continuación, borrará todas las tareas de la memoria. Si la memoria del equipo se llena (más de 200 tareas) antes de haberse alcanzado la hora especificada, el equipo imprimirá el informe en ese momento y, a continuación, borrará todas las tareas de la memoria. Si desea imprimir un informe adicional antes de que llegue el momento especificado para imprimirlo, podrá hacerlo sin eliminar las tareas de la memoria.
- Si ha seleccionado Cada 50 faxes, el equipo imprimirá el informe de actividad cuando el equipo haya almacenado 50 tareas.

**9**

**9 - 1**

## **Informes adicionales**

Pueden utilizarse los siguientes tipos de informes:

1.Verif. Trans.

Imprime el Informe de Verificación de transmisión correspondiente a la última transmisión.

2.Ayuda

Imprime la lista Ayuda, en la que podrá ver una simple vista cómo programar rápidamente el equipo.

3.Marc. rápida

Imprime una lista de los nombres y números guardados en la memoria de Marcación rápida y de Marcación abreviada, ordenados numéricamente.

4.Diario del fax

Listado de la información sobre los últimos faxes entrantes y salientes. (TX significa Transmisión.) (RX significa Recepción.)

- 5.Ajust. usuario Imprime una lista de la configuración del sistema.
- 6.Configur. red Imprime una lista de la configuración de red.
- 7.Hoja de pedido

Esta opción permite imprimir un pedido de accesorios, que podrá cumplimentar y enviar al distribuidor Brother.

#### **Para imprimir un informe**

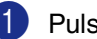

1 Pulse **Menu/Set**, **5**.

2 Pulse ▲ ó ▼ para seleccionar el tipo de informe que desee.

#### Pulse **Menu/Set**.

—**Ó**—

Introduzca el número del informe que desee imprimir.

Por ejemplo, pulse **2** para imprimir la lista Ayuda.

3 Pulse **Inicio negro** o **Inicio color**.

**Sondeo**

## **Operación de sondeo**

El sondeo es el proceso mediante el cual se recuperan faxes desde otro aparato de fax. Podrá utilizar el equipo para 'sondear' otros aparatos de fax, o bien permitir que otro usuario sondee el equipo desde su aparato.

Todas las partes implicadas en un sondeo tienen que configurar sus aparatos de fax para ello. Si otro usuario sondea su equipo para recibir un fax, será él quien pague la llamada. Si es usted quien sondea el aparato de fax de otra persona para recibir un fax, los gastos de la llamada correrán de su cuenta.

## **Nota**

**10**

Algunos aparatos de fax no responden a la función de sondeo.

## <span id="page-76-0"></span>**Recepción por Sondeo**

### **Configuración para Recepción por sondeo**

El sondeo de datos consiste en llamar a otro aparato de fax para que le envíe un fax.

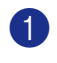

1 Si no está iluminado en azul, pulse (**Fax**).

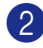

2 Pulse **Menu/Set**, **2**, **1**, **8**.

```
Conf.recepción
8.Trans.sondeo
```
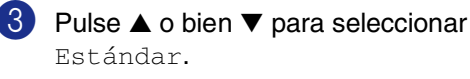

Pulse **Menu/Set**.

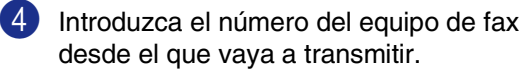

Pulse **Inicio negro** ó **Inicio color**.

### **Configuración para Recepción de datos sondeados con código de seguridad**

La función de sondeo seguro permite impedir que tanto sus documentos como los de otros usuarios caigan en manos no autorizadas cuando el equipo esté configurado para la función de este tipo de transmisión. La opción sondeo seguro puede utilizarse sólo con otro equipo de fax de Brother. Cualquier persona que desee utilizar la función de sondeo para recibir el fax guardado deberá introducir el código de seguridad de sondeo. Es imprescindible asegurarse de utilizar el mismo código de seguridad que el interlocutor.

<sup>1</sup> Si no está iluminado en azul, pulse (**Fax**).

2 Pulse **Menu/Set**, **2**, **1**, **8**.

Conf.recepción 8.Trans.sondeo

3 Pulse  $\blacktriangle$  o bien  $\nabla$  para seleccionar Seguro.

Pulse **Menu/Set**.

4 Introduzca un código de seguridad de cuatro dígitos.

> Debe ser el mismo código de seguridad del equipo de fax desde el que pretende transmitir.

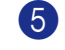

5 Pulse **Menu/Set**.

6 Introduzca el número del equipo de fax desde el que vaya a transmitir.

7 Pulse **Inicio negro** o **Inicio color**.

**10**

### **Configuración para Recepción por sondeo diferido**

El equipo se puede configurar para iniciar una Recepción por sondeo en otro momento.

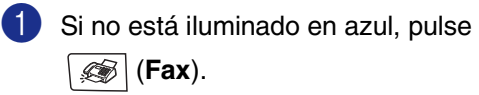

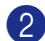

2 Pulse **Menu/Set**, **2**, **1**, **8**.

Conf.recepción Conf.recepcion<br>8.Trans.sondeo Conf.recepción

3 Pulse ▲ o bien ▼ para seleccionar Diferido.

Pulse **Menu/Set**.

4 Especifique a qué hora (en formato de 24 horas) desea que se inicie el sondeo.

Por ejemplo, especifique 21:45 si desea que se inicie a las diez menos cuarto de la noche.

5 Pulse **Menu/Set**.

6 Introduzca el número del equipo de fax desde el que vaya a transmitir.

Pulse **Inicio negro** o **Inicio color**.

El equipo realizará la llamada de sondeo a la hora especificada.

## **Nota**

Se puede configurar una sola operación de Sondeo diferido a la vez.

### **Sondeo secuencial**

El equipo puede solicitar documentos a varios aparatos de fax en una misma operación. Debe especificar varios destinos en le Paso 6. Después, se imprimirá un Informe secuencial de sondeo.

Si no está iluminado en azul, pulse

(**Fax**).

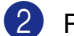

2 Pulse **Menu/Set**, **2**, **1**, **8**.

8.Trans.sondeo

3 Pulse  $\triangle$  ó  $\nabla$  para seleccionar Estándar, Seguro o bien Diferido.

> Pulse **Menu/Set** cuando en la pantalla aparezca la opción de su preferencia.

- Si ha seleccionado la opción Estándar, vaya al Paso 5.
	- Si ha seleccionado la opción Seguro, introduzca el código de 4 dígitos, pulse **Menu/Set**, y vaya directamente al Paso 6.
	- Si la opción seleccionada es Diferido, especifique a qué hora (en formato de 24 horas) desea que se inicie el sondeo y pulse **Menu/Set** y a continuación vaya al Paso 5.
- 5 Especifique los equipos de fax de destino, que desea sondear mediante la función Marcación rápida, Marcación abreviada, Buscar, un Grupo (consulte *[Configuración de Grupos para](#page-66-0)  multienvíos* [en la página 7-5](#page-66-0)) o el teclado de marcación. Deberá pulsar **Menu/Set** entre cada ubicación.

#### 6 Pulse **Inicio negro** o **Inicio color**.

Así, el equipo sondeará cada número o grupo, uno cada vez, en busca de documentos.

## **Nota**

Para cancelar todas las tareas de recepción secuencial por sondeo, pulse **Menu/Set**, **2**, **6**. (Consulte *[Comprobación del estado de la](#page-52-0)  [tarea y cancelación de una tareas en espera](#page-52-0)* [en la página 5-8.](#page-52-0))

#### **Para detener el Sondeo secuencial en proceso**

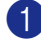

#### 1 Pulse **Menu/Set**, **2**, **6**.

La pantalla LCD muestra el nombre, si ha guardado éste, o el número de fax que está marcando.

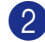

#### 2 Pulse **Menu/Set**.

La pantalla LCD muestra:

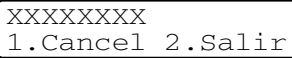

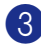

#### 3 Pulse **1** para borrar.

La pantalla LCD mostrará en es momento el número de la tarea de sondeo y 1. Cancel 2. Salir.

- 4 Para cancelar el sondeo secuencial, pulse **1**.
	- 5 Pulse **Detener/Salir**.

## **Transmisión por Sondeo**

La transmisión por sondeo consiste en configurar el equipo para que espere antes de enviar un documento para que otro equipo de fax lo recupere.

### <span id="page-78-0"></span>**Configuración de Transmisión por sondeo (estándar) (sólo monocromo)**

- 1 Si no está iluminado en azul, pulse (**Fax**).
- Cargue el documento.

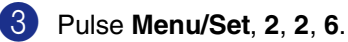

Conf.envío 6.Recep.sondeo

4 Pulse ▲ o bien ▼ para seleccionar Estándar.

Pulse **Menu/Set**.

La pantalla LCD muestra:

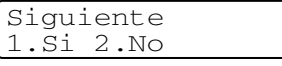

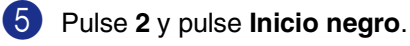

## **Nota**

El documento quedará guardado y podrá recuperarse desde cualquier otro aparato de fax hasta que lo borre de la memoria mediante la función Cancelar tarea del menú configuración. (Consulte *[Comprobación del](#page-52-0)  [estado de la tarea y cancelación de una](#page-52-0)  [tareas en espera](#page-52-0)* en la página 5-8.)

#### **Configuración de Transmisión por sondeo con código de seguridad (sólo monocromo)**

La función Transmisión por sondeo con código de seguridad es una manera para guardar los documentos impidiendo que los documentos caigan en manos no autorizadas mientras está configurado para la función de sondeo.

Cualquier persona que desee utilizar la función de sondeo para recibir el fax guardado deberá introducir el código de seguridad de sondeo.

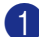

1 Si no está iluminado en azul, pulse (**Fax**).

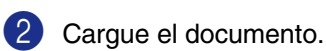

3 Pulse **Menu/Set**, **2**, **2**, **6**.

Conf.envío 6.Recep.sondeo

Pulse ▲ o bien ▼ para seleccionar Seguro.

Pulse **Menu/Set**.

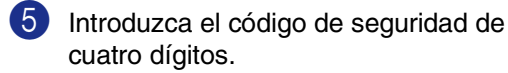

Pulse **Menu/Set**.

La pantalla LCD muestra:

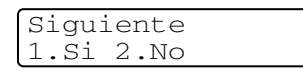

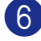

6 Pulse **2** y pulse **Inicio negro**.

## **Nota**

El documento quedará guardado en la memoria del equipo y podrá recuperarse desde cualquier otro aparato de fax hasta que lo borre de la memoria mediante la configuración del menú de la función Cancelar tarea. (Consulte *[Comprobación](#page-52-0)  [del estado de la tarea y cancelación de](#page-52-0)  [una tareas en espera](#page-52-0)* en la página 5-8.)

■ La opción sondeo seguro puede utilizarse sólo con otro equipo de fax de Brother.

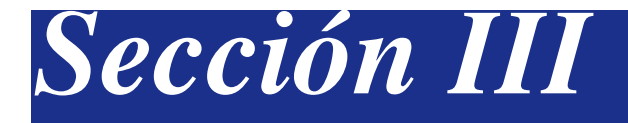

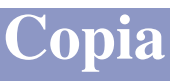

#### **[11. Ejecutar copias](#page-81-0)**

<span id="page-81-0"></span>**11 Ejecutar copias**

## **Cómo copiar**

El equipo puede utilizarse como copiadora, y puede hacer hasta 99 copias consecutivas.

## **Entrada al modo copia**

Antes de hacer copias, asegúrese de que

 (**Copia**) esté iluminada en azul. Si no ଛ† ∣

lo está, pulse (**Copia**) para entrar al modo **Copia**. La configuración predeterminada es el modo de Fax. Puede modificarse el número de segundos o de minutos en que el aparato se mantendrá en

modo **Copia**. (Consulte *[Modo Temporizador](#page-37-0)* [en la página 3-7](#page-37-0).)

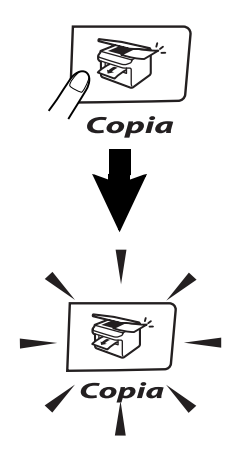

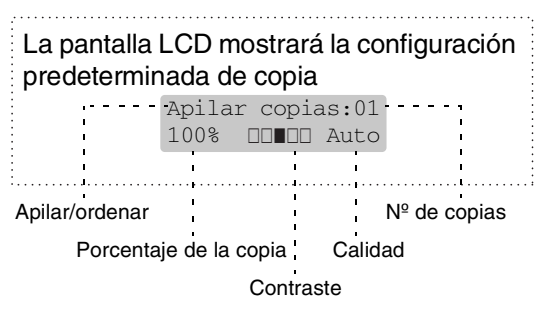

## **Área de impresión**

El área de impresión del equipo comienza a aproximadamente a 3 mm de ambos extremos, y a 4 mm desde el borde superior o inferior del papel.

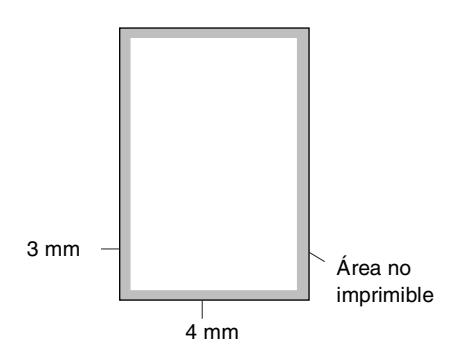

## **Cómo hacer una copia única**

- 1 Pulse (**Copia**) para que se ilumine en azul.
- Carque el documento. (Consulte *[Carga de documentos](#page-29-0)* en la [página 2-10.](#page-29-0))
- 3 Pulse **Inicio negro** o **Inicio color**.

### **Hacer varias copias**

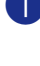

**1** Pulse  $\boxed{\mathcal{F}}$  (Copia) para que se ilumine en azul.

- 2 Cargue el documento.
- 3 Use el teclado de marcación para entrar el número de copias que desee (máximo 99).

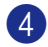

4 Pulse **Inicio negro** ó **Inicio color**.

#### **Nota**

Para ordenar las copias, pulse **Opciones** y **▲ ó ▼ para seleccionar** Apilar/Ordenar. (Consulte *[Clasificación de las copias](#page-87-0)  [utilizando la unidad ADF](#page-87-0)* en la página 11-7.)

#### <span id="page-82-0"></span>**Uso de bandeja para el modo de Fax**

Si el equipo no tiene la bandeja opcional Nº2, esta configuración no está disponible. Puede cambiar la bandeja a usar sólo para la siguiente copia. Normalmente el equipo utiliza primero papel en la Bandeja de papel N°1.

- **Pulse**  $\left| \frac{1}{201} \right|$  (**Copia**) para que se ilumine en azul.
- 
- 2 Cargue el documento.
- 3 Use el teclado de marcación para entrar el número de copias que desee (máximo 99).
- 4 Pulse **Opciones** y ▲ ó ▼ para seleccionar Selec. Bandeja.
- 5 Pulse ▲ ó ▼ para seleccionar Automá.,  $\#1(xxx)$  ó bien  $\#2(xxx)$ .

#### Pulse **Menu/Set**.

'xxx' es el tamaño de papel detectado por la bandeja o el tamaño pequeño que ha configurado en **Menu/Set**, **1**, **3**.

6 Pulse **Inicio negro** o **Inicio color**.

#### **Para cambiar el ajuste predeterminado sigue las instrucciones abajo:**

Automático permite que el equipo elija el papel desde la bandeja opcional Nº2 cuando el papel no quede en en la bandeja Nº1<sup>1</sup>ó cuando el tamaño del documento sea el más adecuado en la bandeia  $N^{\circ}$  2<sup>2</sup>.

- 
- 1 Pulse **Menu/Set**, **1**, **9**.
	- Pulse ▲ ó ▼ para seleccionar Bandeja 1 sólo, Bandeja 2 sólo ó bien Automático.

Pulse **Menu/Set**.

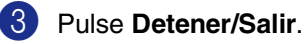

#### **Nota**

- <sup>1</sup> Las copias sólo se llevarán a cabo desde la bandeja #2, cuando la bandeja #1 esté vacía sólo si contiene el mismo tamaño de papel.
- $\blacksquare$  <sup>2</sup> El ADF así como las bandejas de papel tienen sensores de tamaño de papel. Si la bandeja está ajustada como Auto, el equipo puede elegir el papel en la bandeja Nº2 automáticamente, si el tamaño es más adecuado para el original escaneado desde el ADF.

### **Cancelar copias**

Para detener la copia, pulse **Detener/Salir**.

## **Opciones de copia**

Si desea cambiar temporalmente los ajustes sólo para la copia siguiente, utilice los botones de Opciones de copia. Se pueden utilizar diferentes combinaciones.

**Botones Opciones de Copia**

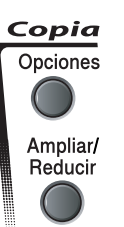

## **Nota**

- El equipo vuelve a las configuraciones predeterminadas en 60 segundos, o si usted o el Temporizador de modo vuelve el equipo al modo de Fax. [\(Consulte](#page-37-0) *Modo Temporizador* [en la página 3-7.](#page-37-0))
- Puede guardar algunos ajustes de la configuración de copiadora que use más a menudo. Para ello puede seleccionarlos como predeterminados.

## <span id="page-83-0"></span>**Aumento de calidad de copia**

Podrá seleccionar la calidad de la copia. La configuración predeterminada es Automático.

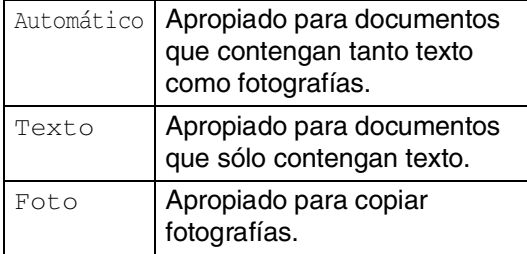

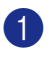

**Pulse**  $\sqrt{\epsilon}$  (**Copia**) para que se ilumine en azul.

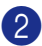

Carque el documento.

- 3 Use el teclado de marcación para entrar el número de copias que desee (máximo 99).
- 4 Pulse **Opciones** y ▲ ó ▼ para seleccionar Calidad.

Pulse **Menu/Set**.

5 Pulse ▲ ó ▼ para seleccionar la calidad de copia que desee (Automático, Texto ó Foto).

Pulse **Menu/Set**.

6 Pulse **Inicio negro** ó **Inicio color**.

#### **Para cambiar el ajuste predeterminado sigue las instrucciones abajo:**

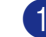

1 Pulse **Menu/Set**, **3**, **1**.

Copia 1.Calidad

2 Pulse ▲ ó ▼ para seleccionar Automá., Texto ó bien Foto.

Pulse **Menu/Set**.

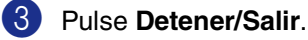

### **Para ampliar o reducir la imagen copiada**

Puede seleccionarse cualquiera de los siguientes porcentajes de ampliación o de reducción.

Pers. (25-400%) le permite introducir un porcentaje del 25% al 400%.

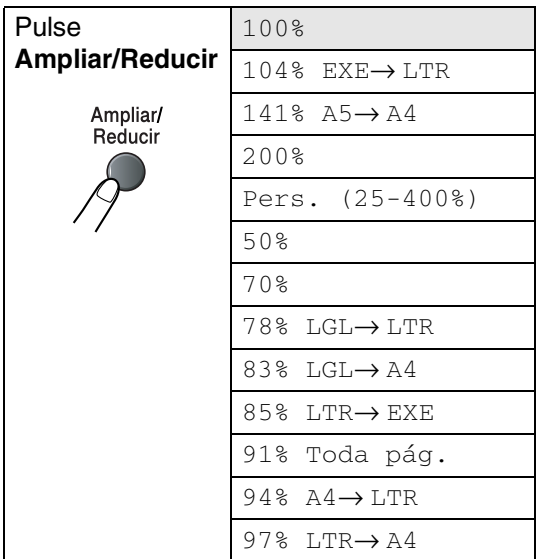

- 1 Pulse (**Copia**) para que se ilumine en azul.
- 2 Cargue el documento.
- 3 Pulse **Ampliar/Reducir**.
- 4 Pulse  $\triangle$  ó  $\blacktriangledown$  para seleccionar el porcentaje de ampliación o de reducción de su preferencia.

#### Pulse **Menu/Set**.

—**O**—

Utilice el teclado de marcación para introducir un porcentaje de ampliación o reducción entre el 25% y el 400%.

#### Pulse **Menu/Set**.

(Por ejemplo, pulse **5 3** para introducir 53%.)

5 Pulse **Inicio negro** ó **Inicio color**.

Pulse el botón **Opciones** para realizar más ajustes.

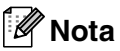

—**O**—

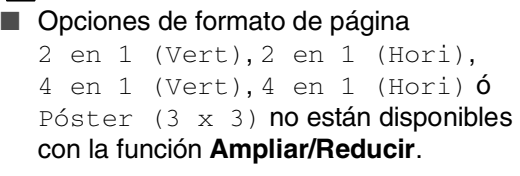

■ Después de haber elegido los ajustes pulsando **Menu/Set**, la pantalla LCD indicará Ajuste temporal.

#### **Para hacer un número determinado de copias en 1 copia o en un póster (Formato de página)**

Se puede reducir la cantidad de copias mediante la utilización de la función N en 1 copia. Esto le permite copiar dos o cuatro páginas en una sola página, y de esta manera puede economizar papel. También es posible crear un póster. Cuando use la opción Póster, el equipo divide el documento original en secciones, a continuación amplia las secciones de manera que puedan ser reunidas en forma de póster. Si quiere imprimir un póster, use el cristal de escáner.

#### **Nota**

- Asegúrese de que el tamaño del papel está seleccionado en A4 ó Carta.
- Puede utilizar la opción de copia N en y la función de póster sólo con el tamaño 100%.
- (Vert) significa Vertical y (Hori) significa Horizontal.
- Para las copias de póster, no podrá realizar más de una copia.
- 1 Pulse (**Copia**) para que se ilumine en azul.
- 2 Cargue el documento.
- 3 Use el teclado de marcación para entrar el número de copias que desee (máximo 99).
- 4 Pulse **Opciones** y ▲ ó ▼ para seleccionar Formato Pág..

Pulse **Menu/Set**.

```
5 Pulse \triangle ó \nabla para seleccionar
    2 en 1 (Vert), 2 en 1 (Hori), 
    4 en 1 (Vert), 4 en 1 (Hori), 
    Póster (3 x 3) ó bien
    Normal (1 en 1).
```
Pulse **Menu/Set**.

6 Pulse **Inicio negro** ó **Inicio color** para escanear el documento.

> Si está creando un póster o colocando el documento en el ADF, el equipo escanea el documento e inicia la impresión.

*Si está utilizando el cristal de escáner:*

Cuando el equipo haya escaneado la

página, en la pantalla LCD aparece el mensaje:

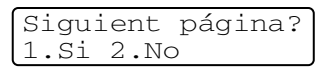

Pulse **1** para escanear la siguiente página.

8 Coloque la siguiente página sobre el cristal de escáner. En la pantalla LCD aparecerá el texto:

> Ajuste sig. pág. y pulse Set

#### Pulse **Menu/Set**.

- **9** Repita los Pasos 7 y 8 para cada página del diseño.
- <sup>10</sup> Después de que todas las páginas del documento hayan sido escaneadas, pulse **2** en el Paso 7 para finalizar.

#### **Si está utilizando la unidad ADF, coloque el documento** *boca arriba* **en la dirección que se indica a continuación.**

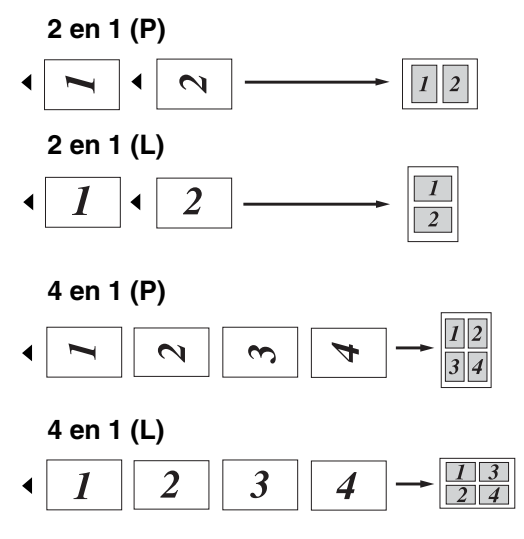

**Si está utilizando el cristal de escáner, coloque cada documento** *boca abajo* **en la dirección que indica a continuación.**

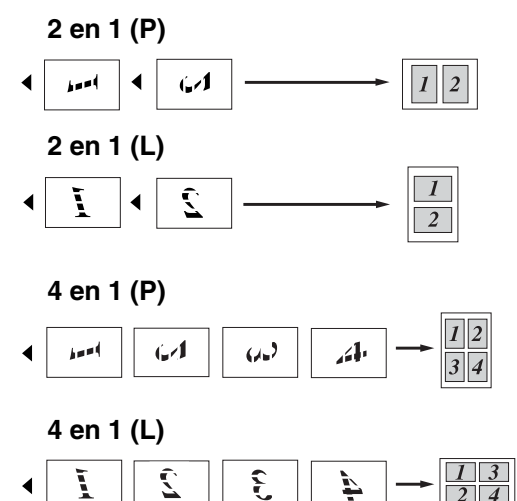

#### **póster (3 x 3)**

Puede hacer una copia de una foto de tamaño póster.

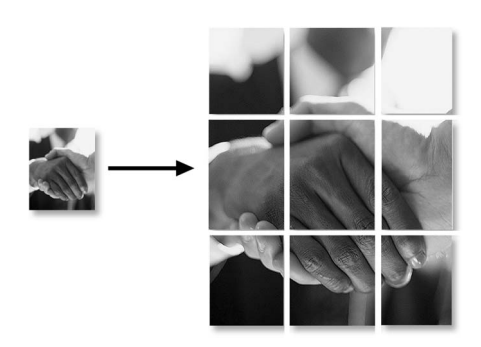

### <span id="page-87-0"></span>**Clasificación de las copias utilizando la unidad ADF**

Podrá ordenar varias copias. Las páginas se apilarán en el siguiente orden

 $\mathcal{O}(1, 2, 3), \sqrt{1, 2, 3}$  y así sucesivamente.

**Pulse**  $|\mathcal{F}|$  **(Copia**) para que se ilumine en azul.

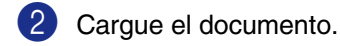

- 3 Use el teclado de marcación para entrar el número de copias que desee (máximo 99).
- 4 Pulse **Opciones** y ▲ ó ▼ para seleccionar Apilar/Ordenar.

Pulse **Menu/Set**.

5 Pulse ▲ ó bien ▼ para seleccionar Ordenar.

Pulse **Menu/Set**.

6 Pulse **Inicio negro** o **Inicio color**. —**O**—

> Pulse el botón **Opciones** para realizar más ajustes.

### <span id="page-87-1"></span>**Ajuste del brillo, Contraste y Color**

#### **Brillo**

Se puede ajustar el brillo de la copia para hacerla más clara o más oscura.

1 Pulse (**Copia**) para que se ilumine en azul.

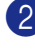

- 2 Cargue el documento.
- 3 Use el teclado de marcación para entrar el número de copias que desee (máximo 99).
- 4 Pulse **Opciones** y ▲ ó ▼ para seleccionar Brillo.

Pulse **Menu/Set**.

5 Pulse ▲ para hacer una copia más clara.

—**O**—

Pulse ▼ para hacer una copia más oscura.

Pulse **Menu/Set**.

6 Pulse **Inicio negro** o **Inicio color**.

**Para cambiar el ajuste predeterminado sigue las instrucciones abajo:**

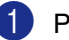

1 Pulse **Menu/Set**, **3**, **2**.

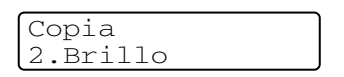

2 Pulse ▲ para hacer una copia más clara.

—**O**—

Pulse ▼ para hacer una copia más oscura.

Pulse **Menu/Set**.

3 Pulse **Detener/Salir**.

#### <span id="page-88-0"></span>**Contraste**

Puede ajustar el contraste de las copias para hacerlas más claras ó más oscuras.

**1** Pulse  $\left[\frac{1}{2}\right]$  (**Copia**) para que se ilumine en azul.

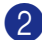

2 Cargue el documento.

- 3 Use el teclado de marcación para entrar el número de copias que desee (máximo 99).
- 4 Pulse **Options** y ▲ ó ▼ para seleccionar Contraste.

Pulse **Menu/Set**.

5 Pulse ▲ para aumentar el contraste. —**O**—

Pulse ▼ para disminuir el contraste.

Pulse **Menu/Set**.

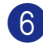

6 Pulse **Inicio negro** ó **Inicio color**.

**Para cambiar el ajuste predeterminado sigue las instrucciones abajo:**

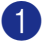

1 Pulse **Menu/Set**, **3**, **3**.

Copia 3.Contraste

<sup>2</sup> Pulse ▲ para aumentar el contraste. —**O**—

> Pulse ▼ para disminuir el contraste. Pulse **Menu/Set**.

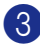

3 Pulse **Detener/Salir**.

#### <span id="page-88-1"></span>**Saturación de color**

Sólo puede cambiar la configuración predeterminada para saturación de color.

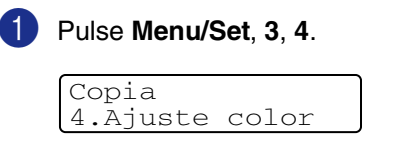

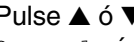

2 Pulse  $\blacktriangle$  ó  $\nabla$  para seleccionar 1. Rojo, 2. Verde ó bien 3. Azul.

Pulse **Menu/Set**.

 $\boxed{3}$  Pulse  $\blacktriangle$  para aumentar la saturación de color.

—**O**—

Pulse ▼ para reducir la saturación de color.

Pulse **Menu/Set**.

4 Vuelva al Paso 2 para seleccionar el siguiente color.

—**O**—

Pulse **Detener/Salir**.

## **Mensaje sin memoria**

Si la memoria se llena mientras se están haciendo copias, los mensajes de la pantalla LCD le guiarán por los siguientes pasos.

Si aparece el mensaje Sin memoria mientras esté escaneando una de las páginas siguientes, tendrá la opción de pulsar **Inicio negro** o **Inicio color** para copiar las páginas escaneadas hasta el momento, o bien pulse **Detener/Salir** para cancelar la operación.

## **Nota**

Para liberar memoria, desactive la función de Almacenamiento de faxes.

(Consulte *[Desactivado de las opciones del](#page-70-0)  Fax remoto* [en la página 8-3.](#page-70-0))

#### —**O**—

Imprima los faxes que haya guardados en la memoria.

(Consulte *[Impresión de un fax desde la](#page-60-0)  memoria* [en la página 6-6](#page-60-0).)

Si aparece el mensaje Sin memoria, podrá hacer copias si primero imprime los faxes entrantes que se encuentran en la memoria para restaurar ésta al 100%.

## **Limitaciones legales**

Las reproducciones en color de determinados documentos son ilegales y pueden conllevar responsabilidades penales o civiles. La presente lista pretende ser una guía más que una relación exhaustiva de los documentos cuya reproducción está prohibida. En caso de duda, sugerimos que consulte a las autoridades relevantes sobre el documento en particular.

Los siguientes son ejemplos de documentos cuya copia está prohibida:

- Dinero
- Bonos, obligaciones, letras u otros certificados de deuda
- Certificados de depósito
- Documentación de servicio o de reclutamiento de las fuerzas armadas.
- Pasaportes
- Sellos de correos (cancelados o sin cancelar)
- Documentación de inmigración
- Documentación del servicios de bienestar social
- Cheques o giros emitidos por organismos oficiales
- Documentos, chapas o insignias de identificación
- Licencias y certificados de propiedad de automóviles

Está prohibido copiar obras protegidas por derechos de propiedad intelectual. Las copias múltiples se consideran uso injustificado.

Las obras de arte se consideran equivalentes a obras protegidas por derechos de propiedad intelectual.

# *Sección IV*

## **Funciones del software y de la red**

El Manual del usuario en el CD-ROM incluye las Guías del usuario del Software y de la Red para consultar las funciones disponibles cuando está conectado a un ordenador (por ejemplo, impresión y escaneado).

#### ■ **Impresión**

(Para Windows®, consulte el capítulo 1 en la Guía del usuario del Software incluida en el CD-ROM.) (Para Macintosh®, consulte el capítulo 7 en la Guía del usuario del Software incluida en el CD-ROM.)

#### ■ **Escaneado**

(Para Windows®, consulte el capítulo 2 en la Guía del usuario del Software incluida en el CD-ROM.) (Para Macintosh®, consulte el capítulo 8 en la Guía del usuario del Software incluida en el CD-ROM.)

#### ■ **ControlCenter2**

(Para Windows®, consulte el capítulo 3 en la Guía del usuario del Software incluida en el CD-ROM.) (Para Macintosh®, consulte el capítulo 9 en la Guía del usuario del Software incluida en el CD-ROM.)

#### ■ **Configuración Remota de MFC**

(Para Windows®, consulte el capítulo 5 en la Guía del usuario del Software incluida en el CD-ROM.) (Para Macintosh®, consulte el capítulo 11 en la Guía del usuario del Software incluida en el CD-ROM.)

#### ■ **Software PC-FAX de Brother.**

(Para Windows®, consulte el capítulo 6 en la Guía del usuario del Software incluida en el CD-ROM.) (Para Macintosh®, consulte el capítulo 7 en la Guía del usuario del Software incluida en el CD-ROM.)

#### ■ **Escaneado en red**

(Para Windows®, consulte el capítulo 4 en la Guía del usuario del Software incluida en el CD-ROM.) (Para Macintosh®, consulte el capítulo 10 en la Guía del usuario del Software incluida en el CD-ROM.)

#### ■ **Impresión en red**

(Para Windows®, consulte el capítulo 4 en la Guía del usuario en Red incluida en el CD-ROM.) (Para Macintosh®, consulte el capítulo 6 en la Guía del usuario en Red incluida en el CD-ROM.)

## **Nota**

Consulte *[Cómo tener acceso al Manual del usuario completo](#page-15-0)* en la página 1-2.

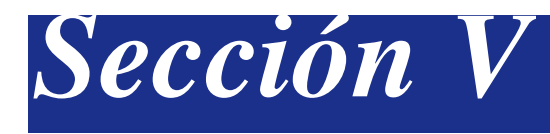

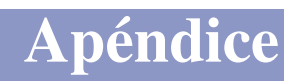

- **[A. Información importante](#page-92-0)**
- **[B. Menú y funciones](#page-100-0)**
- **[C. Solución de problemas y mantenimiento rutinario](#page-115-0)**
- **[D. Accesorios opcionales](#page-159-0)**
- **[E. Especificaciones](#page-164-0)**
- **[F. Glosario](#page-173-0)**

**A**

## <span id="page-92-0"></span>**Información importante**

### **Para su seguridad**

Con el objeto de garantizar un funcionamiento seguro, el enchufe de tres polos deberá enchufarse exclusivamente en una toma de corriente estándar de tres clavijas, conectada correctamente a tierra a través del cableado normal del edificio.

El hecho de que el equipo funcione correctamente no implica que la alimentación eléctrica esté puesta a tierra y que la instalación sea completamente segura. Por su propia seguridad, si tiene cualquier duda sobre la puesta a tierra de la alimentación eléctrica, llame a un electricista cualificado.

#### **Especificaciones de IEC 60825**

Este equipo es un producto láser Clase 1, tal y como lo definen las especificaciones de la norma IEC 60825-1. La etiqueta que se reproduce a continuación va pegada en los países que así lo exigen.

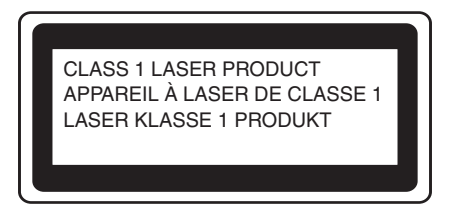

Este equipo incorpora un diodo láser Clase 3B, que emite radiaciones láser invisibles en la unidad de escáner. La unidad de escáner no debe abrirse bajo ninguna circunstancia.

La etiqueta de precauciones siguientes viene pegada en la cubierta superior de la unidad de escáner.

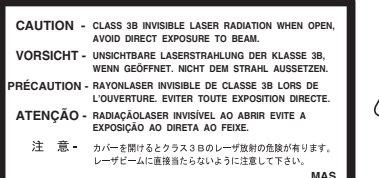

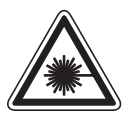

5mW 780nm-800nm

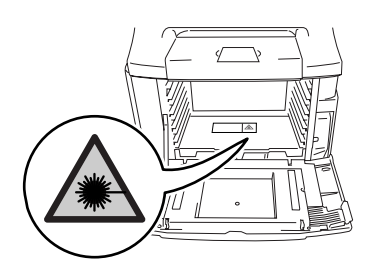

#### **Diodo láser**

Longitud de onda: 780 - 800 nm Salida: 5 mW máx. Clase de láser: Clase 3B

#### **ADVERTENCIA**

El uso de mandos, ajustes o procedimientos distintos de los especificados en el presente manual puede provocar una exposición peligrosa a radiaciones.

## **Desconexión del dispositivo**

Este producto debe estar instalado cerca de un enchufe de corriente eléctrica de fácil accesibilidad. En caso de una emergencia, deberá desconectar el cable de la alimentación del enchufe de la fuente eléctrica para cortar completamente la corriente de electricidad.

## **Conexión a redes LAN**

#### **PRECAUCIÓN**

No conecte este producto a una red LAN que esté sujeta a sobretensiones.

### **Radiointerferencias (sólo el modelo de 220-240 V)**

Este producto está en conformidad con EN55022 (CISPR Publicación 22)/Clase B. Cuando se conecte el equipo al ordenador, asegúrese de utilizar los cables siguientes como interfaz.

- 1.Un cable interfaz paralelo con protección con dos hilos conductores de par-trenzado y que tenga el símbolo de "IEEE 1284 compliant". El cable tendrá como máximo 2,0 metros de longitud.
- 2.Un cable USB que tenga como máximo 2,0 metros de longitud.

### **Directiva UE 2002/96/CE y EN50419**

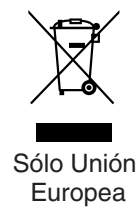

Este equipo está etiquetado con el símbolo de reciclado que puede verse arriba. Esto quiere decir que al final de la vida del equipo, éste debe ser llevado a un punto de recogida específico para equipos electrónicos, y no a los contenedores normales de residuos domésticos. Esto beneficiará al medio ambiente para todos. (Sólo Unión Europea)

#### **Instrucciones de seguridad importantes**

- 1 Lea detenidamente la totalidad de estas instrucciones.
- 2 Téngalas a mano para consultarlas cuando sea necesario.
- **3** Respete todas las advertencias e instrucciones del producto.
- 4 Antes de limpiar el interior de este aparato, desenchúfelo de la toma de corriente. No utilice productos de limpieza líquidos o en aerosol. Utilice un paño húmedo para limpiarlo.
- 5 No coloque este producto encima de un carro, soporte o mesa inestables. El producto podría caerse y averiarse seriamente.
- 6 Las ranuras y orificios de la parte posterior e inferior de la carcasa son necesarios para la ventilación. Para garantizar un funcionamiento fiable del producto y protegerlo contra un posible recalentamiento, dichos orificios no deben bloquearse ni cubrirse. No obstruya los orificios apoyando el producto sobre una cama, sofá, moqueta o superficie similar. Bajo ninguna circunstancia se ha de instalar el producto en las proximidades a un radiador o calefactor. Tampoco deberá colocarse dentro de un armario o similar, salvo que se garantice una ventilación adecuada.
- 7 Este producto debe conectarse a una fuente de alimentación CA dentro de un margen indicado en la etiqueta de voltaje. NO lo conecte a una fuente de alimentación CC. Si no está seguro, póngase en contacto con un electricista calificado.
- 8 Este producto está equipado con un enchufe de 3 hilos con tierra. Este enchufe sólo podrá conectarse a una toma de corriente con puesta a tierra. Se trata de una medida de seguridad. Si no puede conectar el enchufe a la toma de corriente, solicite a un electricista que instale una toma de corriente adecuada. No ignore la finalidad del enchufe con puesta a tierra.
- 9 Utilice exclusivamente el cable de alimentación incluido con el equipo.
- D No coloque ninguna cosa en la parte superior del cable de alimentación incluido en este equipo. Tenga cuidado para no pisar el cable de alimetación.
	- No coloque nada delante del equipo que pudiera bloquear los faxes entrantes. No coloque ningún objeto en la trayectoria de los faxes recibidos.
- **12** Espere hasta que todas las páginas hayan salido del interior del equipo antes de recogerlas.
- C Desenchufe este producto de la toma de corriente y encargue la reparación al personal del servicio técnico autorizado de Brother cuando se produzcan las siguientes circunstancias:
	- Si el cable de alimentación está dañado o deshilachado.
	- Si se ha vertido líquido en el equipo.
	- Si el equipo ha estado expuesto a la lluvia o al agua.
	- Si el equipo no funciona con normalidad cuando se siguen las instrucciones de uso. Ajuste sólo los controles que se indican en las instrucciones de uso. El ajuste incorrecto de otros controles puede dañar el aparato, el cual probablemente necesitará de reparaciones serias por parte de un técnico cualificado para devolverlo a condiciones de servicio normales.
	- Si el equipo se ha caído o si la carcasa ha resultado dañada.
	- Si el funcionamiento del aparato cambia notablemente, indicando la necesidad de una reparación.
- Para proteger el equipo contra las sobretensiones, recomendamos que utilice un dispositivo de protección contra sobrecorrientes momentáneas.
- **E** Pare reducir los riesgos de incendios, descargas eléctricas y lesiones físicas:
	- Evite usar este producto en las proximidades de aparatos que empleen agua, en sótanos húmedos o cerca de piscinas.
	- No utilice el teléfono del equipo durante una tormenta eléctrica (existe la remota posibilidad de una descarga eléctrica) ni para comunicar una fuga de gas en las proximidades de la misma.
	- No tire las baterías al fuego. Podrían estallar. Compruebe si la legislación local dispone de alguna instrucción especial para el desecho de las mismas.

## **Cómo escoger el lugar de instalación**

Sitúe el equipo sobre una superficie plana y estable que no esté expuesta a vibraciones ni a golpes. Coloque la máquina cerca de una conexión de teléfono y un enchufe de masa a tierra. Elija un lugar en que la temperatura permanezca entre 10°C y 32,5°C y la humedad esté entre 20% y 80% (sin condensación).

## **PRECAUCIÓN**

- No instale el equipo en un lugar por el que transite mucha gente.
- No coloque el equipo cerca de los calefactores, aires acondicionados, frigoríficos, agua, productos químicos, o dispositivos que contengan imanes o genere campos magnéticos.
- No exponga el equipo a la luz solar directa, al calor excesivo, a las llamas, a la sal, a los gases corrosivos, a la humedad ni a los polvos.
- No conecte el equipo a tomas de corriente controladas por interruptores de pared o temporizadores automáticos.
- La interrupción de la alimentación puede eliminar la información en la memoria del aparato.
- No conecte el equipo a una toma de corriente que se encuentre en el mismo circuito que aparatos grandes u otros aparatos que pudiesen afectar negativamente a la alimentación eléctrica.
- Evite fuentes de interferencia como por ejemplo altavoces o unidades base de teléfonos inalámbricos.
- No coloque los objetivos en la parte superior del equipo.

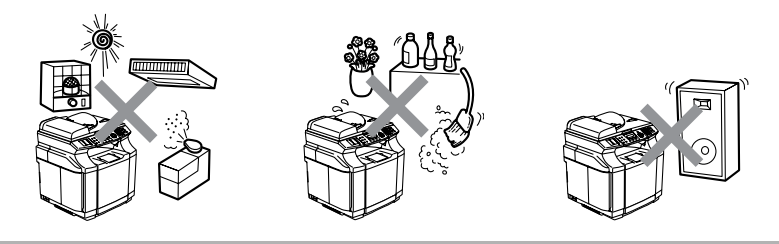

La figura siguiente describe detalladamente la zona recomendada para colocar el equipo en la cual disponga de ventilación, operación y mantenimiento apropiado.

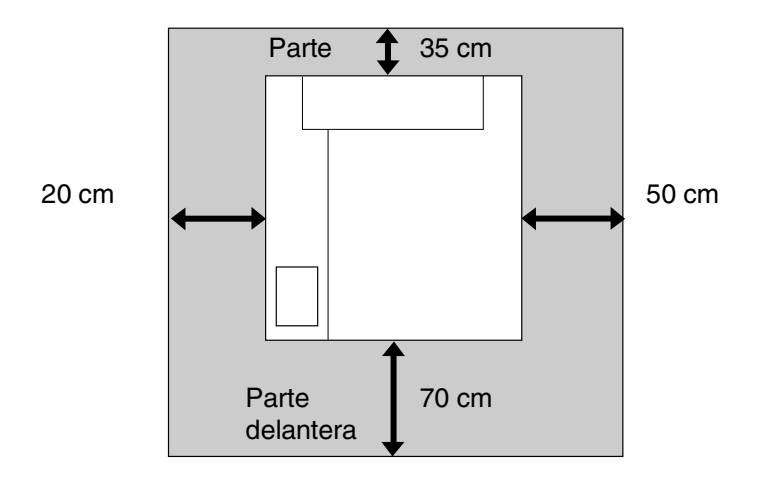

## **Uso seguro del equipo**

Guarde estas instrucciones para una posterior consulta y léalas antes de proceder a cualquier labor de mantenimiento.

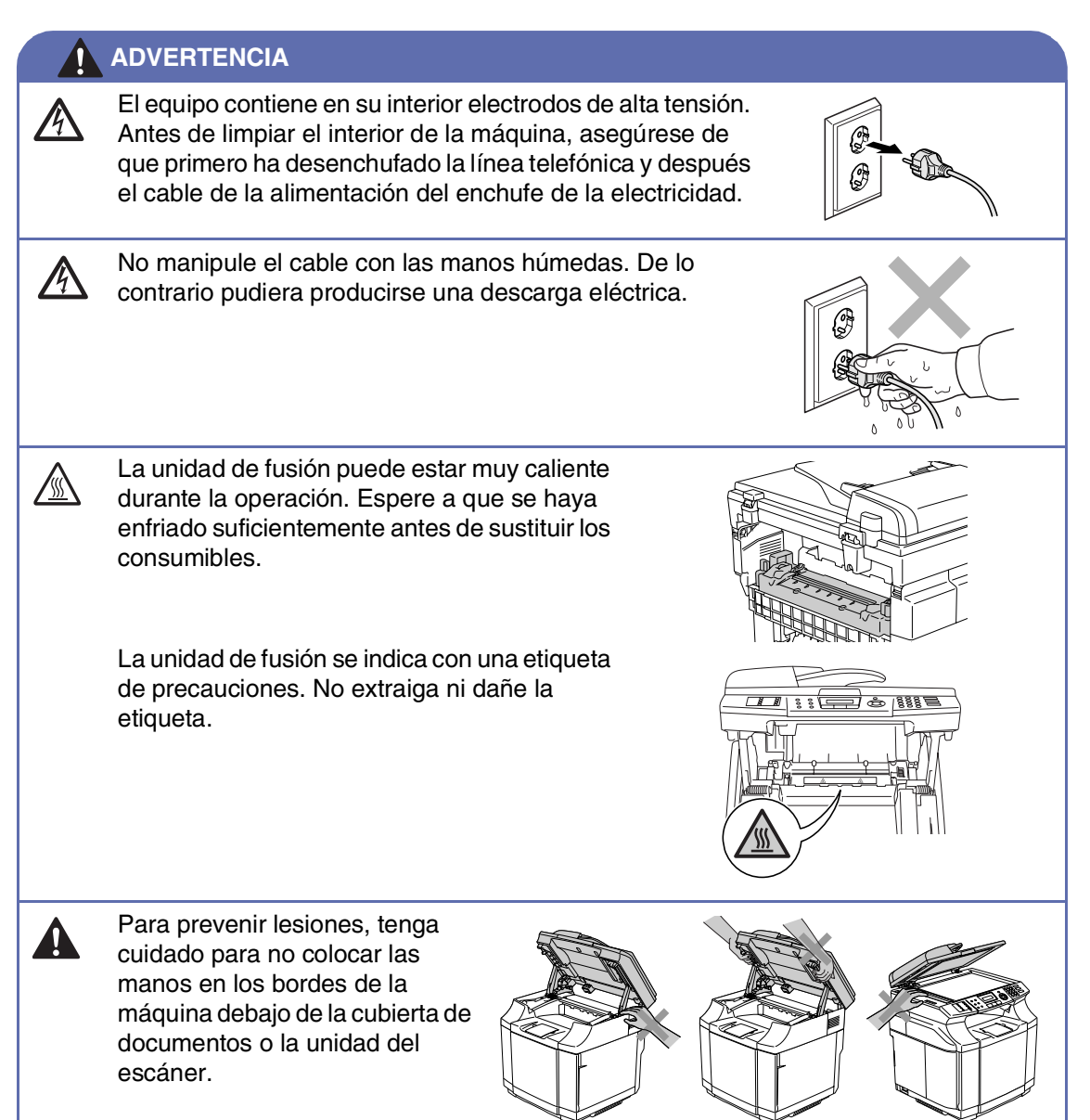

**A**

#### **ADVERTENCIA**

■ Para evitar lesiones, evite colocar los dedos en el área indicada en las ilustraciones.

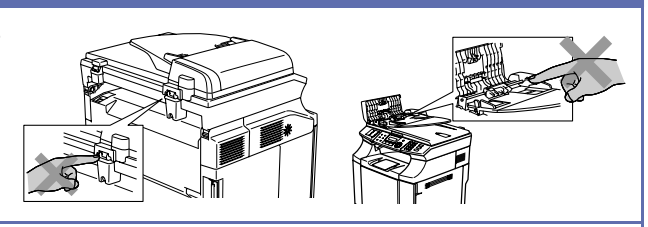

- No utilice una aspiradora para limpiar el tóner esparcido. De lo contrario, los polvos del tóner podrían quemarse en el interior de la aspiradora, posiblemente causando un incendio. Limpie con cuidado los polvos del tóner con un paño seco y suave, y elimínelo conforme las regulaciones locales.
- No utilice sustancias inflamables en la proximidad del equipo. De lo contrario pudiera producirse un incendio o una descarga eléctrica.
- Si el equipo está muy caliente, produce humos, o genera olor oscuro, apague inmediatamente elequipo y desenchufe el cable del toma de corriente. Llame a su distribuidor o Servicio de atención al cliente de Brother.
- Si los objetos metálicos, el agua u otro líquido penetra en el equipo, apague inmediatamente el equipo y desenchufe el cable de la toma de corriente. Llame a su distribuidor o Servicio de atención al cliente de Brother.
- No ponga consumibles tales como los cartuchos de tóner y el recipiente de tóner consumido en una llama. Algunos consumibles pueden ser inflamables bajo ciertas condiciones.
- No mire directamente a la luz del haz láser. Podría causar daños a los ojos. No extraiga ni rompa los interbloqueos de seguridad del equipo para abrirlo.
- No accione el equipo cuando las cubiertas interior, delantera y trasera están abiertas con los interbloqueos extraídos.

#### **ADVERTENCIA**

- Este equipo es pesado y pesa aproximadamente 34,5 kg. Para prevenir lesiones, trátelo por lo menos con dos personas para levantarlo. Tenga cuidado para no pillar los dedos cuando vuelque el equipo.
- Cuando levante el equipo, asegúrese de agarrar los asideros en la parte inferior de las cuatro esquinas del equipo. Mantenga el equipo cuando lo traslade.

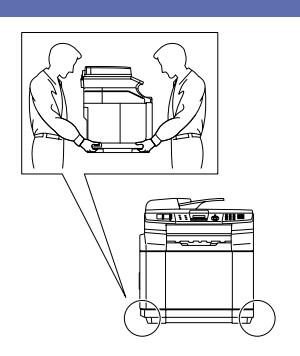

- Tenga cuidado a la hora de instalar o modificar las línea telefónicas. Nunca toque los cables telefónicos o terminales que no contengan material aislante a no ser que la línea del teléfono haya sido desconectada del enchufe de la alimentación del edificio. Nunca instale cables telefónicos durante una tormenta. Nunca instale una toma de teléfono en un lugar húmedo.
- Este producto debe estar instalado cerca de un enchufe de corriente eléctrica de fácil accesibilidad. En caso de una emergencia, deberá desconectar el cable de la alimentación del enchufe de la fuente eléctrica para cortar completamente la corriente de electricidad.

#### **ADVERTENCIA**

#### **INSTRUCCIONES DE SEGURIDAD IMPORTANTES**

Cuando utilice su equipo telefónico, deberá observar las medidas básicas de seguridad para de esta manera reducir el riesgo de que se produzca un incendio, descarga eléctrica y cualquier lesión o daño personal, incluyendo las siguientes medidas:

- 1. No utilice este producto cerca del agua, por ejemplo, en la proximidad de una bañera, lavabo, fregadero o lavadora, en un bajo o subterráneo donde exista la presencia de gran humedad, o cerca de una piscina.
- 2. Evite usar este producto durante una tormenta. Existe, aunque mínimo, la posibilidad de una descarga eléctrica debido a un rayo.

3. No utilice este artículo para informar sobre una fuga de gas en la proximidad de una fuga. GUARDE ESTAS INSTRUCCIONES EN UN LUGAR SEGURO

## **Marcas comerciales**

El logotipo de Brother es una marca comercial registrada de Brother Industries, Ltd.

Brother es una marca comercial registrada de Brother Industries, Ltd.

Multi-Function Link es una marca comercial registrada de Brother International Corporation.

© 2004-2005 Brother Industries, Ltd. Todos los derechos reservados.

Windows y Microsoft son marcas comerciales registradas de Microsoft en Estados Unidos y otros países.

Macintosh y True Type son marcas comerciales registradas de Apple Computer, Inc.

PaperPort y OmniPage OCR son marcas comerciales registradas de ScanSoft, Inc.

Presto! PageManager es una marca comercial registrada de NewSoft Technology Corporation.

Todas las empresas cuyos programas de software se mencionan en el presente manual cuentan con un Acuerdo de Licencia de Software específico para sus programas patentados.

**Todos los demás nombres de marca y de producto mencionados en el presente Manual del usuario, Guía del usuario del Software y Guía del usuario en Red son marcas registradas de sus respectivas compañías.**

**B**

## <span id="page-100-0"></span>**Menú y funciones**

## **Programación de la pantalla**

El equipo ha sido diseñado para que resulte fácil su utilización. Incorpora un sistema de programación a través de la pantalla de cristal líquido LCD, que se maneja con los controles de navegación. La programación simplificada le ayudará a sacar el máximo partido a todas las opciones de menús del equipo.

Dado que la programación se maneja a través de la pantalla LCD, hemos incorporado a la misma instrucciones 'paso a paso' que le ayudarán a programar el equipo. Sólo tiene que seguir las instrucciones, que le guiarán en la selección de menús y de opciones de programación.

## **Tabla de menús**

Estas páginas que empiezan en [B-3](#page-102-0) le ayudarán a entender las opciones y selecciones del menú que se encuentran en los programas del equipo. Una vez que se haya familializado con la programación, puede utilizar la Tabla del menús como referencia cuando desea modificar la configuración.

## **Nota**

Puede programar el equipo pulsando **Menu/Set**, seguido de los números de menú. Por ejemplo, para especificar el Volumen de la alarma a Bajo. Pulse **Menu/Set**, **1**, **4**, **2** y ▲ ó ▼ para seleccionar Bajo. Pulse **Menu/Set**.

### **Almacenamiento en memoria**

En caso de producirse un corte de corriente eléctrica, la configuración de menús no se perderá, ya que los valores quedan permanentemente almacenados. Se perderán, en cambio, los ajustes temporales (como el Contraste, el modo Satélite, etc.). También es posible que tenga que reajustar la fecha y la hora.

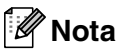

El equipo puede guardar la fecha y la hora como un máximo de 60 horas.

## **Controles de navegación**

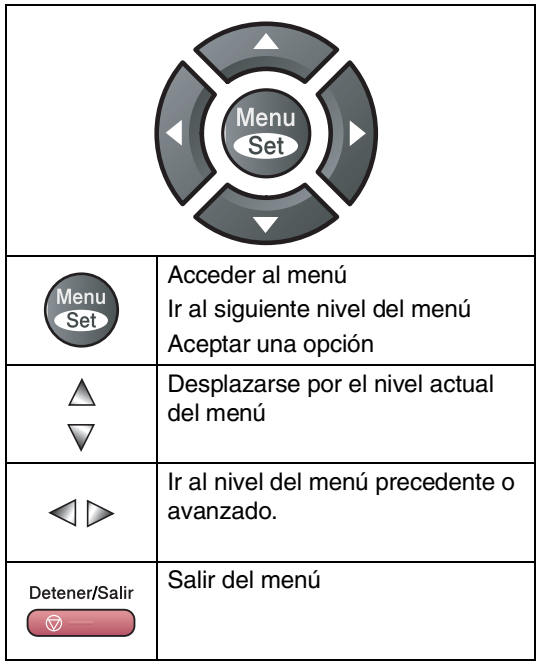

Podrá acceder al modo de menú pulsando **Menu/Set**.

Cuando entre en el menú, el contenido de la pantalla LCD se desplazará.

Pulse **1** para ir al menú Configuración general

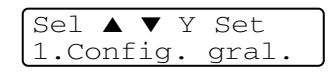

```
—Ó—
```
Pulse **2** para el Menú del fax

$$
\begin{array}{ll}\n\text{Sel} \quad \blacktriangle \quad \blacktriangledown \quad Y \quad \text{Set} \\
2. \text{Fax} \quad \text{Ix} \quad \text{Ix} \quad \text
$$

#### —**Ó**—

Pulse **3** para el Menú de copia

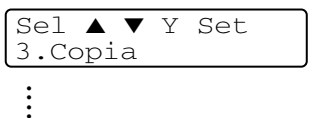

Pulse **0** para la Configuración inicial

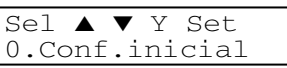

Si desea desplazarse más rápidamente por un nivel del menú, pulse la flecha correspondiente a la dirección hacia la que desee avanzar: ▲ o bien ▼.

A continuación, seleccione la opción de su preferencia pulsando **Menu/Set** cuando dicha opción aparezca en la pantalla LCD.

De este modo, en la pantalla LCD aparecerá el siguiente nivel del menú.

Cuando haya terminado de configurar una opción, en la pantalla LCD aparecerá el texto Aceptado.

## **Listado de los menús**

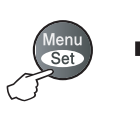

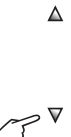

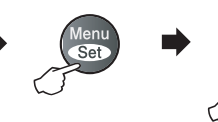

Seleccionar y Ajustar Seleccionar y Ajustar para aceptar para salir

 $\Delta$ 

 $\triangledown$ 

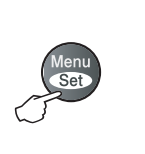

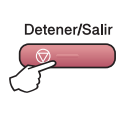

<span id="page-102-0"></span>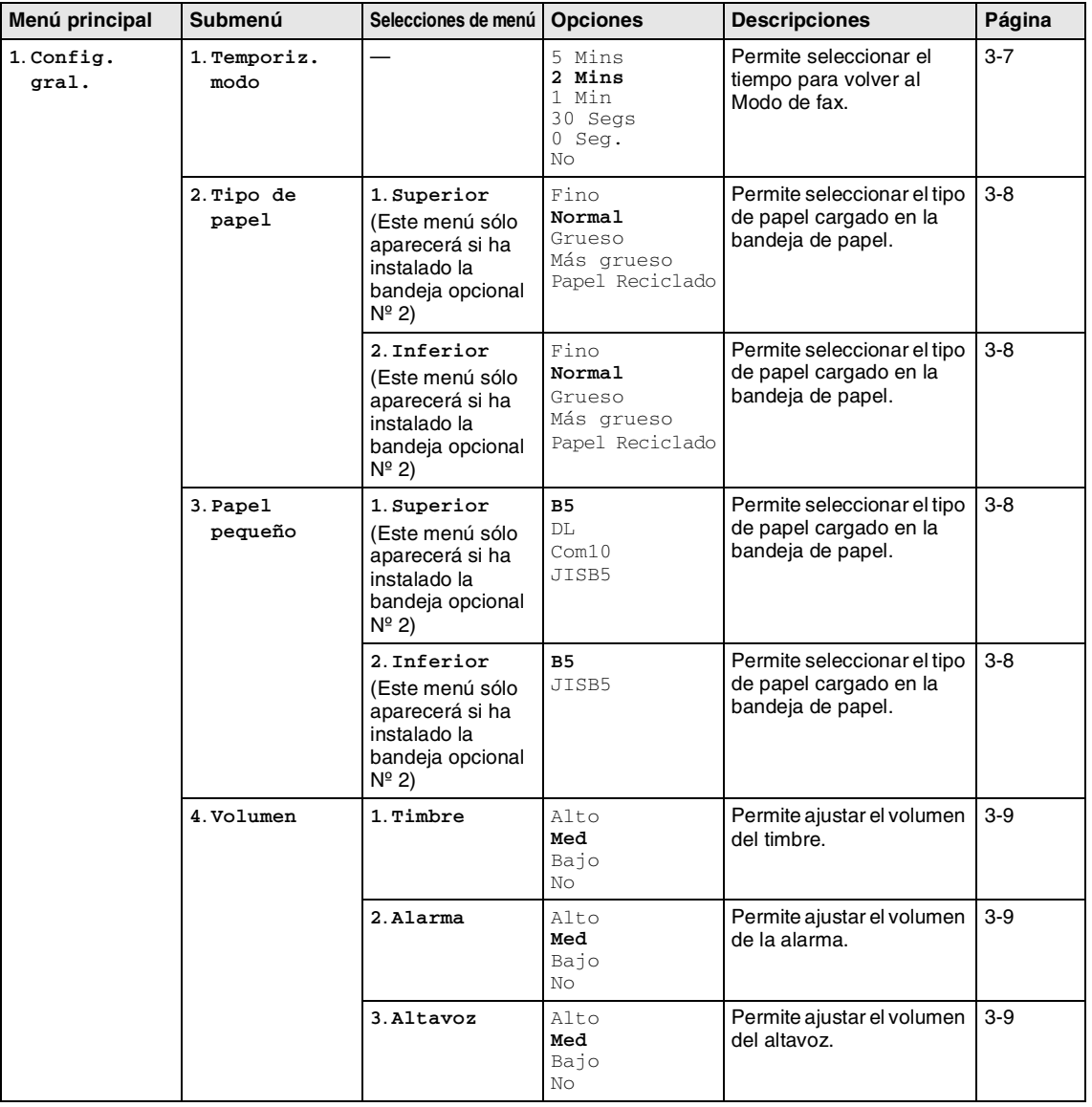

**Nota**

La configuración predeterminada de fábrica aparece en negrita.

**B**

#### Capítulo B

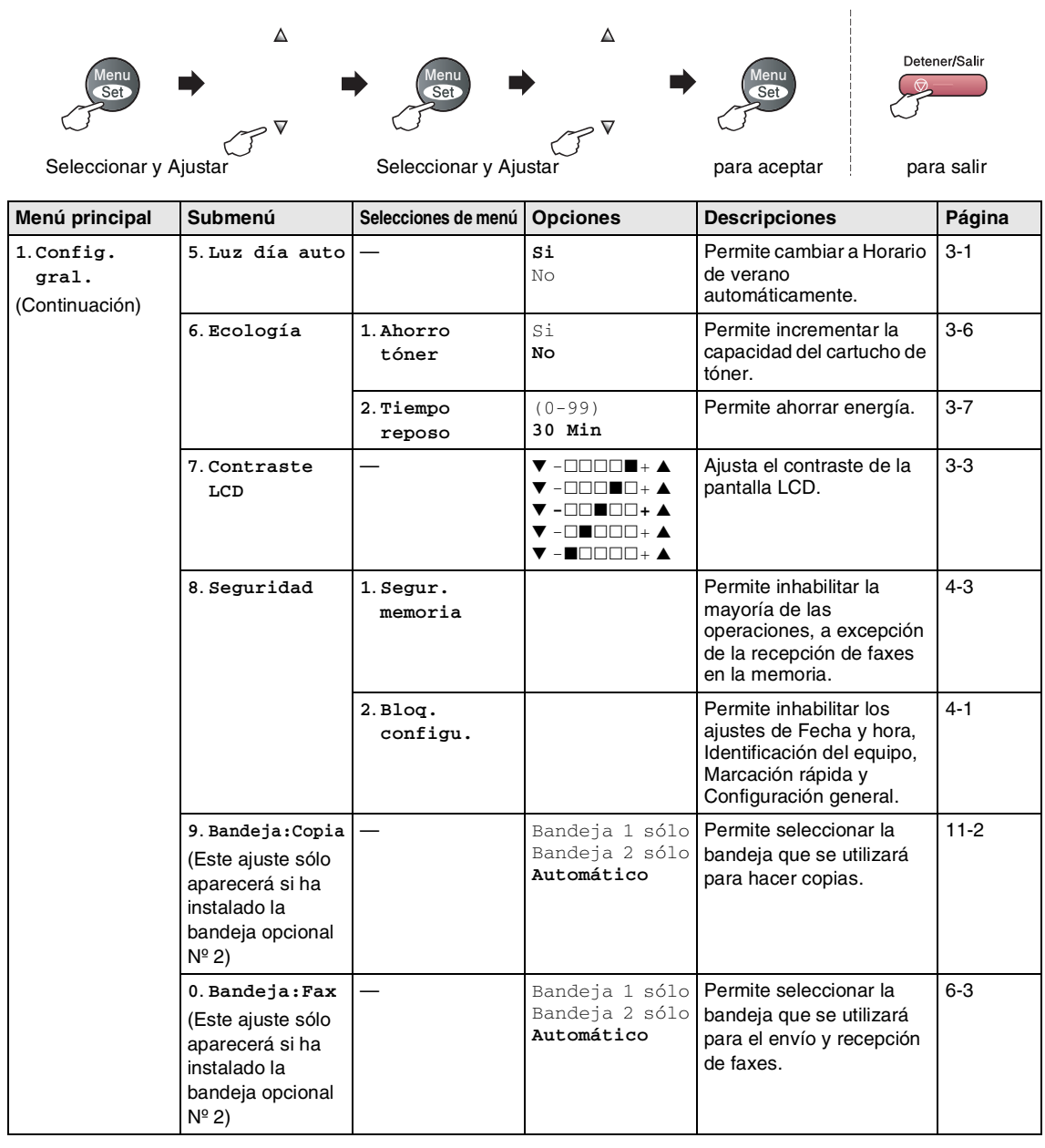

**Nota**

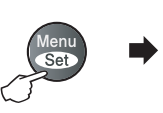

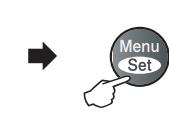

 $\Delta$ 

 $\triangledown$ 

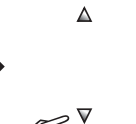

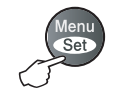

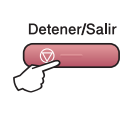

Seleccionar y Ajustar Seleccionar y Ajustar para aceptar para salir

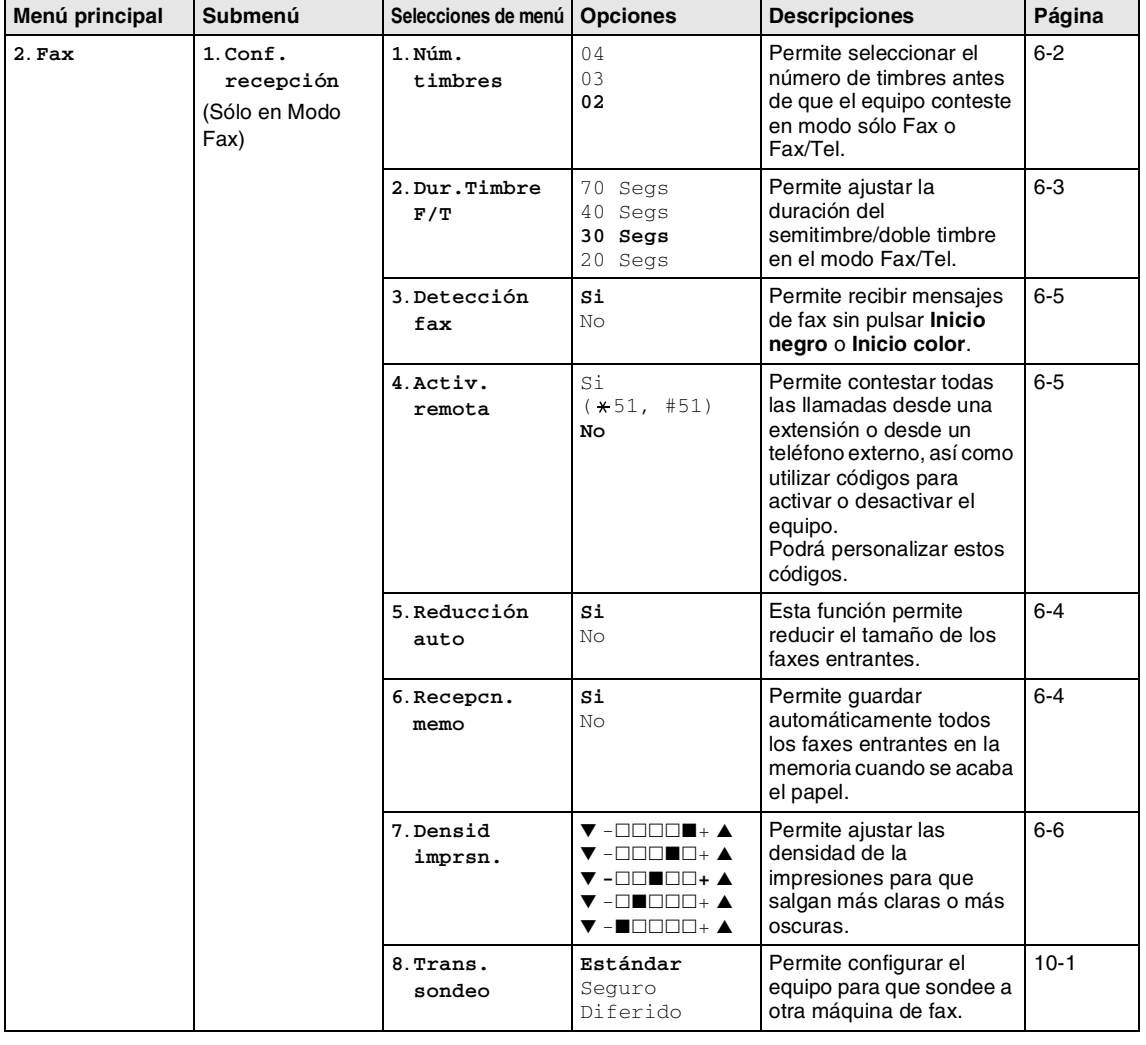

### **Nota**

#### Capítulo B

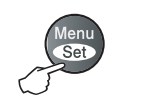

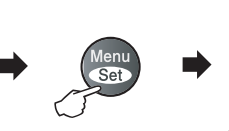

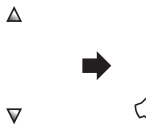

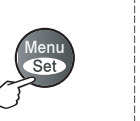

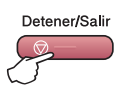

 $\Delta$ 

▽

Ľ Seleccionar y Ajustar Seleccionar y Ajustar para aceptar para salir

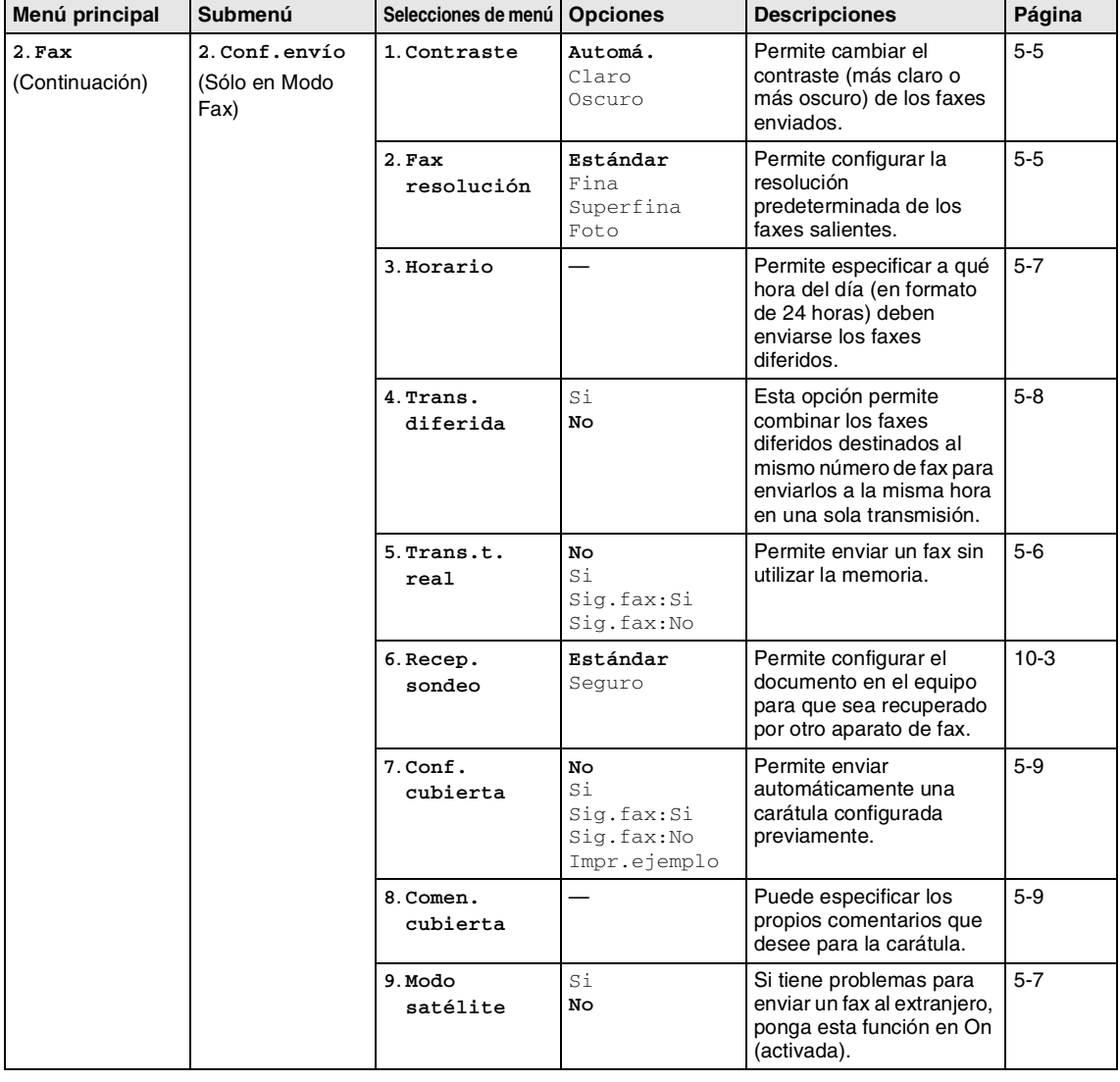

### **Nota**

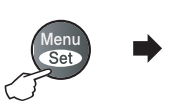

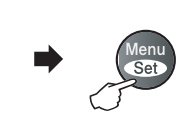

 $\Delta$ 

 $\triangledown$ 

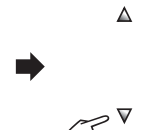

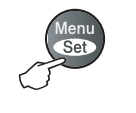

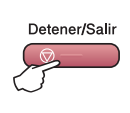

Seleccionar y Ajustar Seleccionar y Ajustar para salir para salir

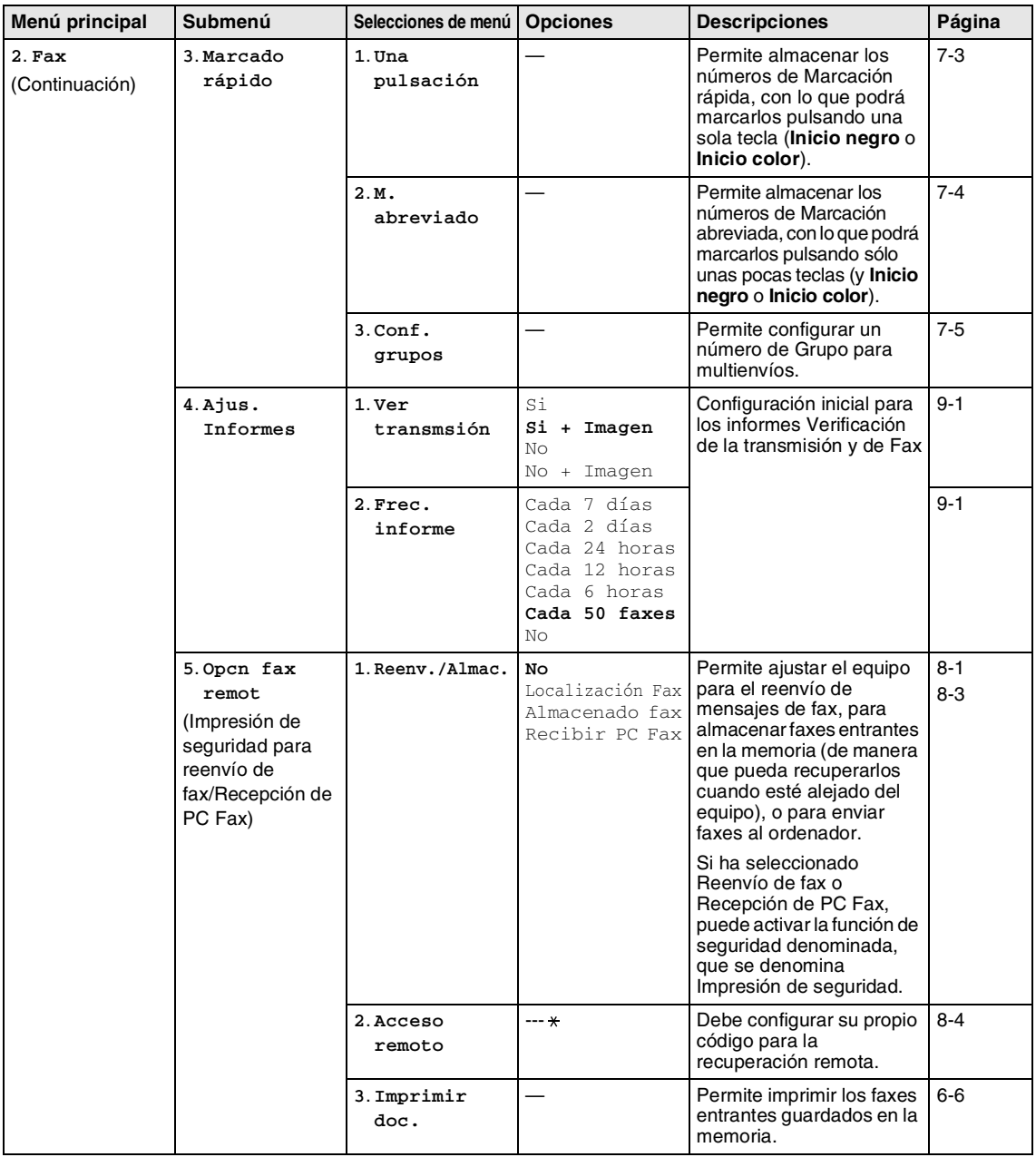

**Nota**

La configuración predeterminada de fábrica aparece en negrita.

**B**

Capítulo B

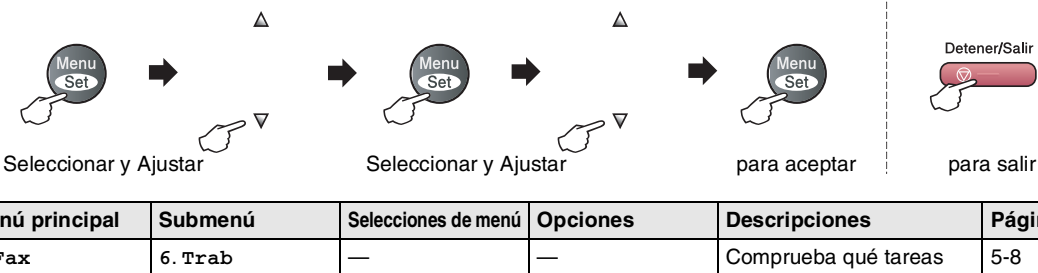

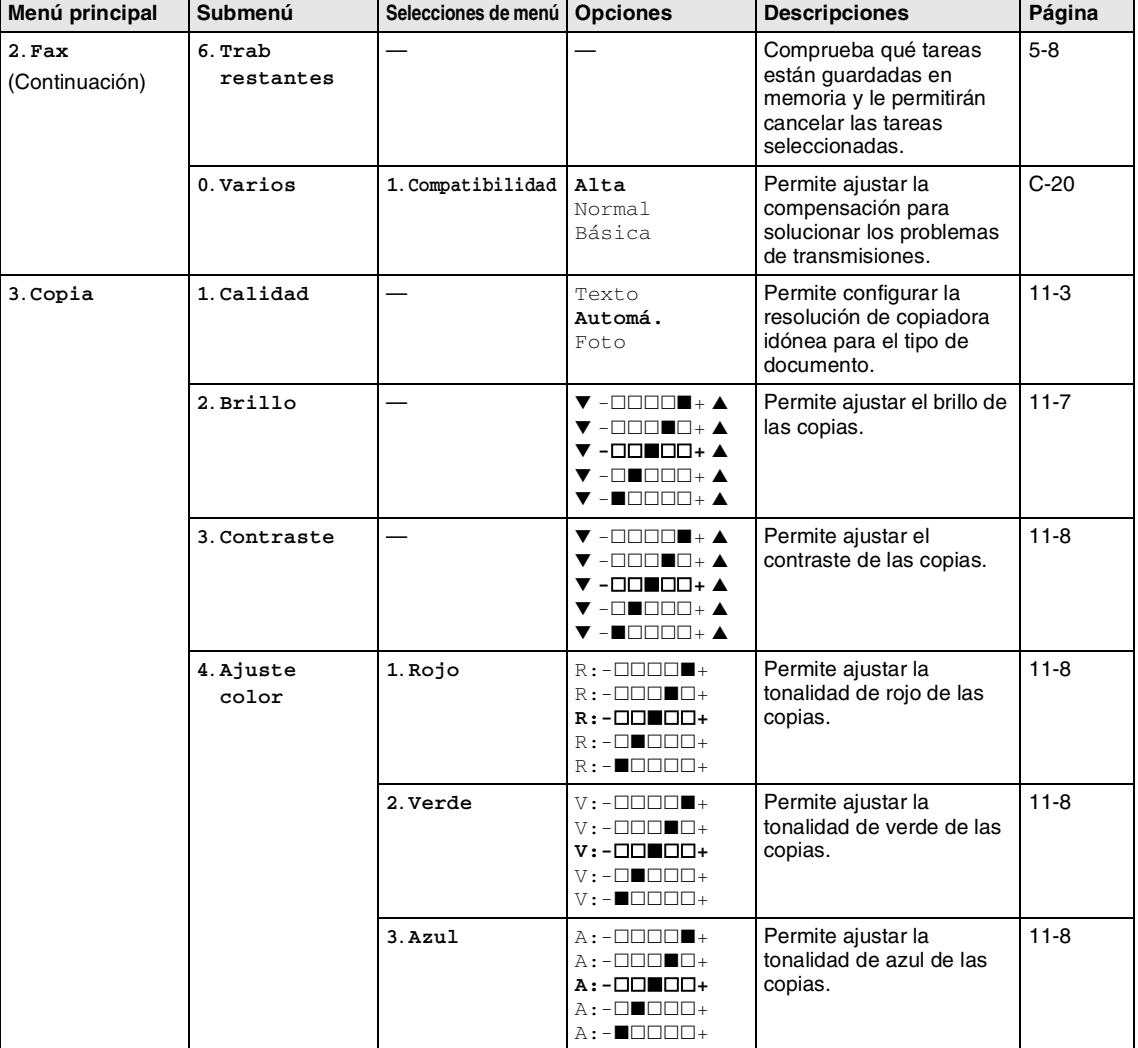

Detener/Salir

### **Nota**
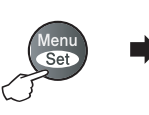

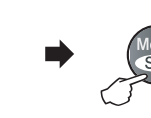

 $\triangledown$ 

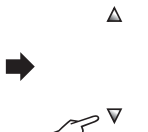

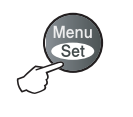

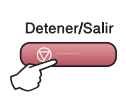

Seleccionar y Ajustar Seleccionar y Ajustar para aceptar para salir

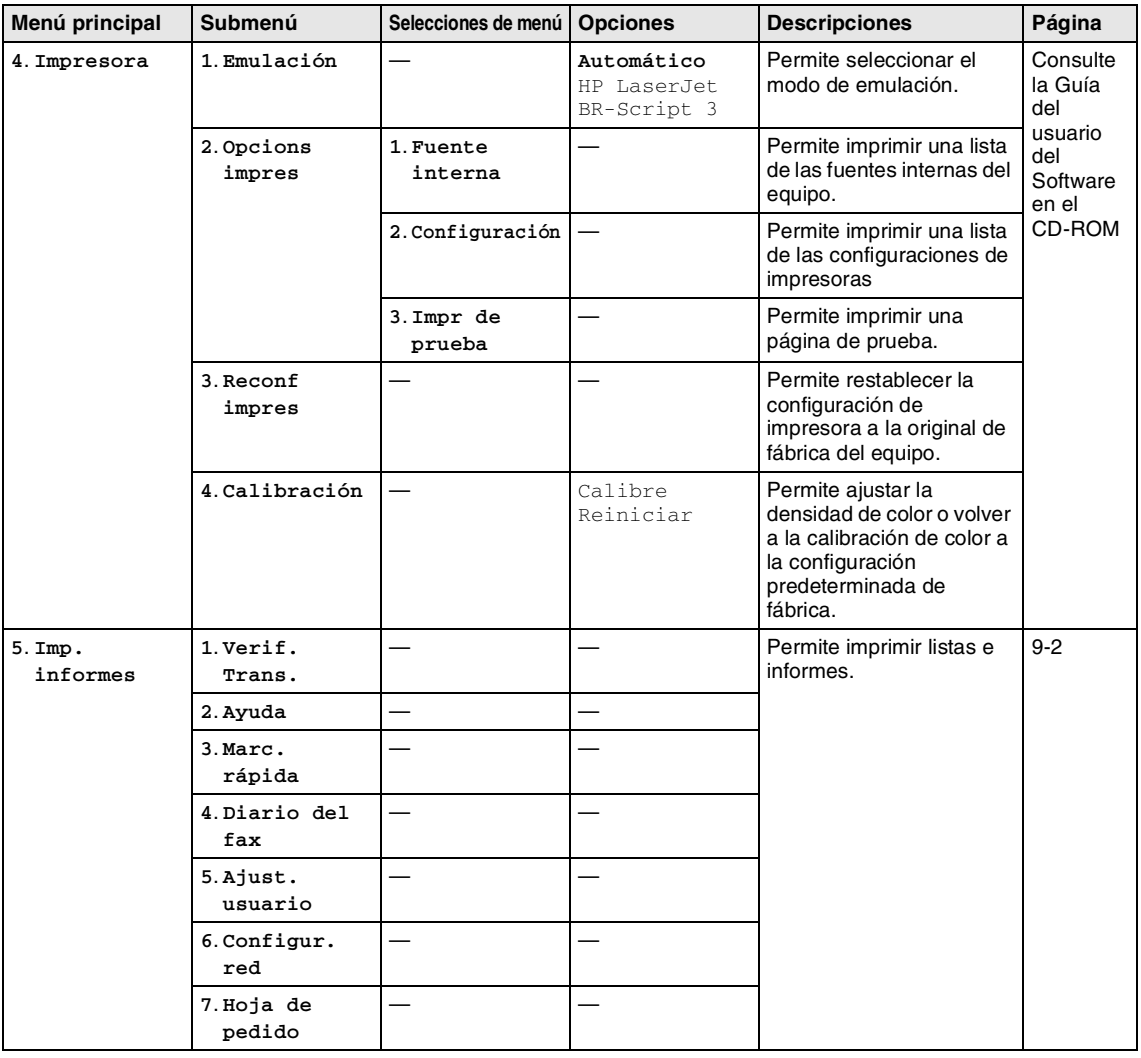

#### **Nota**

La configuración predeterminada de fábrica aparece en negrita.

**B**

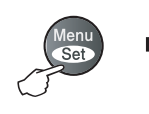

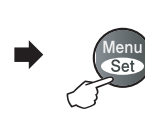

 $\overline{\mathbf{v}}$ 

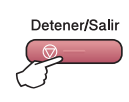

Seleccionar y Ajustar Seleccionar y Ajustar para aceptar para salir

 $\Delta$ 

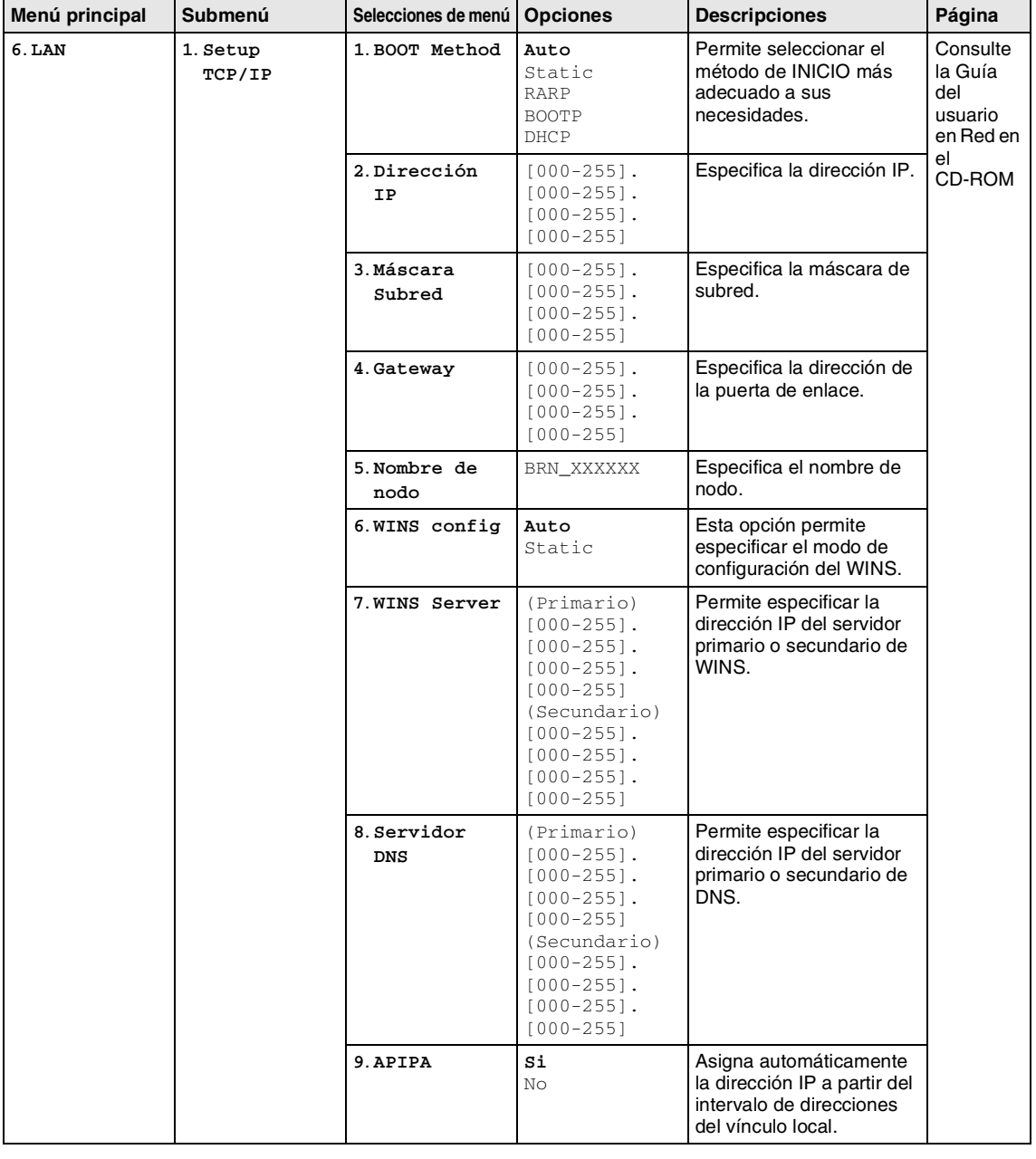

# **Nota**

La configuración predeterminada de fábrica aparece en negrita.

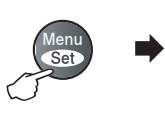

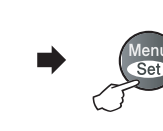

▽

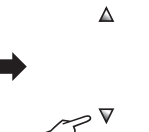

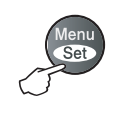

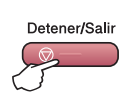

Seleccionar y Ajustar Seleccionar y Ajustar para salir para salir

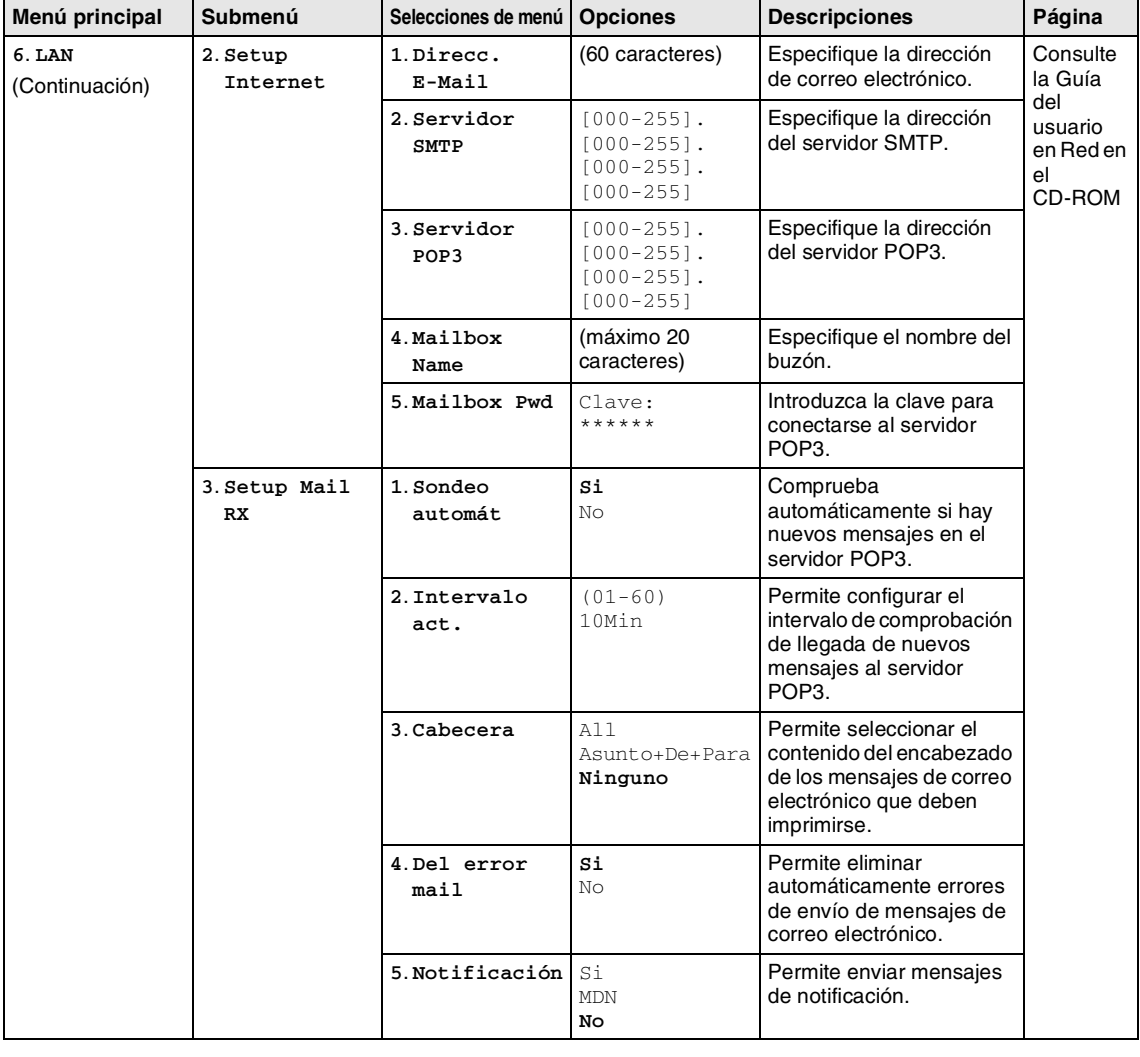

### **Nota**

La configuración predeterminada de fábrica aparece en negrita.

**B**

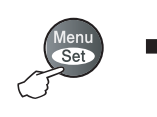

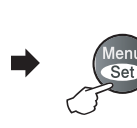

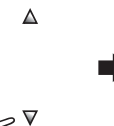

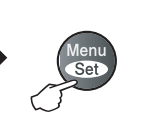

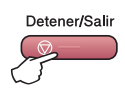

Seleccionar y Ajustar Seleccionar y Ajustar para aceptar para salir

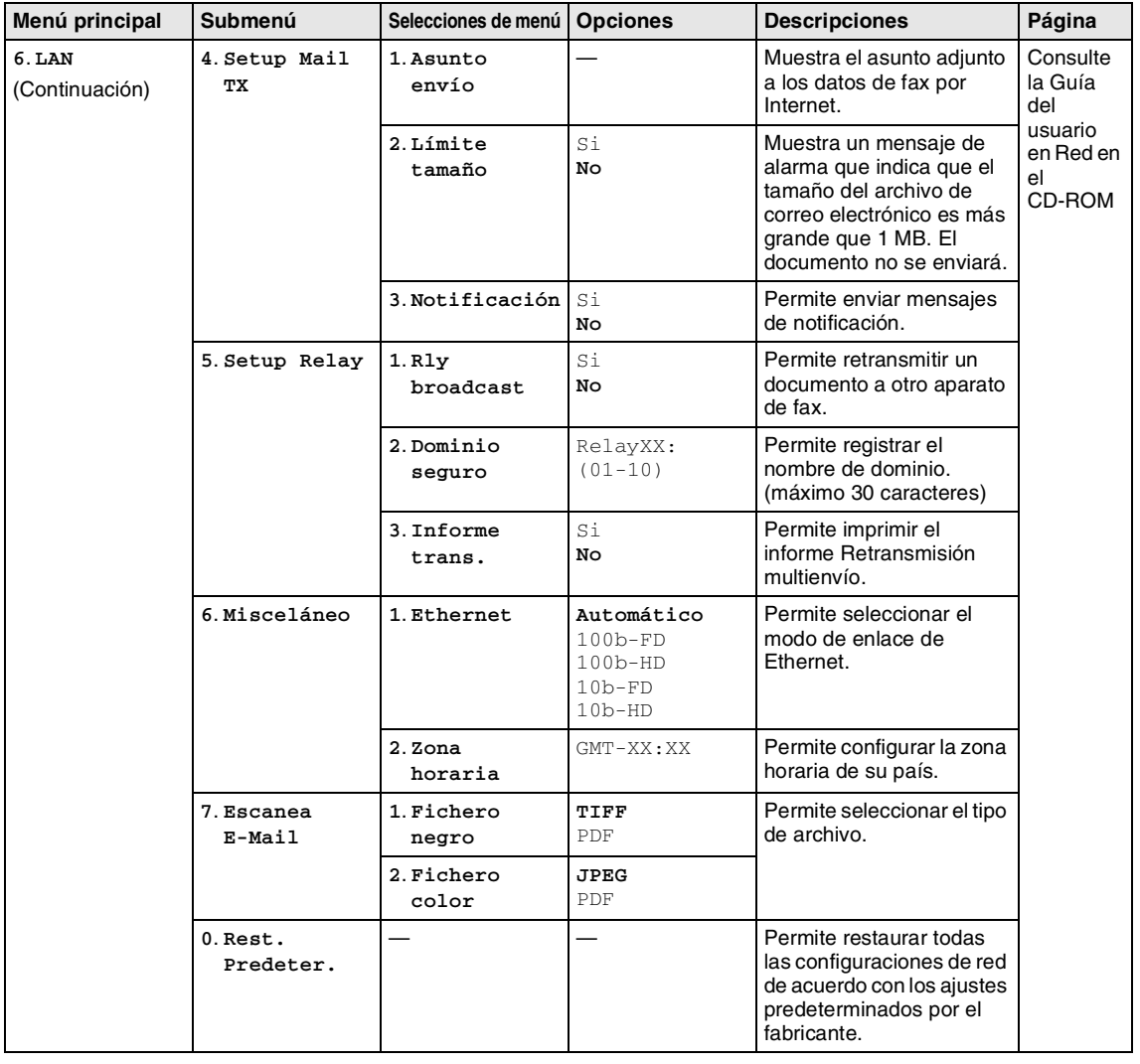

# **Nota**

La configuración predeterminada de fábrica aparece en negrita.

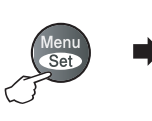

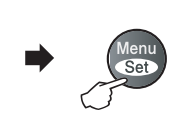

 $\triangledown$ 

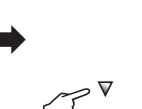

 $\Delta$ 

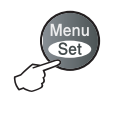

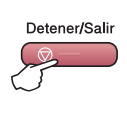

Seleccionar y Ajustar Seleccionar y Ajustar para aceptar para salir

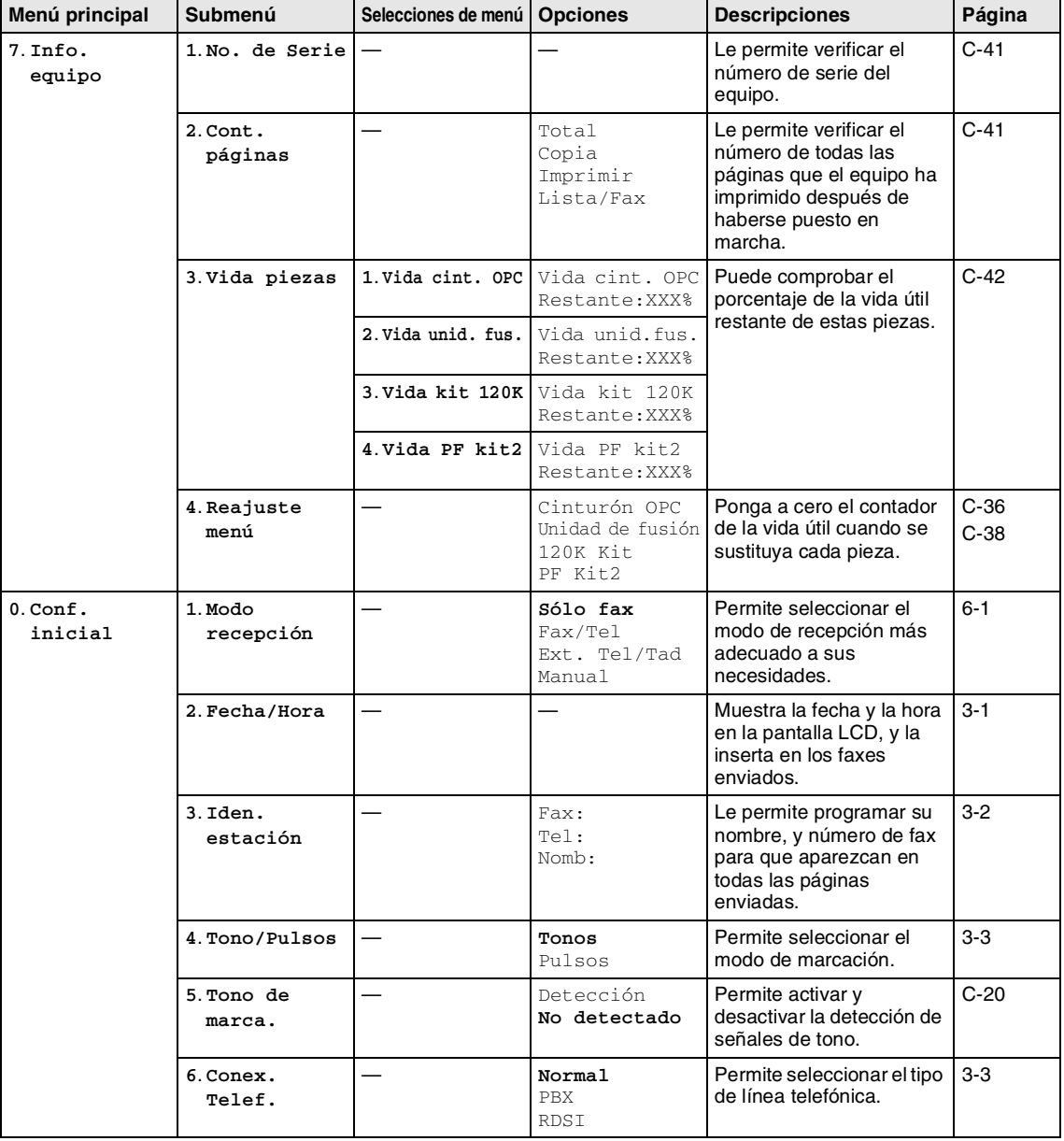

**Nota**

La configuración predeterminada de fábrica aparece en negrita.

**B**

# **Botón Opciones de copia**

Utilice el botón **Opciones** para configurar los siguientes ajustes de copia temporal sólo para la siguiente copia. Después de haber elegido los ajustes pulsando **Menu/Set**, la pantalla LCD indicará Ajuste temporal. Pulse **Inicio negro** o **Inicio color** si ha terminado de configurar opciones.

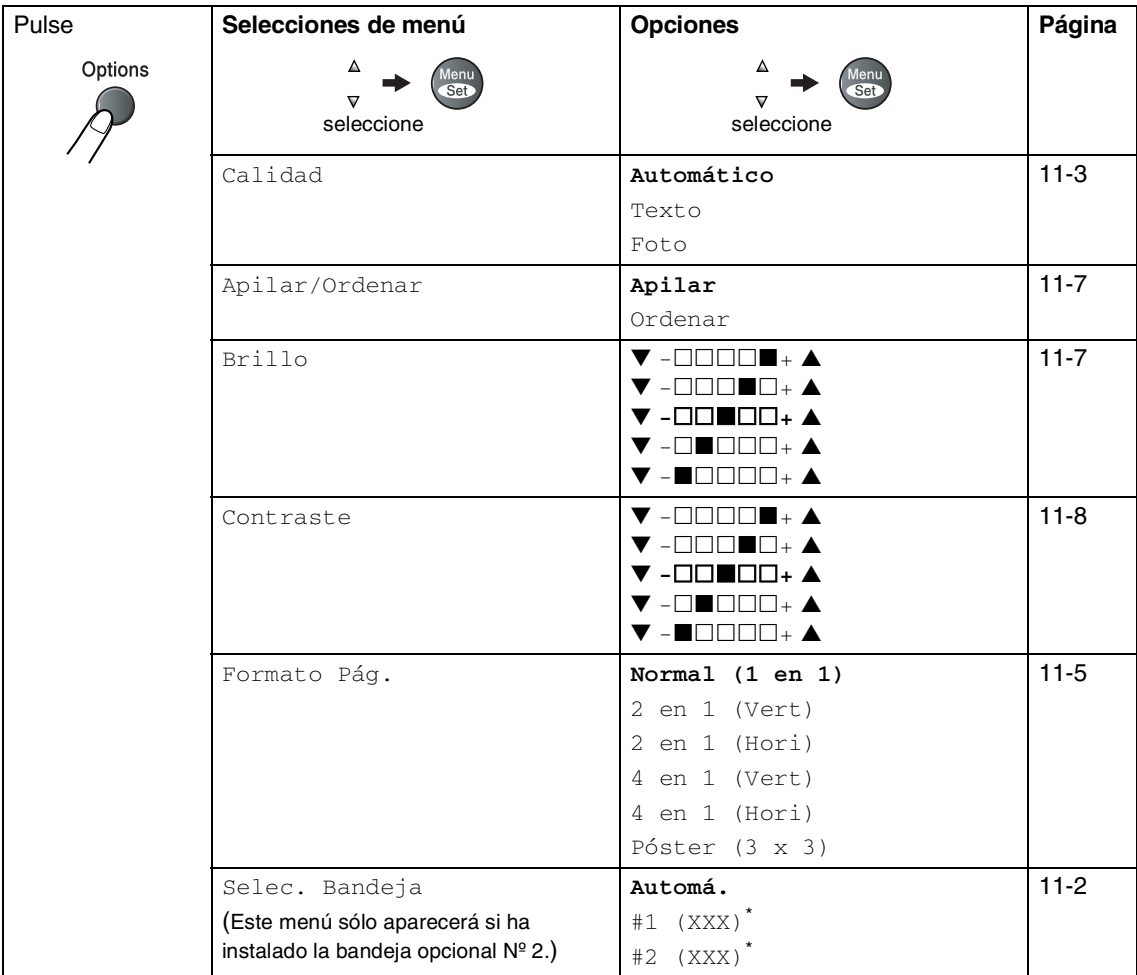

\* XXX es el tamaño de papel detectado por la bandeja o el tamaño pequeño de papel que ha configurado en **Menu/Set**, **1**, **3**.

**Nota**

- Si las dos bandejas utilizan el mismo tamaño de papel, Automá. permitirá al equipo tomar papel de la bandeja Nº2 si no queda papel en la bandeja Nº1.
- La configuración predeterminada de fábrica aparece en negrita.

# **Introducción de texto**

Al realizar determinadas configuraciones del menú, como la Identificación del equipo, puede que tenga teclear el texto en el equipo. La mayoría de las teclas numéricas incluyen tres o cuatro letras imprimidas sobre las mismas. Las teclas correspondientes a **0**, **#** y  $\star$  no incluyen letras, ya que se utilizan para caracteres especiales.

Pulsando repetidamente la tecla numérica pertinente, podrá acceder al carácter de su preferencia.

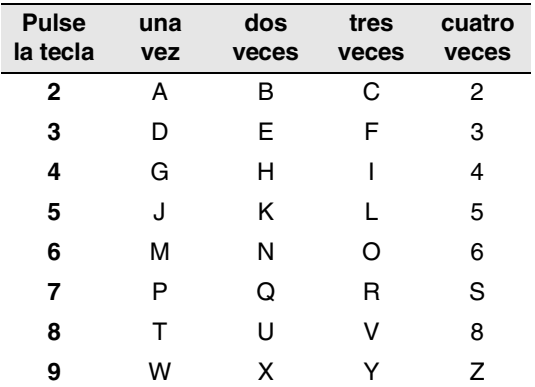

#### **Inserción de espacios**

Para introducir un espacio en el número de  $\mathsf{fax}, \mathsf{pulse} \blacktriangleright \mathsf{una}$  vez entre los números. Para introducir un espacio en el nombre,  $pulse \triangleright$  dos veces entre los caracteres.

#### **Correcciones**

Si se equivocó al introducir una letra y desea modificarla, pulse ◀ para mover el cursor y situarlo debajo del carácter incorrecto. A continuación, pulse **Detener/Salir**. De este modo se borrarán todas las letras situadas por encima y a la derecha del cursor. Introduzca de nuevo el carácter correcto. También es posible retroceder y sobreescribir las letras incorrectas.

#### **Repetición de letras**

Si tiene que introducir un carácter incluido en la misma tecla que el carácter precedente, pulse ▶ para mover el cursor hacia la derecha antes de volver a pulsar la tecla.

#### **Caracteres y símbolos especiales**

Pulse  $\star$ , # ó **0** y, a continuación, pulse  $\blacktriangleleft$  ó  $\blacktriangleright$  para mover el cursor y situarlo debajo del carácter ó símbolo que desee insertar. A continuación, pulse **Menu/Set** para seleccionarlo.

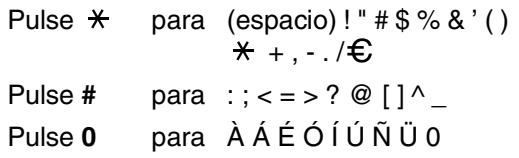

# **Solución de problemas y mantenimiento rutinario**

# **Solución de problemas**

### <span id="page-115-0"></span>**Mensajes de error**

**C**

Al igual que con cualquier otro producto electrónico sofisticado, es posible que se produzcan errores. En tal caso, el equipo identificará el problema y presentará un mensaje de error. A continuación se exponen los mensajes de error más comunes.

Puede corregir la mayor parte de los problemas sin enviar el equipo a un técnico o experto. En caso de que necesite una asistencia adicional, el Brother Solutions Center ofrece la información más reciente concerniente a preguntas y respuestas frecuentes así como a las sugerencias actualizadas de solución a problemas.

Visítenos en<http://solutions.brother.com>.

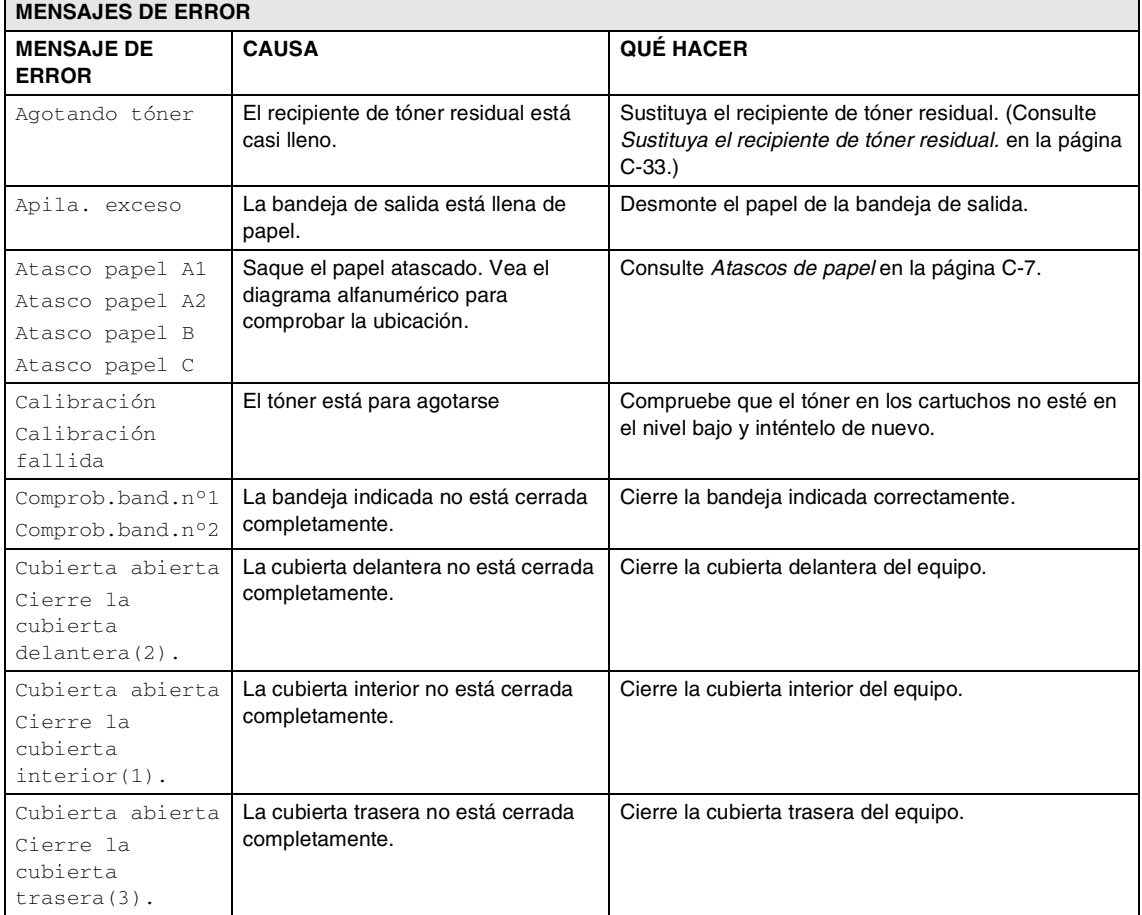

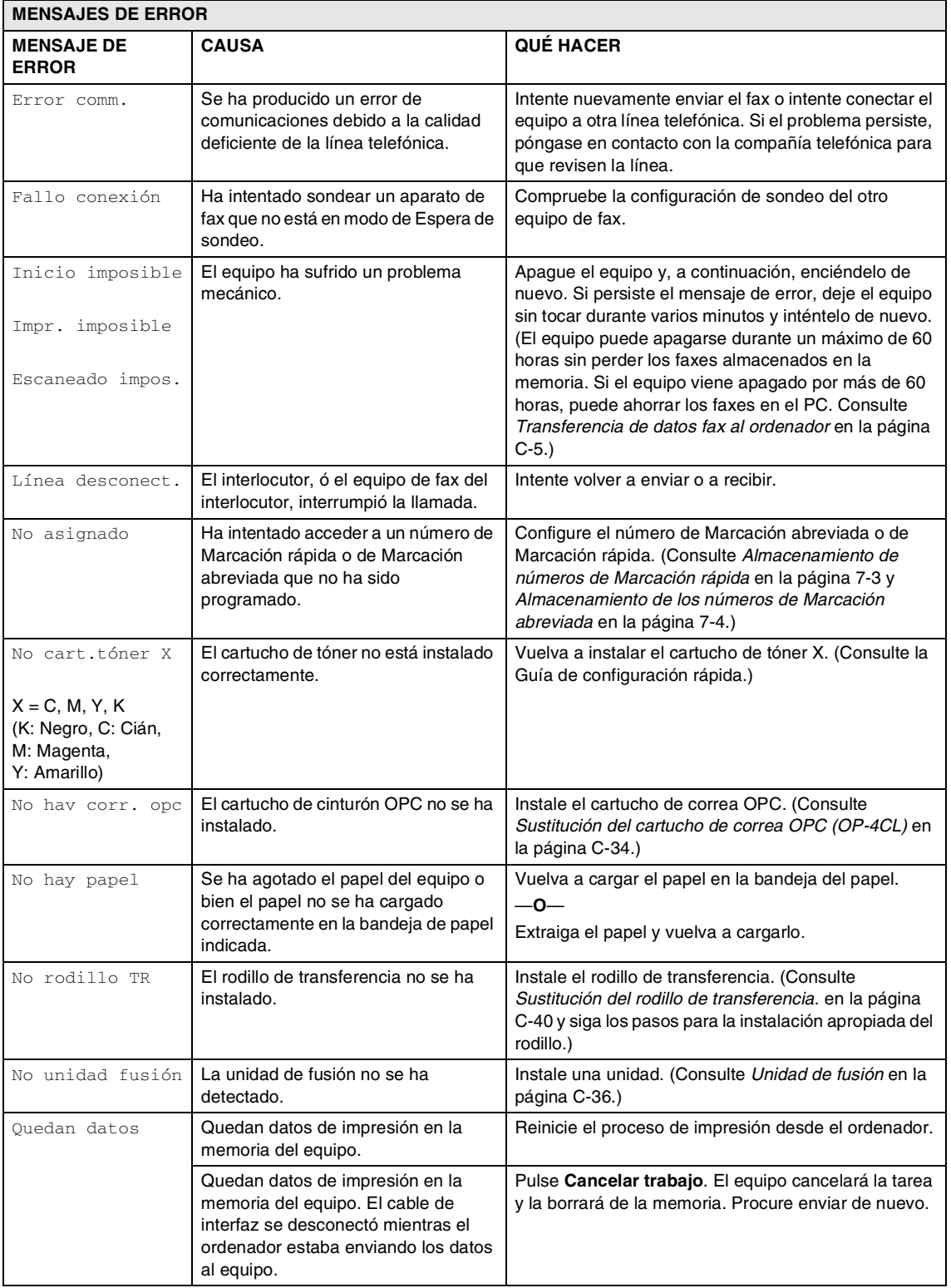

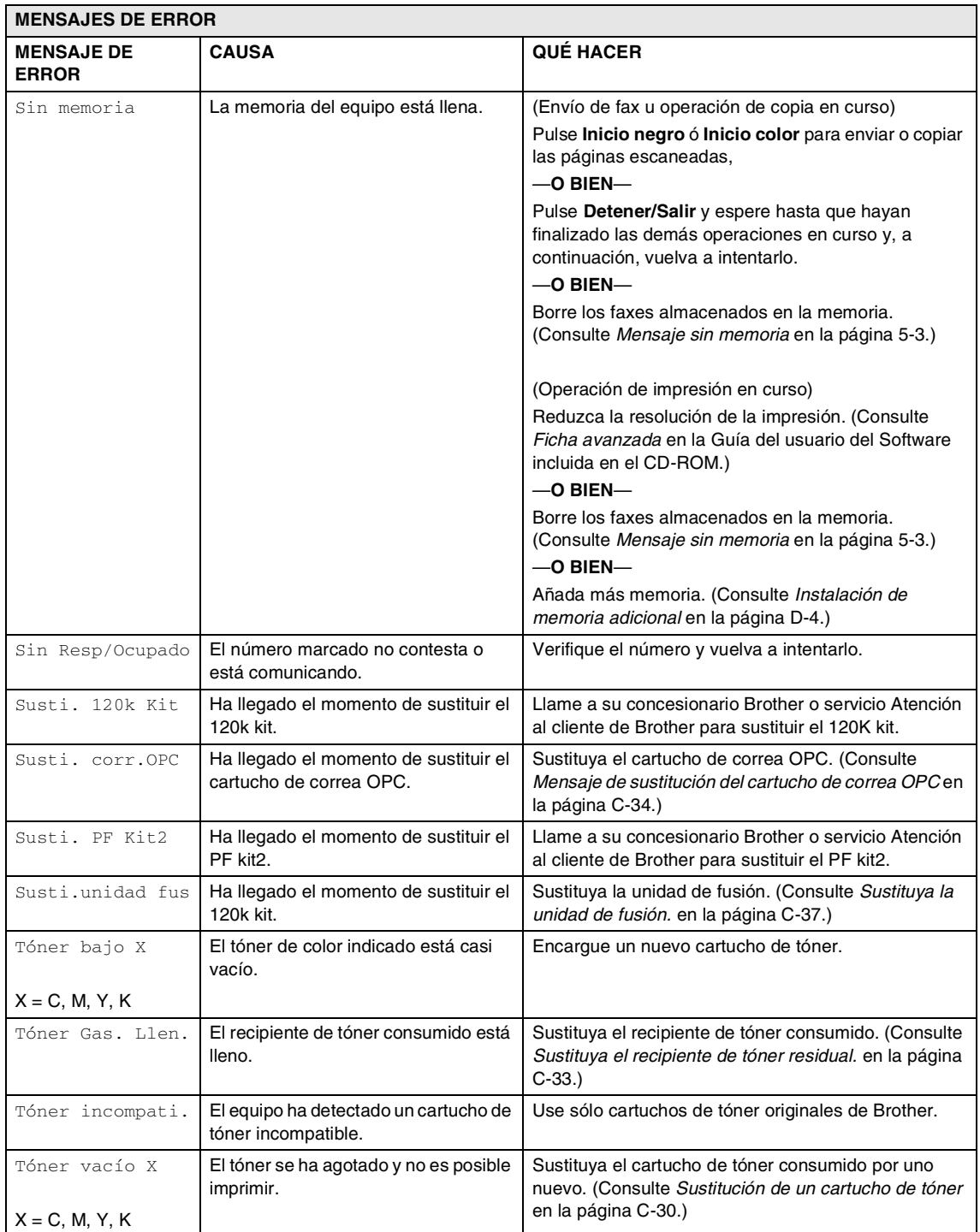

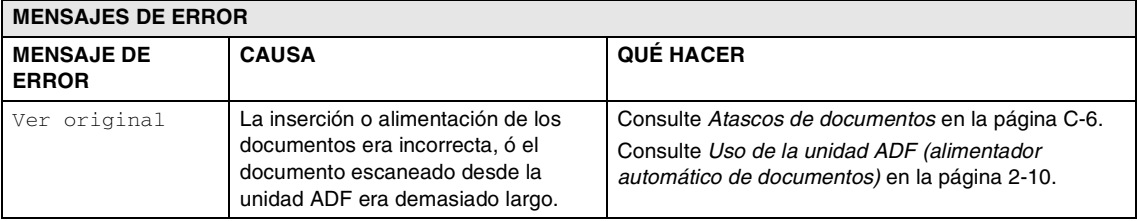

#### **Compruebe si el equipo tiene faxes almacenados en la memoria.**

#### 1 Pulse **Menu/Set**, **9**, **0**, **1**.

Si en la pantalla LCD aparece No hay datos, no queda ningún dato de faxes en la memoria del equipo.

—**Ó**—

Si en la pantalla LCD aparece Marque Fax Num., no queda ningún dato de faxes en la memoria del equipo.

- Puede transferir los faxes a otro aparato de fax. (Consulte *[Reenvío de faxes a](#page-119-1)  [otro aparato de fax](#page-119-1)*.)
- Puede enviar los faxes almacenados en la memoria del equipo al ordenador. (Consulte *[Transferencia de datos fax al](#page-119-0)  [ordenador](#page-119-0)*.)

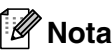

Puede transferir el informe de actividad de fax a otro equipo de fax pulsando **Menu/Set**, **9**, **0**, **2** en el Paso **1**.

#### <span id="page-119-1"></span>**Reenvío de faxes a otro aparato de fax**

Si no ha configurado la Identificación del equipo, no puede entrar en modo de reenvío de faxes.

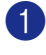

Introduzca el número de fax al que desee reenviar los faxes.

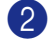

2 Pulse **Inicio negro** o **Inicio color**.

#### <span id="page-119-0"></span>**Transferencia de datos fax al ordenador**

Puede transferir los faxes almacenados en la memoria del equipo al ordenador.

- 1 Pulse **Detener/Salir**.
- Asegúrese de que tiene instalado **MFL-Pro Suite** en el PC, y active la función **Recepción PC Fax** en el PC. (Si desea más información acerca de Recepción PC Fax, consulte *Software PC-FAX de Brother* en la Guía del usuario del Software incluida en el CD-ROM.)
- 3 Asegúrese de haber configurado Recibir PC Fax en el equipo. (Consulte *[Recepción de PC Fax](#page-69-0)  [\(incluso cuando el PC está apagado\)](#page-69-0)* en [la página 8-2.](#page-69-0))

Durante el proceso de configuración, la pantalla LCD le pregunta si desea transferir los faxes al PC.

4 Para transferir todos los faxes al PC, pulse **1**.

—**Ó**—

Para salir y dejar los faxes almacenados en la memoria, pulse **2**.

#### -14 **Nota**

Si hay un error en la pantalla LCD del equipo, después de haber transferido los faxes, desconecte el equipo de la fuente de alimentación durante varios minutos y, a continuación, conéctelo de nuevo.

### <span id="page-120-0"></span>**Atascos de documentos**

Si el documento está atascado, efectúe el siguiente procedimiento.

#### **Documento atascado en la parte superior de la unidad ADF**

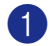

1 Saque el papel que no esté atascado en la unidad ADF.

2 Abra la cubierta de la unidad ADF.

3 Tire del documento atascado hacia la izquierda.

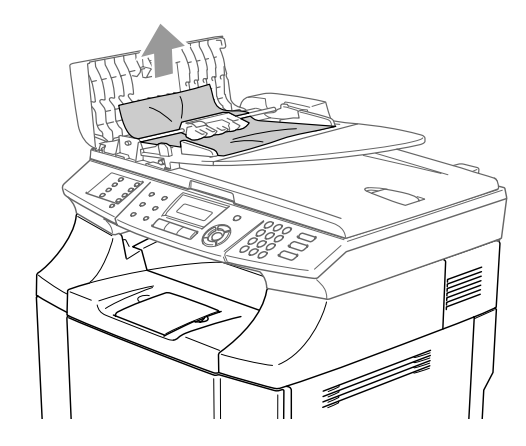

4 Cierre la cubierta de la unidad ADF. Pulse **Detener/Salir**.

### **Nota**

Para evitar futuros atascos de documentos, cierre la cubierta de ADF correctamente empujándola suavemente en su centro.

#### **Documento atascado en el interior de la unidad ADF.**

- 1 Saque el papel que no esté atascado en la unidad ADF.
- 2 Levante la cubierta de documentos.
- 3 Tire del documento atascado hacia la derecha.

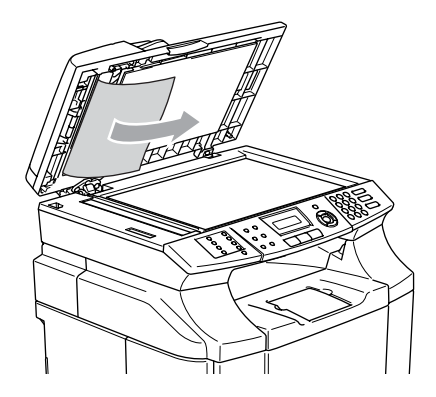

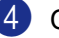

- 4 Cierre la cubierta de documentos.
- 5 Pulse **Detener/Salir**.

#### **El documento está atascado en la bandeja de salida.**

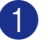

Tire del documento atascado hacia la derecha.

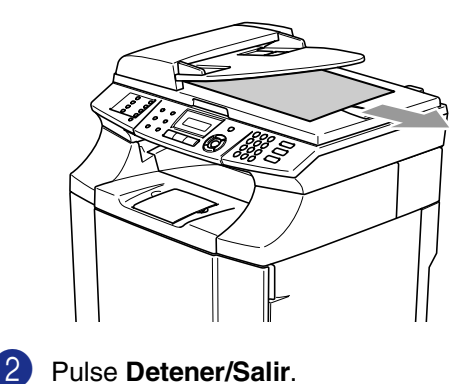

### <span id="page-121-0"></span>**Atascos de papel**

Si hay papeles atascados en el equipo, el equipo se detendrá. Uno de los siguientes mensajes de la pantalla LCD aparecerá para indicarle dónde deberá de encontrar el papel atascado.

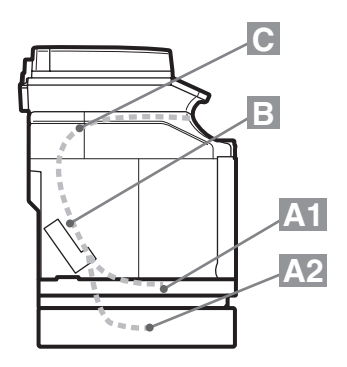

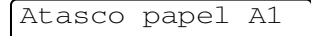

Papel atascado en la bandeja de papel estándar (BANDEJA1)

Atasco papel A2

Papel atascado en la bandeja inferior opcional (BANDEJA2)

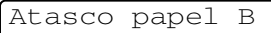

Papel atascado en la entrada al rodillo de fusión.

Atasco papel C

Papel atascado de la salida donde sale el papel.

### **ADVERTENCIA**

La unidad de fusión y los componentes en sus alrededores están *¡calientes!* Nunca toque las zonas sombreadas que se muestran a continuación.

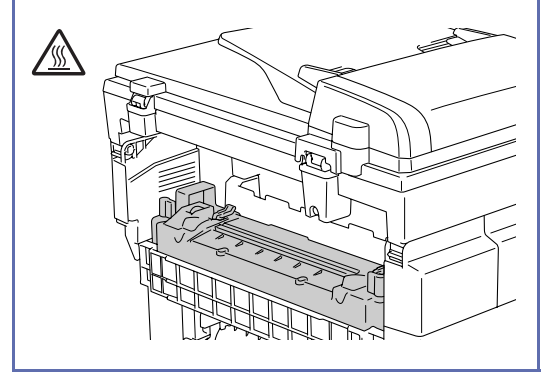

El papel podría atascarse en la bandeja, en el interior del equipo, en la cubierta trasera, o la salida donde sale el papel. Compruebe dónde se encuentran los atascos y siga las instrucciones en varias páginas seguidas para extraer el papel atascado.

Si el mensaje de error persiste en la pantalla LCD después de haber extraído el papel atascado, puede haber más papel atascado en algún otro lugar. Compruebe el equipo por completo.

Después de haber seguido las instrucciones, el equipo reanudará la impresión automáticamente.

Después de que se haya producido el atasco de papel, normalmente los datos quedarán en la memoria del equipo.

Después de haber extraído el papel atascado, si la siguiente página impresa tiene manchas de tóner, imprima varias páginas como prueba antes de reiniciar la tarea de impresión.

#### **PRECAUCIÓN** O

- No toque la superficie de tóner del papel atascado. Sería possible manchar las manos o la ropa.
- Extraiga con cuidado el papel atascado para evitar que el tóner se derrame.
- Tenga cuidado para no manchar las manos o la ropa. Lávese las manchas de tóner inmediatamente con agua fría.
- Nunca toque el rodillo de transferencia.
- Si el papel en la bandeja de papel está plegado en los bordes, los atascos de papel pueden ocurrir. Para evitar esto, vuelque el papel.

### **Nota**

No utilice los siguientes papeles:

- Papel doblado/enrollado
- Papel mojado
- Papel que no conforma con las especificaciones

### **Papel atascado A1 / Papel atascado A2 (papel atascado en la bandeja de papel)**

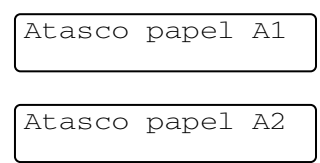

Si hay un papel atascado en la bandeja de papel, siga estos pasos:

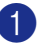

Extraiga la bandeja de papel.

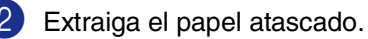

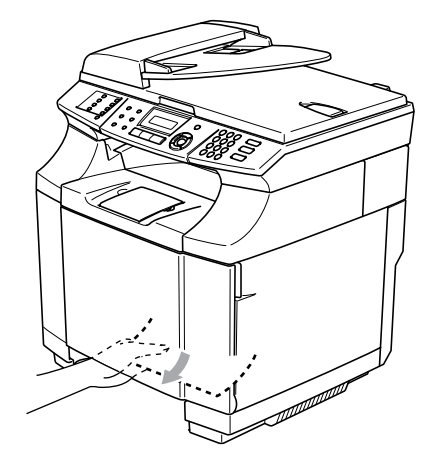

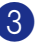

3 Vuelva a colocar la bandeja de papel en el equipo.

4 Abra la cubierta trasera. Si hay un papel atascado en la salida de papel, extraígalo.

5 Cierre la cubierta trasera.

### **Atasco de papel B (papel atascado en el interior del equipo)**

Atasco papel B 1

Si el papel está atascado en el interior del equipo, siga estos pasos.

#### **ADVERTENCIA**

Estos atascos de papel están en la proximidad del rodillo de fusión, que está muy caliente durante la operación. Extraiga el papel con cuidado.

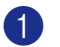

Abra la cubierta trasera.

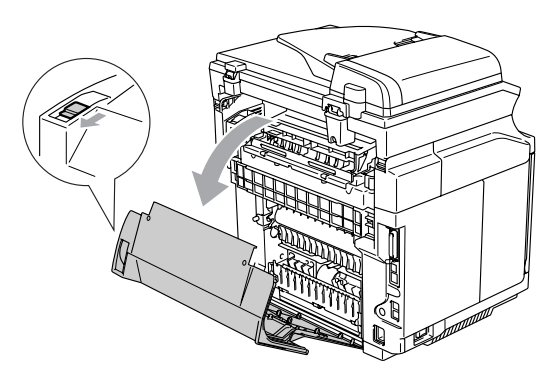

2 Extraiga el papel atascado tomándolo con las manos y tire del mismo lentamente hacia usted.

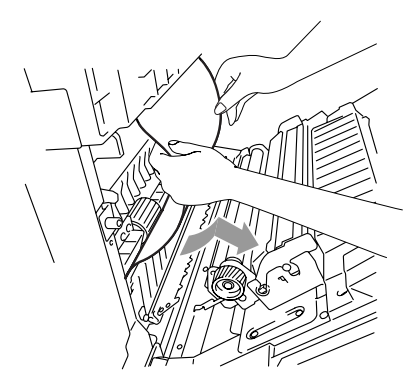

**3** Si el rodillo de registro pilla el papel  $(1)$ , extraiga el papel atascado tomándolo con las manos y tire del mismo lentamente hacia usted..

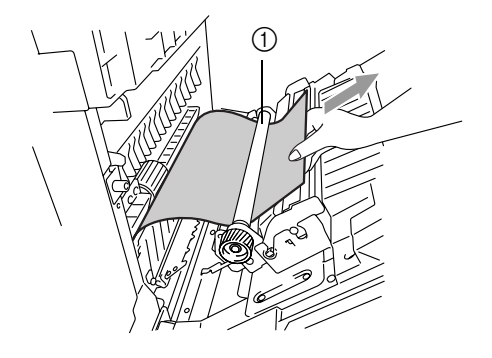

4 Si el rodillo de fusión pilla el papel, suelte las palancas de liberación de presión de la unidad de fusión en los dos lados.

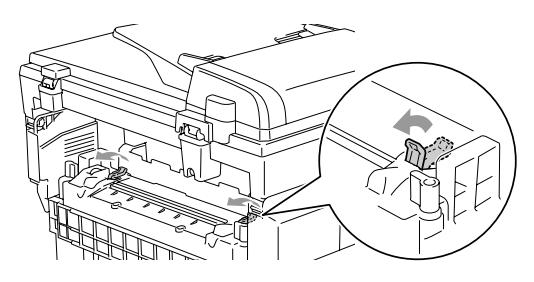

5 Extraiga el papel atascado tomándolo

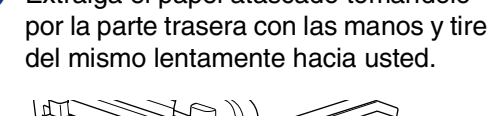

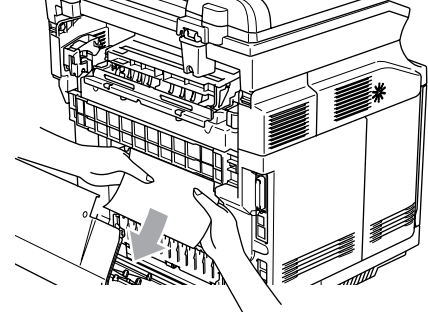

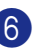

6 Bloquee las palancas de liberación de presión de la unidad de fusión.

Cierre la cubierta trasera.

### **Atasco de papel C (atasco de papel en la salida donde sale el papel.)**

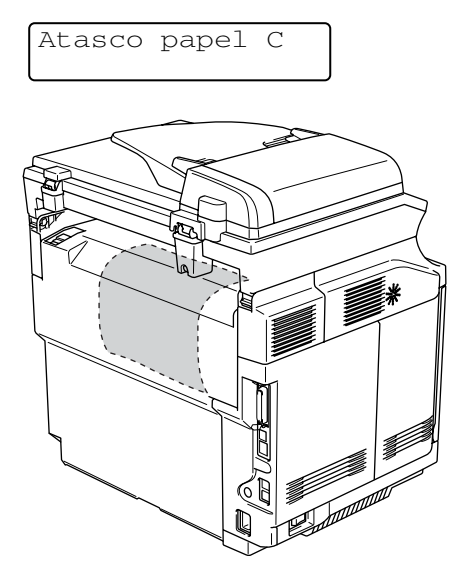

Si el papel ha pasado detrás de la cubierta trasera y hay un atasco de papel en la salida donde sale el papel, siga los pasos a continuación.

Abra la cubierta trasera y suelte las palancas de liberación de presión de la unidad de fusión.

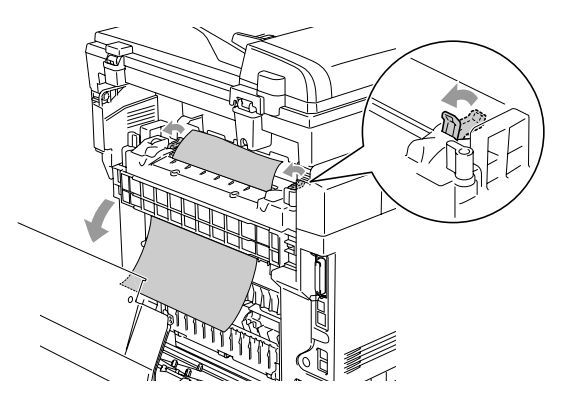

2 Extraiga el papel atascado tirando del mismo lentamente hacia exterior.

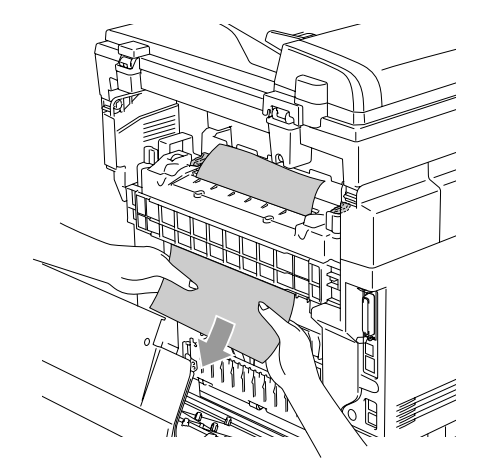

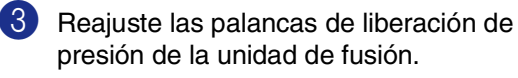

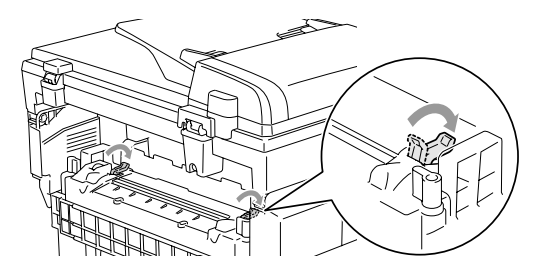

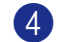

4 Cierre la cubierta trasera.

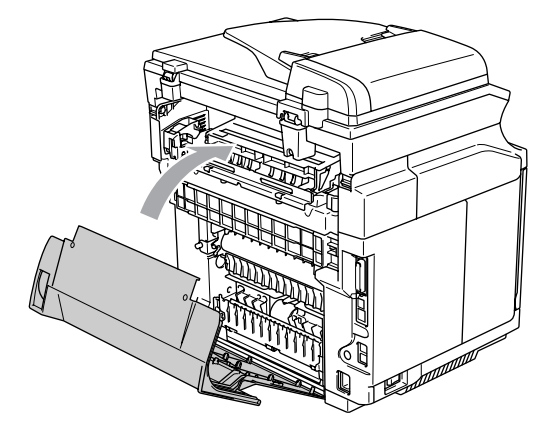

### **Si tiene problemas con el equipo**

Si considera que el aspecto de los faxes no es el adecuado, haga primero una copia. Si la copia es buena, lo más probable es que no se trate de un problema del equipo. Consulte la siguiente tabla y siga las recomendaciones para la solución de problemas.

El Brother Solutions Center le ofrece información actualizada sobre preguntas recientes hechas por otros usuarios, así como sugerencias para su posible solución.

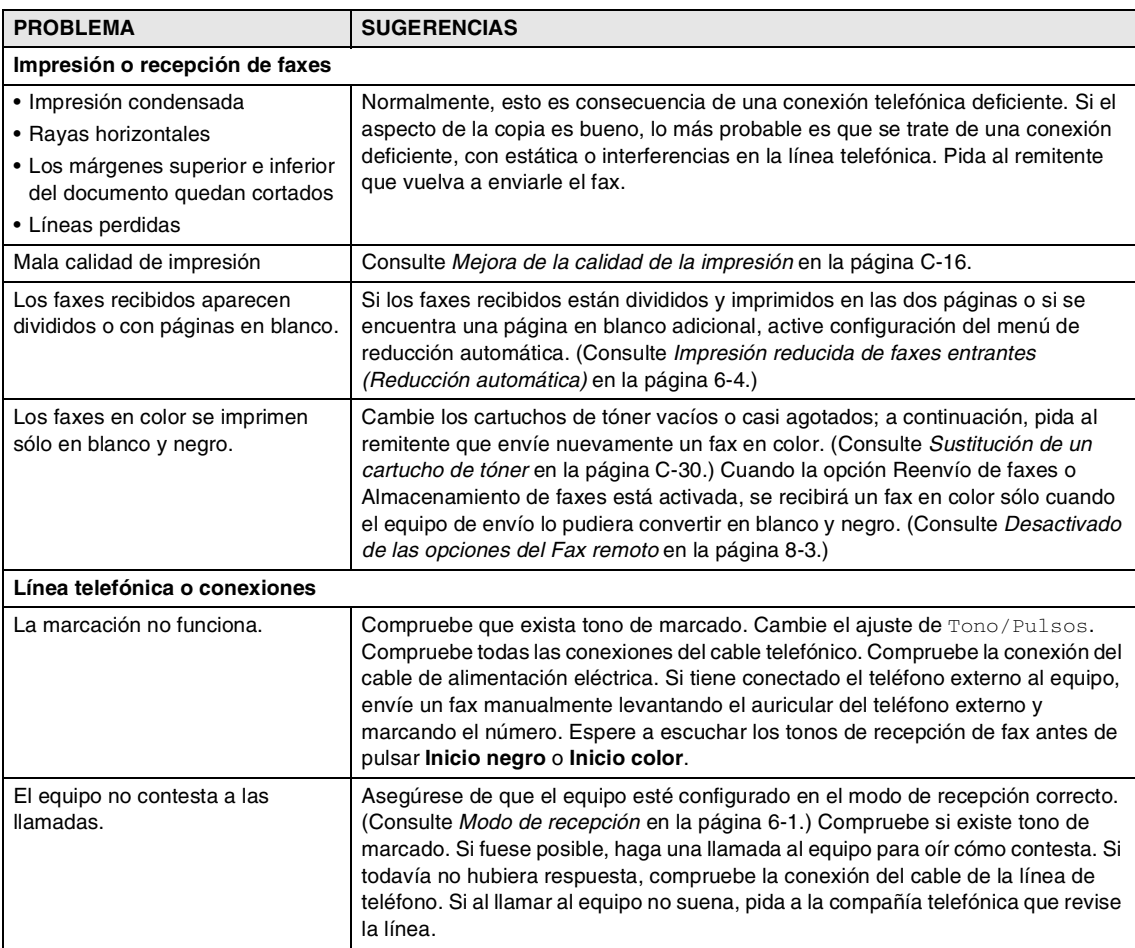

Visítenos en<http://solutions.brother.com>.

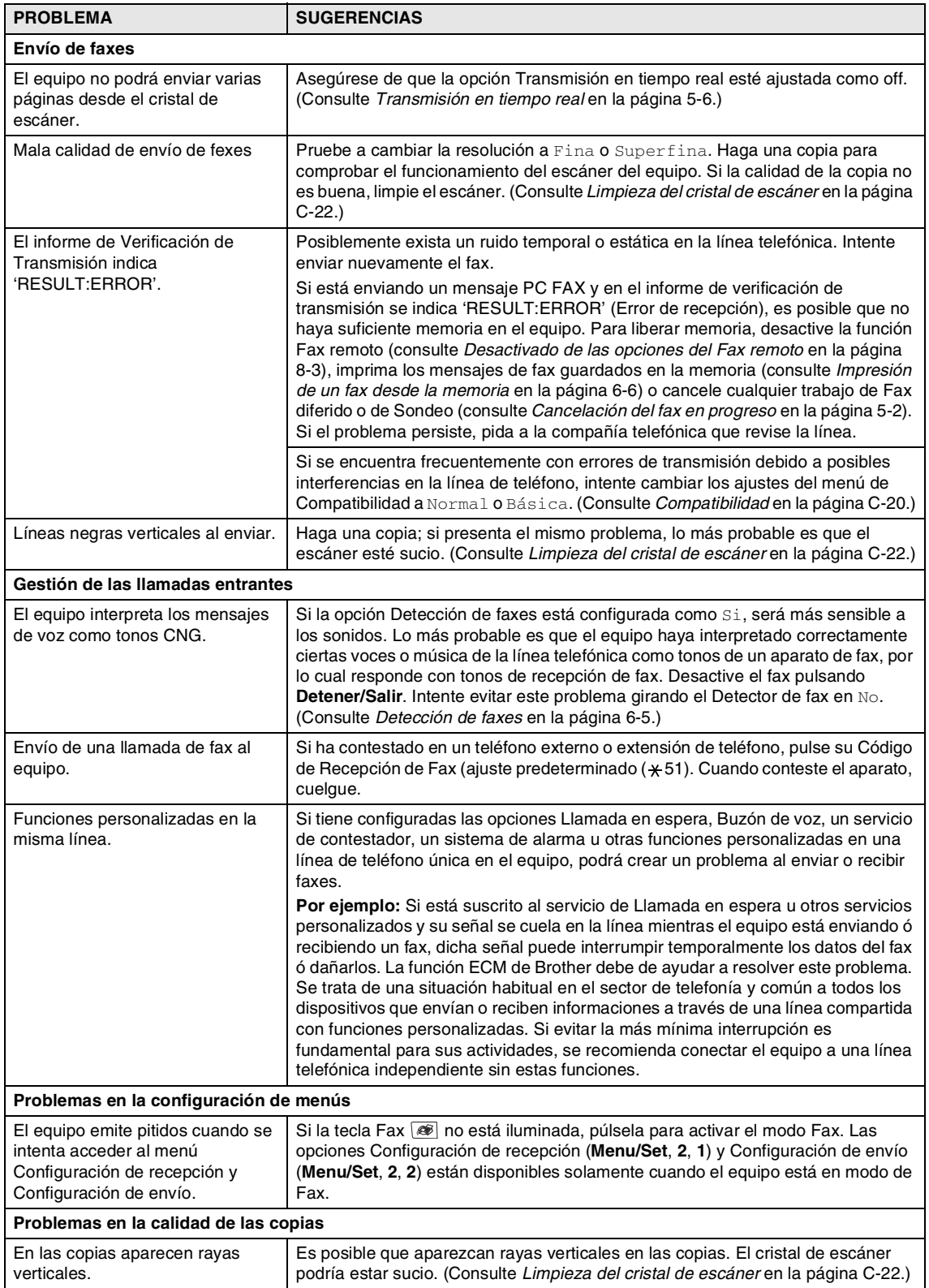

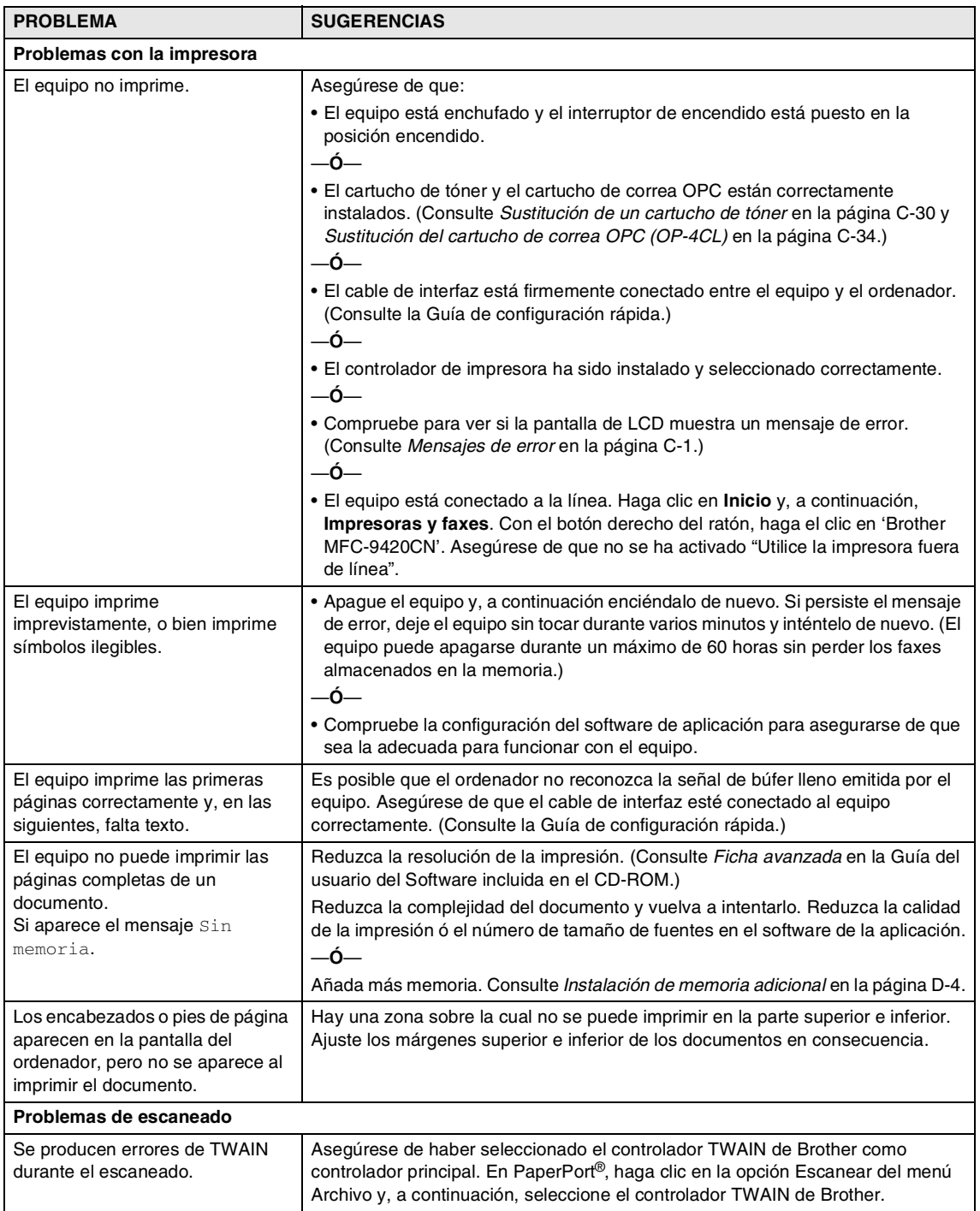

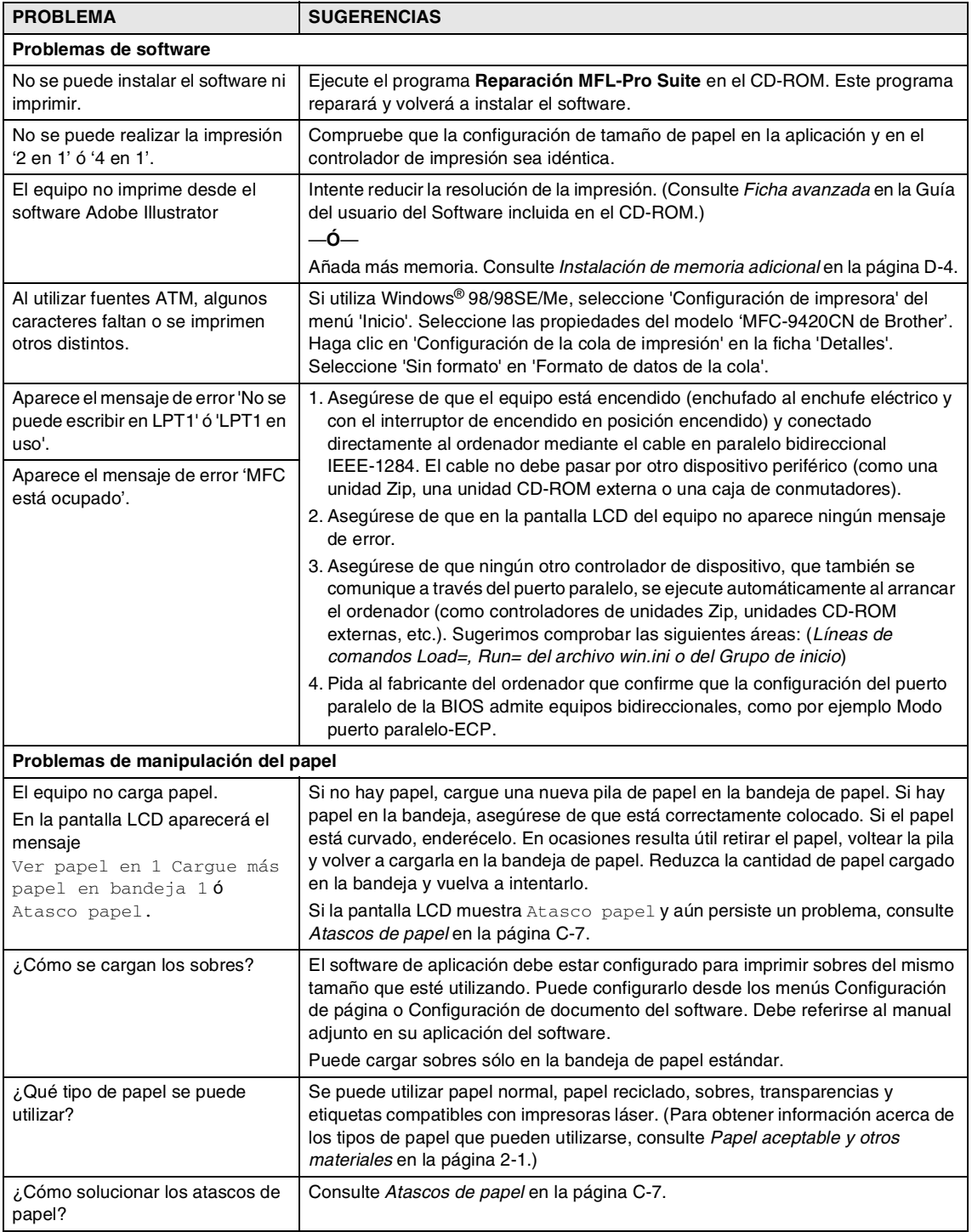

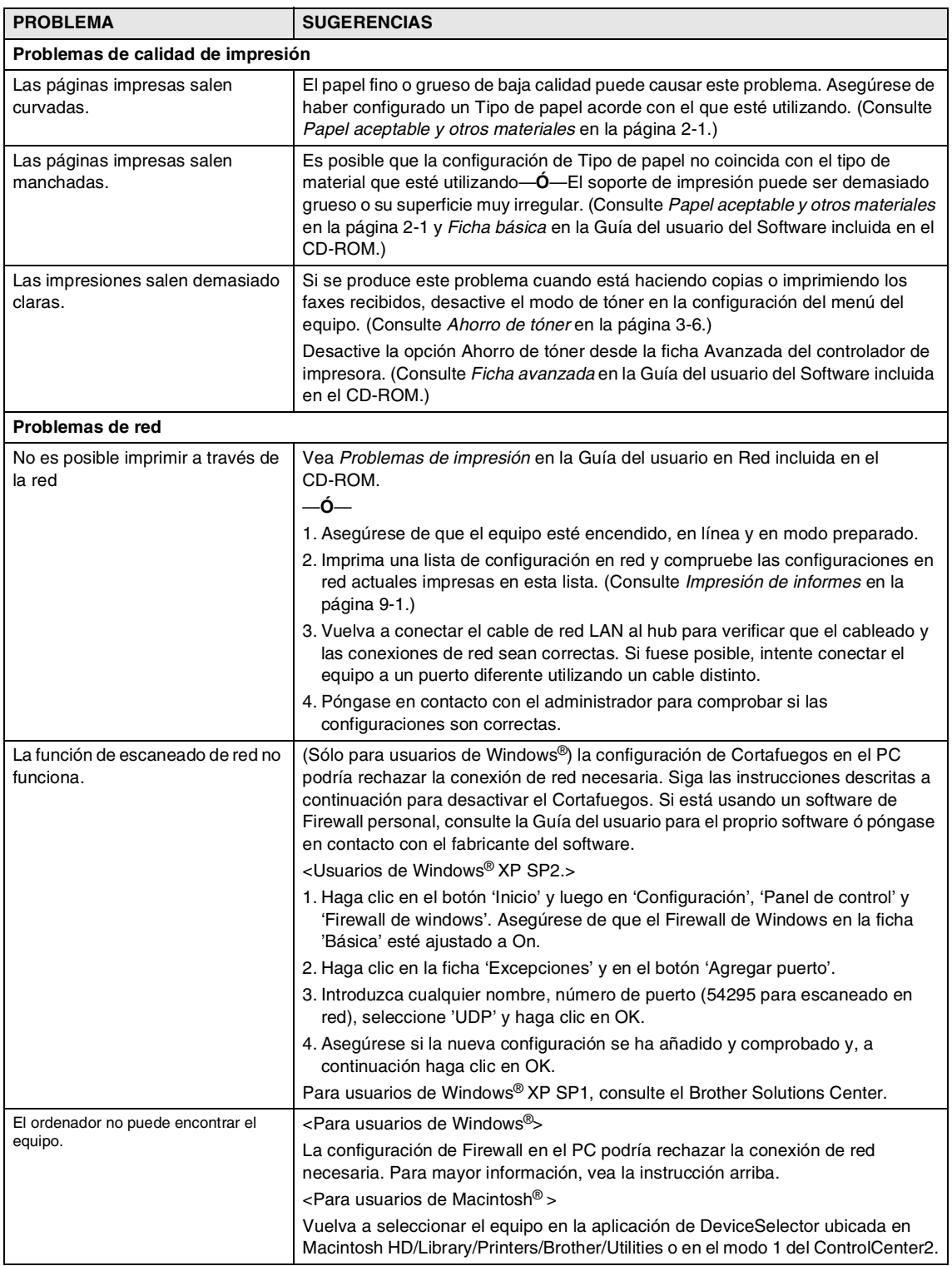

### <span id="page-130-0"></span>**Mejora de la calidad de la impresión**

Si tiene problemas con la calidad de impresión, primero efectúe una prueba de impresión (**Menu/Set**, **4**, **2**, **3**).

Si aparece el probleam en el resultado de impresión, ajústelo a uno de los ejemplos descritos a continuación y siga la recomendación. Si no aparece el problema en la impresión de prueba, compruebe la configuración del controlador y los cables de interfaz ya que el problema no pudiera relacionarse con el equipo.

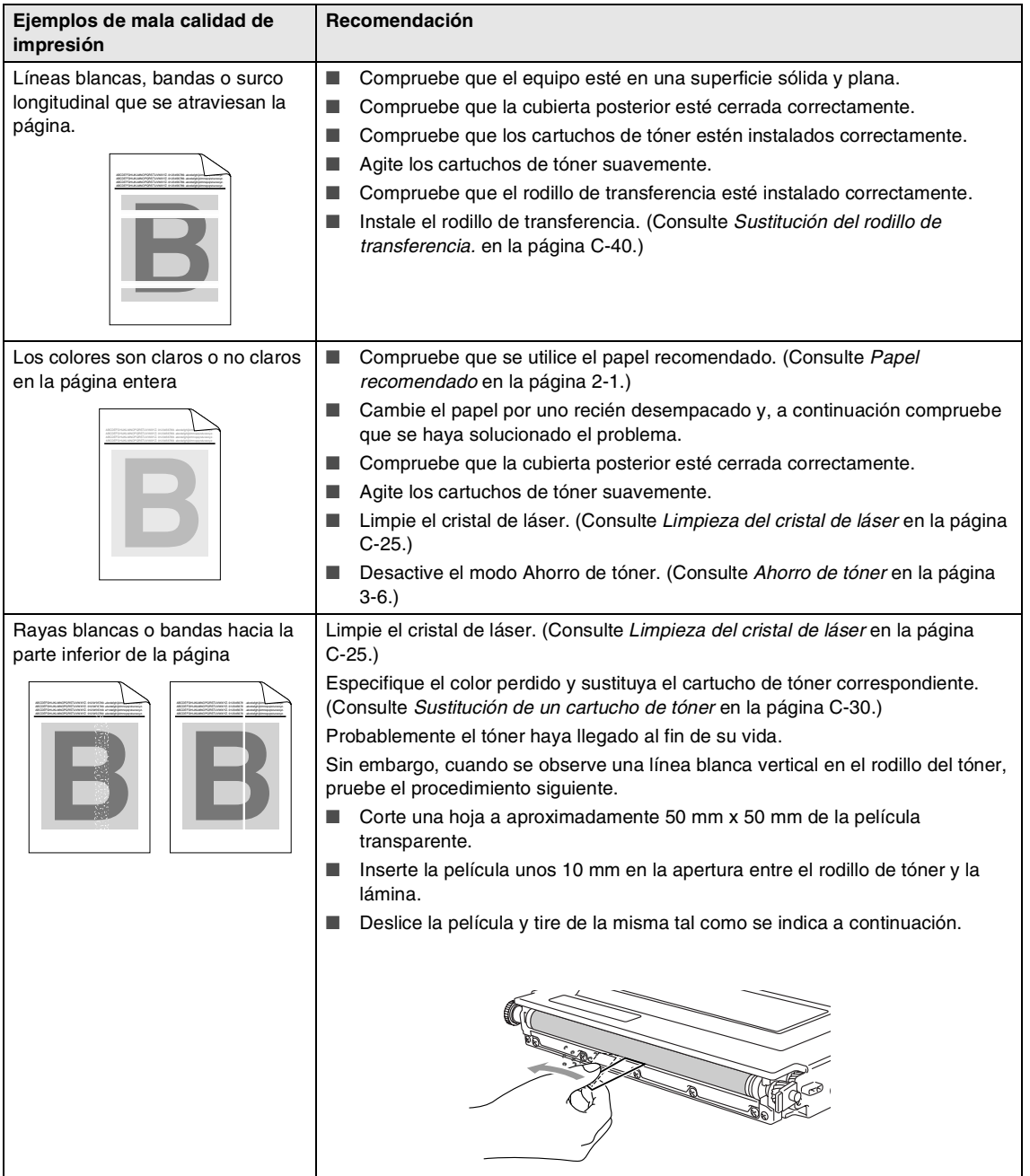

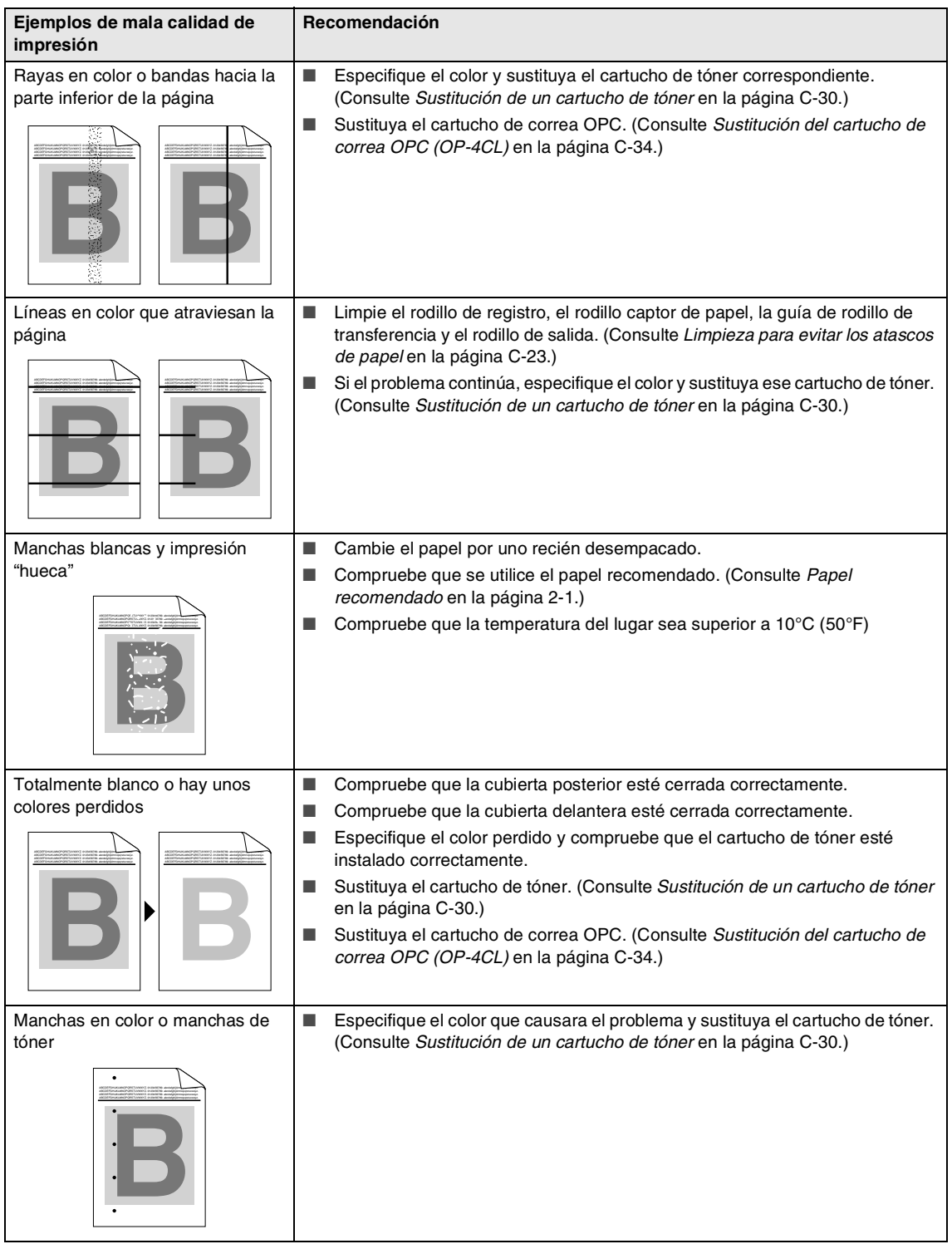

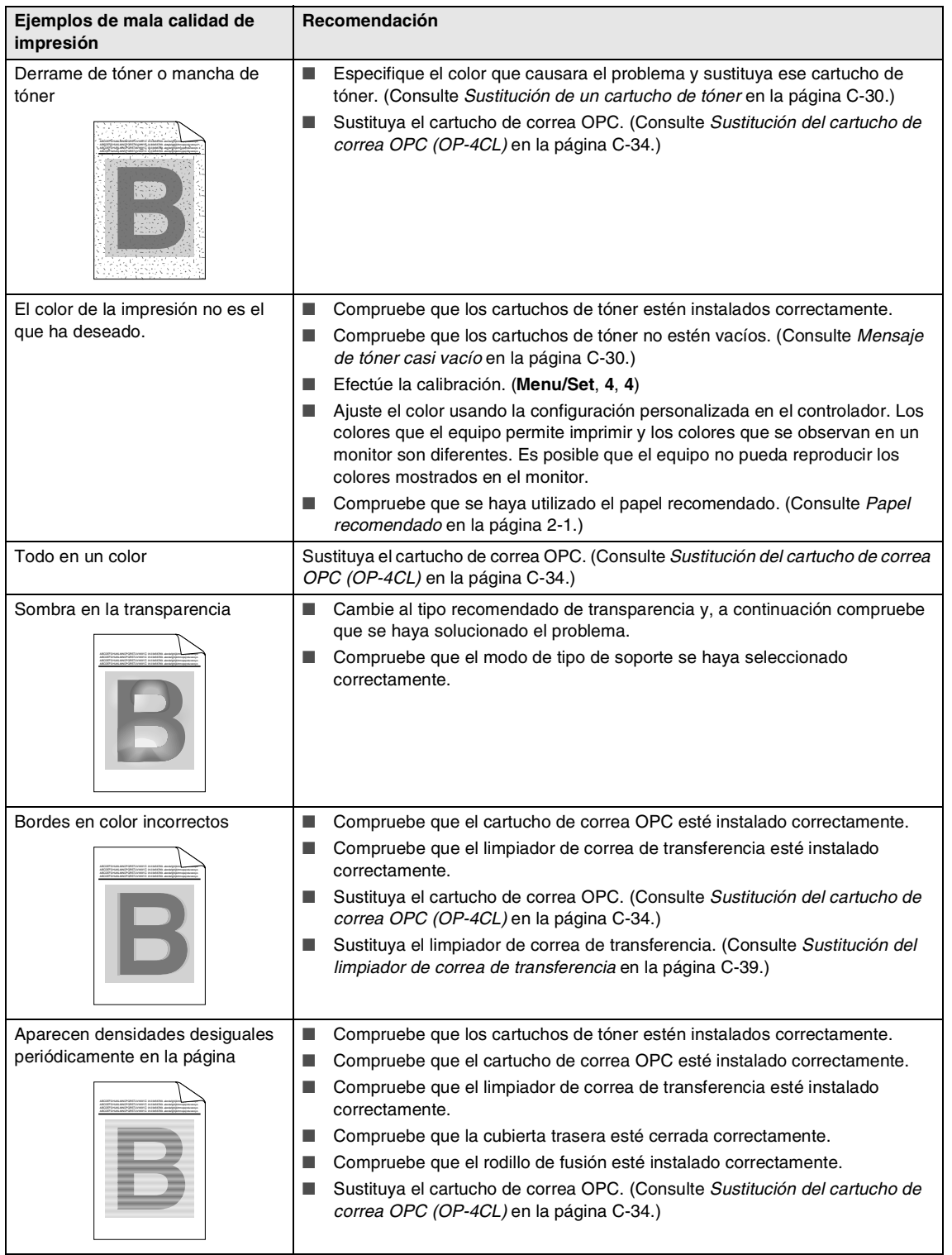

**C**

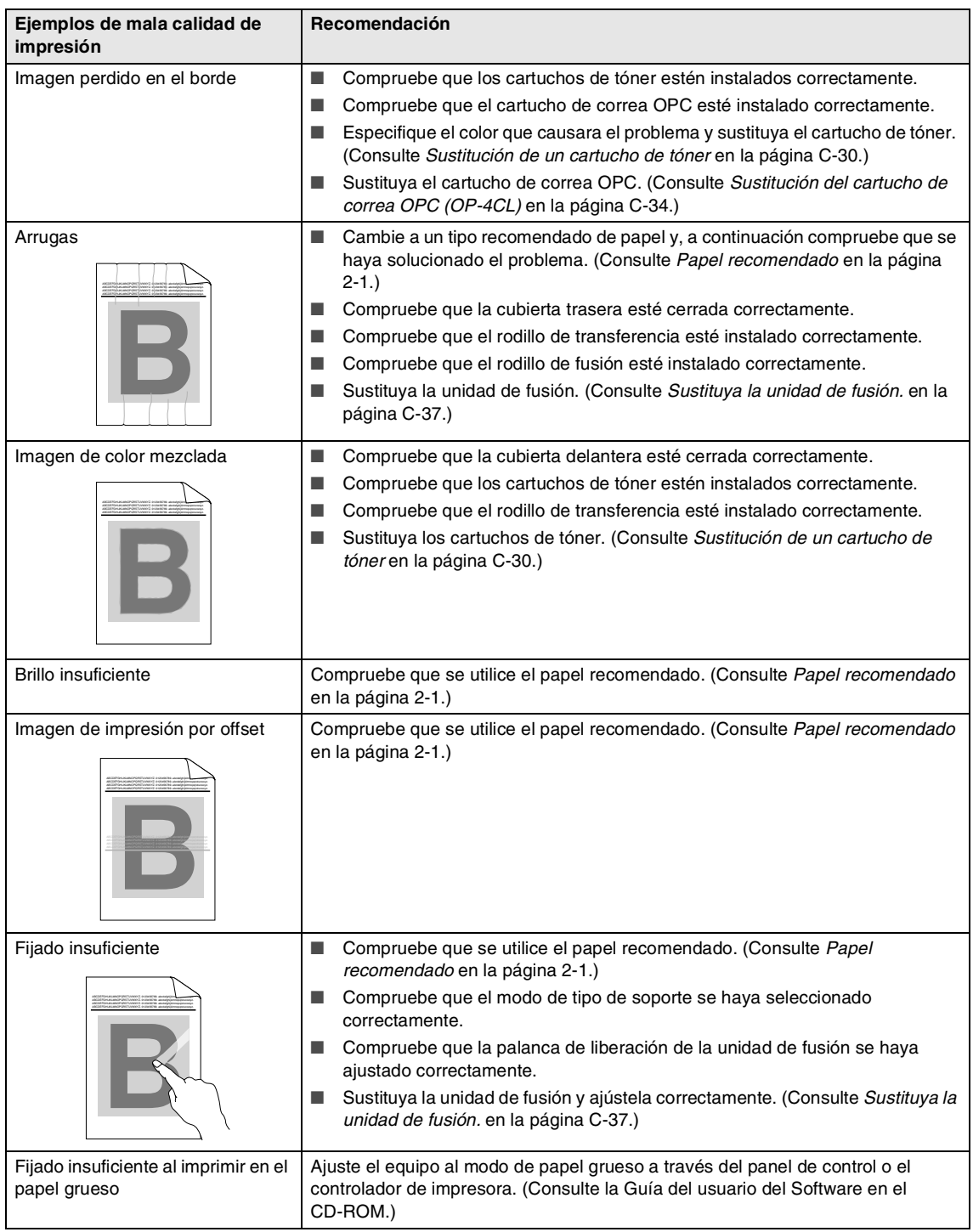

### <span id="page-134-0"></span>**Detección del tono de marcado configurado**

Al enviar un fax automáticamente, el equipo esperará por un tiempo determinado antes de iniciar la marcación del número. Cambiando la configuración de tono de marcado a Detección puede hacer que el equipo marque el número en cuanto detecte un tono de marcado. Esta configuración puede ahorrar un poco de tiempo cuando envíe un fax a muchos números diferentes. Si empieza a tener problemas con la marcación después de haber cambiado la configuración debe volver a la configuración predefinida No detectado.

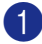

#### 1 Pulse **Menu/Set**, **0**, **5**.

Conf.inicial 5.Tono de marca.

2 Pulse ▲ o bien ▼ para seleccionar Detección **ó bien** No detectado.

Pulse **Menu/Set**.

3 Pulse **Detener/Salir**.

### <span id="page-134-1"></span>**Compatibilidad**

Si tiene problemas enviando o recibiendo faxes debido a una posible interferencia de la línea telefónica, le recomendamos que ajuste la Compensación para la compatibilidad de su línea telefónica para reducir la velocidad del módem para las operaciones del fax.

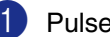

1 Pulse **Menu/Set**, **2**, **0**, **1**.

Varios 1.Compatibilidad

2 Pulse ▲ o bien ▼ para seleccionar Básica **o** Normal **o bien** Alta.

Pulse **Menu/Set**.

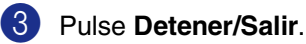

### **Nota**

- Básica reduce la velocidad del módem a 9600 bps. A menos que la interferencia en su línea telefónica se repita, puede que prefiera utilizarlo sólo cuando sea necesario.
- Normal ajusta la velocidad del módem a 14400 bps.
- Alta ajusta la velocidad del módem a 33600 bps.
- Cuando cambia la Compatibilidad a Básica, la función ECM no está disponible.

# **Mantenimiento rutinario**

### **PRECAUCIÓN**

Si se derrama tóner en sus manos o prendas, límpielas de inmediato o lávelas con agua fría.

Recomendamos limpiar los componentes siguientes del equipo cada 20.000 páginas impresas o cada 12 meses:

- Guía de papel de la bandeja de papel
- Rodillo de registro
- Rodillo captor de papel
- Unidad de rodillo de transferencia
- Guía de rodillo de transferencia
- Rodillo de salida
- Unidad láser
- Cristal de láser

### **Limpieza del exterior del equipo**

#### **PRECAUCIÓN**

- Utilice detergentes neutros. Limpieza con líquidos volátiles tales como disolvente o bencina podría dañar la superficie exterior del equipo.
- Evite limpiar materiales que contenga amoniaco.
- No utilice alcohol isopropílico para limpiar la suciedad del panel de control. Esta sustancia puede resquebrajar el panel.

#### **Limpieza del exterior del equipo según la siguiente manera:**

1 Extraiga totalmente la bandeja de papel del equipo.

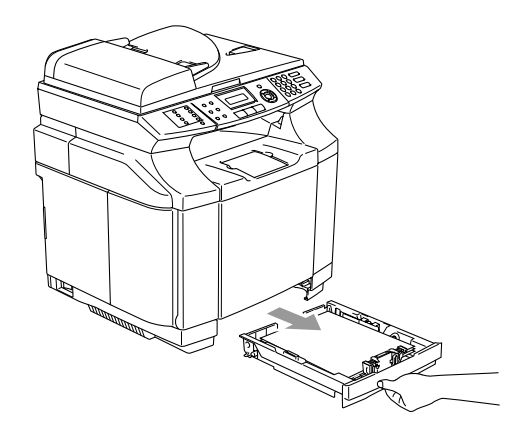

2 Enjuague el exterior del equipo con un paño suave para quitar la suciedad.

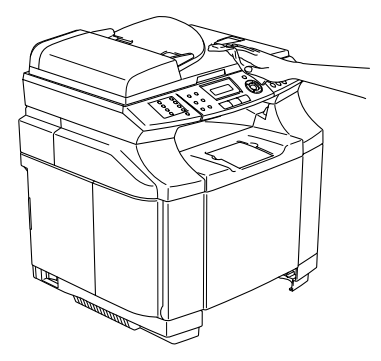

- **3** Extraiga cualquier papel que se haya apilado en la bandeja del papel.
- 4 Enjugue el interior y exterior de la bandeja del papel con un paño suave para quitar la suciedad.

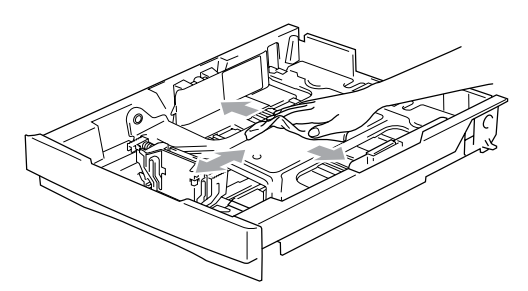

5 Vuelva a cargar el papel y coloque la bandeja del papel en el equipo.

### <span id="page-136-0"></span>**Limpieza del cristal de escáner**

Apague el equipo y levante la cubierta de documentos. Limpie el cristal de escáner y la superficie de plástico blanca debajo de la cubierta de documentos con alcohol isopropílico que habrá aplicado a un paño suave y sin pelusa.

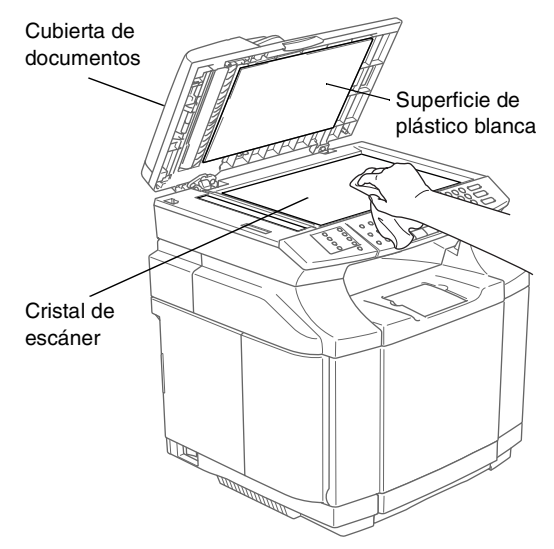

En cuanto a la unidad de ADF, limpie la barra de plástico blanca y la tira de cristal de escáner que hay debajo de la unidad con alcohol isopropílico y un paño sin pelusa.

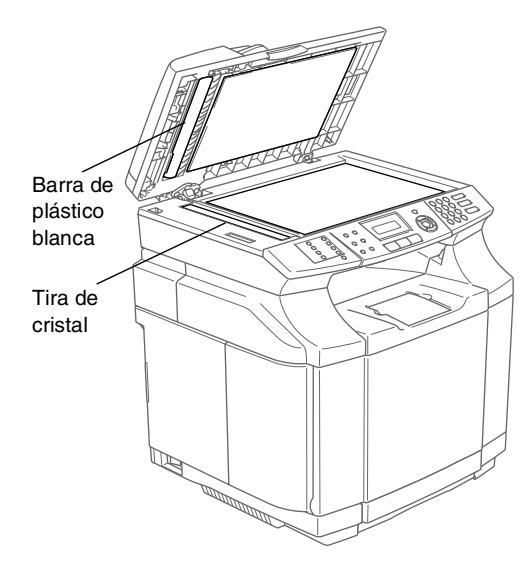

### <span id="page-137-0"></span>**Limpieza para evitar los atascos de papel**

Al limpiar el interior del equipo, preste atención a lo siguiente:

#### **ADVERTENCIA**

■ La unidad de fusión y los componentes en sus alrededores están *¡calientes!* Nunca toque las zonas sombreadas que se muestran a continuación.

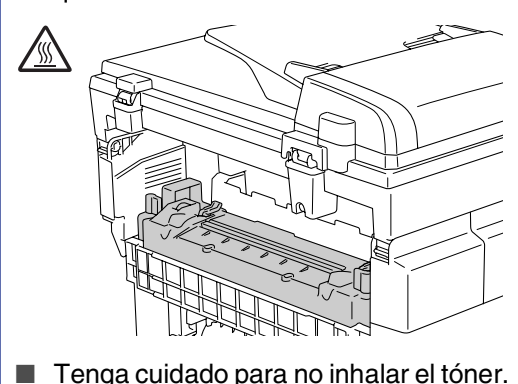

#### **PRECAUCIÓN**

- Al limpiar los componentes en el interior del equipo, utilice un paño suave, seco sin pelusa. No utilice alcohol isopropílico.
- Si la ropa está manchada con tóner, quítelo con un paño seco. Lave inmediatamente la ropa con agua fría para evitar que se manche.
- Nunca toque o limpie el rodillo de transferencia ya que la calidad de impresión podría afectarse adversamente.

Apague el equipo. Desconecte el cable de la línea telefónica primero y, a continuación, desenchufe el cable de la toma de alimentación eléctrica. Abra la cubierta trasera del equipo.

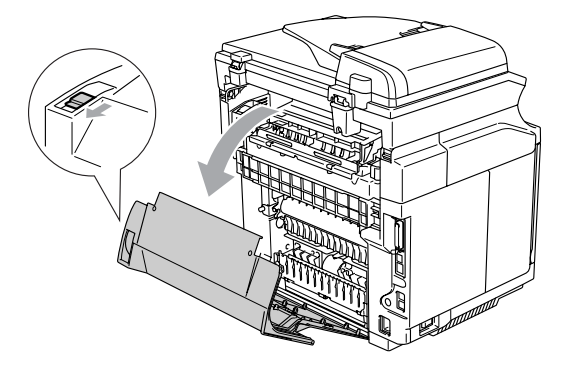

2 Limpie el rodillo de registro y el rodillo captor con un paño seco sin pelusa para evitar los atascos de papel.

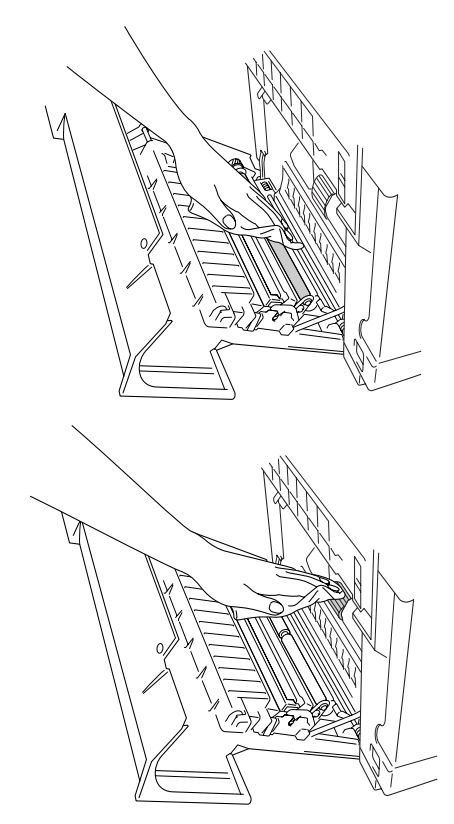

Solución de problemas y mantenimiento rutinario

#### **ADVERTENCIA**

- Tenga cuidado para no romper el actuador mientras limpie el rodillo de registro y el rodillo captor de papel.
- Asegúrese de no aplicar una presión excesiva en el rodillo de registro y el rodillo captor de papel. Este podría dañarlos y causaría una baja calidad de impresión.

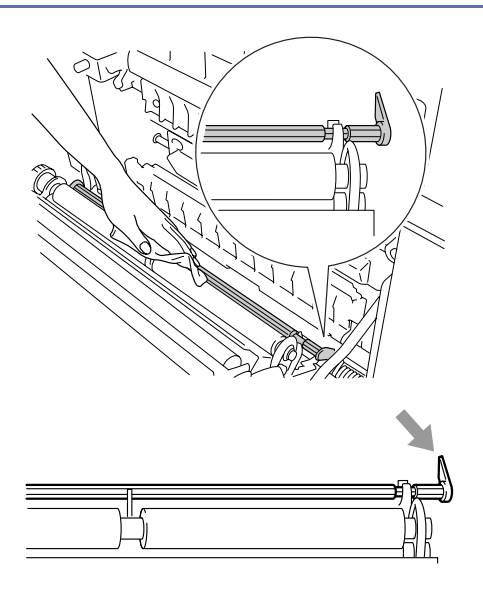

3 Limpie la unidad de rodillo de transferencia y la guía de rodillo de transferencia con un paño seco sin pelusa para evitar los atascos de papel.

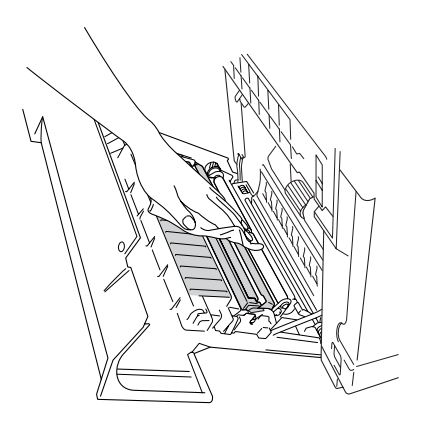

4 Limpie el rodillo de salida. Esto ayudará a evitar que el papel se atasque en la salida de papel y que aparezca la suciedad en la impresión.

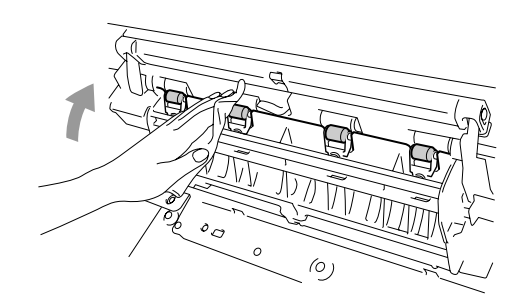

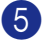

5 Cierre la cubierta trasera.

6 Vuelva a colocar el cable de alimentación del equipo en la toma de corriente y, a continuación conecte el cable de la línea telefónica.

### <span id="page-139-0"></span>**Limpieza del cristal de láser**

1 Apague el equipo. Desconecte el cable de la línea telefónica primero y, a continuación, desenchufe el cable de la toma de alimentación eléctrica.

Abra la unidad del escáner.

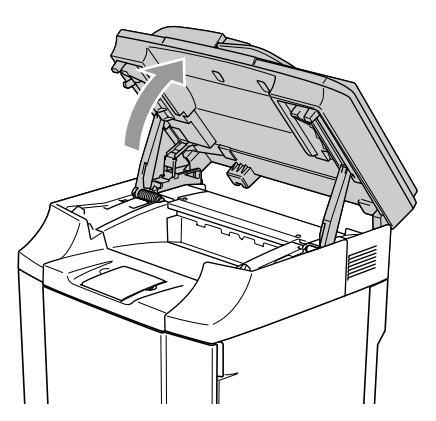

3 Abra la cubierta inferior de modo que ésta quede ajustada debajo de la unidad de escáner.

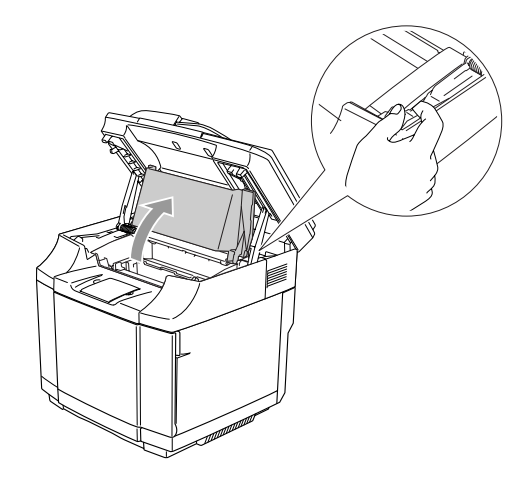

4 Para liberar el bloqueo, empuje las palancas de bloqueo del cartucho de correa verde que se encuentran en los dos lados interiores.

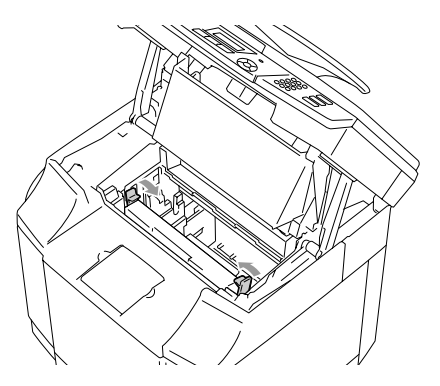

5 Extraiga le cartucho de correa OPC del equipo.

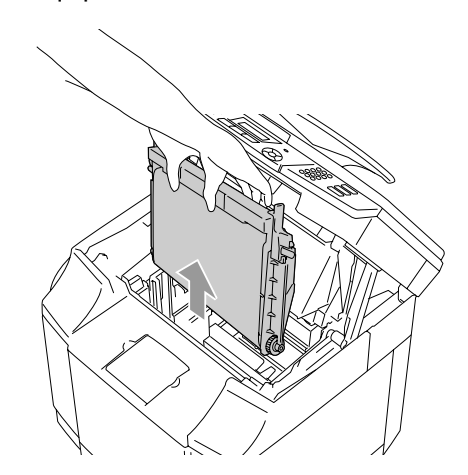

6 Coloque el cartucho de correa OPC en una superficie plana y cubra la correa OPC de color verde brillante con un trozo de papel para evitar exponerla a la luz.

#### **PRECAUCIÓN**

- Evite tocar la superficie de correa OPC con las manos.
- No exponga el cartucho de correa OPC a la luz brillante de la habitación durante más de dos minutos para evitar dañar la correa.

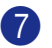

7 Abra la cubierta delantera del equipo.

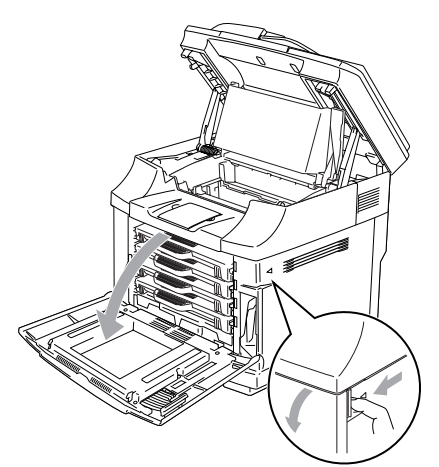

- 8 Extraiga todos los cartuchos de tóner del equipo.
- 9 Limpie la superficie de la unidad láser con un paño seco sin pelusa.

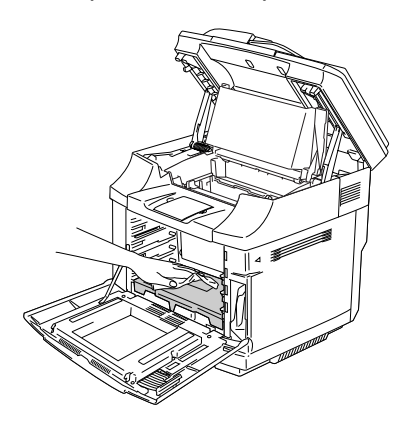

**10** bra la cubierta de cristal de láser.

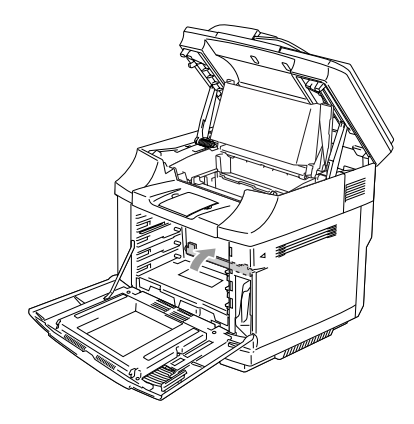

A Limpie la superficie de la unidad láser con un paño seco sin pelusa.

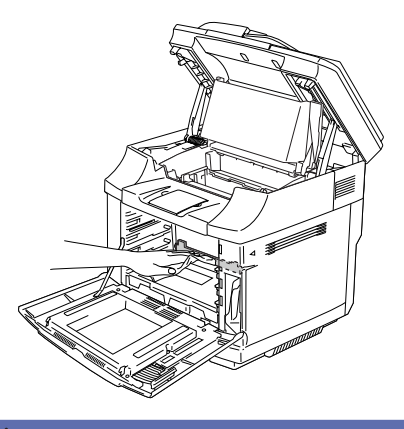

#### **ADVERTENCIA**

No utilice los líquidos volátiles tal como diluyente o bencina para limpiar el cristal de láser. Esto podría causar la mala calidad de impresión.

- 12 Cierre la cubierta de cristal de láser.
- **B** Coloque todos los cartuchos de tóner y el cartucho de correa OPC en sus lugares originales del equipo. No procure empujar o bloquear el nuevo cartucho de tóner en el equipo. Éste podría quedar flojo en los raíles de guías.
- $\left( 4\right)$  Cierre la cubierta delantera y la cubierta interior y, a continuación cierre la unidad de escáner.
- E Vuelva a colocar el cable de alimentación del equipo en la toma de corriente y, a continuación conecte el cable de la línea telefónica. Encienda el equipo.

# **Sustitución de consumibles**

Necesitará sustituir los siguientes consumibles regularmente. Cuando sea necesario el reemplazo de consumibles, aparecerán los mensajes siguientes en la pantalla LCD.

El equipo detendrá la impresión cuando aparezcan los siguientes mensajes de mantenimientos en la pantalla LCD.

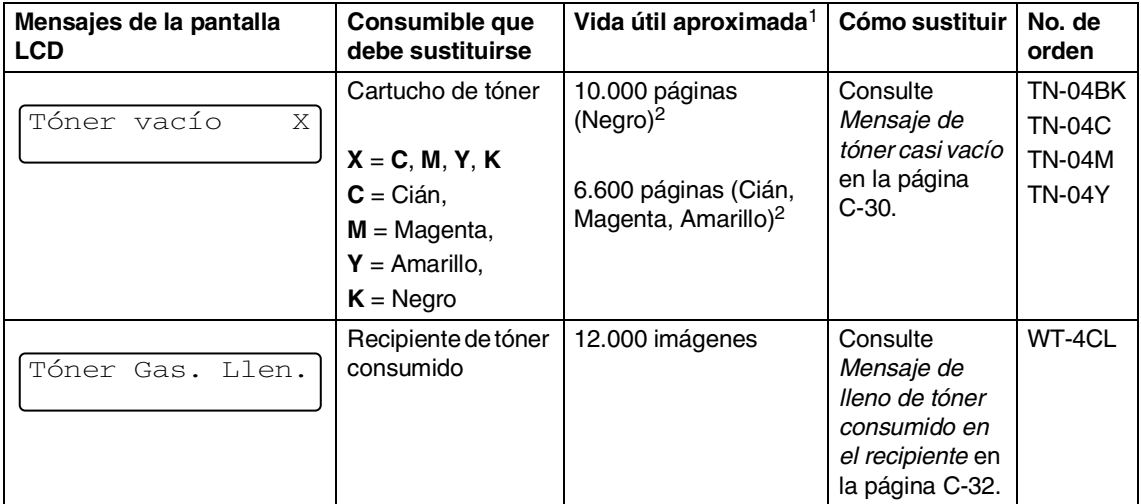

Los siguientes mensajes de mantenimiento que aparecen en la pantalla LCD en modo preparado. Estos mensajes proporcionan las advertencias avanzadas para sustituir los consumibles antes de que se hayan agotado. Para evitar cualquier inconveniencia, sería mejor adquirir consumibles de recambio antes de que el equipo haya parado de imprimir.

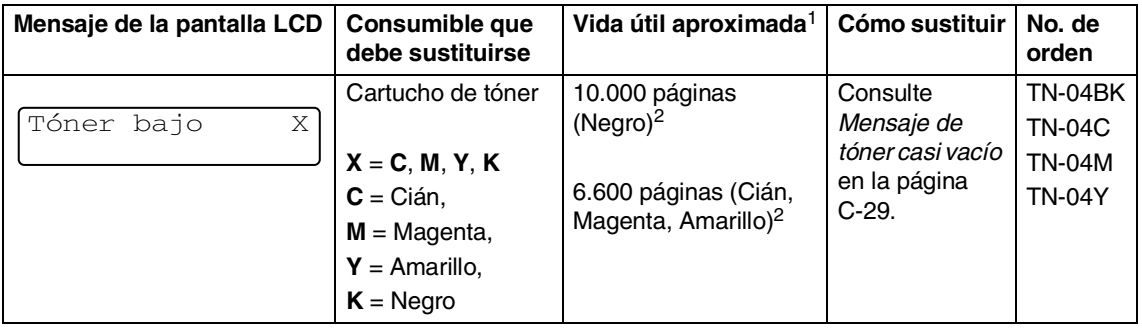

#### **Nota**

Los cartuchos de tóner que incluyen con este equipo son tóneres proporcionados.

Los tóneres proporcionados son los cartuchos que tienen una capacidad media del cartucho de tóner estándar, unas 5.000 páginas (Negro) y unas 3.000 páginas (Cián, Magenta y Amarillo) con una cobertura de impresión del 5% (tamaño A4 o Carta).

Los siguientes mensajes de mantenimiento que aparecen alternativamente con el mensaje normal en la línea superior de la pantalla LCD cuando el equipo está en modo Listo. Estos mensajes le conseja que necesite sustituir cada uno de los consumibles lo antes posible, ya que han llegado al fin de la vida útil. El equipo continuará imprimiendo cuando cualquiera de estos mensajes aparezcan en la pantalla LCD.

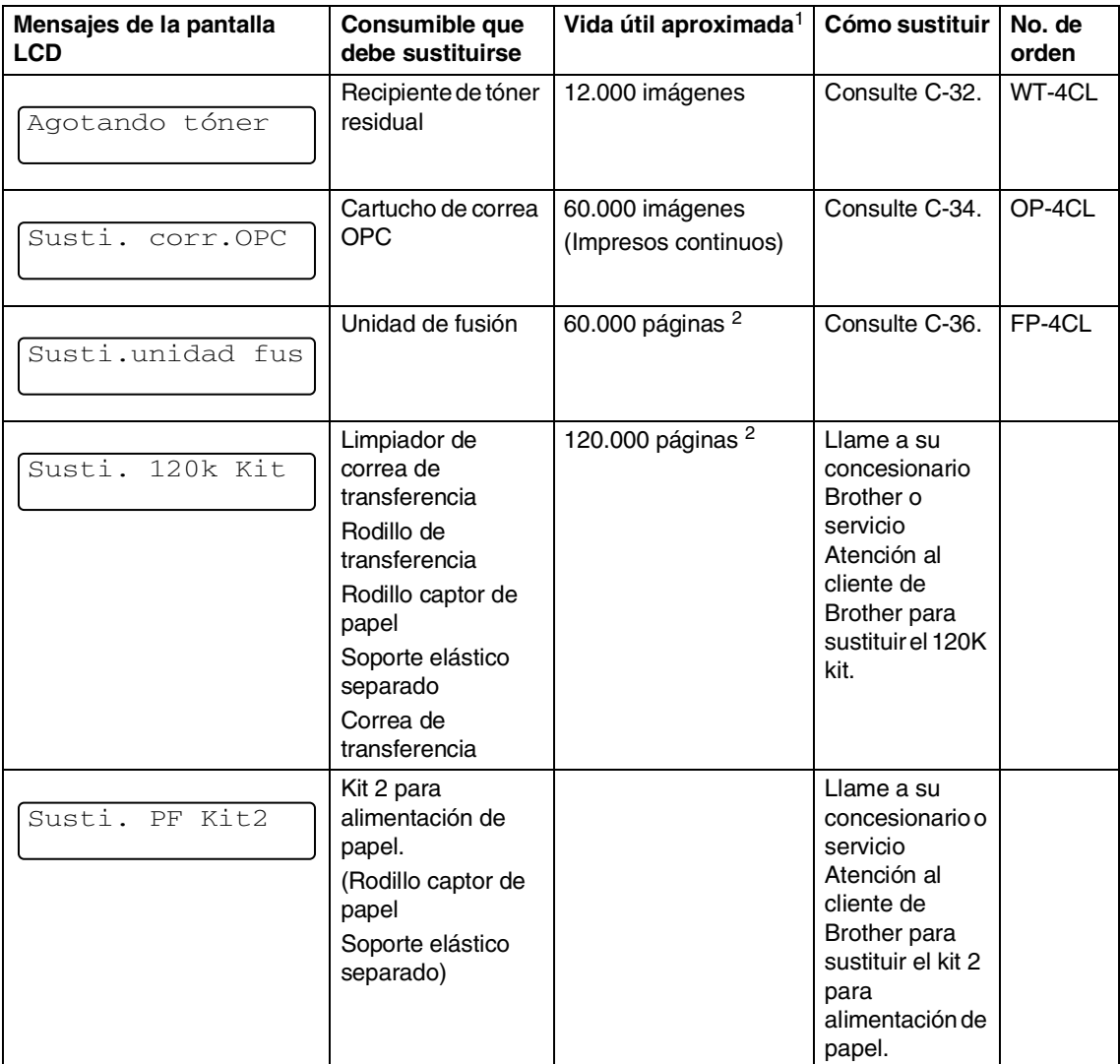

<sup>1</sup> Definición de páginas: número de página de salida actual Definición de imágenes: Si la imagen en una página contiene sólo uno de los colores Cián, Magenta, Amarillo ó Negor =>1 imagen, dos colores => 2 imágenes, tres colores => 3 imágenes, cuatro colores => 4 imágenes.

<sup>2</sup> con un cobertura de impresión del 5% (tamaño A4 o Carta).

**C**

# **Nota**

- El vertido de consumible usado deberá realizarse cumpliendo las normas locales y separándola de los residuos domésticos. Consulte información sobre el particular a las autoridades locales. Asegúrese de resellar el consumible firmemente de modo que el material interior no se derrame.
- Recomendamos colocar los consumibles en un trozo de papel o la ropa para evitar que se derrame por accidente o se esparce el material en el interior.
- Si usa un papel que no tenga una calidad directamente equivalente al papel recomendado, la vida útil del consumible y la de componentes del equipo podría reducirse.
- La vida útil diseñada para cada elemento listado está basada con una cobertura media del 5 % del área de impresión usando el cartucho de tóner en color. La frecuencia de sustitución variará en función de la complejidad de las páginas impresas, porcentaje de cobertura y tipo de soporte que se usa.

### **Cartuchos de tóner**

Un nuevo cartucho de tóner contiene tóner suficiente para imprimir unas 10.000 páginas en negro y unas 6.600 páginas en cián, magenta y amarillo en caso de tamaño A4 o Carta con una sola cara en un entintado de unos 5%.

### **Nota**

- La cantidad de tóner usada varía en función de la cantidad que se imprima en la página y el ajuste de densidad de impresión.
- Si cambia el ajuste de densidad de impresión para la impresión más clara u oscura, la cantidad de tóner que se usa se cambiará.

#### <span id="page-143-0"></span>**Mensaje de tóner casi vacío**

Compruebe las páginas impresas, contador de páginas, y los mensajes de visualización regularmente. Si se observa el mensaje descrito abajo, el tóner indicado en el equipo está para agotarse o el tóner indicado no se ha distribuido con uniformidad en el interior del cartucho.

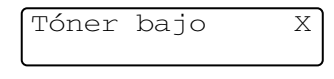

 $X = C$ , M, Y, K

C significa cián, M quiere decir Magenta y Y representa amarillo, mientras que K simboliza negro.

Aunque pueda imprimir unas 300 (Negro) y unas 500 (Cián, Magenta y Amarillo) páginas adicionales (en un entintado del 5%) después de que aparezca el primer mensaje Tóner bajo, sustituya el cartucho de tóner con un nuevo antes de que haya quedado totalmente vacío.
#### **Mensaje de tóner casi vacío**

Cuando aparezca el siguiente mensaje en la pantalla LCD y el equipo pare la impresión, necesitará sustituir el cartucho de tóner.

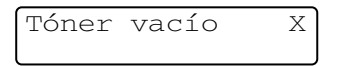

#### **Sustitución de un cartucho de tóner**

El cartucho de tóner permite imprimir unas 10.000 páginas en negro, 6.600 páginas en cián, magenta y marillo. Cuando el contenido del cartucho de tóner está para agotarse, en la pantalla LCD aparecerá el mensaje abajo. X indica el color de tóner que está casi vacío. (**C** = Cián, **M** = Magenta, **Y** = Amarillo, **K** = Negro) Cuando el tóner que vacío, este mensaje cambiará a Tóner vacío X.

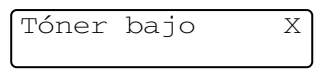

El número total de páginas puede variar en función del tipo de documento impreso (por ejemplo, una carta normal o gráficos detallados).

#### **ADVERTENCIA**

No tire el cartucho de tóner en una llama. Podría explotarse.

#### **A** PRECAUCIÓN

- <span id="page-144-0"></span>■ Los equipos de Brother han sido diseñados para funcionar con tóner de determinada especificación. Obtendrá resultados óptimos si utiliza cartuchos de tóner originales Brother. Brother no puede garantizar este rendimiento óptimo si se utiliza tóner o cartuchos de tóner de especificaciones diferentes. Por lo tanto, Brother no recomienda el uso de cartuchos que no sean productos genuinos de la marca Brother con este equipo. Si se produjera daño a cualquier parte de este equipo como resultado del uso de productos de otro fabricante con este equipo, la garantía no cubre ninguna reparación derivada de citada razón.
- El cartucho de tóner nuevo debe desembalarse inmediatamente antes de instalarlo en el equipo. Si se deja el cartucho de tóner desembalado durante un período prolongado, ello podría acortar su vida útil.

## **Nota**

Recomendamos limpiar el equipo al sustituir un cartucho de tóner.

**C**

#### **Cómo sustituir el cartucho de tóner**

1 Abra la cubierta delantera del equipo.

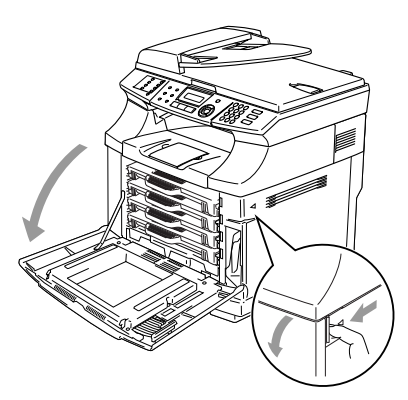

- 2 Extraiga le cartucho de tóner consumido.
- 3 Extraiga el nuevo cartucho de tóner de la caja.

## **PRECAUCIÓN**

Los cartuchos de tóner deben manipularse con todo cuidado. Si se derrama el tóner en sus manos o prendas, límpielas de inmediato o lávelas con agua fría.

# **Nota**

- El vertido de los cartuchos de tóner usados deberá realizarse cumpliendo las normas locales y separándolo de los residuos domésticos. Puede comprobar también nuestro sitio web ecológico <www.brothergreen.co.uk> para consultar la información sobre reciclaje.
- Asegúrese de guardar herméticamente el cartucho de tóner para evitar que el polvo se derrame. Consulte información sobre el particular a las autoridades locales.

Mantenga el nivel de cartucho con las dos manos y balancéelo suave y horizontalmente tres o cuatro veces para que se extienda el tóner de modo uniforme dentro del cartucho. Extraiga la cinta etiquetada REMOVE (EXTRAER) y la cubierta de protección anaranjada del nuevo cartucho de tóner.

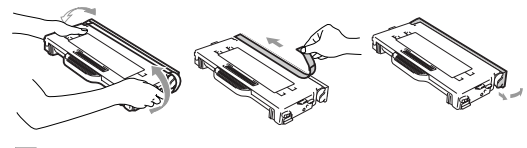

## **Nota**

- El cartucho de tóner nuevo debe desembalarse inmediatamente antes de instalarlo en el equipo. Si los cartuchos de tóner quedan desembalados por mucho tiempo, la vida de tóner podría acortarse.
- Coloque el cartucho de tóner en el equipo inmediatamente después de haber extraído la cubierta de protección. Para evitar empeorar la calidad de impresión, no toque las partes sombreadas tal como se indica.

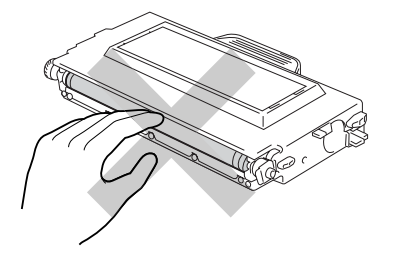

5 Introduzca el nuevo cartucho de tóner colocándolo en la guía. Deslícelo suavemente en el equipo. No procure empujar ni bloquear el nuevo cartucho de tóner en el interior, éste deben de quedar aflojados en los raíles de guía y se situarán en el lugar adecuado automáticamente cuando se cierre la cubierta. Recuerde que cada cartucho de color está codificado individualmente para evitar la instalación incorrecta del mismo. Haga corresponder la etiqueta de cartucho a la de mismo color en el equipo.

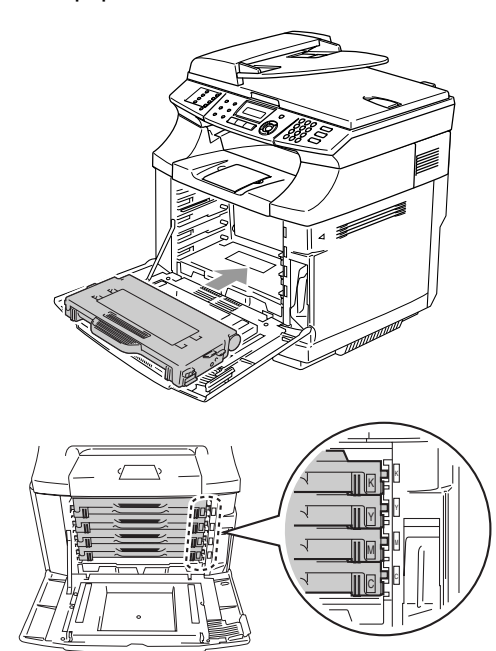

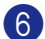

6 Cierre la cubierta delantera.

#### **PRECAUCIÓN**

No coloque un cartucho de tóner en sus extremos ni lo vuelque.

## **Recipiente de tóner residual**

Después de haber imprimido unas 12.000 imágenes con un entintado del 5%, debe cambiar el recipiente de tóner consumido. Cuando el recipiente de tóner consumido esté casi vacío, se visualizará un mensaje de aviso.

Agotando tóner

#### **Mensaje de lleno de tóner consumido en el recipiente**

Cuando el recipiente de tóner esté lleno, aparecerá el siguiente mensaje en la pantalla LCD y el equipo detendrá la impresión. Cuando se observe este mensaje, debe sustituir el recipiente de tóner consumido.

Tóner Gas. Llen.

#### **ADVERTENCIA**

- No vuelva a utilizar el recipiente de tóner consumido.
- No tire el recipiente de tóner consumido en una llama. Podría explotarse.
- Tenga cuidado para no derramar el tóner. No lo inhale ni deje que éste entre en los ojos.

**C**

**Sustituya el recipiente de tóner residual.**

#### **PRECAUCIÓN**

Trate el recipiente de tóner residual con cuidado. Si se derrama el tóner en las manos o prendas, límpielas de inmediato o lávelas con agua fría.

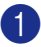

Abra la cubierta delantera del equipo.

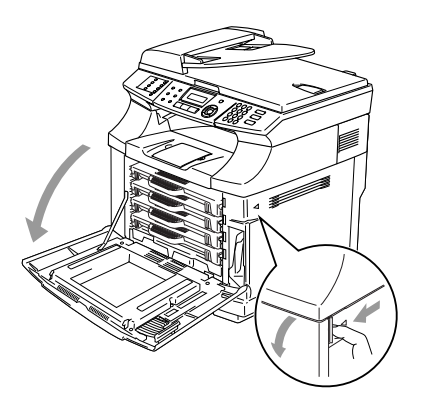

2 Extraiga el recipiente de tóner consumido del soporte en la parte inferior derecha del equipo. Tenga cuidado para no derramar el tóner.

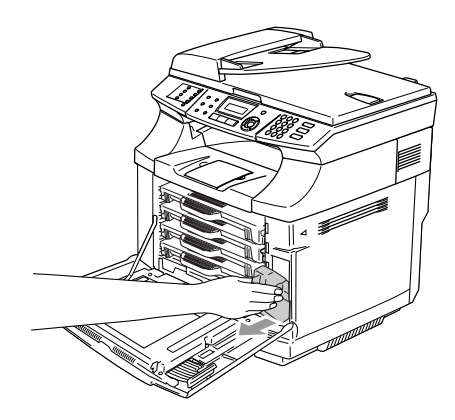

3 Extraiga la tapa del nuevo recipiente de tóner consumido, y ponga la tapa en el recipiente agotado.

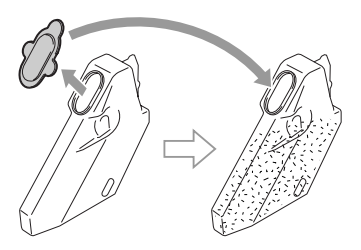

## **Nota**

- Par el ver vertido del recipiente de tóner residual, póngalo en una bolsa de plástico incluida con el reemplaza del recipiente de tóner consumido.
- El vertido del recipiente de tóner residual deberá realizarse cumpliendo las normas locales y separándolo de los residuos domésticos. Consulte información sobre el particular a las autoridades locales.
- 4 Ponga el nuevo recipiente de tóner residual en su soporte.
- 5 Cierre la cubierta delantera.

## **Cartucho de correa OPC**

#### **Mensaje de sustitución del cartucho de correa OPC**

Cuando el cartucho de correa OPC se haya desgastado, aparece el siguiente mensaje en la pantalla LCD. Cuando se observe este mensaje, debe sustituir el cartucho de correa OPC:

#### Susti. corr.OPC

#### **ADVERTENCIA**

- No toque la película verde del cartucho de correa OPC. Si la toque, podría empeorar la calidad de impresión.
- No exponga el cartucho de correa OPC a la luz brillante de la habitación durante más de dos minutos para evitar dañar la correa.
- En caso de que el daño se debiera a la manipulación inadecuada del cartucho de correa OPC, la garantía podría quedar nula y sin efecto.

#### <span id="page-148-0"></span>**Sustitución del cartucho de correa OPC (OP-4CL)**

- **1** Apague el equipo.
	- Abra la unidad del escáner.
- 3 Abra la cubierta inferior de modo que ésta quede ajustada debajo de la unidad de escáner.

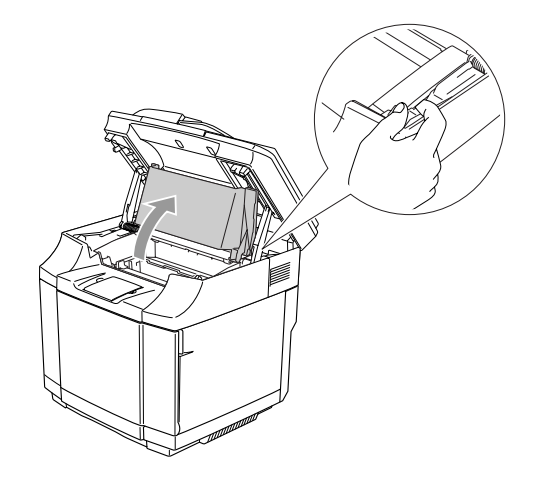

4 Para liberar el bloqueo, empuje las palancas de bloqueo del cartucho de correa verde que se encuentran en los dos lados interiores.

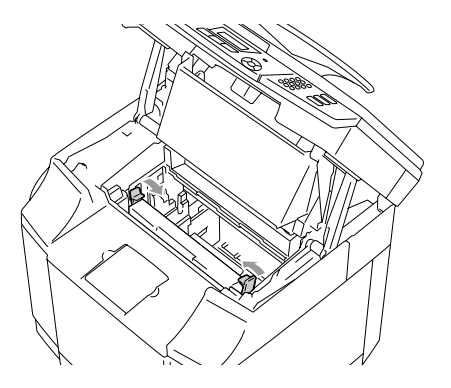

5 Extraiga el cartucho de correa OPC del equipo.

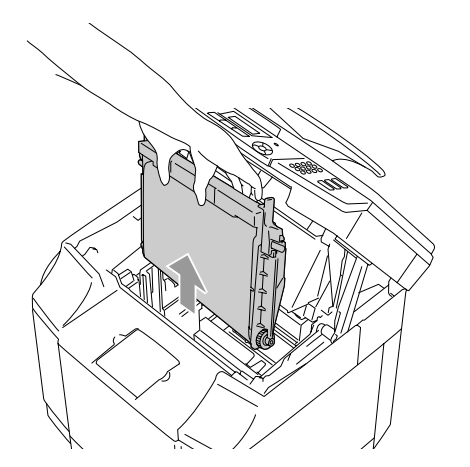

6 Extraiga los pasadores de liberación de tensión desde los dos lados del nuevo cartucho de correa OPC.

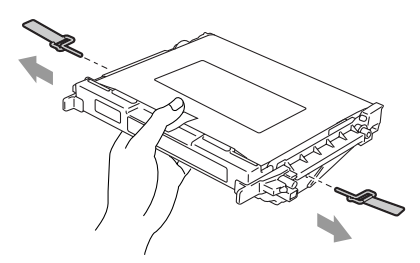

7 Extraiga la hoja protectora del nuevo cartucho de correa OPC. No toque la parte verde del cartucho de correa OPC.

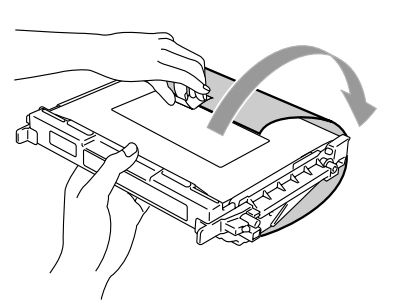

8 Coloque el nuevo cartucho de correa OPC en las guías del equipo con la cara plana hacia usted.

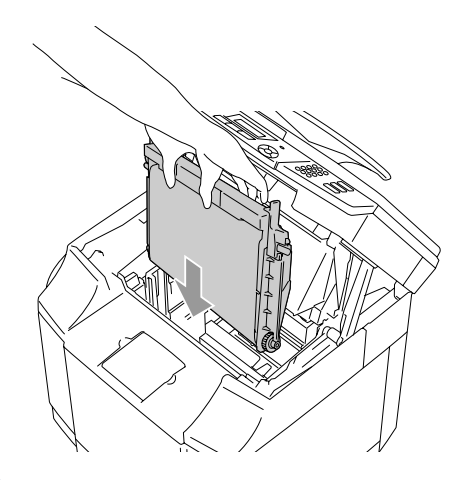

9 Para bloquear el cartucho en el equipo, empuje las palancas de bloqueo del cartucho de correa que se encuentran en los dos lados de el cartucho de correa OPC hacia fuera.

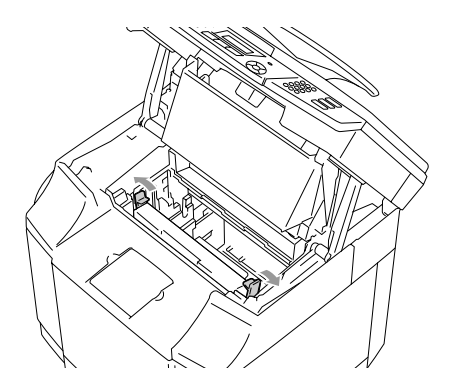

0 Cierre la cubierta interior y, a continuación cierre la unidad de escáner.

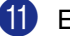

Encienda de nuevo el equipo.

#### **Ponga a cero el contador de la vida útil de correa OPC.**

1 Pulse **Menu/Set**, **7**, **4**.

2 Pulse **▲ o ▼** para seleccionar Cinturón OPC, y pulse **Menu/Set**.

> Aparece el mensaje de confirmación en la pantalla LCD.

Cinturón OPC 1.Reconf 2.Salir

3 Pulse **1** para poner a cero el contador de vida útil.

—**Ó**—

Pulse **2** para cancelar.

## <span id="page-150-0"></span>**Unidad de fusión**

#### **Mensaje de sustitución de la unidad de fusión**

Cuando aparezca el siguiente mensaje en la pantalla LCD, debe sustituir la unidad de fusión.

Susti.unidad fus

#### **ADVERTENCIA**

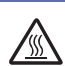

La unidad de fusión y los componentes en sus alrededores están *¡calientes!* Asegúrese de esperar hasta que la unidad de fusión se haya enfriado sufientemente antes de sustituir la misma unidad. Si toca las piezas calientes, podría herirse.

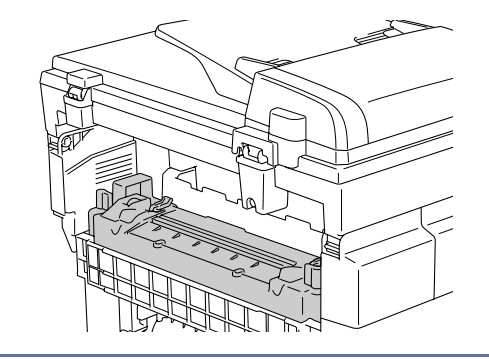

#### **Sustituya la unidad de fusión.**

- **1** Apague el equipo. Para evitar las lesiones, espere hasta que el equipo se haya enfriado suficientemente antes de sustituir la unidad de fusión.
- 2 Abra la cubierta posterior  $(1)$  y la unidad de escáner (2) del equipo.

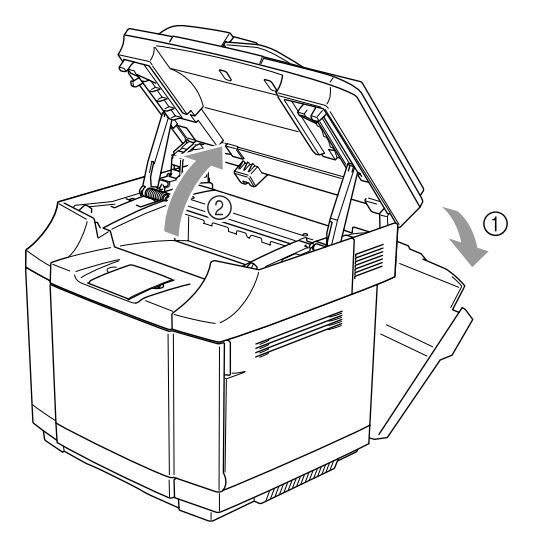

3 Para liberar la unidad de fusión del equipo, libere las palancas de bloqueo que se encuentran en los dos lados de la unidad de fusión.

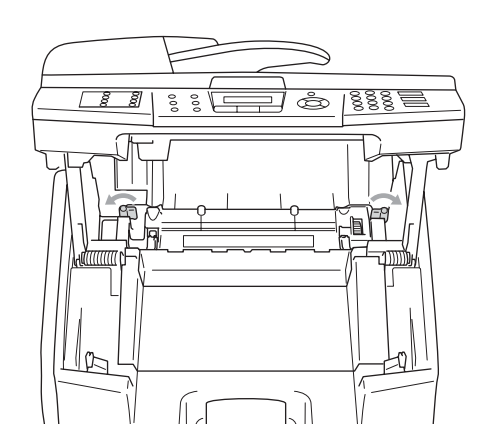

4 Mantenga las manillas en los dos lados para extraer la unidad de fusión del equipo.

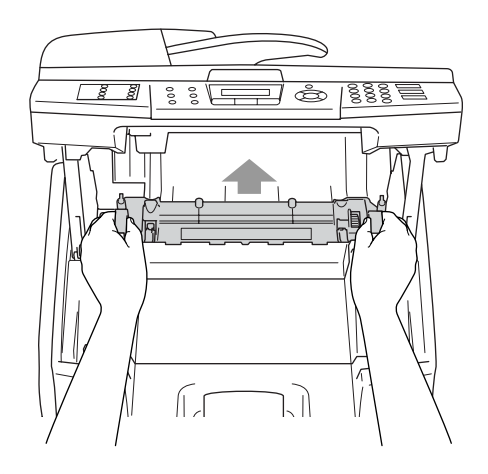

5 Coloque la unidad de fusión en el equipo. Asegúrese de inserter la unidad de fusión completamente en el equipo.

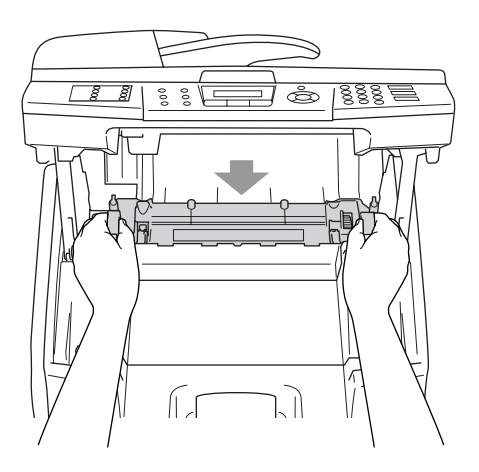

6 Asegure la unidad de fusión con las dos palancas de bloqueo que se encuentran en los dos lados de la unidad de fusión.

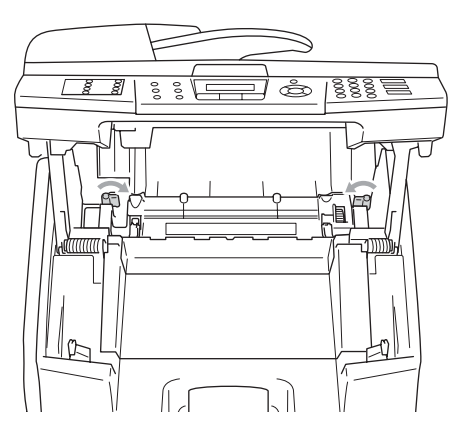

7 Mueva las palancas de liberación de presión de la unidad de fusión en la posición de fijación.

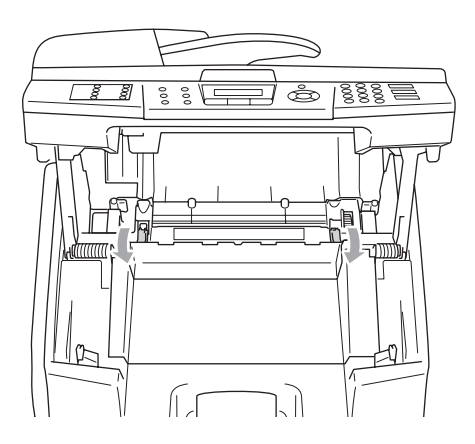

8 Cierre la unidad de escáner y la cubierta trasera.

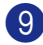

9 Encienda de nuevo el equipo.

#### **Ponga a cero el contador de la vida útil de la unidad de fusión.**

- 1 Pulse **Menu/Set**, **7**, **4**.
	- Pulse ▲ ó ▼ para seleccionar Unidad de fusión, y pulse **Menu/Set**.

Aparece el mensaje de confirmación en la pantalla LCD.

Unidad de fusión 1.Reconf 2.Salir

3 Pulse **1** para poner a cero el contador de vida útil.

—**Ó**—

Pulse **2** para cancelar.

## **A** PRECAUCIÓN

Tenga cuidado cuando se sustituya la unidad de fusión. No aplique la presión en la unidad de fusión, ya que podría introducirse fácilmente. De lo contrario, asegúrese de que el conector de la unidad de fusión se mueva libremente.

¡No aplique fuerza! Podría dar daños a las dos unidades de fusión y al equipo.

**C**

## **Sustitución del limpiador de correa de transferencia**

## **PRECAUCIÓN**

Los extremos del rodillo del limpiador de correa de transferencia constan de cojinetes metálicos para conectar el elemento de polarizador a la alimentación eléctrica. Estos deben conectarse correctamente cuando instale el limpiador de correa de transferencia. Asegúrese de comprobar cómo conectarlos correctamente mirando el limpiador de correa de transferencia antiguo antes de empezar la sustitución.

- Apague el equipo.
- 2 Abra la unidad del escáner.
- 3 Abra la cubierta inferior del equipo de modo que ésta quede ajustada debajo de la unidad de escáner.

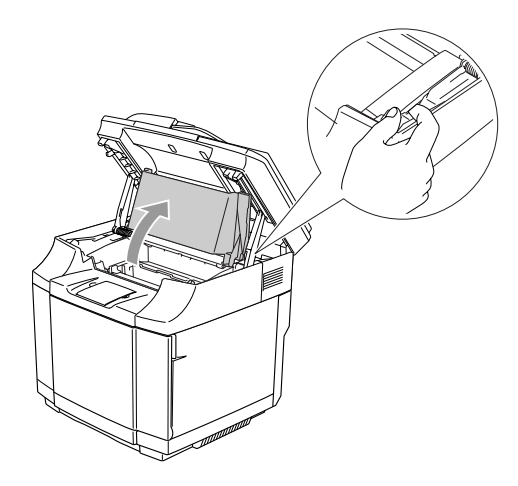

Extraiga la cubierta de correa de transferencia.

<span id="page-153-0"></span>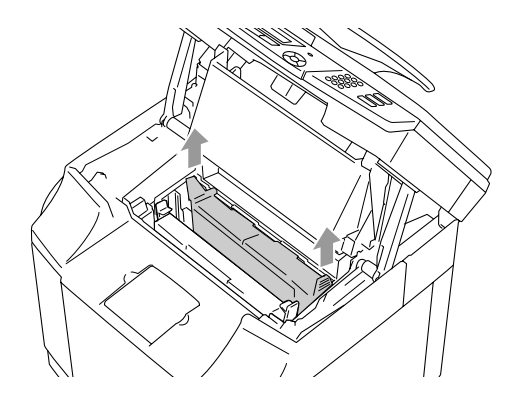

5 Extraiga el limpiador de correa de transferencia tomándolo por el asidero y levantándolo.

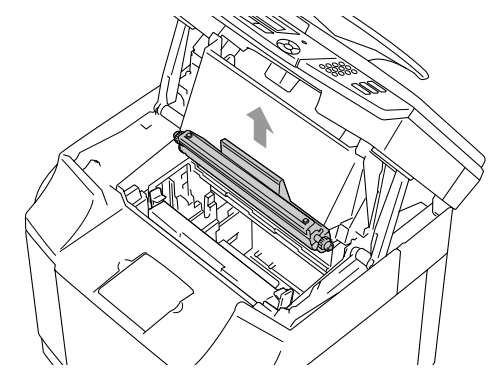

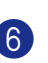

6 Limpie la zona donde el limpiador de correa de transferencia se vaya a instalar con un paño seco de algodón.

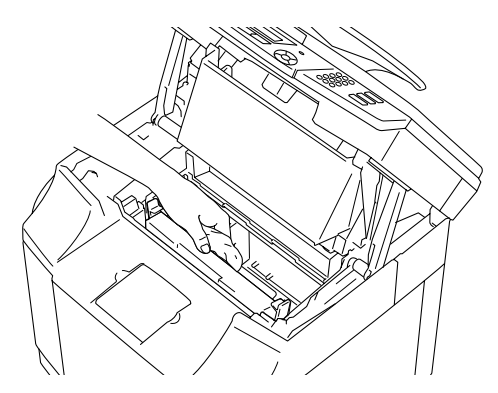

7 Ponga el nuevo limpiador de correa de transferencia en la máquina colocando delicadamente los cojinetes de bronce en las guías y luego, empujando la manilla hacia abajo hasta que los cojinetes caigan en su lugar. Asegúrese de que el limpiador de correa de transferencia esté libre de moverse ligeramente hacia arriba (rotación lenta en los alrededores de los cojinetes) en la caja después de haberlo instalado.

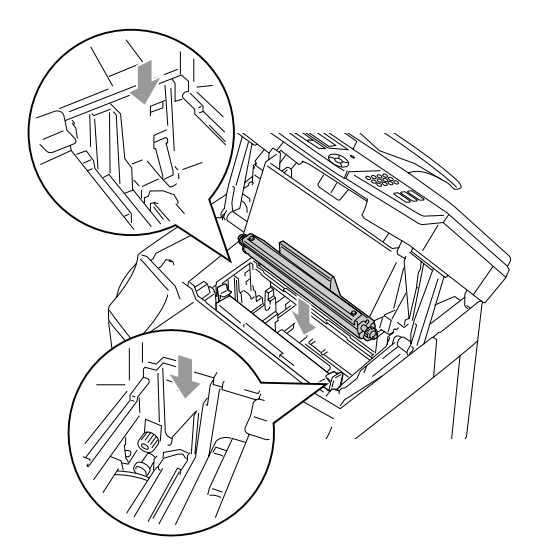

- 8 Coloque de nuevo la cubierta del limpiador de correa de transferencia y, a continuación cierre la cubierta superior.
- 9 Cierre la cubierta interior y, a continuación cierre la unidad de escáner.
- 0 Encienda de nuevo el equipo.

## <span id="page-154-0"></span>**Sustitución del rodillo de transferencia.**

**1** Apague el equipo.

2 Abra la cubierta trasera del equipo.

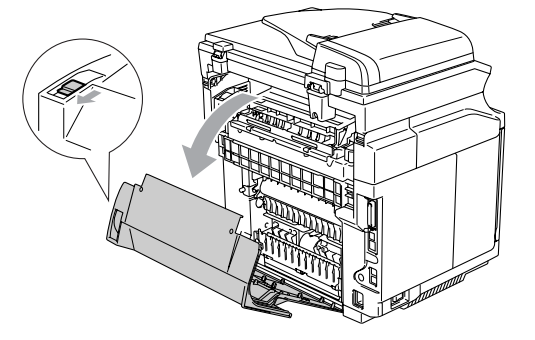

Suelte las palancas de bloqueo del rodillo de transferencia en los lados derecho e izquierdo y, a continuación levante las palancas para liberar el rodillo de transferencia.

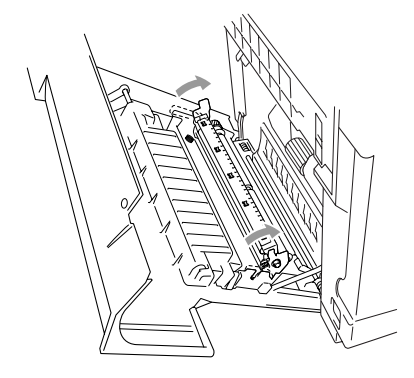

Extraiga le rodillo de transferencia tirando suavemente del lado derecho hacia arriba y deslice el rodillo de transferencia hacia la derecha.

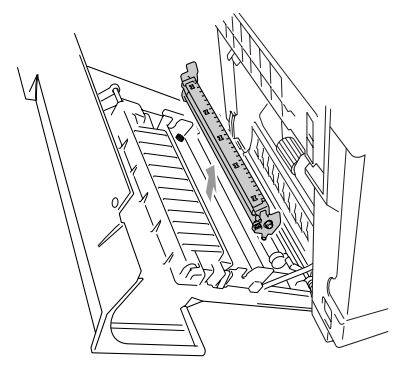

5 Introduzca el nuevo rodillo de transferencia manteniendo las palancas de bloqueo del rodillo de transferencia y ajustando el ángulo de los árboles de palanca del rodillo de transferencia (ambos lados) para corresponder a las ranuras de la unidad de transferencia. Coloque el rodillo de transferencia en los árboles y sitúe el rodillo en los resortes tal como se indica a continuación.

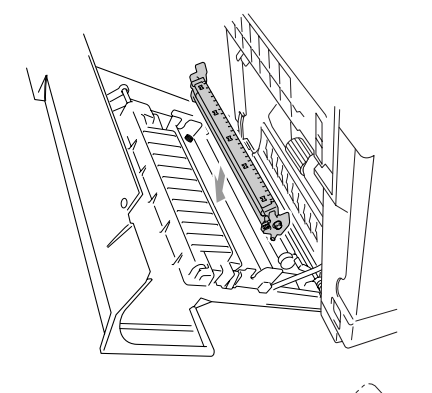

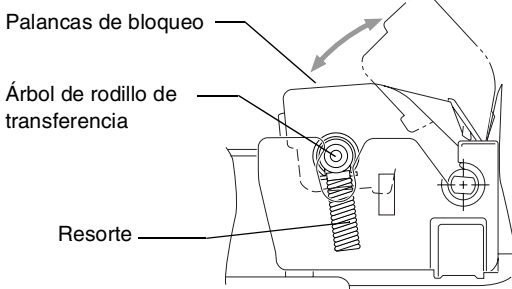

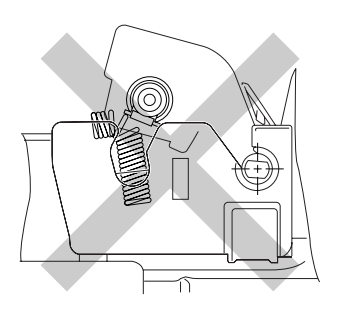

6 Empuje las palancas de bloqueo hacia abajo para bloquear el rodillo de transferencia en su lugar.

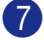

- Cierre la cubierta trasera.
- Encienda de nuevo el equipo.

# <span id="page-155-0"></span>**Información sobre el equipo**

## **Comprobación de los Números de serie**

Puede consultar el número de serie del equipo en la pantalla LCD.

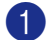

1 Pulse **Menu/Set**, **7**, **1**.

No. de Serie XXXXXXXXX

2 Pulse **Detener/Salir**.

## **Comprobación de los medidores de páginas**

Puede consultar los medidores de páginas del equipo para copias, páginas de la impresora, informes y listas, faxes o una suma.

1 Pulse **Menu/Set**, **7**, **2**.

Info. equipo 2.Cont. páginas

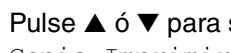

2 Pulse  $\triangle$  ó  $\nabla$  para seleccionar  $\text{Total}$ , Copia, Imprimir ó Lista/Fax.

Cont. páginas Total : XXXXXX Cont. páginas Copia :XXXXXX Cont. páginas Imprimir :XXXXXX Cont. páginas Lista/Fax:XXXXXX

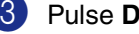

3 Pulse **Detener/Salir**.

## **Comprobación de vida útil restante de las piezas**

Puede ver la vida útil restante de estas piezas en la pantalla LCD.

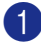

#### 1 Pulse **Menu/Set**, **7**, **3**.

Info. equipo 3.Vida piezas

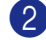

#### 2 Pulse ▲ ó ▼ para seleccionar

- 1.Vida cint. OPC,
- 2.Vida unid.fus., 3.Vida kit 120K ó
- 4.Vida PF kit2.

#### Pulse **Menu/Set**.

Vida cint. OPC Restante:XXX%

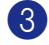

## 3 Pulse **Detener/Salir**.

## **Nota**

Es posible comprobar la vida útil restante de una pieza con precisión sólo cuando se haya puesto a cero el contador de vida útil al haber instalado una *nueva* pieza.

No será precisa si se ha puesto a cero el contador de vida útil de pieza durante la operación de una pieza *nueva*.

# <span id="page-156-0"></span>**Embalaje y transporte del equipo**

Cuando transporte el equipo, utilice el material de embalaje original proporcionado con el equipo. Si no embala correctamente el equipo, la garantía podría quedar nula y sin efecto. El equipo debe asegurarse adecuadamente por la parte de la compañía de transporte.

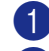

Apague el equipo.

Desenchufe primero el cable telefónico de la toma de teléfono, y después los cables de interfaz, y por último desconecte el cable de alimentación de la toma de corriente.

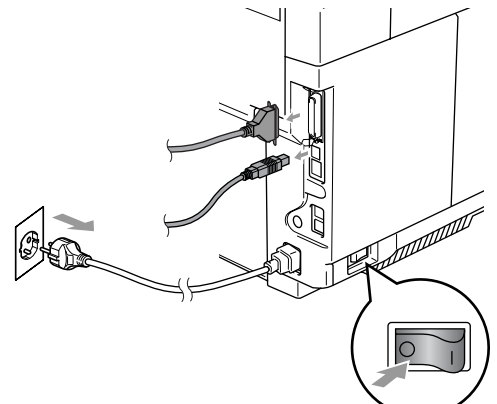

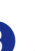

3 Abra la unidad de escáner y la cubierta inferior del equipo de modo que ésta quede ajustada debajo de la unidad de escáner.

4 Empuje las palancas verdes de bloqueo del cartucho de correa OPC hacia inferior.

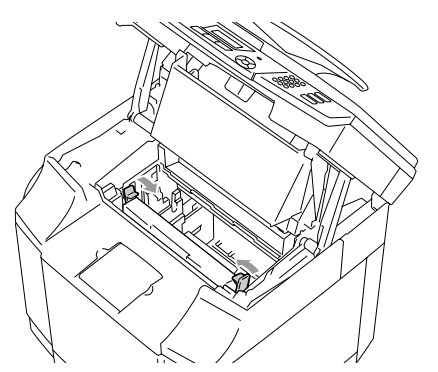

5 Extraiga el cartucho de correa OPC del equipo, colóquelo en la bolsa de plástico original.

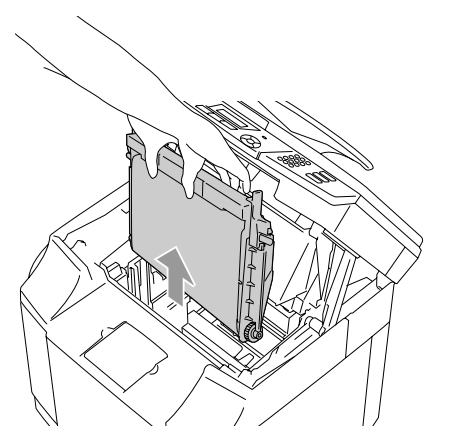

6 Abra la cubierta delantera del equipo. Extraiga los cartuchos de tóner y el recipiente de tóner residual del equipo.

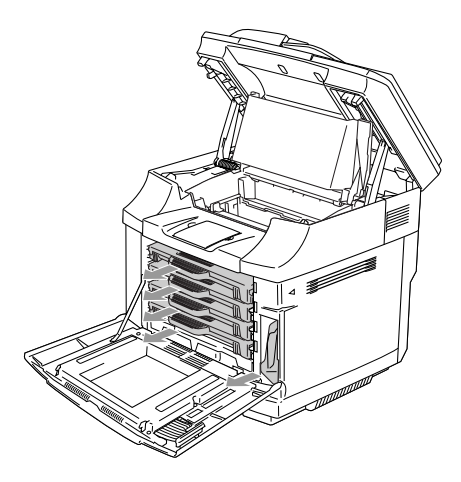

7 Para evitar cualquier derrame de tóner, tape el orificio de tóner residual situado en la parte inferior derecho del equipo con la esponja para protección incluida.

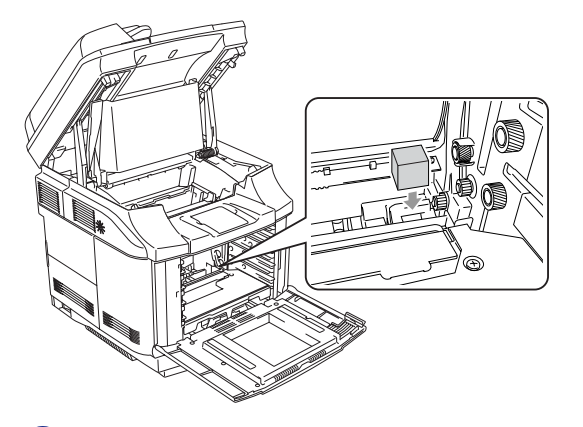

8 Quite la cinta de la esponja para protección incluida y cubra la apertura del recipiente de tóner residual tal como se muestra en la ilustración.

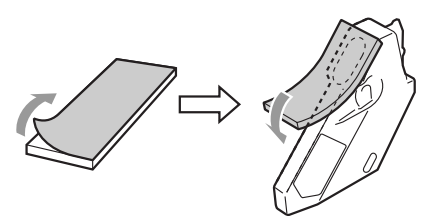

9 Vuelva a colocar el recipiente de tóner consumido en el equipo.

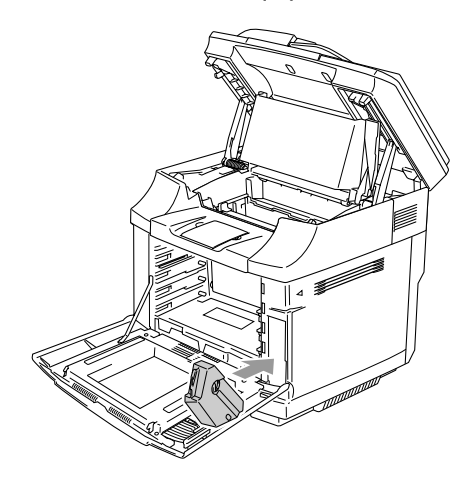

Solución de problemas y mantenimiento rutinario

- 0 Cierre la cubierta delantera, la cubierta interior y la unidad de escáner.
- Acople una cubierta de protección anaranjada original a cada uno de los cartuchos de tóner. Fíjela con la cinta. Coloque cada cartucho de toner en una bolsa de plástico separada.

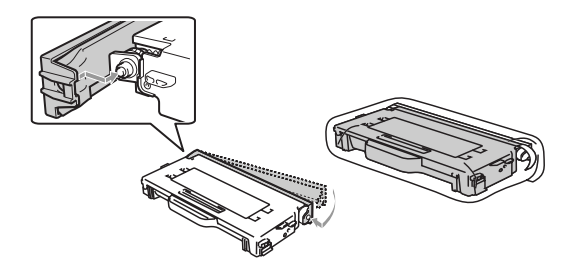

**B** Coloque los cartuchos de tóner y el cartucho de correa OPC en la caja de accesorio y, a continuación ciérrela.

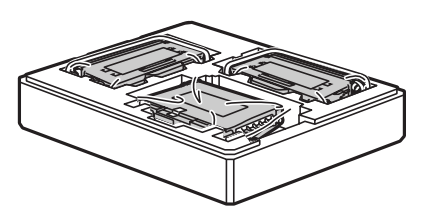

C Necesitan dos personas para colocar el equipo en la bolsa de plástico y, a continuación coloque el equipo en la caja original.

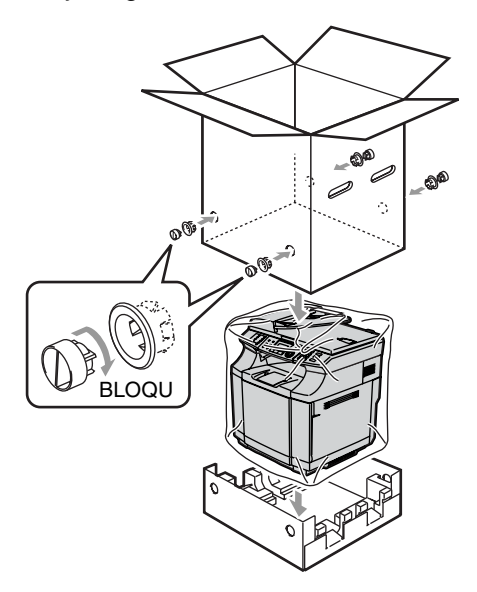

Coloque dos espumas de estireno en la parte superior del equipo y, a continuación coloque la caja de accesorio en la parte superior de la espuma de estireno.

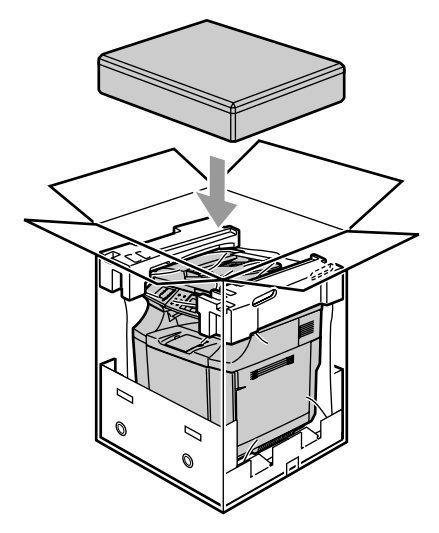

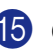

E Cierre la caja con cinta adhesiva.

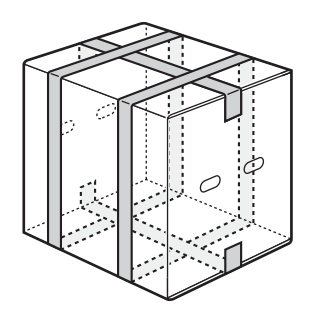

**D**

# **Accesorios opcionales**

# **Accesorios opcionales y adjuntos**

#### **Unidad de bandeja inferior (LT-27CL)**

Consulte *[Unidad de bandeja inferior](#page-159-0)  (LT-27CL)* [en la página D-1](#page-159-0).

#### **Memoria SO-DIMM**

Consulte *SO-DIMM* [en la página D-3.](#page-161-0)

## <span id="page-159-0"></span>**Unidad de bandeja inferior (LT-27CL)**

La unidad de bandeja inferior (Bandeja 2) dispone de un dispositivo opcional que puede cargar hasta 530 hojas extras (80 g/m2). Puede colocar el papel de tamaño Carta, A4, B5 (JIS y ISO) o Ejecutivo (176 x 250 to 215,9 x 297 mm) en esta bandeja. SI desea comprar la unidad de bandeja inferior adicional, llame al concesionario que le ha traído el equipo.

#### **Cómo instalar la unidad de bandeja inferior.**

## **ADVERTENCIA**

- Este equipo es pesado y pesa aproximadamente 34,5 kg. Para prevenir lesiones, trátelo por lo menos con dos personas para levantarlo.
- Cuando levante el equipo, asegúrese de agarrar los asideros en la parte inferior de las cuatro esquinas del equipo.
- Al colocar el equipo en la unidad de bandeja inferior, tenga cuidado de no pillar los dedos entre éstos.
- No traslade el equipo cuando la unidad de bandeja inferior está acoplada.

## *<u>A</u>* PRECAUCIÓN

Cuando traslade o levante este equipo, mantenga el equipo plano. Para evitar derrame, debe extraer primero el cartucho de tóner y el recipiente de tóner consumido.

<span id="page-159-1"></span>

**1** Apague el equipo. A continuación, desenchufe el cable de línea telefónica de la toma de teléfono.

- 2 Desenchufe el cable de alimentación de la toma de corriente. Desconecte el cable de interfaz del equipo.
- 

**3** Coloque la unidad de bandeja inferior en una mesa plana y, a continuación extraiga las piezas de protección.

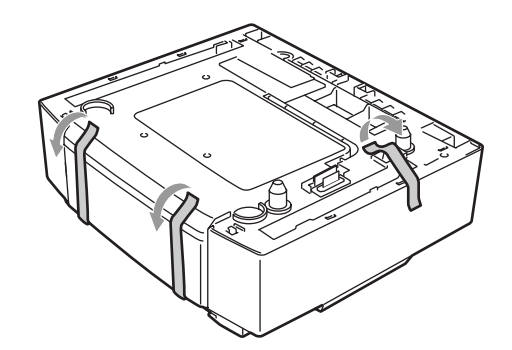

Desmonte la bandeja de papel de la unidad de bandeja inferior.

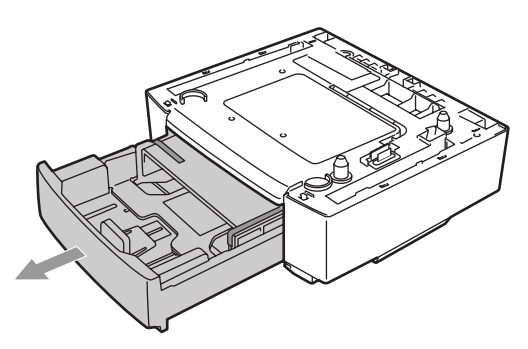

5 Extraiga las piezas de protección y, a continuación coloque de nuevo la bandeja de papel en la unidad de bandeja inferior.

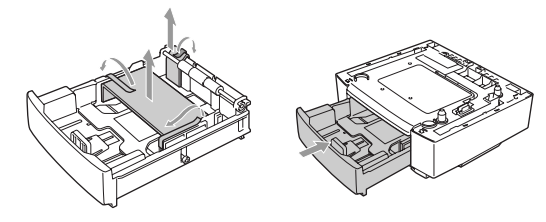

6 Compruebe los dos pasadores de alineación en la unidad de bandeja inferior. Necesitan dos personas para levantar el equipo, y colóquelo en la parte superior de la unidad de bandeja inferior. Asegúrese de utilizar los asideros en las cuatro esquinas inferiores del equipo. Compruebe que los pasadores estén insertados en el equipo. Compruebe que el conector esté insertado.

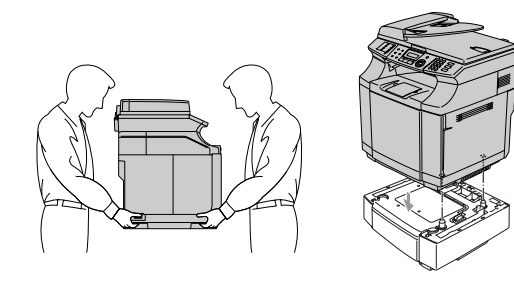

Instale las dos fijaciones de tope en los lados derecho e izquierdo de la unidad de bandeja inferior.

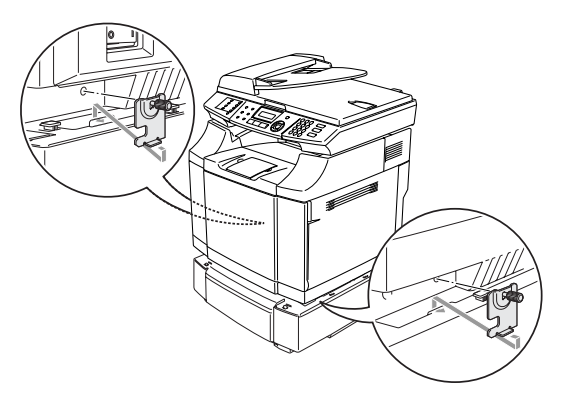

8 Cubra la apertura en el lado derecho con la cubierta a la derecha introduciendo primero el gancho en la parte trasera. Cubra la apertura en el lado izquierdo con la cubierta a la izquierda introduciendo primero el gancho en la parte trasera. Cierre las dos cubiertas empujando la

muesca sobre el gancho de la unidad de bandeja inferior.

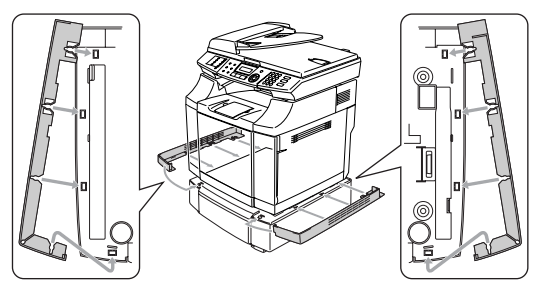

9 Para nivelar el equipo, ajuste los pies de la unidad de bandeja inferior a la derecha en las partes delantera y trasera. Gire los pies para levantar y descenderlos hasta que toquen la superficie de trabajo y que la unidad de bandeja esté nivelada.

Gire el tornillo de bloqueo en cada pie para fijarlo.

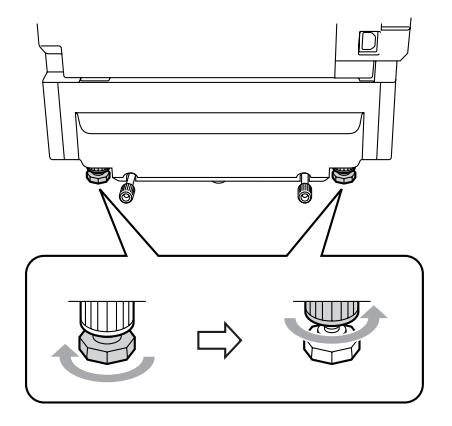

**D**

#### <span id="page-161-1"></span>**Introducción de papel en la unidad de bandeja inferior**

Después de haber instalado la bandeja de papel inferior, puede cargar el papel en la misma manera que cargarlo en la bandeja de papel superior.

#### **Configuración incorrecta**

No cargue transparencias etiquetas, o sobres en la bandeja de papel de la unidad de bandeja inferior opcional. Esto podría causar los atascos de papel.

## <span id="page-161-2"></span><span id="page-161-0"></span>**SO-DIMM**

La tarjeta de memoria se instala en la tarjeta del controlador principal, en el interior del equipo. Al incorporar la tarjeta de memoria opcional, mejorará el rendimiento de las operaciones de copia e impresión, y permite guardar más mensajes de fax.

El equipo dispone de la memoria estándar de 64 MB y una apertura para la memoria opcional que se puede añadir. La memoria puede expandirse a un máximo de 576 MB instalando un SO-DIMM (Dual In-line Memory Module) disponible para el uso comercial.

El equipo utiliza los módulos de memoria siguientes:

144 patillas, sin paridad, SDRAM con 64 MB o más.

El equipo no es compatible con Extended Data Output (EDO) DIMM.

Los SO-DIMM de siguientes tamaños de puede instalarse:

- 64 MB Buffalo Technology VN133-64M
- 128 MB Buffalo Technology VN133-64M
- 256 MB Buffalo Technology VN133-64M
- 512 MB Buffalo Technology VN133-64M

En general, la memoria SO-DIMM debe tener las siguientes especificaciones:

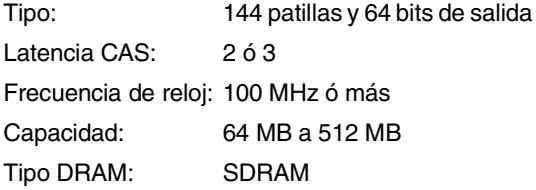

- La memoria estándar del equipo puede variar en función del modelo del equipo y del país.
- Habría varios modelos SO-DIMMs que no funcionarán con este equipo.
- Para información más detallada, llame al concesionario que le trajo el equipo del Servicio de atención al cliente de Brother.
- Para la información más reciente, visite el Centro de Soluciones de Brother en <http://solutions.brother.com>

## <span id="page-162-0"></span>**Instalación de memoria adicional**

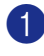

1 Apague el equipo.

2 Desconecte primero el cable de la línea telefónica de la toma de teléfono y, a continuación, desenchufe el cable de la toma de alimentación eléctrica.

#### **ADVERTENCIA**

Asegúrese de que desconecte el equipo y desenchufe el equipo antes de instalar ó extraer la SO-DIMM. Si se instalasen los accesorios opcionales sin desenchufar el equipo, podría correr un riesgo de descarga eléctrica.

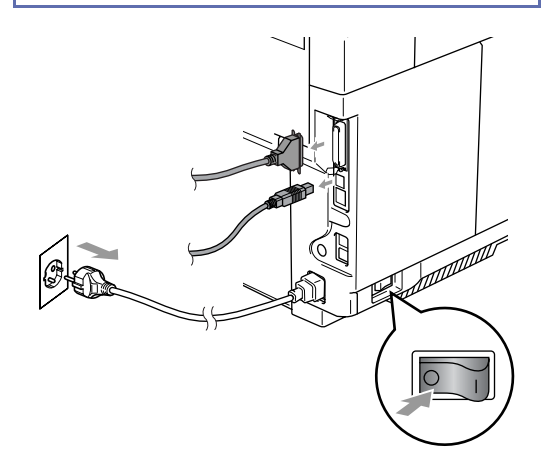

Desenganche el tornillo manteniendo sujetada la cubierta lateral y, a continuación deslice la cubierta lateral para extraerla.

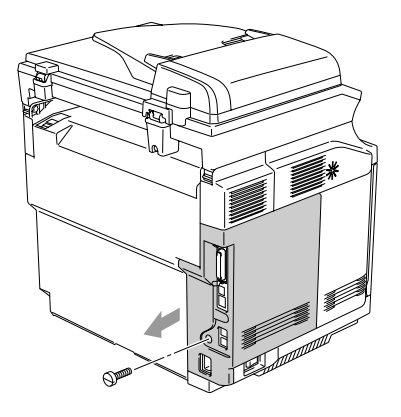

Desenganche el tornillo manteniendo sujetada la placa metálica para protección y, a continuación extraiga la placa metálica para protección.

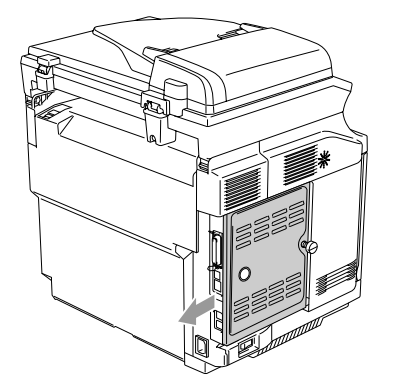

5 Desembale la SO-DIMM y tómela por los bordes.

## **PRECAUCIÓN**

Las tarjetas SO-DIMM pueden dañarse incluso por la más mínima electricidad estática. Evite tocar los chips de memoria o la superficie de la tarjeta. Colóquese un protector antiestático antes de instalar o de extraer la tarjeta. Si no dispone de ningún material antiestático en la mano, toque con frecuencia la superficie de metal del equipo.

6 Tome la SO-DIMM con los dedos por los costados laterales, con el pulgar sobre el borde trasero. Alinee la muesca en la SO-DIMM con los salientes de la ranura de la SO-DIMM. (Asegúrese de que los cierres de cada lado de la ranura DIMM estén abiertos u orientados hacia el exterior.)

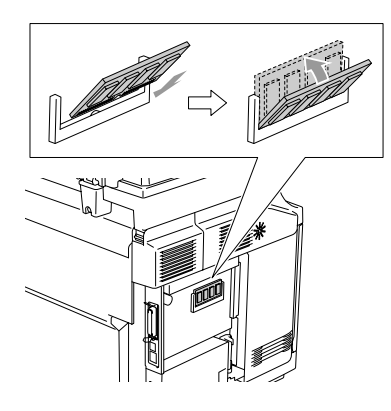

7 Presione la tarjeta SO-DIMM para insertarla en la ranura (presiónela firmemente). Asegúrese de que los cierres de cada lado de la tarjeta SO-DIMM encajen en su posición correcta.

## **Nota**

Para extraer la tarjeta SO-DIMM, abra los retenedores en los dos lados de la SO-DIMM empujándolos hacia el exterior, agarre los dos extremos de la SO-DIMM y tire de los mismos hacia el exterior manteniéndolos rectos.

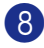

8 Fije la placa metálica con el tornillo.

9 Vuelva a colocar la cubierta lateral deslizándola en los raíles de guía, y a continuación fíjela con el tornillo-

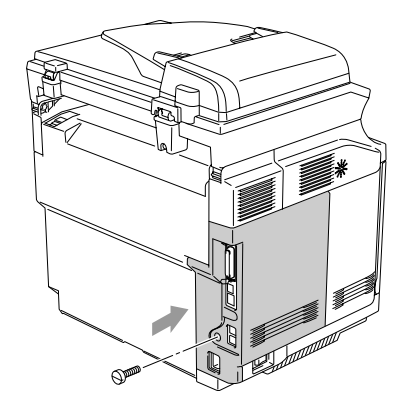

0 Vuelva a conectar el cable de interfaz con el ordenador. A continuación, enchufe primero el cable de alimentación del equipo a la toma de corriente, y después conecte el cable de línea telefónica. Encienda el equipo.

## **Nota**

Para comprobar que se haya instalado la tarjeta SO-DIMM correctamente, puede imprimir la lista de las configuraciones del usuario que indica el tamaño de memoria actual. Para imprimir la lista de Configuraciones del usuario[,consulte](#page-75-0) *Para [imprimir un informe](#page-75-0)* en la página 9-2.

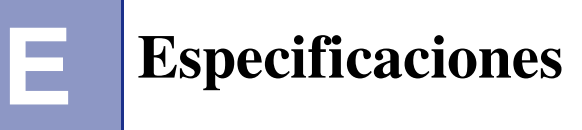

# **Descripción del producto**

# **Especificaciones generales**

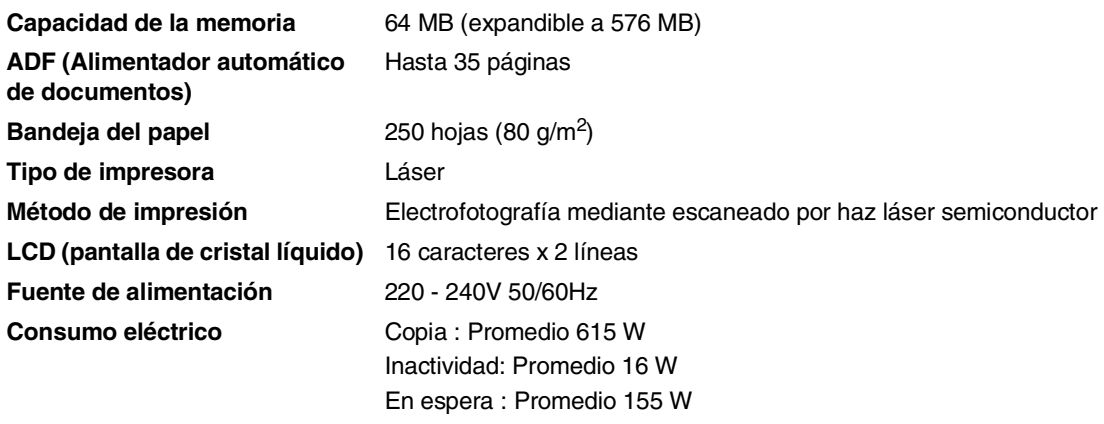

**Dimensiones**

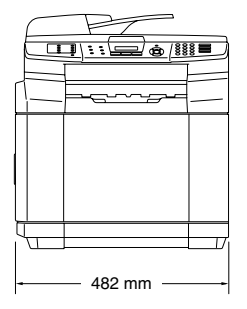

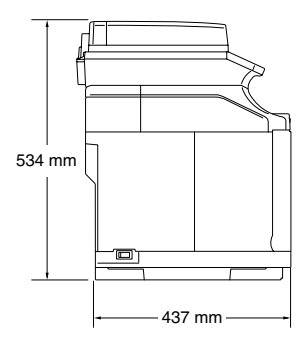

**E**

#### Capítulo E

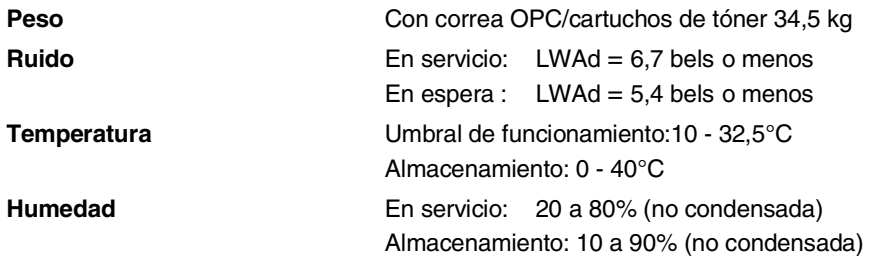

# **Soportes de impresión**

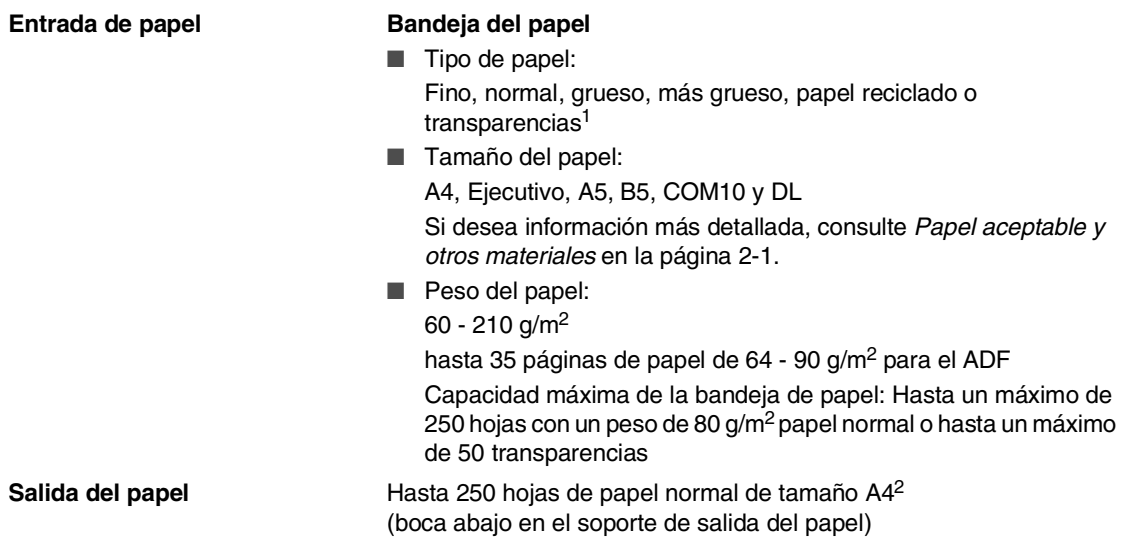

- 1 Para impresión de transparencias o etiquetas, le recomendamos retirar las páginas impresas de la bandeja de salida del papel inmediatamente después de que salgan del aparato para evitar que la tinta se corra.
- 2 Basado en el papel recomendado en la [página 2-1](#page-20-1). La calidad de impresión varía en función del papel que se está usando.

## **Fax**

<span id="page-166-0"></span>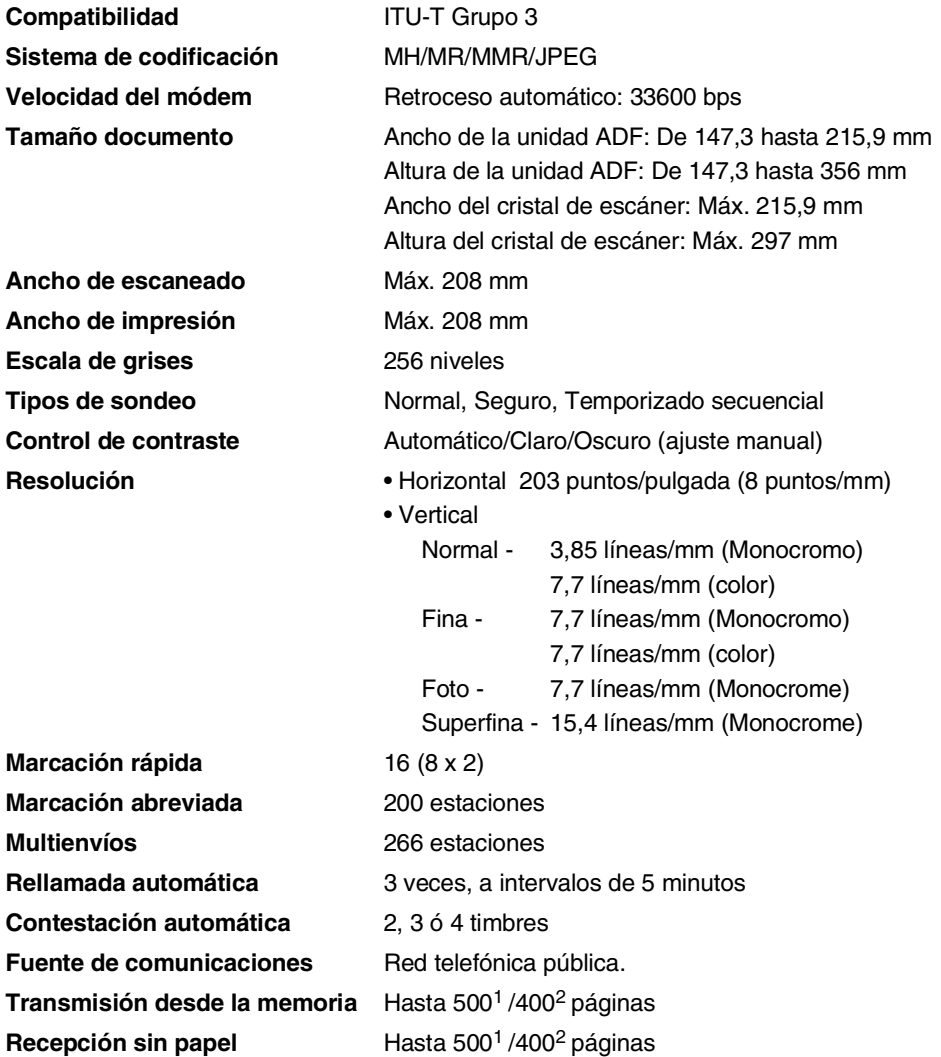

1 Por "Páginas" se entiende lo especificado en la "Tabla de pruebas Brother Nº 1" (una carta comercial normal, con resolución estándar y código MMR). Las especificaciones y la documentación impresa están sujetas a modificación sin previo aviso.

2 Por "Páginas" se entiende lo especificado en la "Tabla de pruebas ITU-T #1" (una carta comercial normal, con resolución estándar, código MMR). Las especificaciones y la documentación impresa están sujetas a modificación sin previo aviso.

**E**

#### Capítulo E

# **Copia**

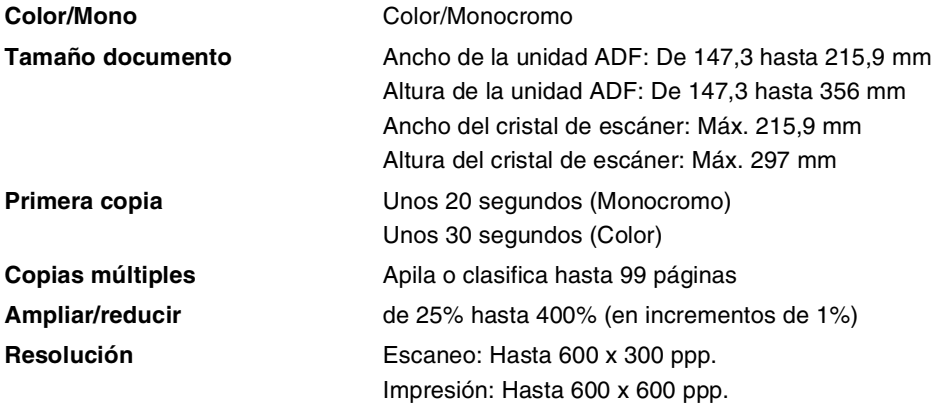

# **Escáner**

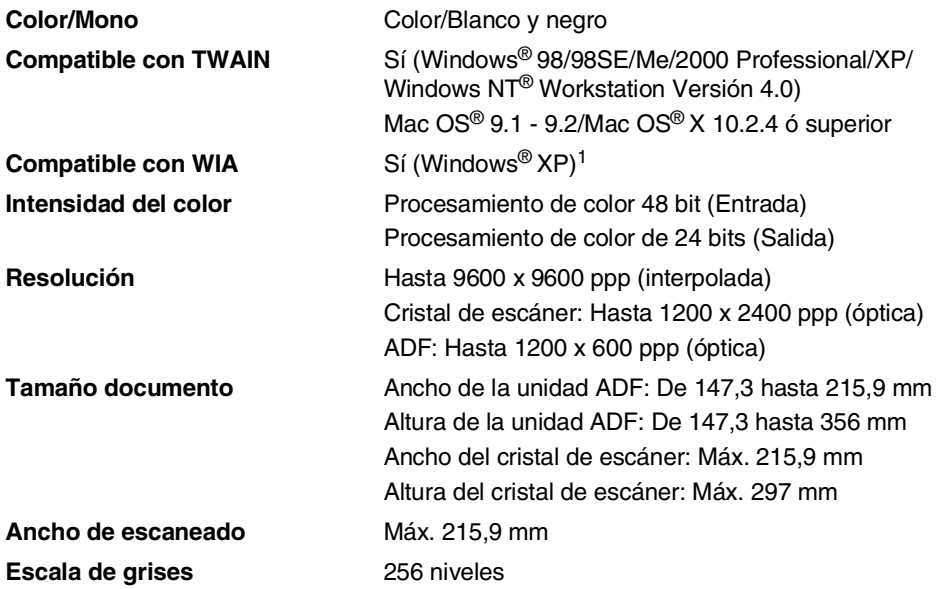

<span id="page-168-0"></span>1 Máximo 1200 x 1200 ppp con Windows® XP (se puede obtener una resolución de 9600 x 9600 ppp utilizando la Utilidad de escaneado Brother)

# <span id="page-169-0"></span>**Impresora**

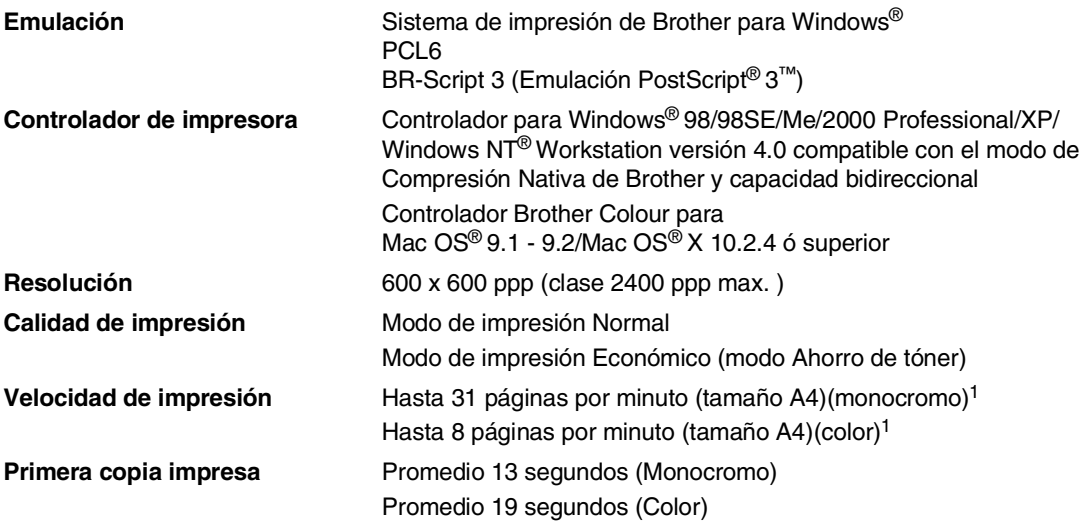

1 Basado en el patrón estándar de Brother. No incluye el tiempo de calentamiento para la impresión de la 1ª página.

# **Interfaces**

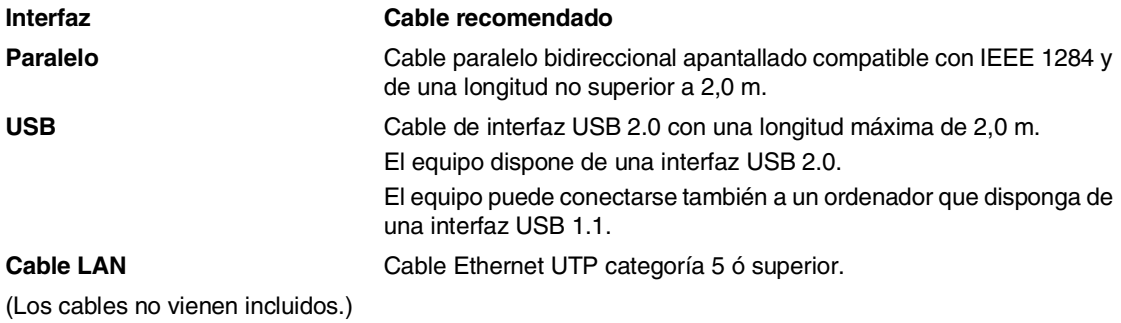

# **Requisitos del ordenador**

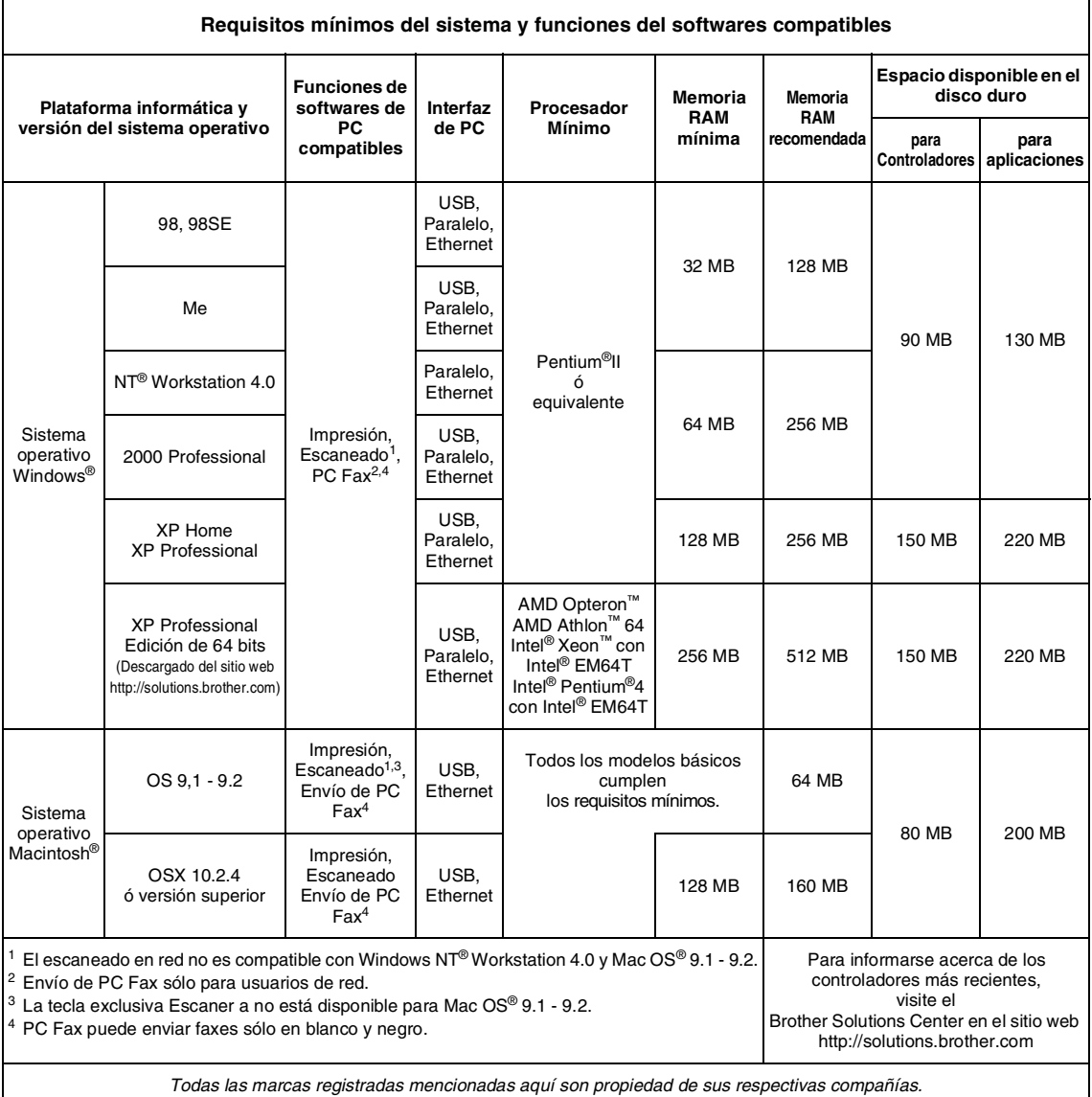

```
Capítulo E
```
# **Consumibles**

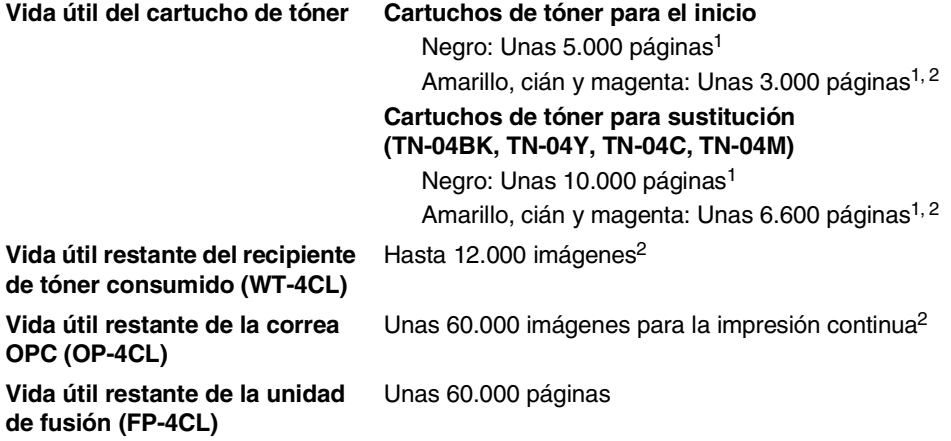

# **Sustitución de piezas**

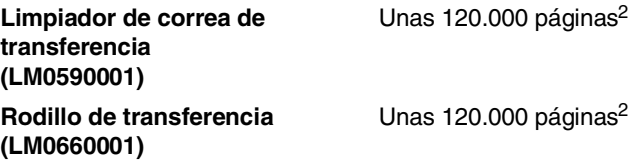

<sup>1</sup> Al imprimir sobre el papel de formato Carta o A4 o papel de tamaño de carta con una cobertura de impresión del 5%.

<sup>2</sup> Definición de páginas: número de página de salida actual.

Definición de imágenes:

Si la imagen en una página contiene sólo uno de los colores Cián, Magenta, Amarillo ó Negro=>1 imagen, dos colores => 2 imágenes, tres colores => 3 imágenes, cuatro colores => 4 imágenes.

Existen numerosos factores que determinan la vida útil real del consumible, como la temperatura, la humedad, el tipo de papel y de tóner utilizados, y el número de páginas de las tareas de impresión.

# **Red (LAN)**

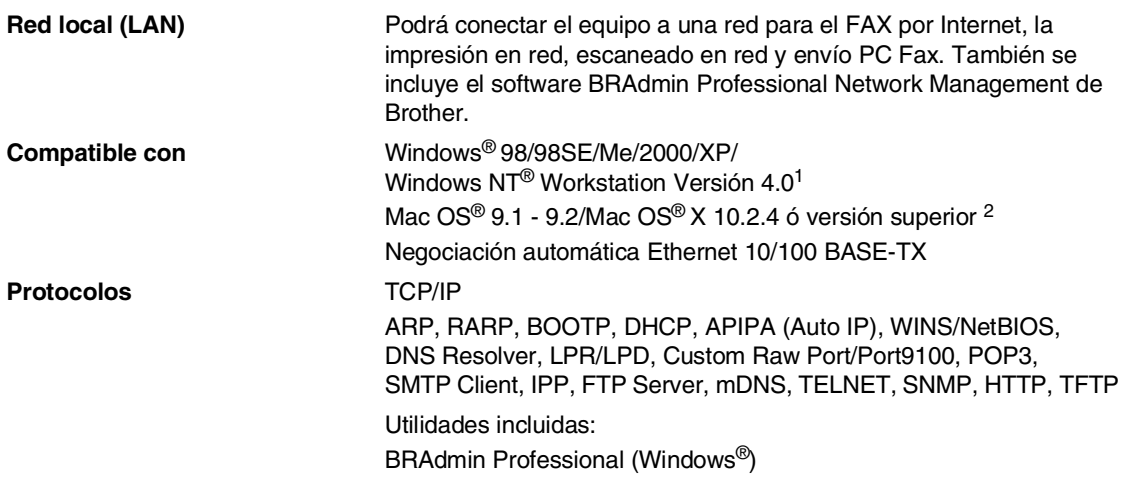

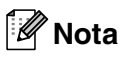

■ Para el envío de fax por Internet se requiere un servidor de correo SMTP/POP3.

- BRAdmin Professional no es soportado por Mac OS®.
- BRAdmin Light es compatible con Mac OS<sup>®</sup> X 10.2.4 o versión superior. Para obtener información más detallada, viste el sitio web Brother Solutions Center [\(http://solutions.brother.com\)](http://solutions.brother.com)

 $1$  El escaneado en red no está disponible para Windows NT® Workstation Versión 4.0.

2 La tecla exclusiva "Escanear" y ecaneado directo en red compatibles con Mac OS® X 10.2.4 ó versión superior

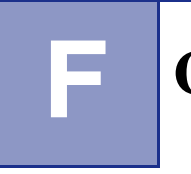

# **F Glosario**

#### **Acceso de recuperación remota**

La capacidad de acceder remotamente al equipo desde un teléfono de marcación por tonos.

#### **Acceso doble**

El equipo puede escanear en la memoria faxes salientes o tareas programadas al mismo tiempo que está enviando un fax desde la memoria, recibiendo ó imprimiendo un fax entrante.

#### **ADF (Alimentador automático de documentos)**

El documento puede colocarse en la unidad ADF y escanear una página automáticamente al mismo tiempo.

#### **Almacenamiento de faxes**

Puede almacenar faxes recibidos en la memoria.

#### **Buscar**

Un listado alfabético electrónico de los números de Marcación rápida, Marcación abreviada y de Grupos.

#### **Cancelar tarea**

Cancela una tarea programada, como por ejemplo un fax retenido ó un sondeo.

#### **Código de acceso remoto**

Su propio código de cuatro dígitos  $(-\div \mathbf{\times})$ , el cual le permitirá acceder a su equipo a distancia.

#### **Código de contestación telefónica (sólo modo Fax/Tel)**

Cuando el equipo contesta una llamada de voz, se oirá un semitimbre/doble timbre. Puede descolgar el auricular de la extensión telefónica pulsando este código (**# 5 1**).

#### **Código de recepción del fax**

Pulse este código ( **5 1**) al contestar una llamada de fax desde una extensión o desde un teléfono externo.

#### **Configuración del usuario**

Informe impreso que muestra la configuración actual del equipo.

#### **Configuración temporal**

Es posible seleccionar una serie de opciones para cada transmisión de fax y cada copia sin que ello modifique la configuración predeterminada.

#### **Contraste**

Opción de configuración para compensar documentos demasiado claros ó demasiado oscuros, que permite aclarar los mensajes de fax ó las copias oscuros, y oscurecer los claros.

#### **Detección de faxes**

Permite que el equipo responda a tonos CNG si el usuario interrumpe una llamada de fax contestándola.

#### **Duración del timbre F/T**

El tiempo durante el cual suena el timbre del equipo Brother (si el modo de recepción está configurado como Fax/Tel) para indicarle que debe atender una llamada de voz que ha contestado.

#### **ECM (Modo de Corrección de Errores)**

Función que detecta errores durante la transmisión de faxes y vuelve a enviar las páginas del fax en las que se detectó un error.

#### **Error de comunicación (ó Error com)**

Error que se produce al enviar o recibir un fax, normalmente como consecuencia del ruido o de la estática en la línea.

#### **Escala de grises**

Las tonalidades de gris disponibles para copiar y enviar fotografías por fax.

#### **Escaneado**

El proceso de envío de la imagen electrónica de un documento en papel al ordenador.

#### **Extensión telefónica**

Un teléfono conectado a una toma de pared separada.

#### **Fax diferido**

Función que permite enviar un determinado fax en otro momento.

#### **Fax manual**

Descolgar el auricular del teléfono externo o pulsar **Teléfono/R** para oír la respuesta del aparato receptor del fax antes de pulsar **Inicio negro** ó **Inicio color** para iniciar el envío.

#### **Fax/Tel**

Esta modalidad permite recibir llamadas de fax y de teléfono. No la utilice si está empleando un contestador automático (TAD).

#### **Grupo de compatibilidad**

La capacidad de un equipo de fax para comunicarse con otro. Está garantizada la compatibilidad entre grupos ITU-T.

#### **ID del equipo**

La información almacenada que aparece en la parte superior de las páginas enviadas por fax. Incluye el nombre y número de fax del remitente.

#### **Impresión de seguridad**

El equipo imprime una copia de cada fax recibido y guardado en la memoria. Se trata de una función de seguridad, gracias a la cual se evita la pérdida de mensajes en caso de corte de la alimentación eléctrica.

#### **Informe de fax**

Imprime una lista con información acerca de los 200 mensajes de fax entrantes y salientes más recientes. TX significa Transmisión. RX significa Recepción.

#### **LCD (pantalla de cristal líquido)**

La pantalla del equipo que presenta los mensajes interactivos durante el proceso de Programación en pantalla, y que muestra la fecha y la hora cuando el equipo está en reposo.

#### **Lista Ayuda**

Copia impresa del menú completo, que puede utilizarse para programar el equipo si no tiene el Manual del usuario a mano.

#### **Lista de Marcación abreviada**

Un listado de los nombres y números guardados en la memoria de Marcación rápida y Marcación abreviada, ordenados numéricamente.

#### **Marcación abreviada**

Un número preprogramado para facilitar la marcación. Debe pulsar el botón **Buscar/M.abreviada**, **#**, y el código de tres dígitos y **Inicio negro** ó **Inicio color** para iniciar el proceso de marcación.

#### **Marcación rápida**

Teclas del panel de control del equipo en las que podrá almacenar números para facilitar la marcación.

Se puede almacenar un segundo número en cada tecla pulsando simultáneamente **Mayús** y la tecla de Marcación rápida.

#### **Método de codificación**

Método para codificar la información contenida en un documento. Todos los equipos de fax deben utilizar como mínimo el estándar Modified Huffman (MH). El equipo admite métodos para una mayor compresión, Modified Read (MR), Modified Modified Read (MMR) y JPEG, siempre y cuando el aparato receptor sea compatible con dichas normas.

#### **Modo Menú**

Modo de programación para cambiar la configuración de equipo.

#### **Modo Satélite**

Efectúa cambios temporales en los tonos de fax para adaptarse a los ruidos y a la estática en líneas telefónicas en el extranjero.

#### **Multienvíos**

La posibilidad de enviar el mismo mensaje de fax a más de un destinatario.

#### **Número de grupo**

Una combinación de los números de Marcación rápida y de Marcación abreviada que se almacenan como número de Marcación rápida o de Marcación abreviada para multienvíos.

#### **Número de timbres**

El número de timbres antes de que el equipo conteste en modo Sólo fax y Fax/Tel.

#### **OCR (reconocimiento óptico de caracteres)**

Las aplicaciones de software integrada en ScanSoft<sup>®</sup> OmniPage<sup>®</sup> (for Windows<sup>®</sup>) y Presto!® PageManager® (para Macintosh®) permite convertir una imagen de texto en un texto para que se pueda editar.

#### **Pausa**

Permite insertar un retardo de 3,5 segundos en la secuencia de marcación guardada en los números de Marcación abreviada y de Marcación rápida. Pulse **Remarcar/Pausa** tantas veces como lo desee para insertar pausas más prolongadas.

#### **Período de actividad**

El período de tiempo previamente programado entre las impresiones automáticas de informes de actividad. Si lo desea, puede imprimir el informe de fax en cualquier momento sin que ello interrumpa el ciclo especificado.

#### **Pulso**

Una modalidad de marcación rotativa en una línea telefónica.

#### **Recepción sin papel**

Opción que permite recibir faxes en la memoria del equipo cuando se ha agotado el papel.

#### **Reducción automática**

Esta función permite reducir el tamaño de los faxes entrantes.

#### **Reenvío de faxes**

Permite enviar un fax recibido y guardado en la memoria a otro número de fax previamente programado.

#### **Rellamada automática**

Una función que permite que el equipo vuelva a marcar el último número de fax transcurridos cinco minutos si el fax no pudo ser enviado por estar la línea comunicando.

#### **Resolución Fina**

La resolución es de 203 x 196 ppp. Se utiliza para letra pequeña y gráficos.

#### **Resolución Foto**

Un ajuste de resolución que utiliza diversas tonalidades de gris para representar mejor las fotografías.

#### **Resolución normal**

203 x 97 ppp. Se utiliza para texto de tamaño normal y para agilizar las transmisiones.

#### **Resolución Superfina**

203 x 392 ppp. Idónea para texto muy pequeño y líneas.

#### **Resolución**

El número de líneas verticales y horizontales por pulgada. Véase: Normal, Fina, Superfina y Foto.

#### **Sondeo**

El proceso durante el cual un equipo de fax llama a otro para recuperar mensajes de fax en espera.

#### **TAD (contestador automático)**

Se puede conectar un TAD externo al equipo.

#### **Tareas restantes**

Es posible comprobar qué tareas hay pendientes en la memoria, así como cancelarlos uno por uno.

#### **Teléfono externo**

Un contestador automático (TAD) o teléfono conectado al equipo.

Glosario

#### **Tonos CNG**

Los tonos especiales (pitidos) que los equipos de fax envían durante la transmisión automática para indicar al aparato receptor que proceden de un equipo de fax.

#### **Tonos de fax**

Las señales enviadas por los equipos de fax remitente y destinatario al comunicar información.

#### **Tonos**

Una forma de marcación telefónica utilizada por los teléfonos por tonos.

#### **Transmisión automática de fax**

Permite enviar un fax sin descolgar el auricular de un teléfono externo.

#### **Transmisión en tiempo real**

Si la memoria está llena, existe la posibilidad de enviar mensajes de fax en tiempo real.

#### **Transmisión por lotes**

Una función de ahorro de gasto, gracias a la cual todos los faxes retenidos con destino al mismo número son enviados como una única transmisión.

#### **Transmisión**

El proceso de envío de faxes, a través de la línea telefónica, desde el equipo a un aparato de fax receptor.

#### **Verificación de XMIT (informe de Verificación de la transmisión)**

Listado de cada transmisión que indica su fecha, hora y número.

#### **Volumen de la alarma**

Ajuste del volumen del pitido de la alarma al pulsar una tecla ó producirse un error.

#### **Volumen del timbre**

Ajuste del volumen del timbre del equipo.

**F**

# **G Índice**

# **A**

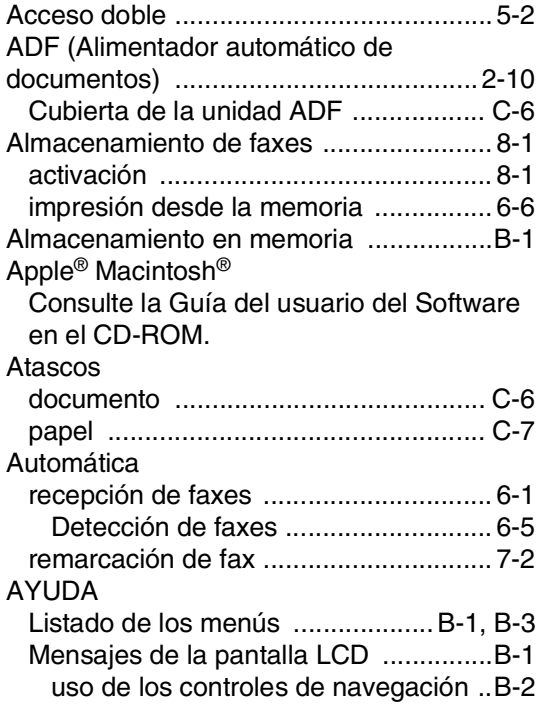

# **B**

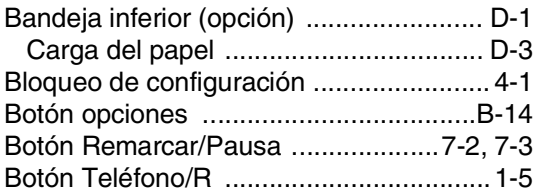

# **C**

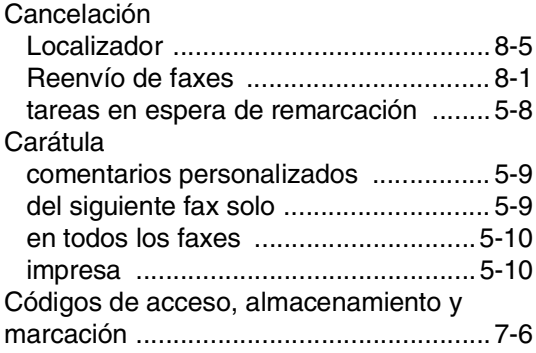

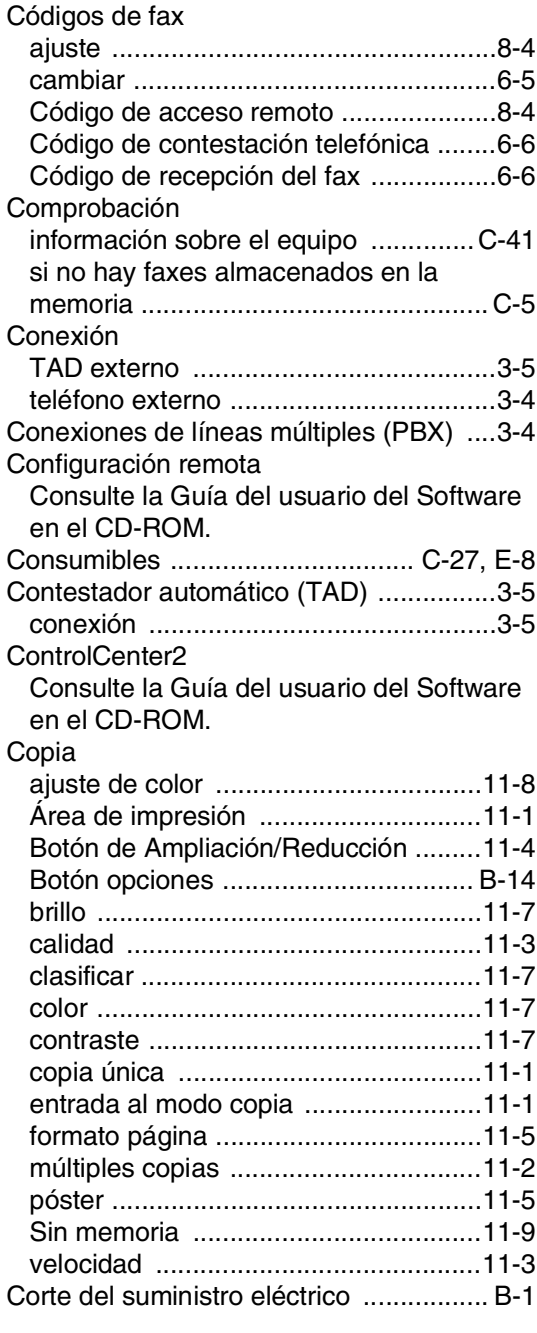

# **E**

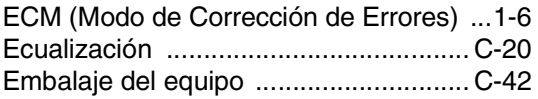

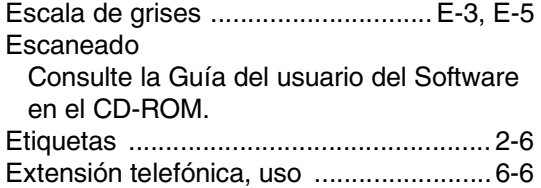

## **F**

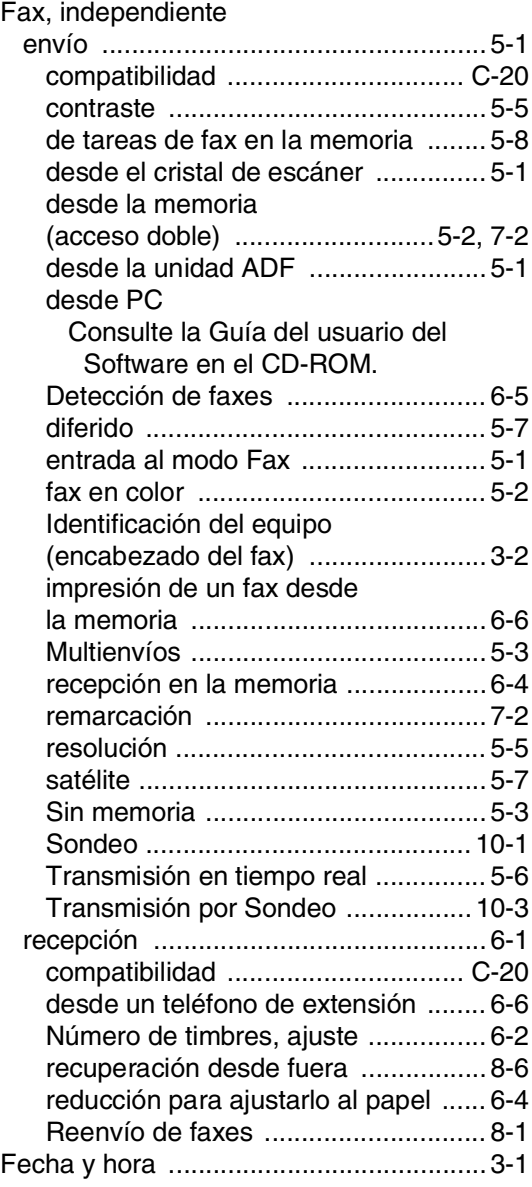

# **G**

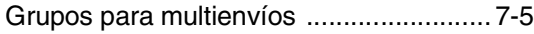

## **I**

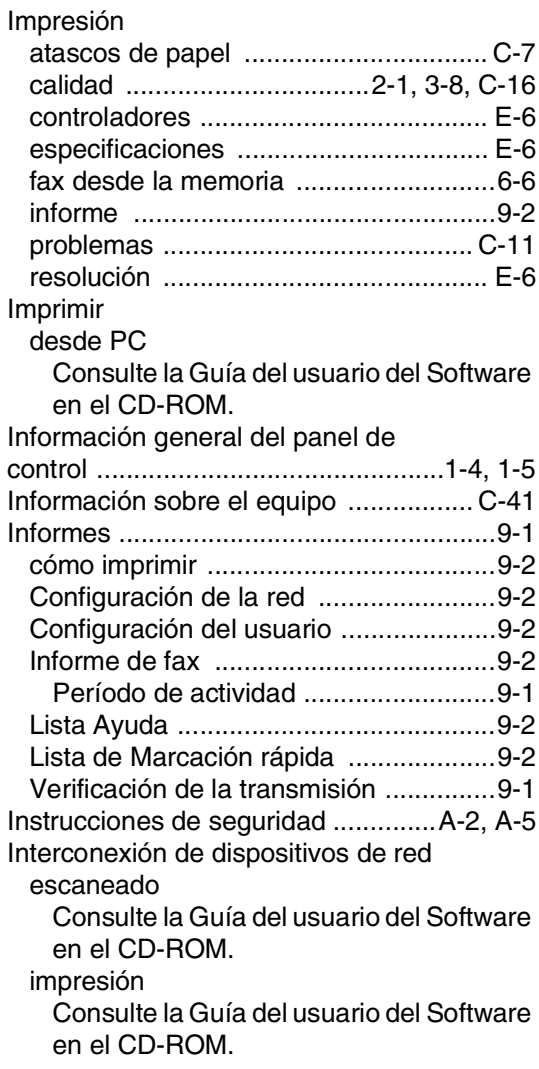

## **L**

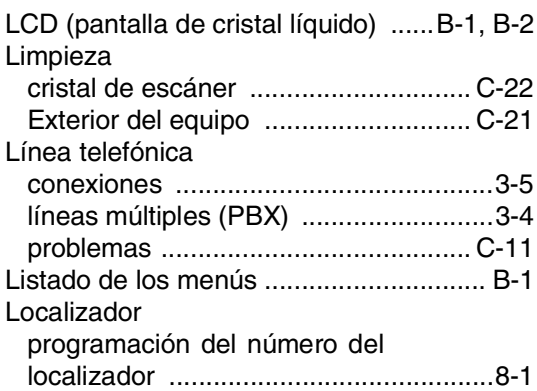

# **M**

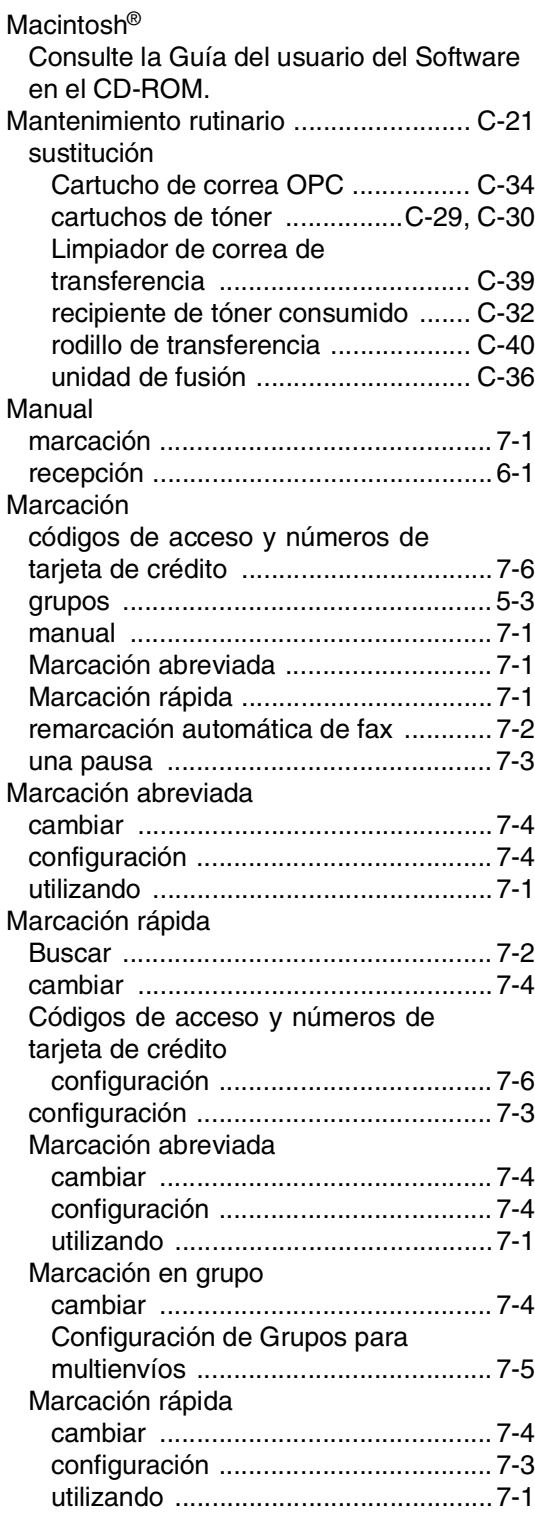

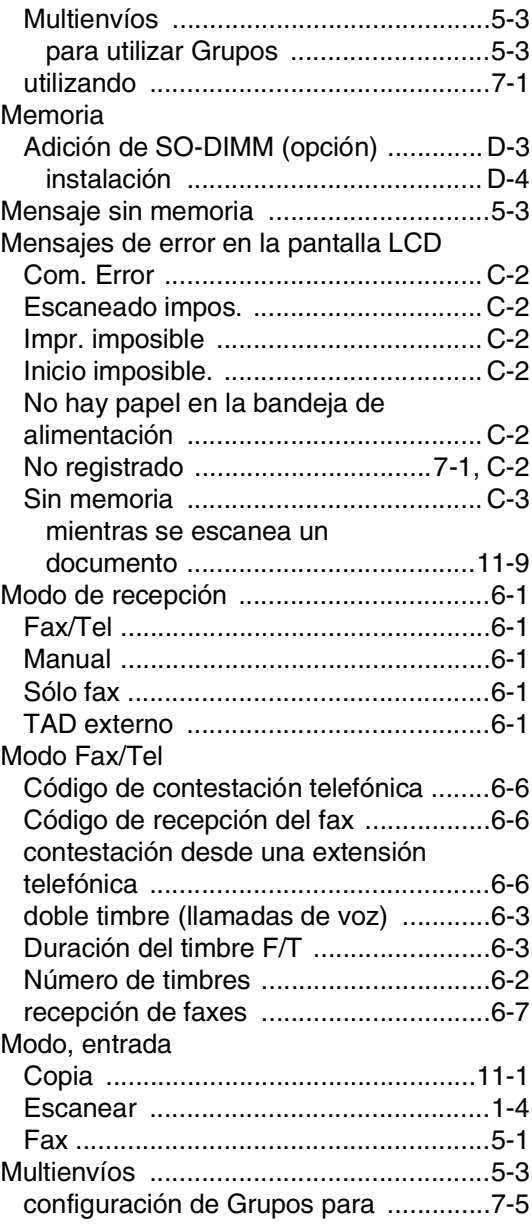

# **N**

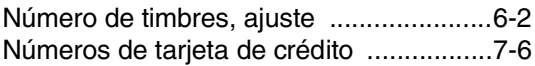

## **O**

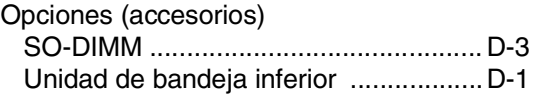
## **P**

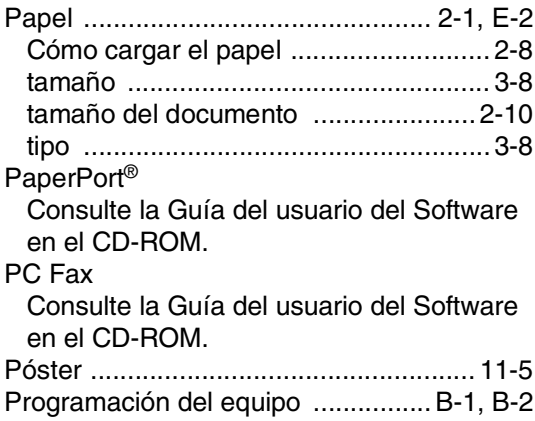

## **R**

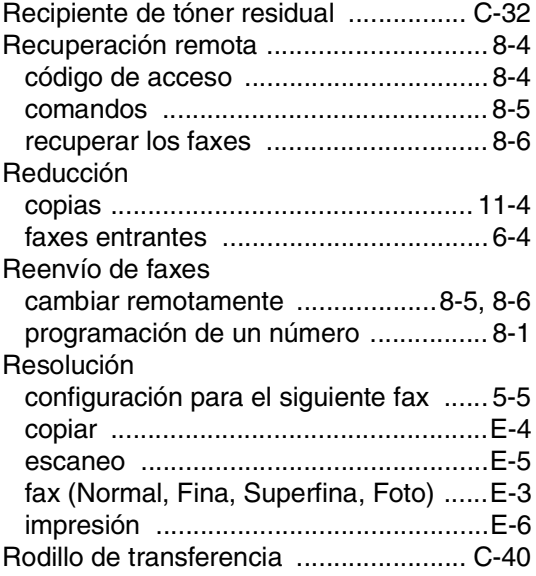

## **S**

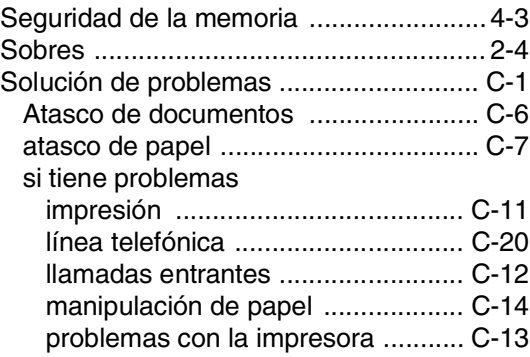

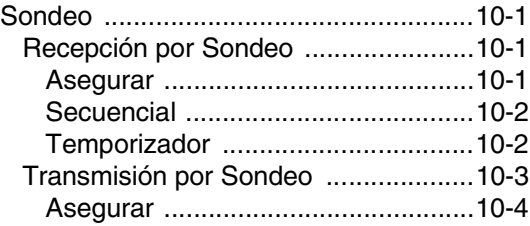

### **T**

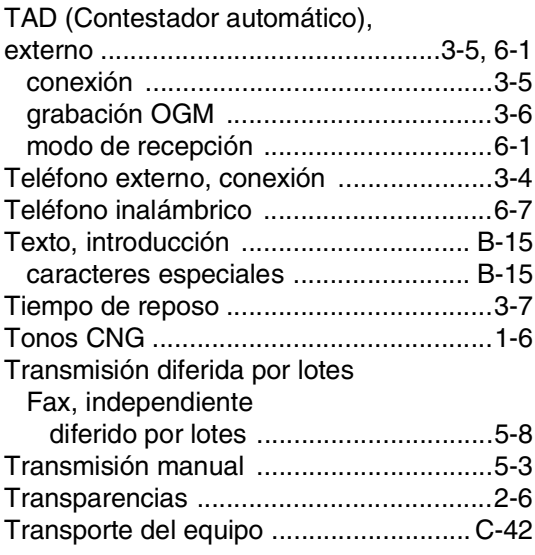

## **U**

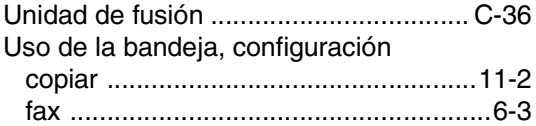

#### **V**

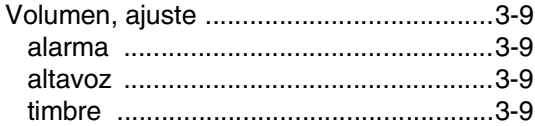

#### **W**

Windows®

Consulte la Guía del usuario del Software en el CD-ROM.

# **H Tarjeta de acceso a recuperación remota**

Si espera recibir mensajes de fax mientras está alejado del equipo, la tarjeta de Acceso a la recuperación remota que aparece impresa a continuación le servirá para recordar fácilmente el proceso de recuperación. Sólo tiene que recortar la tarjeta y doblarla para que le quepa en la cartera o en la agenda. Téngala a mano, y le ayudará a sacar el máximo partido de las funciones de reenvío, y recuperación remota del equipo.

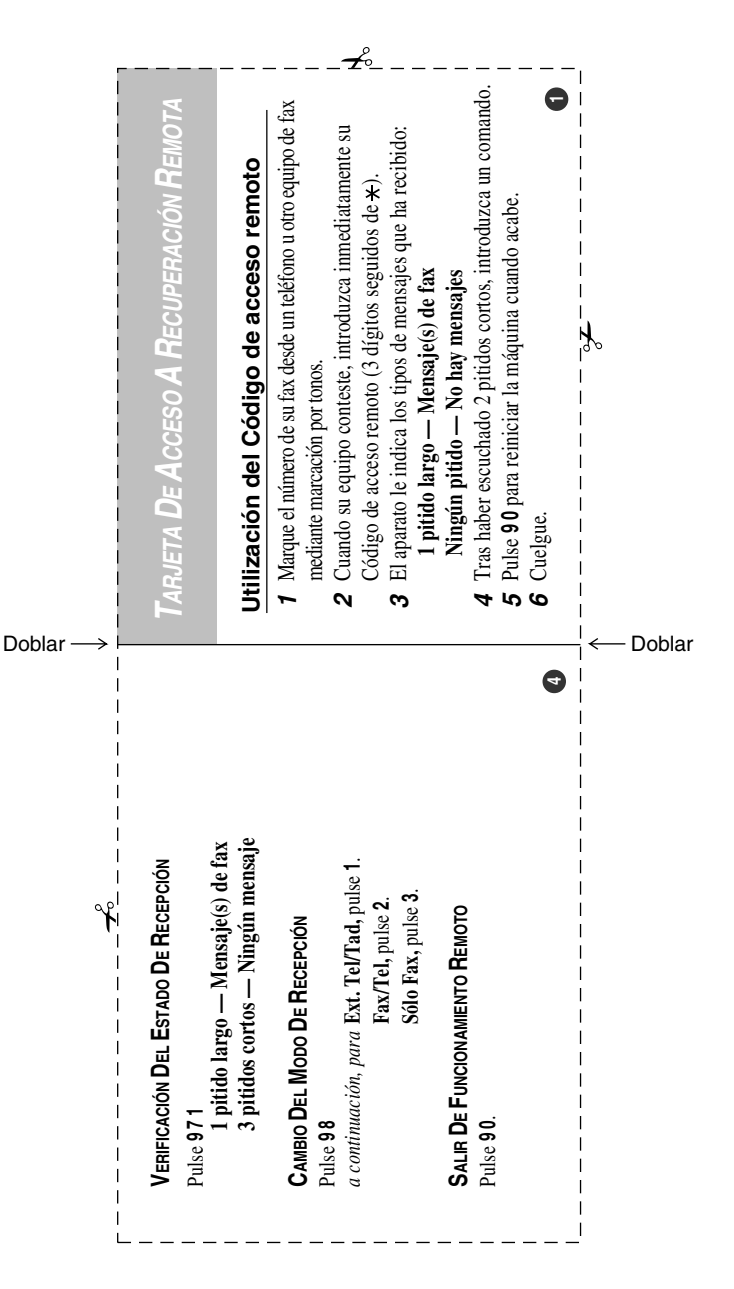

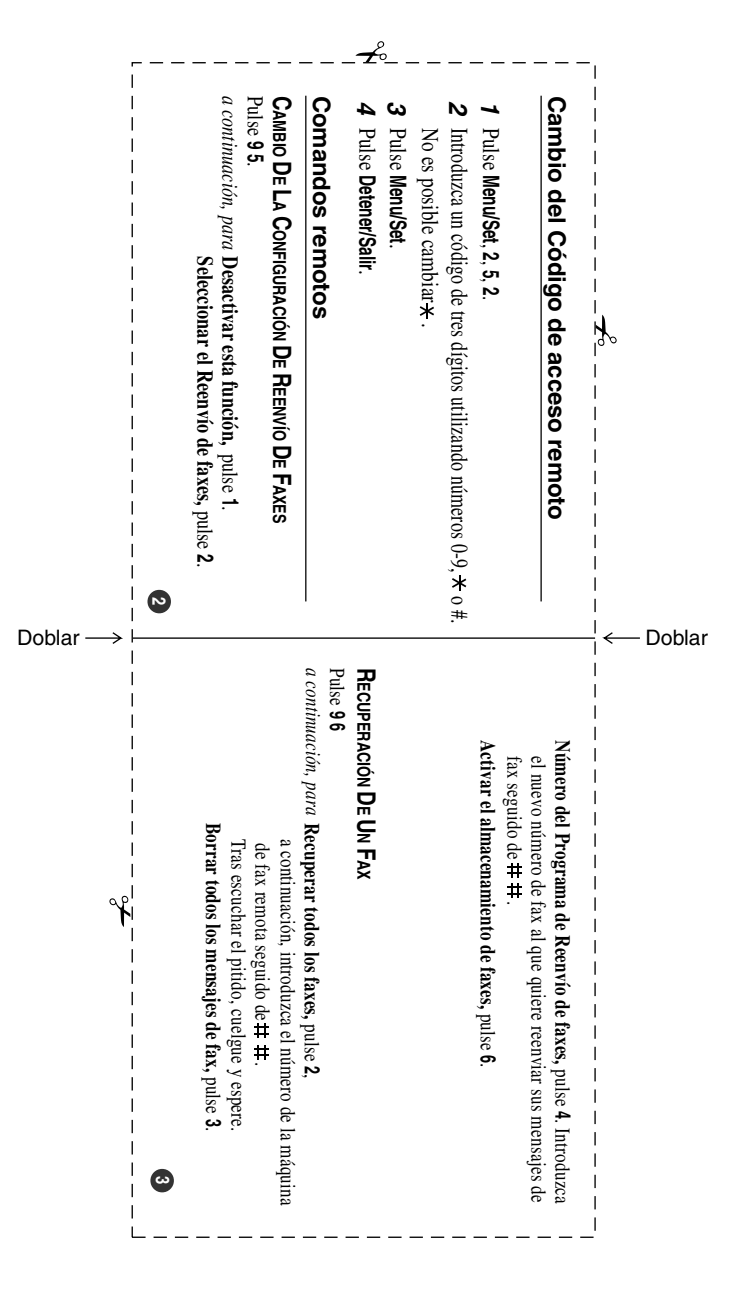

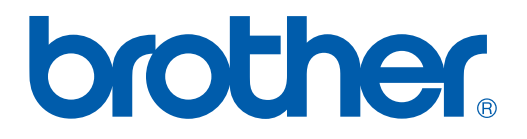

#### **[Visítenos en el sitio World Wide](http://www.brother.com)  <http://www.brother.com>**

Este aparato ha sido aprobado para ser utilizado sólo en el país en que se adquirió. Las compañías Brother o sus distribuidores sólo prestarán apoyo a los aparatos adquiridos en sus propios países.